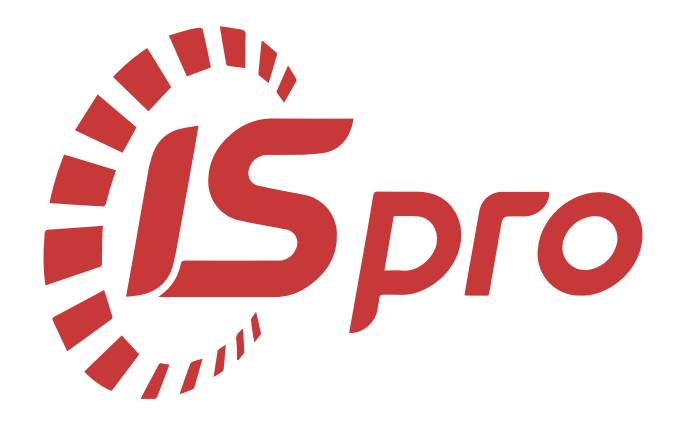

# **Облік виробництва**

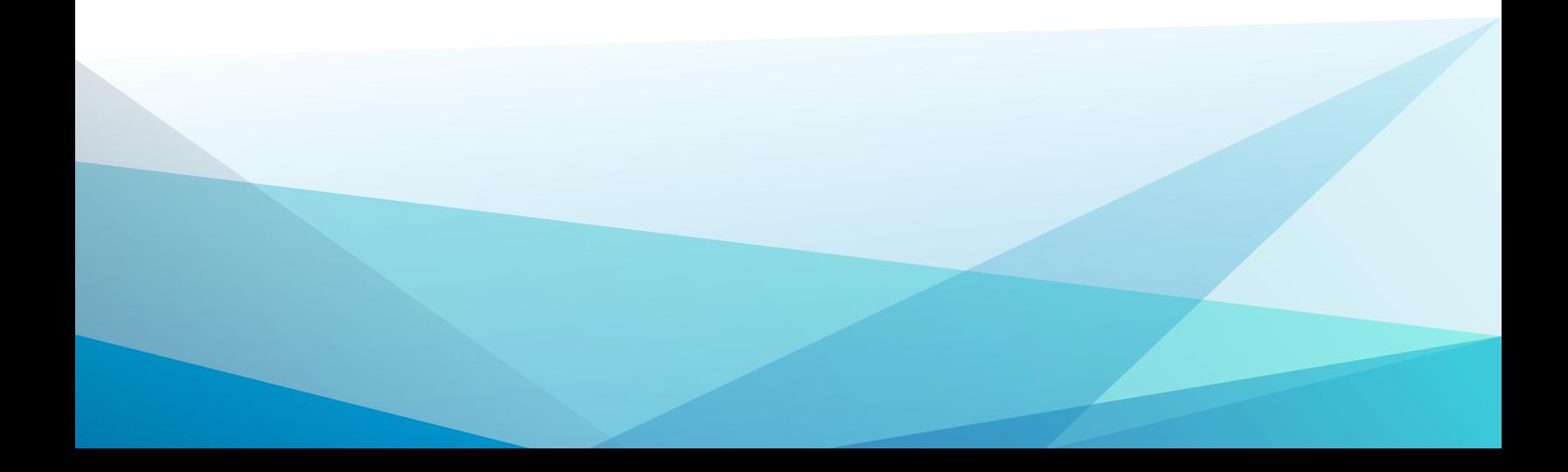

# Зміст

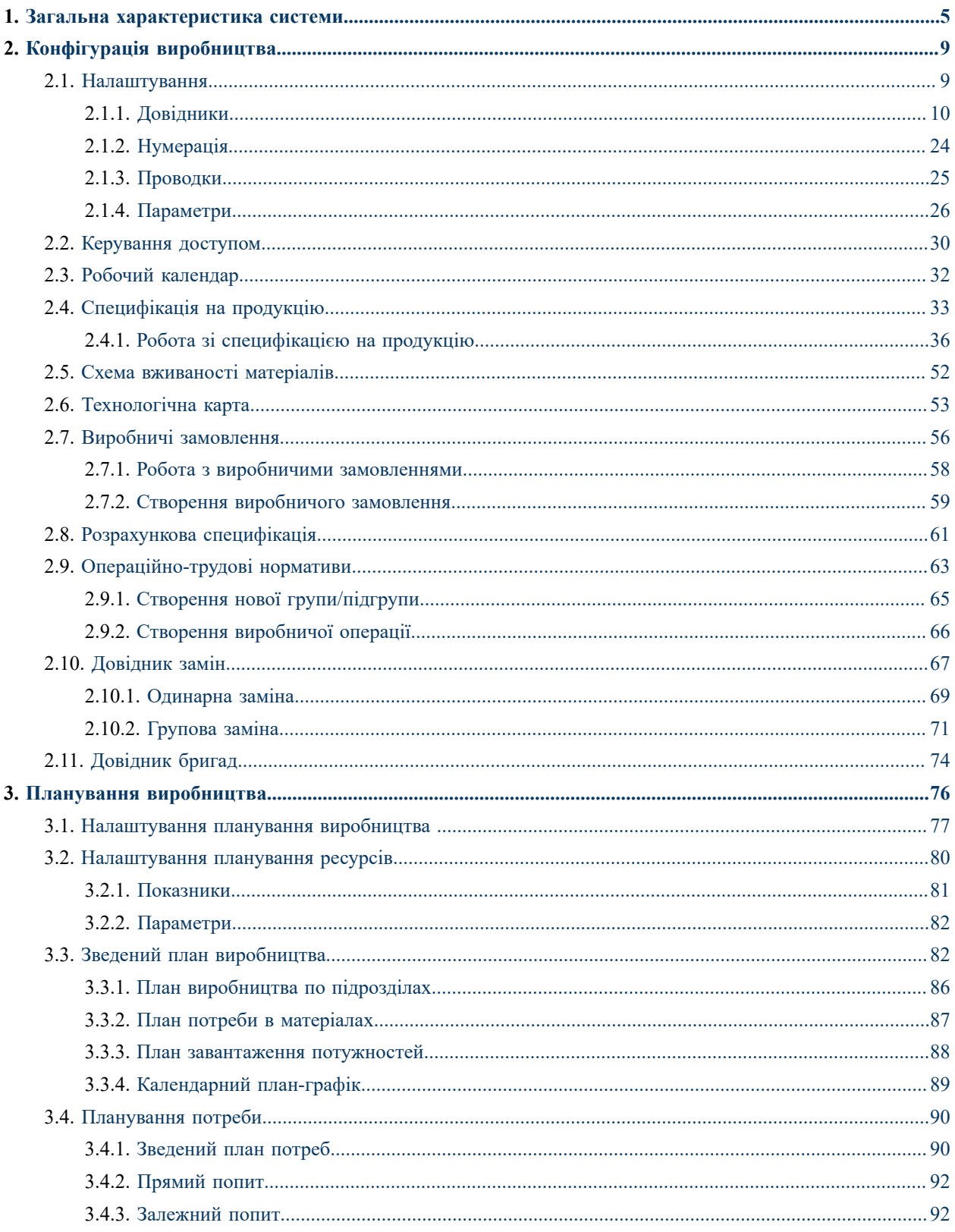

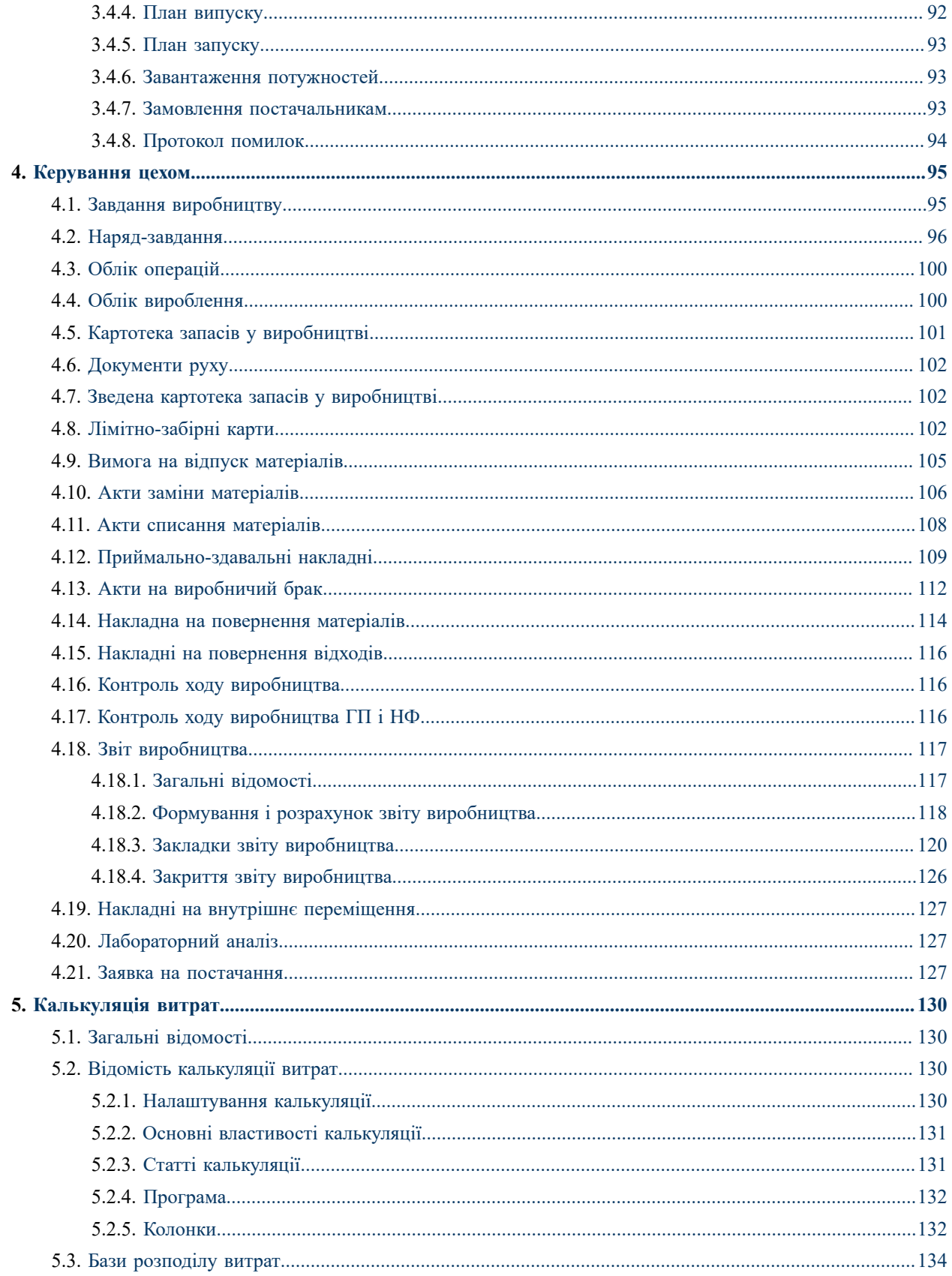

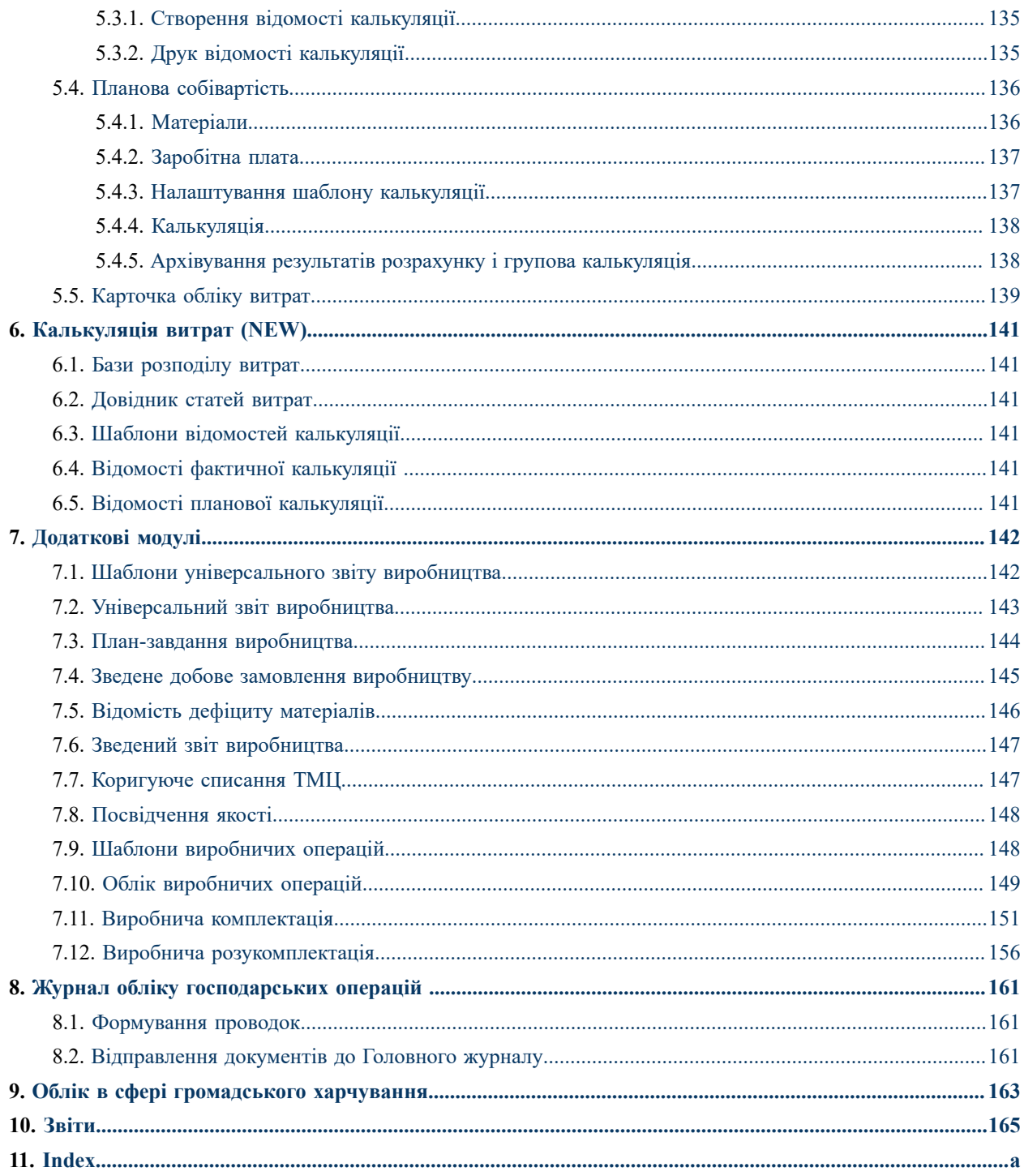

## <span id="page-4-0"></span>1. Загальна характеристика системи

Система **Облік виробництва** призначена для виконання функцій підготовки та налаштування параметрів виробничого процесу, планування обсягів виробництва, розрахунку календарних графіків виробництва, потреб в матеріальних ресурсах і виробничих потужностях, контролю ходу виробництва, обліку матеріалів, продукції і напівфабрикатів, браку і відходів, формування виробничої звітності і калькуляції витрат на виробництво.

Функціонал системи **Облік виробництва** доступний для роботи через *тонкий клієнт* (десктопна версія **Комплексу**) та, частково, через *веб-клієнт* (web-версія **Комплексу**).

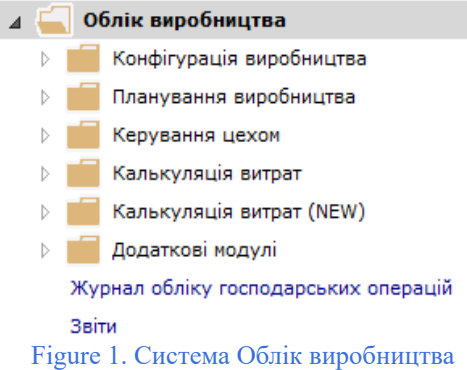

Система**Облік виробництва**складається з:

- підсистем:
	- **[Конфігурація](#page-8-0) виробництва** *(на [стор.](#page-8-0) [9\)](#page-8-0)*, що вміщує у собі модулі, необхідні для налаштування планування та обліку виробництва:
		- **[Налаштування](#page-8-1)** *(на [стор.](#page-8-1) [9\)](#page-8-1)*  слугує для налаштування всієї системи **Облік виробництва**;
		- **[Керування](#page-29-0) доступом** *(на [стор.](#page-29-0) [30\)](#page-29-0)*  використовується для налаштування прав доступу в межах системи **Облік виробництва**;
		- **Робочий [календар](#page-31-0)** *(на [стор.](#page-31-0) [32\)](#page-31-0)*  забезпечує формування графіка робочого часу для підрозділів, визначає нормативну виробничу потужність робочого центру, виражену в годинах;
		- **[Специфікація](#page-32-0) на продукцію** *(на [стор.](#page-32-0) [33\)](#page-32-0)*  модуль призначений для опису: переліку компонент, складових готової продукції (матеріалів, напівфабрикатів власного виробництва), їх нормативної кількості, необхідної для виробництва кінцевого продукту; структури кінцевого продукту – поопераційної послідовності його виготовлення; схеми можливих рецептурних замін; номенклатури можливого браку продукції і зворотних відходів;
		- **Схема [вживаності](#page-51-0) матеріалів** *(на [стор.](#page-51-0) [52\)](#page-51-0)*  використовується для побудови схеми вживаності матеріалів;
		- **[Технологічна](#page-52-0) карта** *(на [стор.](#page-52-0) [53\)](#page-52-0)*  у модулі реалізована технологічні карта виробництва, що містить послідовність виробничих операцій, які виконуються в процесі виготовлення готової продукції, і відомості про використання матеріалів;
		- **Виробничі [замовлення](#page-55-0)** *(на [стор.](#page-55-0) [56\)](#page-55-0)*  використовується для здійснення позамовного групування і калькулювання витрат по кожному замовленню окремо;
		- **[Розрахункова](#page-60-0) специфікація** *(на [стор.](#page-60-0) [61\)](#page-60-0)*  використовується для виробництв, в яких необхідно підтримувати інформацію про якісні характеристики сировини й готової продукції;
		- **[Операційно-трудові](#page-62-0) нормативи** *(на [стор.](#page-62-0) [63\)](#page-62-0)*  модуль призначений для внесення інформації про операції та операційно-трудові нормативи;
		- **[Довідник](#page-66-0) замін** *(на [стор.](#page-66-0) [67\)](#page-66-0)*  є реєстром документів, що регламентують припустимі заміни;
		- **[Довідник](#page-73-0) бригад** *(на [стор.](#page-73-0) [74\)](#page-73-0)*  призначений для ведення переліку бригад;
- **[Планування виробництва](#page-75-0)** *(на [стор.](#page-75-0) [76\)](#page-75-0)*, що вміщує у собі модулі, які забезпечують планування виробничого процесу:
	- **[Налаштування](#page-76-0) планування виробництва** *(на [стор.](#page-76-0) [77\)](#page-76-0)*  модуль використовується для: налаштування показників та параметрів для планування виробництва, визначення періоду планування;
	- **[Налаштування](#page-79-0) планування ресурсів** *(на [стор.](#page-79-0) [80\)](#page-79-0)*  застосовується для: налаштування параметрів та показників планування ресурсів, визначення періоду планування;
	- **Зведений план [виробництва](#page-81-1)** *(на [стор.](#page-81-1) [82\)](#page-81-1)*  модуль дозволяє отримати інформацію про плановані обсяги виробництва у згрупованому вигляді та за номенклатурними позиціями;
	- **[Планування](#page-89-0) потреби** *(на [стор.](#page-89-0) [90\)](#page-89-0)*  призначений для визначення потреби в матеріальних ресурсах (у кількісному вираженні й за термінами), необхідних для виробництва продукції;
- **[Керування](#page-94-0) цехом** *(на [стор.](#page-94-0) [95\)](#page-94-0)*, що вміщує у собі модулі:
	- **Завдання [виробництву](#page-94-1)** *(на [стор.](#page-94-1) [95\)](#page-94-1)*  дозволяє створити для конкретного підрозділу завдання на випуск певної кількості і асортименту готової продукції, напівфабрикатів;
	- **[Наряд-завдання](#page-95-0)** *(на [стор.](#page-95-0) [96\)](#page-95-0)*  використовується для внутрішньо цехового обліку операцій;
	- **Облік [операцій](#page-99-0)** *(на [стор.](#page-99-0) [100\)](#page-99-0)*  забезпечує автоматичне формування списку незавершених операцій, створення картки обліку вироблення і акту виконаних робіт;
	- **Картотека запасів у [виробництві](#page-100-0)** *(на [стор.](#page-100-0) [101\)](#page-100-0)*  служить для введення початкових залишків запасів у виробничих підрозділах і подальшого контролю поточних залишків;
	- **[Документи](#page-101-0) руху** *(на [стор.](#page-101-0) [102\)](#page-101-0)*  модуль являє собою реєстр документів руху запасів у виробництві;
	- **[Лімітно-забірні](#page-101-2) карти** *(на [стор.](#page-101-2) [102\)](#page-101-2)*  у модулі забезпечується облік руху сировини по виробничих підрозділах;
	- **Вимога на випуск [матеріалів](#page-104-0)** *[\(на стор. 105\)](#page-104-0)*  у модулі вирішуються завдання обліку відпуску матеріалів зі складів у виробництво;
	- **Накладна на [повернення](#page-113-0) матеріалів** *(на [стор.](#page-113-0) [114\)](#page-113-0)*  використовується для реєстрації здачі на склад відходів, що виникають в процесі виробництва;
	- **Акти заміни [матеріалів](#page-105-0)** *(на [стор.](#page-105-0) [106\)](#page-105-0)*  використовується для реєстрації заміни матеріалів, виробленої при випуску продукції основної сировини. Дані актів використовуються при розрахунку витрат сировини і матеріалів згідно з нормативами.
	- **Акти списання [матеріалів](#page-107-0)** *(на [стор.](#page-107-0) [108\)](#page-107-0)*  містить реєстр актів списання матеріалів, витрачених при виготовленні продукції;
	- **[Приймально-здавальні](#page-108-0) накладні** *(на [стор.](#page-108-0) [109\)](#page-108-0)*  використовується для обліку випуску готової продукції (напівфабрикатів), для реєстрації передачі на склад (в експедицію або робочий центр) випущеної продукції, а також, для складання звіту виробництва;
	- **[Акти на виробничий брак](#page-111-0)** *(на [стор.](#page-111-0) [112\)](#page-111-0)*  модуль використовується для обліку виникнення виробничого браку, для реєстрації передачі на склад (в експедицію або робочий центр) браку, а також для складання звіту виробництва;
	- **Накладні на [повернення](#page-115-0) відходів** *(на [стор.](#page-115-0) [116\)](#page-115-0)*  служить для створення накладних на повернення відходів.
	- **Контроль ходу [виробництва](#page-115-1)** *(на [стор.](#page-115-1) [116\)](#page-115-1)*  модуль призначений для контролю ходу виробництва;
	- **Контроль ходу [виробництва](#page-115-2) ГП і НФ** *(на [стор.](#page-115-2) [116\)](#page-115-2)*  використовується модуль для контролю випуску готової продукції;
	- **[Звіт виробництва](#page-116-0)** *(на [стор.](#page-116-0) [117\)](#page-116-0)*  використовується для формування звітів в розрізі підрозділів.**Комплекс** забезпечує формування звітів за такими розділами:**Випуск продукції, Фактичне виконання завдань, Залишки матеріалів і напівфабрикатів, Списання матеріалів і напівфабрикатів, Рух матеріалів і напівфабрикатів, Якісні характеристики матеріалів, Зворотні відходи, Виробничі наряди**;
	- **Облік [вироблення](#page-99-1)** *(на [стор.](#page-99-1) [100\)](#page-99-1)*  модуль служить для ведення реєстру документів
	- карток обліку вироблення, карток обліку матеріалів. Застосовується на виробництвах,

де для виготовлення готової продукції використовується один матеріал (наприклад, розкрійне виробництво);

- **Накладні на внутрішнє [переміщення](#page-126-0)** *(на [стор.](#page-126-0) [127\)](#page-126-0)*  використовується для реєстрації переміщень запасів всередині підприємства, між складами;
- **[Лабораторний](#page-126-1) аналіз** *(на [стор.](#page-126-1) [127\)](#page-126-1)*  призначений для реєстрації результатів проведення лабораторного аналізу;
- **Заявка на [постачання](#page-126-2)** *(на [стор.](#page-126-2) [127\)](#page-126-2)*  використовується для створення документа заявки на постачання;
- **[Калькуляція](#page-129-0) витрат** *(на [стор.](#page-129-0) [130\)](#page-129-0)*, що вміщує у собі модулі:
	- **Бази [розподілу](#page-133-0) витрат** *(на [стор.](#page-133-0) [134\)](#page-133-0)*  використовується для введення довільних показників для бази розподілу витрат;
	- **Відомість [калькуляції](#page-129-2) витрат** *(на [стор.](#page-129-2) [130\)](#page-129-2)*  у модулі формуються шаблони відомостей і здійснюється калькулювання витрат за довільними алгоритмами;
	- **Планова [собівартість](#page-135-0)** *(на [стор.](#page-135-0) [136\)](#page-135-0)*  модуль призначений для розрахунків (калькуляцій) планової собівартості продукції та планових показників, визначається величина прямих і непрямих витрат на виробництво одиниці продукції в плановому періоді;
	- **[Карточка](#page-138-0) обліку витрат** *(на [стор.](#page-138-0) [139\)](#page-138-0)*  містить список карток калькуляції витрат на випущену продукцію;
- **[Калькуляція](#page-140-0) витрат (NEW)** *[\(на стор. 141\)](#page-140-0)*;
	- **Бази [розподілу](#page-140-1) витрат** *[\(на стор. 141\)](#page-140-1)*  модуль використовується для формування показників для бази розподілу витрат за вживаністю (групи продукції, види продукції, підрозділи, замовлення) та об'єктом застосовуваності;
	- **[Довідник](#page-140-2) статей витрат** *(на [стор.](#page-140-2) [141\)](#page-140-2)*  призначений для налаштування статей витрат, використання шаблонів калькуляції та типу розрахунку;
	- **Шаблони відомостей [калькуляції](#page-140-3)** *(на [стор.](#page-140-3) [141\)](#page-140-3)*  призначений для створення шаблонів розрахунку фактичної і/або планової калькуляції витрат;
	- **Відомості фактичної [калькуляції](#page-140-4)** *(на [стор.](#page-140-4) [141\)](#page-140-4)*  призначений для формування відомості розрахунку фактичної калькуляції витрат на підставі шаблонів за періодами;
	- **Відомості планової [калькуляції](#page-140-5)** *(на [стор.](#page-140-5) [141\)](#page-140-5)*  призначений для формування відомості розрахунку планової калькуляції витрат на підставі шаблонів за періодами;
- **[Додаткові](#page-141-0) модулі** *(на [стор.](#page-141-0) [142\)](#page-141-0)*, що вміщує у собі модулі:
	- **Шаблони [універсального](#page-141-1) звіту виробництва** *(на [стор.](#page-141-1) [142\)](#page-141-1)* та **[Універсальний](#page-142-0) [звіт виробництва](#page-142-0)** *(на [стор.](#page-142-0) [143\)](#page-142-0)* – використовуються для спрощеного обліку випуску продукції і списання матеріалів;
	- **[План-завдання](#page-143-0) виробництва** *(на [стор.](#page-143-0) [144\)](#page-143-0)***, Зведене добове [замовлення](#page-144-0) [виробництву](#page-144-0)** *(на [стор.](#page-144-0) [145\)](#page-144-0)***, Відомість дефіциту [матеріалів](#page-145-0)** *(на [стор.](#page-145-0) [146\)](#page-145-0)* – використовуються для добового планування;
	- **[Посвідчення](#page-147-0) якості** *(на [стор.](#page-147-0) [148\)](#page-147-0)*  призначений для окремих видів виробництва, які здійснюють спеціальний контроль за якістю продукції;
	- **Шаблони [виробничих](#page-147-1) операцій** *(на [стор.](#page-147-1) [148\)](#page-147-1)*  забезпечує реєстрацію виробничих операцій за створеним шаблоном;
	- **Виробнича [комплектація](#page-150-0)** *(на [стор.](#page-150-0) [151\)](#page-150-0)*  призначений для реєстрації додаткових операцій, пов'язаних з процесом виробництва, таких як технологічна підготовка сировини перед передачею у виробництво або подальше пакування;
	- **Виробнича [розукомплектація](#page-155-0)** *(на [стор.](#page-155-0) [156\)](#page-155-0)*  створений для реалізації зворотнього комплектації процесу, з метою отримання комплектуючих для подальшої роботи з ними (наприклад, формування іншого комплекту, передачі в інші підрозділи,продаж і т.п.);
	- **Зведений звіт [виробництва](#page-146-0)** *(на [стор.](#page-146-0) [147\)](#page-146-0)*  призначений для ведення реєстру зведеного випуску продукції, а також витрати сировини і матеріалів за закритими виробничими звітами по всіх робочих центрах за період;
	- **[Коригуюче](#page-146-1) списання ТМЦ** *(на [стор.](#page-146-1) [147\)](#page-146-1)*  призначений для списання ТМЦ з одного об'єкта витрат на інший;

• та модулів:

- **Журнал обліку [господарських](#page-160-0) операцій** *(на [стор.](#page-160-0) [161\)](#page-160-0)*  модуль містить список первинних виробничих документів, призначених для бухгалтерської обробки. Перелік згрупований за типами господарських операцій;
- **[Звіти](#page-164-0)** *(на [стор.](#page-164-0) [165\)](#page-164-0)*  модуль містить список друкованих форм звітів загальних для системи.

#### **Related information**

[Користувацька](https://doc.ispro.ua/ua/note/vyr043.html) нотатка: Технологія обліку виробництва (автоматичне формування інформації від замовлення покупця до звіту [виробництва\)](https://doc.ispro.ua/ua/note/vyr043.html)

# <span id="page-8-0"></span>2. Конфігурація виробництва

Підсистема **Конфігурація виробництва** містить основні налаштування для всього обліку виробництва та модуль для формування виробничих замовлень.

Функціонал підсистеми **Конфігурація виробництва** доступний для роботи через *тонкий клієнт* (десктопна версія **Комплексу**) та, частково, через *веб-клієнт* (web-версія **Комплексу**).

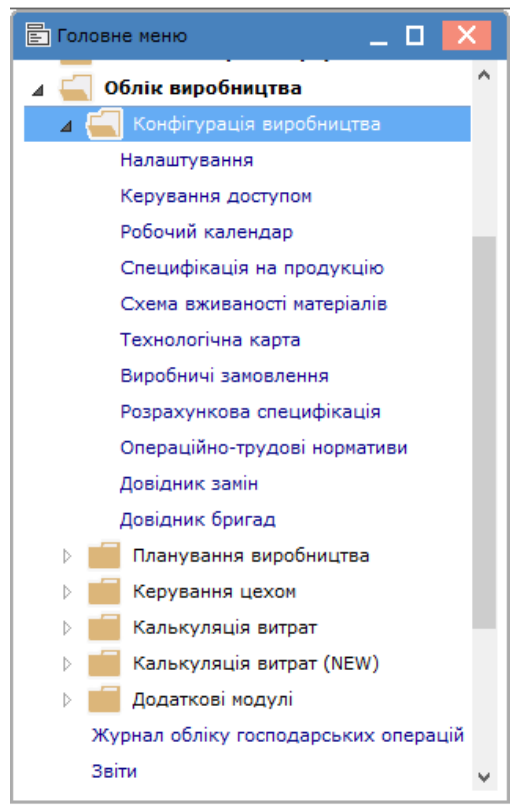

Figure2. Підсистема Конфігурація виробництва, система Облік виробництва

#### **Related information**

[Користувацька](https://doc.ispro.ua/ua/note/vyr017.html) нотатка: Технологія налаштування ведення обліку в підсистемі Облік виробництва [Користувацька](https://doc.ispro.ua/ua/note/vyr034.html) нотатка: Методичні рекомендації по типовому налаштування й підготовці виробництва

## <span id="page-8-1"></span>2.1. Налаштування

Функціонал модулю **Налаштування** доступний для роботи через *тонкий клієнт* (десктопна версія **Комплексу**).

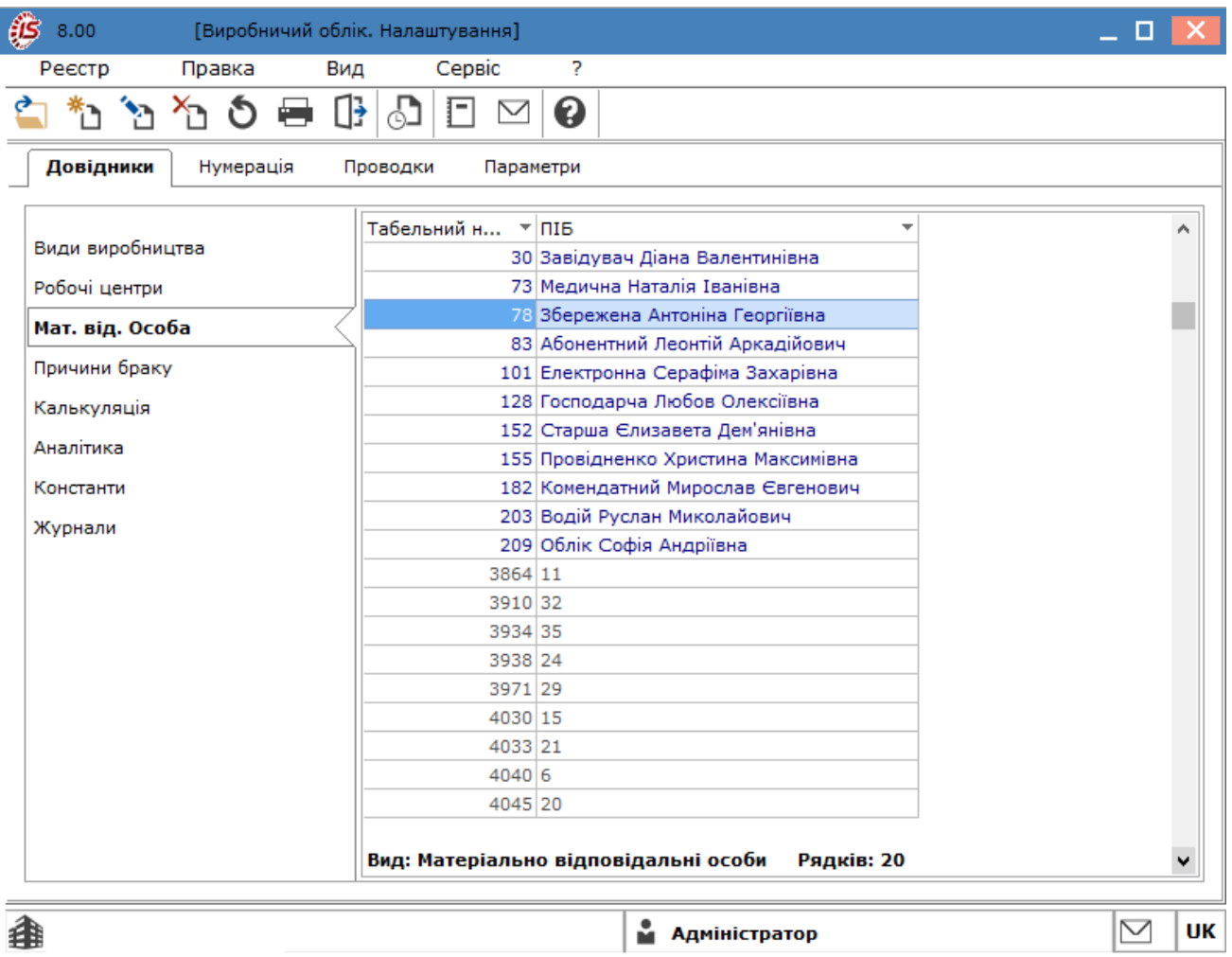

#### Мал. 3. Модуль Налаштування. Вкладка Довідники

Дані у модулі містяться на кількох горизонтальних вкладах: **[Довідники](#page-9-0)** *[\(на стор. 10\)](#page-9-0)*, **[Нумерація](#page-23-0)** *[\(на](#page-23-0)  [стор. 24\)](#page-23-0)*, **[Проводки](#page-24-0)** *[\(на стор. 25\)](#page-24-0)*, **[Параметри](#page-25-0)** *[\(на стор. 26\)](#page-25-0)*.

#### **Інформація з пов'язаних питань**

[Користувацька](https://doc.ispro.ua/ua/note/vyr009.html) нотатка: Облік виробництва. Загальні налаштування

### <span id="page-9-0"></span>2.1.1. Довідники

На вкладці **Довідники** користувач може виконати налаштування різних довідників, що використовуються в системі **Облік виробництва**, зокрема: **[Види виробництва](#page-9-1)** *(на [стор.](#page-9-1) [10\)](#page-9-1)***, Робочі [центри](#page-10-0)** *(на [стор.](#page-10-0) [11\)](#page-10-0)***, [Матеріально-відповідальні](#page-17-0) особи** *(на [стор.](#page-17-0) [18\)](#page-17-0)***, [Причини](#page-19-0) браку** *(на [стор.](#page-19-0) [20\)](#page-19-0)***, [Калькуляція](#page-20-0)** *[\(на](#page-20-0)  [стор.](#page-20-0) [21\)](#page-20-0)***, [Аналітика](#page-21-0)** *(на [стор.](#page-21-0) [22\)](#page-21-0)***, [Константи](#page-22-0)** *(на [стор.](#page-22-0) [23\)](#page-22-0)***, [Журнали](#page-22-1)** *(на [стор.](#page-22-1) [23\)](#page-22-1)*.

#### **Інформація з пов'язаних питань**

[Користувацька](https://doc.ispro.ua/ua/note/vyr005.html) нотатка: Налаштування обліку виробництва (довідники)

## <span id="page-9-1"></span>2.1.1.1. Види виробництва

Довідник **Види виробництва** вкладки **Довідники** (модуль **Налаштування**) містить перелік видів (груп) виробництва.

Перелік **Види виробництва** заповнюється довільно користувачем, у залежності від специфіки організації виробничого процесу на підприємстві.

за лопомогою іконки на панелі інструментів  $-\prod$ ).

Додавання нового запису в довідник виконується по пункту меню **Реєстр / Створити** (по клавіші **Ins** або

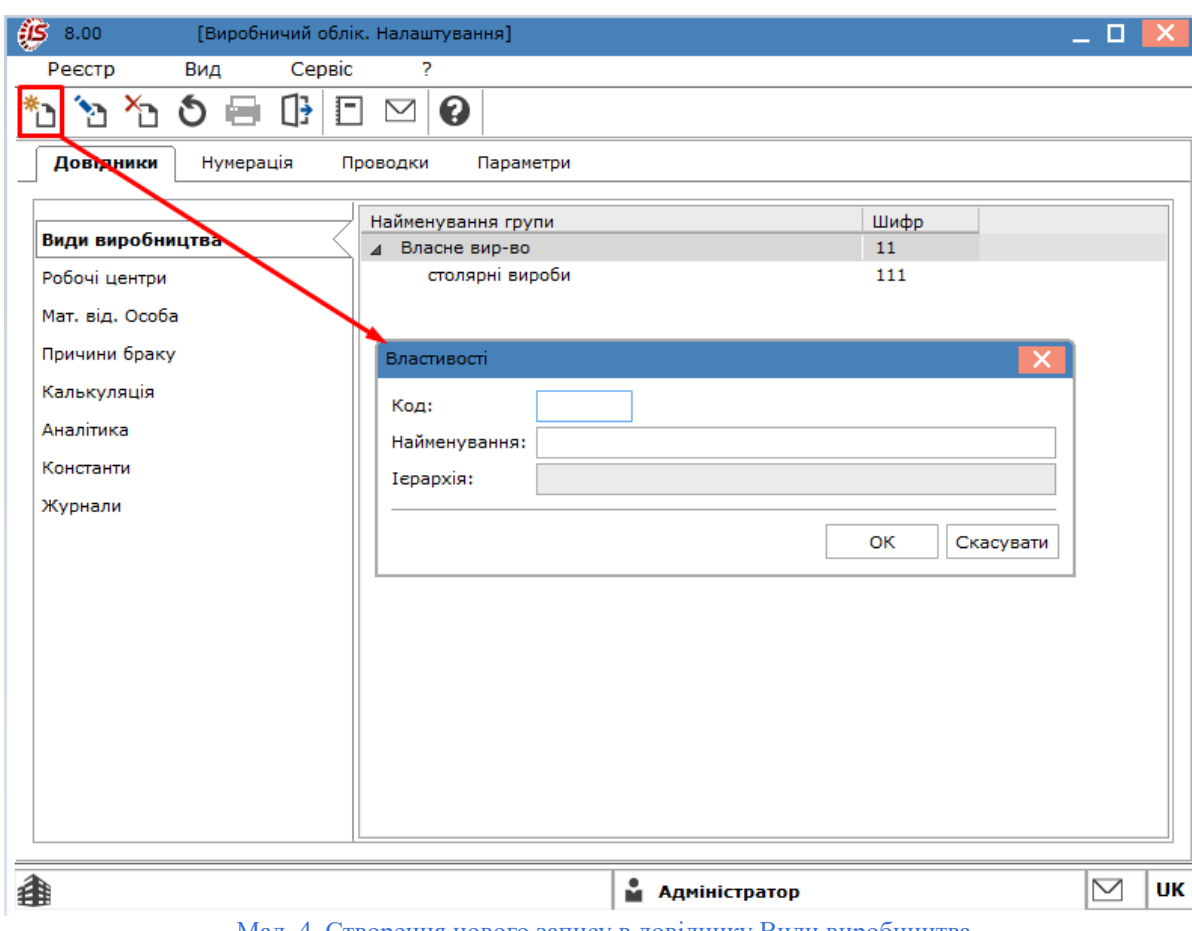

Мал. 4. Створення нового запису в довіднику Види виробництва

При створенні нового виду виробництва необхідно вибрати вид створюваної групи: **Групу поточногорівня** або **Групу підлеглого рівня.** Після цього, у вікні **Властивості**, заповнюються такі реквізити:

- **Код** унікальний ідентифікатор, вноситься користувачем вручну;
- **Найменування**  довільне найменування виду виробництва, вноситься користувачем вручну;
- **Ієрархія**  показує рівень вкладеності (при створенні **Групи поточного рівня** поле неактивне). При створенні групи підлеглого рівня поле **Ієрархія** заповнюється автоматично найменуванням групи вищого рівня.

### <span id="page-10-0"></span>2.1.1.2. Робочі центри

Довідник **Робочі центри** вкладки **Довідники** (модуль **Налаштування**) містить перелік виробничих одиниць або робочих центрів організації.

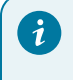

#### **Порада:**

Під робочим центром в **Комплексі** розуміється структурна виробнича одиниця, в якій зосереджені виробничі потужності або ресурси й виконуються виробничі операції, може включати в себе цілий

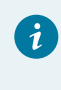

виробничий підрозділ (наприклад, цех або ділянка), групу обладнання або один верстат.Робочий центр являє собою певну виробничу потужність, яка в цілях планування та обліку виробництва (формування доходів і витрат по робочому центру) розглядається, як окрема виробнича одиниця.

Довідник **Робочі центри** заповнюється на підставі довідника **Структурні підрозділи** *(на [стор.](unique_77) [\)](unique_77)*. Формування завдань і облік випуску продукції відбувається по робочим центрам (підрозділам і ділянкам), зазначеним в згаданому довіднику.

Додавання нового запису в довідник виконується по пункту меню **Реєстр / Створити** (по клавіші **Ins** або

за допомогою іконки на панелі інструментів  $-\prod$ ).

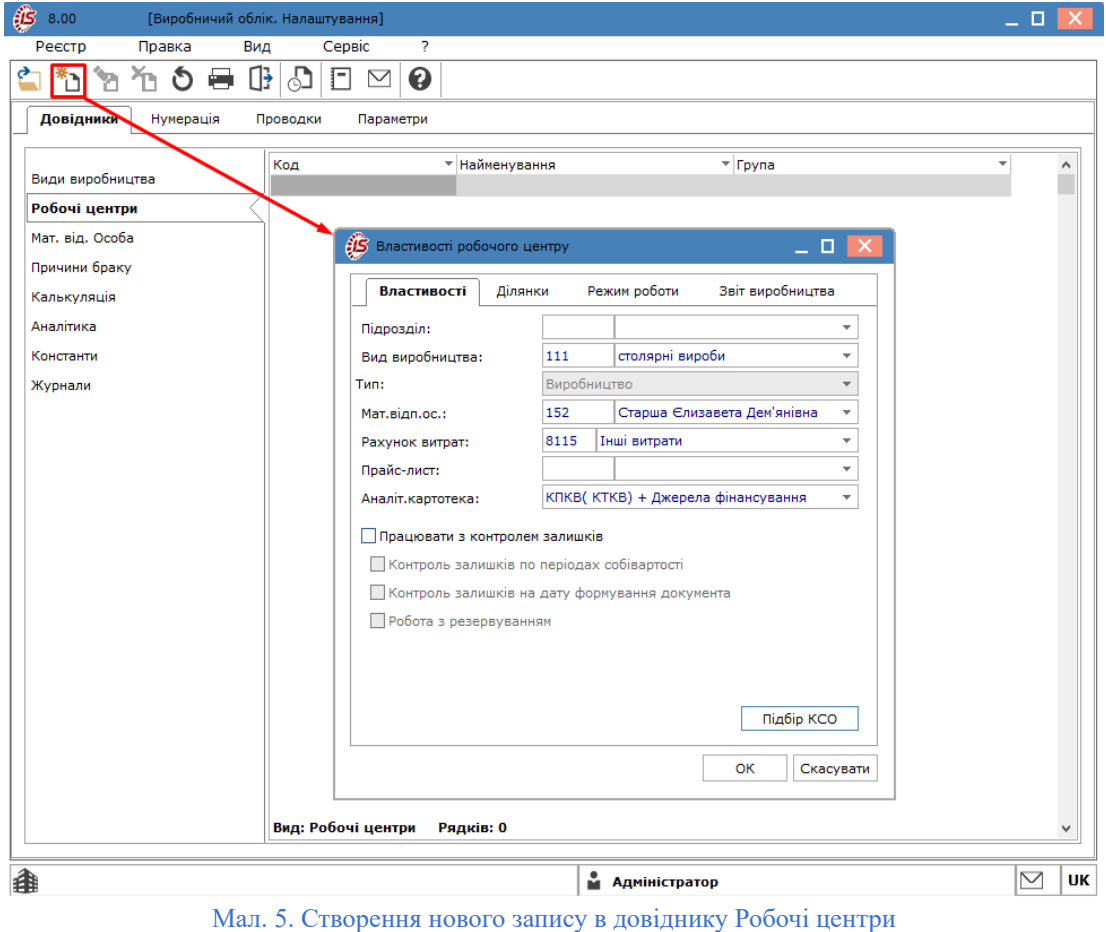

У вікні **Властивості робочого центру** дані представлені на вкладках:

- **[Властивості](#page-11-0)** *(на [стор.](#page-11-0) [12\)](#page-11-0)*  описуються ключові реквізити, що характеризують властивості робочого центра;
- **[Ділянки](#page-11-0)** *(на [стор.](#page-11-0) [12\)](#page-11-0)*  міститься перелік виробничих ділянок для заданого виробничого центру;
- **[Режими](#page-13-0) роботи** *(на [стор.](#page-13-0) [14\)](#page-13-0)*  визначається режим роботи робочого центру;
- **[Звіт виробництва](#page-14-0)** *[\(на стор. 15\)](#page-14-0)*  налаштовуються параметри виробничого звіту для робочого центру.

<span id="page-11-0"></span>На вкладці **Властивості** заповнюються поля:

- **Підрозділ** по клавіші **F3** або шляхом натискання кнопки вибору (  $\bullet$ ) вибирається необхідний запис із **Довідника підрозділів**;
- Вид виробництва по клавіші **F3** або шляхом натискання кнопки вибору (  $\blacktriangledown$ ) вибирається необхідний запис із довідника **Групи місць зберігання**;
- **Тип** тип місця зберігання, за замовчуванням налаштовано значення **Виробництво**. Дане поле означає не тип виробництва, а тип місця зберігання, і всі місця зберігання, створені в системі **Облік виробництва**, створюються тільки з цим типом;
- **Мат.відп.ос.** по клавіші **F3** або шляхом натискання кнопки вибору (  $\blacktriangledown$ ) вибирається необхідний запис із **Довідника матеріально відповідальних осіб**;
- **Рахунок витрат** по клавіші **F3** або шляхом натискання кнопки вибору ( $\bullet$ ) вибирається бухгалтерський рахунок, на який будуть відноситись витрати виробництва даного робочого центру (вибирається з **Плану рахунків**). Заповнення даного параметра забезпечує можливість автоматичного формування проводок при списанні витрачених матеріалів;
- **Прайс-лист** по клавіші **F3** або шляхом натискання кнопки вибору (  $\blacktriangledown$ ) вибирається прайс-лист для конкретного робочого центру;
- **Аналіт.картотека** по клавіші **F3** або шляхом натискання кнопки вибору (  $\blacktriangledown$ ) вибирається налаштована аналітична картотека, по якій проводиться аналітичний облік для даного робочого центру;
- параметр **Працювати з контролем залишків** встановлюється при необхідності. При встановленні відмітки ( $\Box$ ) на даному параметрі, стають доступні інші параметри:
	- **Контроль залишків по періодах собівартості, Контроль залишків на дату формування документа, Робота з резервуванням** – вибір параметра залежить від технології роботи на підприємстві.
- кнопка **Підбір КСО** налаштовуються параметри автопідбору КСО. Принципи налаштування аналогічні, описаним у п. Місця зберігання *[\(на стор. \)](unique_78_Connect_42_kso)* (підсистема **Облік запасів**).

На вкладці **Ділянки**, за умови наявності такої необхідності, заповнюється довідник ділянок. Довідник ділянок описує структурні підрозділи робочого центру. Створення нового запису виконується по клавіші **Ins**.

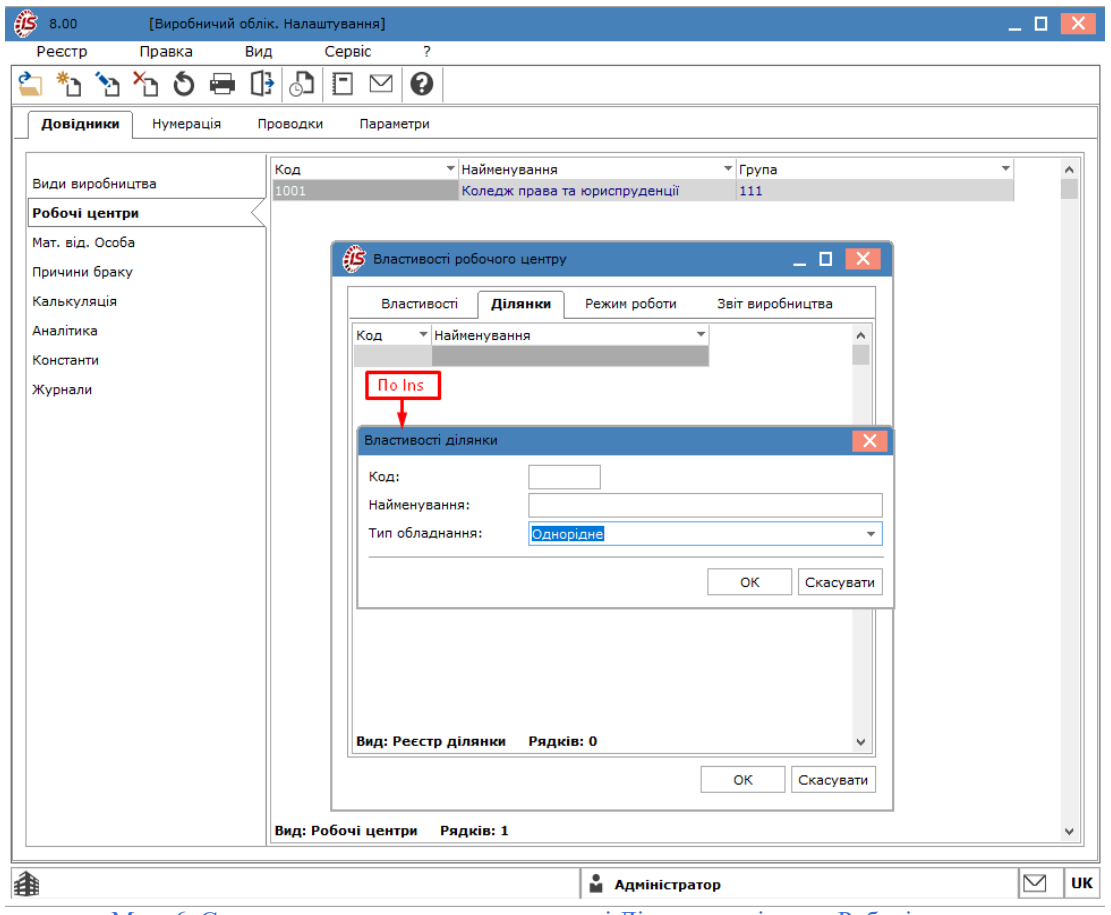

Мал. 6. Створення нового запису на вкладці Ділянки довідника Робочі центри

У вікні **Властивості ділянки** заповнюються поля:

- **Код** вводиться користувачем вручну;
- **Найменування** ділянки вводиться користувачем вручну;
- **Тип обладнання** по клавіші **F3** або шляхом натискання кнопки вибору ( $\overline{ }$ ) вибирається одне із доступних значень: **Однорідне, Різнорідне**.

<span id="page-13-0"></span>На вкладці **Режим роботи** заповнюються поля:

- **Режим** по клавіші **F3** або шляхом натискання кнопки вибору (  $\blacktriangledown$ ) вибирається одне із доступних значень: **Однозмінний, Багатозмінний**;
- налаштовуються параметри:
	- **День тижня** за допомогою курсора миші або клавішею **Пробіл** встановлюються відмітки ( ) по днях тижня, які повинні включатися в розрахунки;
	- поля **Час** та **Зміни**  шляхом прямого введення даних користувач вказує кількість змін і час роботи за добу. Графік роботи в подальшому використовується **Комплексом** при формуванні робочого календаря для кожного робочого центру;
	- кнопка **Налаштування змін** зміни доступні для налаштування тільки, якщо у полі **Режим** обране значення **Багатозмінний** та у полі **Зміни** встановлене значення 2-і чи більше змін. У вікні **Налаштування змін (День тижня)** налаштовуються години початку та тривалості зміни.

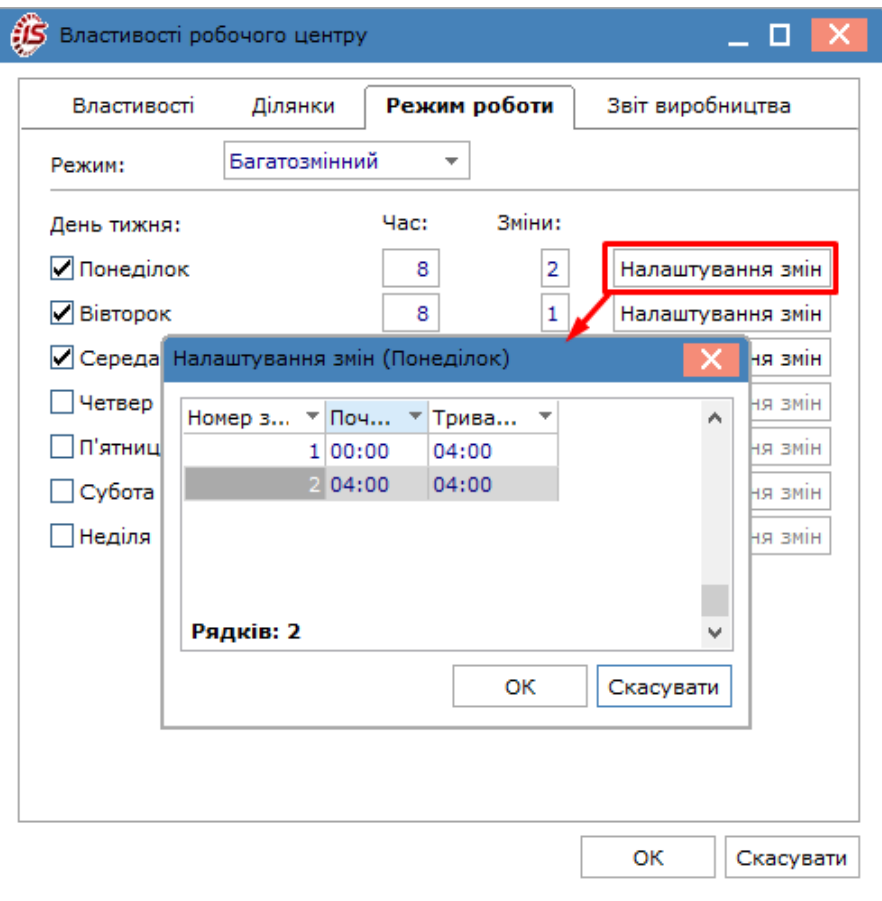

Мал. 7. Налаштування змін на вкладці Режим роботи довідника Робочі центри

<span id="page-14-0"></span>На вкладці **Звіт виробництва** дані знаходяться на двох сторінках.

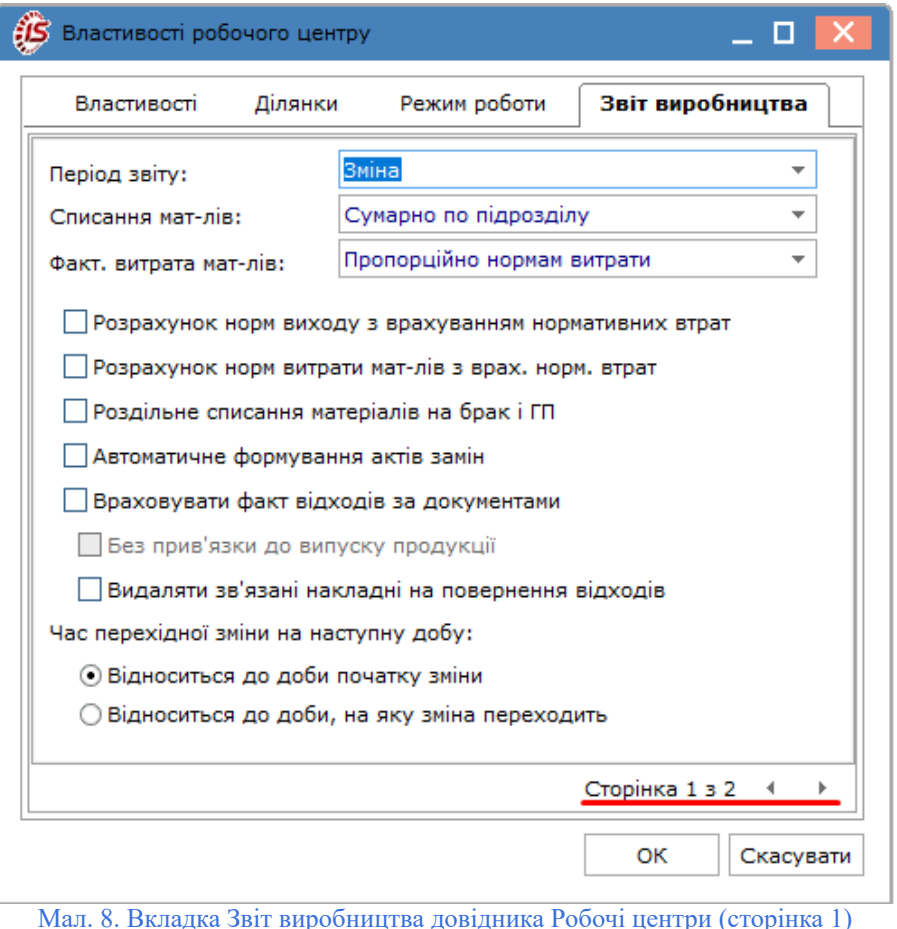

На стор. 1 заповнюються такі поля:

- Період звіту по клавіші **F3** або шляхом натискання кнопки вибору ( •) вибирається одне із доступних значень, що визначає періодичність формування виробничого звіту: **Зміна, Доба, Місяць, Довільний**. Якщо період звіту **Довільний**, то звіт виробництва формується за довільний інтервал дат;
- Списання мат-лів по клавіші **F3** або шляхом натискання кнопки вибору (  $\blacktriangledown$ ) визначає тип об'єкта витрат для списання матеріалів: **Сумарно по підрозділу, По групі продукції, По виду продукції, На замовлення;**
- **Факт. витрата мат-лів** по клавіші **F3** або шляхом натискання кнопки вибору (  $\blacktriangledown$ ) вибирається **Пропорційно нормам витрати.** Це означає, що при уточненні фактичних витрат матеріалів розподіл фактичних витрат по групах або видам продукції проводиться пропорційно нормативним витратам; • параметри:
	- **Розрахунок норм виходу з урахуванням нормативних втрат** встановлюється при використанні **Програми перерахунку виходу продукції**;
	- **Розрахунок норм витрати мат-лів з врах. норм. втрат** встановлюється при обліку нормативних втрат матеріалів;
	- **Роздільне списання матеріалів на брак і ГП** встановлюється для організації роздільного списання матеріалів на стандартну і браковану продукцію. В цьому випадку при закритті **Звіту виробництва** акти списання матеріалів формуються окремо для готової продукції і браку;
	- **Автоматичне формування актів замін** встановлюється для автоматичного формування актів замін в звіті виробництва. Акти заміни будуть створені відповідно до специфікації на продукцію;
	- **Враховувати факт відходів по документах** дозволяє реалізувати дві схеми роботи з документами по відходам:
- **якщо параметр не встановлено (відсутня відмітка**  $\Box$ **)**, то розрахунок кількості відходів для випущеної продукції проводиться автоматично в **Звіті виробництва** на підставі норм, зазначених у виробничій специфікації. При цьому фактична кількість при необхідності змінюється користувачем. За даними **Звіту виробництва** можуть формуватися накладні на повернення відходів. У такому випадку, користувачу доступний параметр:
	- **Видаляти зв'язані накладні на повернення відходів** відмітка встановлюється при необхідності;
- якщо параметр встановлено (наявна відмітка  $\Box$ ), то накладні на повернення відходів формуються користувачем. Кількість відходів з даних накладних проставляється у **Звіті виробництва** в підсумкове поле і розноситься на види продукції і/або матеріали пропорційно нормам, наведеним у специфікаціях. У цьому випадку коригування фактичної кількості відходів заборонена. У такому випадку, користувачу доступний параметр:
	- **Без прив'язки до виду продукції** відмітка встановлюється при необхідності;
- перемикач **Час зміни переходить на наступну добу** визначається необхідний варіант, із запропонованих:
	- **Відноситься до доби початку зміни;**
	- **Відноситься до доби, на яку зміна переходить**.

На стор. 2 визначаються розділи, що увійдуть до звіту даного виду виробництва. При необхідності набір доступних розділів змінюється.

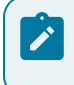

**Примітка:**

У звіті виробництва доступні тільки відмічені розділи.

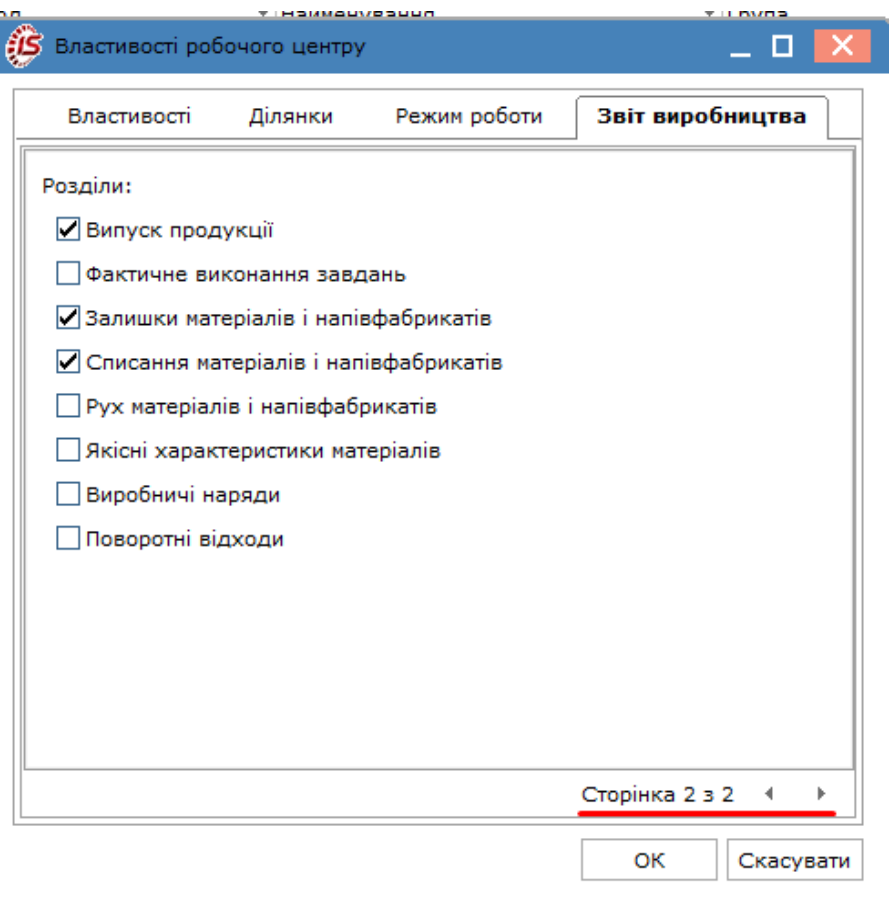

Мал. 9. Вкладка Звіт виробництва довідника Робочі центри (сторінка 2)

На стор. 2 встановлюються параметри:

- **Випуск продукції** встановлення відмітки передбачає включення даного розділу у виробничий звіт. Якщо відмітку не встановлено, розділ в звіт не входить і стає недоступний для перегляду, проте розрахунок випуску для визначення нормативних витрат матеріалів проводиться;
- **Фактичне виконання завдань** відмітка встановлюється у разі потреби включення розділу у виробничий звіт;
- **Залишки матеріалів і напівфабрикатів** відмітка встановлюється у разі потреби включення розділу у виробничий звіт;
- **Списання матеріалів і напівфабрикатів** відмітка встановлюється у разі потреби включення розділу у виробничий звіт;
- **Рух матеріалів і напівфабрикатів** відмітка встановлюється у разі потреби включення розділу у виробничий звіт;
- **Якісні характеристики матеріалів** відмітка встановлюється у разі потреби включення розділу у виробничий звіт;
- **Виробничі наряди**  відмітка встановлюється у разі потреби включення розділу у виробничий звіт;
- **Поворотні відходи** відмітка встановлюється у разі потреби включення розділу у виробничий звіт.

## <span id="page-17-0"></span>2.1.1.3. Матеріально-відповідальні особи

Довідник **Мат.від. особа** вкладки **Довідники** (модуль **Налаштування**) містить у собі перелік матеріальновідповідальних осіб.

| ĤŜ<br>[Виробничий облік. Налаштування]<br>8.00 |                                             |                                       |
|------------------------------------------------|---------------------------------------------|---------------------------------------|
| Правка<br>Вид<br>Реєстр                        | 2<br>Сервіс                                 |                                       |
| Œ                                              | ❸<br>F<br>$\checkmark$                      |                                       |
| Довідники<br>Нумерація                         | Проводки<br>Параметри                       |                                       |
|                                                | Табельний н<br>$\overline{\phantom{a}}$ nie | ٠<br>Α                                |
| Види виробництва                               |                                             | 30 Завідувач Діана Валентинівна       |
| Робочі центри                                  |                                             | 73 Медична Наталія Іванівна           |
| Мат. від. Особа                                |                                             | 78 Збережена Антоніна Георгіївна      |
|                                                |                                             | 83 Абонентний Леонтій Аркадійович     |
| Причини браку                                  |                                             | 101 Електронна Серафіма Захарівна     |
| Калькуляція                                    |                                             | 128 Господарча Любов Олексіївна       |
| Аналітика                                      |                                             | 152 Старша Єлизавета Дем'янівна       |
|                                                |                                             | 155 Провідненко Христина Максимівна   |
| Константи                                      |                                             | 182 Комендатний Мирослав Євгенович    |
| Журнали                                        |                                             | 203 Водій Руслан Миколайович          |
|                                                | 209 Облік Софія Андріївна                   |                                       |
|                                                | 3864 11                                     |                                       |
|                                                | 3910 32                                     |                                       |
|                                                | 3934 35                                     |                                       |
|                                                | 3938 24                                     |                                       |
|                                                | 3971 29                                     |                                       |
|                                                | 4030 15                                     |                                       |
|                                                | 4033 21                                     |                                       |
|                                                | 40406<br>4045 20                            |                                       |
|                                                |                                             |                                       |
|                                                | Вид: Матеріально відповідальні особи        | Рядків: 20<br>v                       |
|                                                |                                             | $\scriptstyle\sim$<br>• Адміністратор |

Мал. 10. Довідник Мат.від. особа

Довідник заповнюється на підставі довідника **Список працівників** *(на [стор.](unique_79) [\)](unique_79)*.

Додавання нового запису в довідник виконується по пункту меню **Реєстр / Створити** (по клавіші **Ins** або

за допомогою іконки на панелі інструментів –  $\overrightarrow{a}$ ).

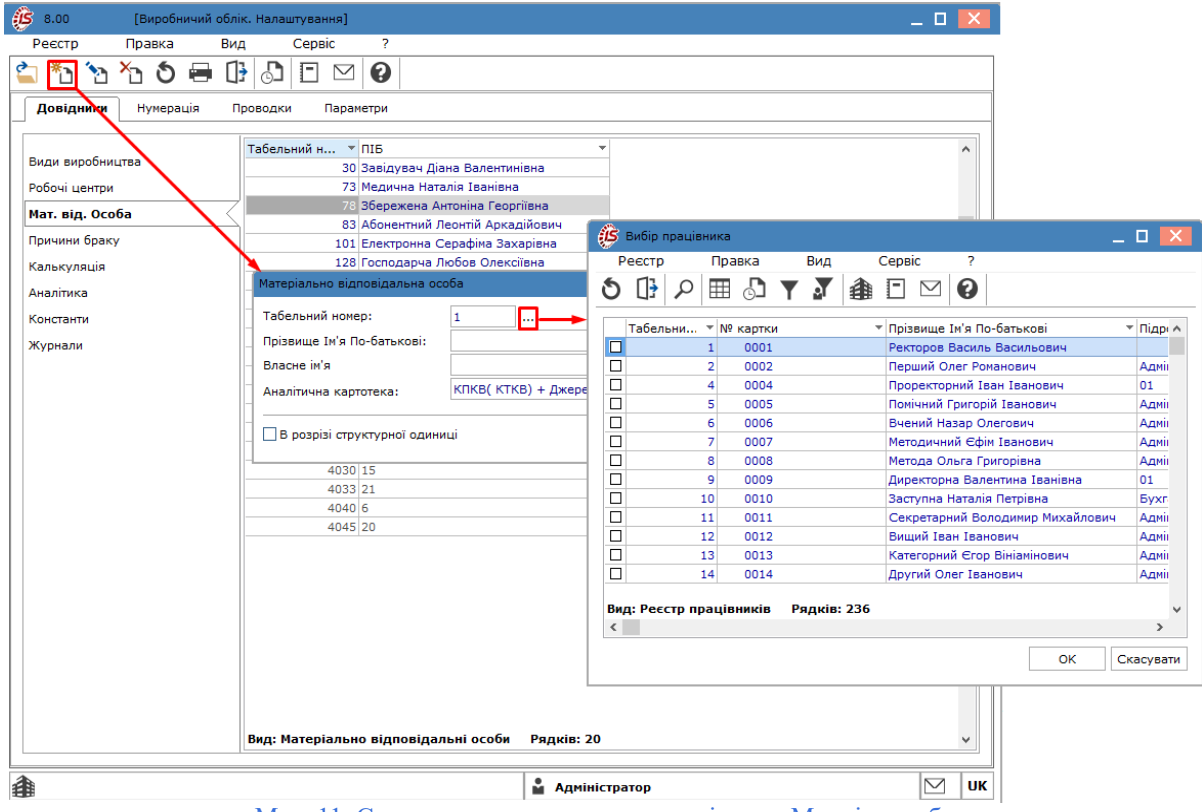

Мал. 11. Створення нового запису у довіднику Мат.від. особа

У вікні **Матеріально відповідальна особа** заповнюються поля:

- **Табельний номер** по клавіші **F3** або по кнопці обирається співробітник зі списку працівників підприємства;
- поля **Прізвище Ім'я По-батькові, Власне ім'я** заповнюються автоматично при заповненні поля **Табельний номер**;
- **Аналітична картотека** заповнюється по клавіші **F3** або шляхом натискання кнопки вибору (  $\bullet$ ) при необхідності;
- параметр **В розрізі структурної одиниці** відмічається у випадку необхідності створення матеріальновідповідальних осіб в розрізі структурних одиниць, тобто при організації централізованого обліку. Якщо відмітка не встановлена, така матеріально-відповідальна особа буде відображатись для всіх організацій у консолідованій базі.

#### **Примітка:**

Довідник **Мат.від. особа** є загальним для систем **Логістика** та **Облік виробництва**. Він заповнюється і використовується, наприклад, при зазначенні матеріально-відповідальних осіб складів в підсистемі **Логістика/Облік запасів** при оформленні складських ордерів та інших операціях (п. Матеріальновідповідальні особиМатеріально-відповідальні особи *[\(на стор. \)](unique_80)*).

## <span id="page-19-0"></span>2.1.1.4. Причини браку

Довідник **Причини браку** вкладки **Довідники** (модуль **Налаштування**) застосовується для вибору типових причин браку при формуванні актів на виробничий або експедиційний брак, а також для створення програми обробки позицій звіту виробництва для формування нарядів. Якщо програма обробки не вказана, то формуються наряди за значеннями, взятими з:

- довідника **Операційно-трудові нормативи** *(на [стор.](unique_81) [\)](unique_81)*;
- налаштувань **Облік персоналу / Обліку праці та заробітної плати /Налаштування / Інші / Параметри / Позамовний облік включений**.

Довідник поповнюється в оперативному порядку по мірі необхідності.

Додавання нового запису в довідник виконується по пункту меню **Реєстр / Створити** (по клавіші **Ins** або за допомогою іконки на панелі інструментів –  $\overline{\mathbb{L}}$ ).

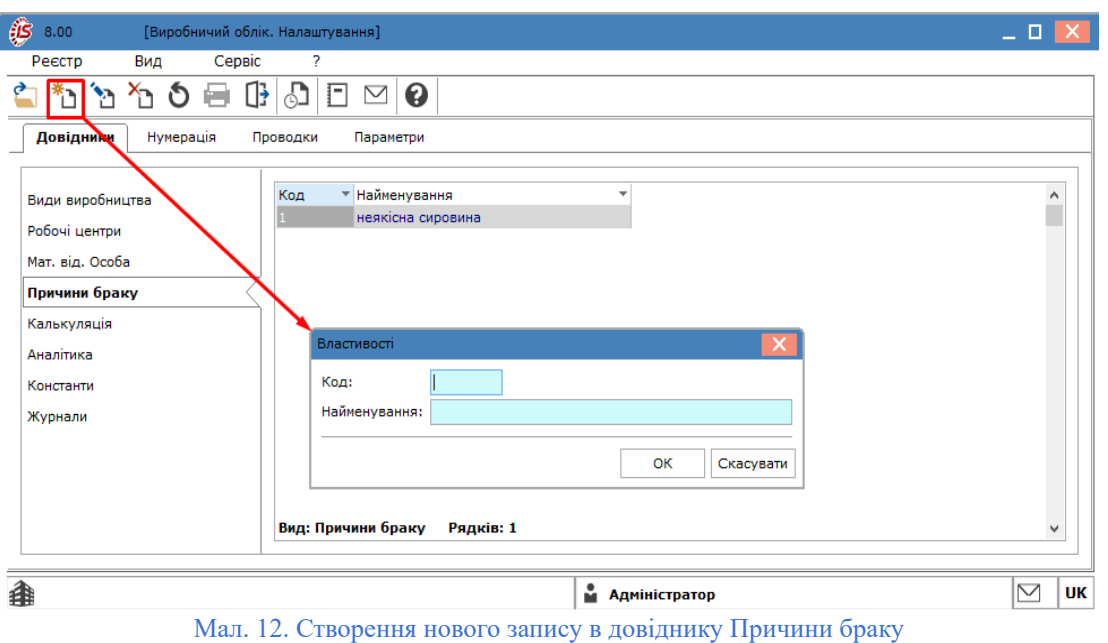

<span id="page-20-0"></span>Кожен елемент довідника визначається двома реквізитами: **Кодом** і **Найменуванням**.

## 2.1.1.5. Калькуляція

Довідник **Калькуляція** вкладки **Довідники** (модуль **Налаштування**) призначений для створення довільних алгоритмів розрахунку полів виробничих документів, наприклад, для розрахунку цін, кількості.

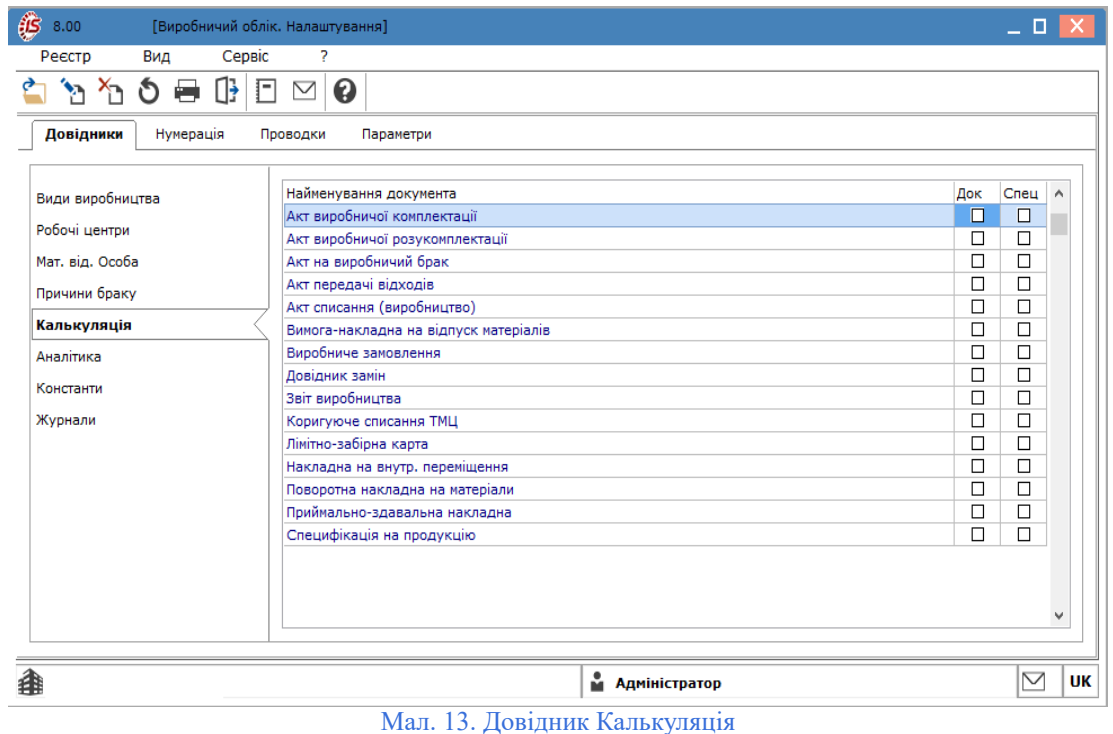

Для редагування програми калькуляції зі списку вибирається необхідний запис і по пункту меню **Реєстр /**

**Змінити** (по клавіші **F4** або за допомогою іконки на панелі інструментів – ) обирається один із варіантів: **Документ** або **Специфікація**.

У вікні **Калькуляція документа – Звіт виробництва** (або **Програма калькуляції специфікації – Звіт виробництва**) вноситься програма алгоритму розрахунків. Правила роботи в редакторі програм описані в розділі Редактор програм *[\(на стор. \)](unique_82)*.

### <span id="page-21-0"></span>2.1.1.6. Аналітика

Пункт **Аналітика** вкладки **Довідники** (модуль **Налаштування**) призначений для прив'язки аналітичної інформації до журналів виробничих документів.

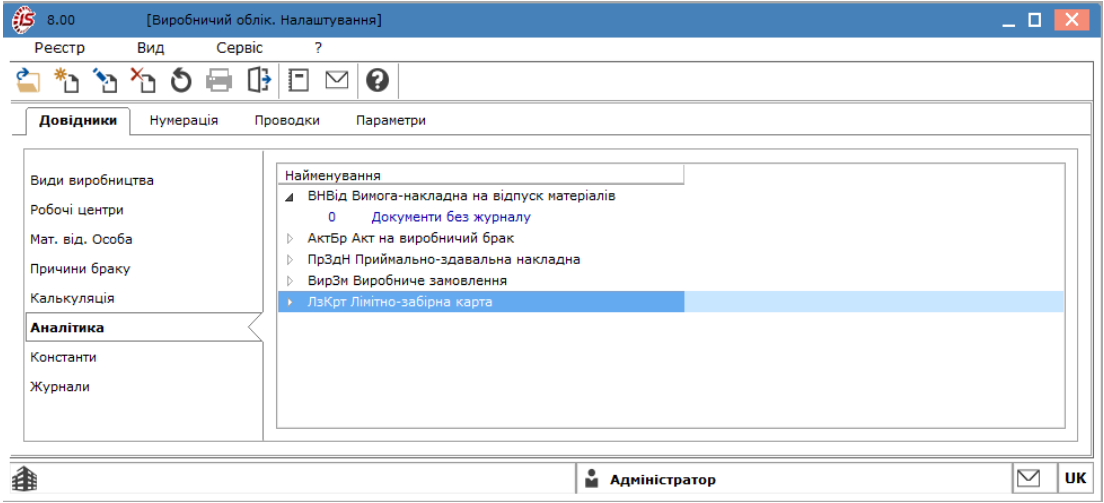

Мал. 14. Довідник Аналітика

## <span id="page-22-0"></span>2.1.1.7. Константи

Довідник **Константи** вкладки **Довідники** (модуль **Налаштування**) призначений для створення користувацьких програмних полів, які можуть використовуватися в якості констант в програмах, що містяться на вкладці **Калькуляція**, при налаштуванні типових проводок і в програмі **Розрахунку виходу продукції**.

Додавання нового запису в довідник виконується по пункту меню **Реєстр / Створити** (по клавіші **Ins** або за допомогою іконки на панелі інструментів  $-\sum_{n=1}^{\infty}$ ).

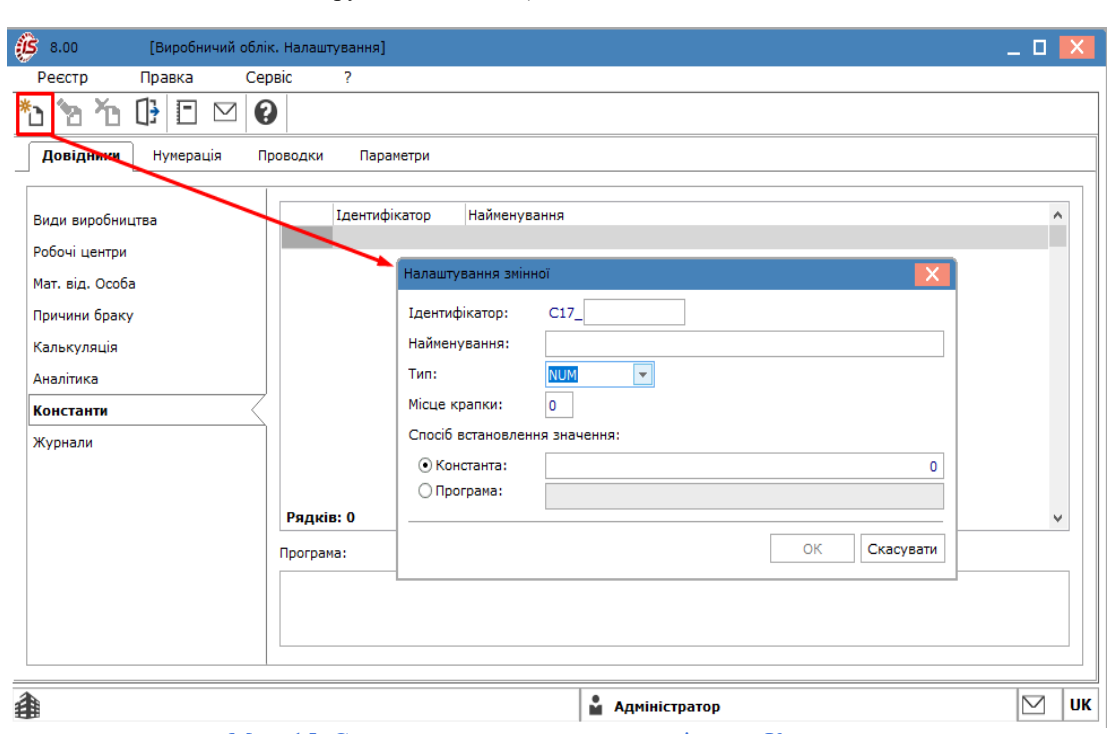

Мал. 15. Створення нового запису в довіднику Константи

У вікні **Налаштування змінної** заповнюються поля:

- **Ідентифікатор** довільна символьна алфавітно-цифрова комбінація, що починається з префіксу **C \_**;
- **Найменування**  довільний опис константи;
- Тип по клавіші **F3** або шляхом натискання кнопки вибору (  $\blacktriangledown$ ) встановлюється один зі стандартних типів даних: **CHAR**, **NUM**, **DATE**, **TIME**;
- **Місце крапки** для констант числового типу вказується число знаків після коми;
- **Спосіб встановлення значення** визначається один із способів:
	- **Константа** вводиться конкретне значення (числове або символьне, у залежності від типу константи);
	- **Програма** значення константи розраховується програмно. Для цього необхідно у полі **Програма** по клавіші **F4** відкрити [редакто](unique_82)р програм (правила роботи редактором описані в розділі **Редактор програм** *(на [стор.](unique_82) [\)](unique_82)*.

### <span id="page-22-1"></span>2.1.1.8. Журнали

Довідник **Журнали** вкладки **Довідники** (модуль **Налаштування**) призначений для створення журналів за видами документів.

Додавання нового запису в довідник виконується по пункту меню **Реєстр / Створити** (по клавіші **Ins** або  $*$ )

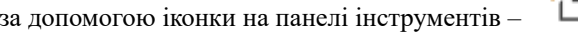

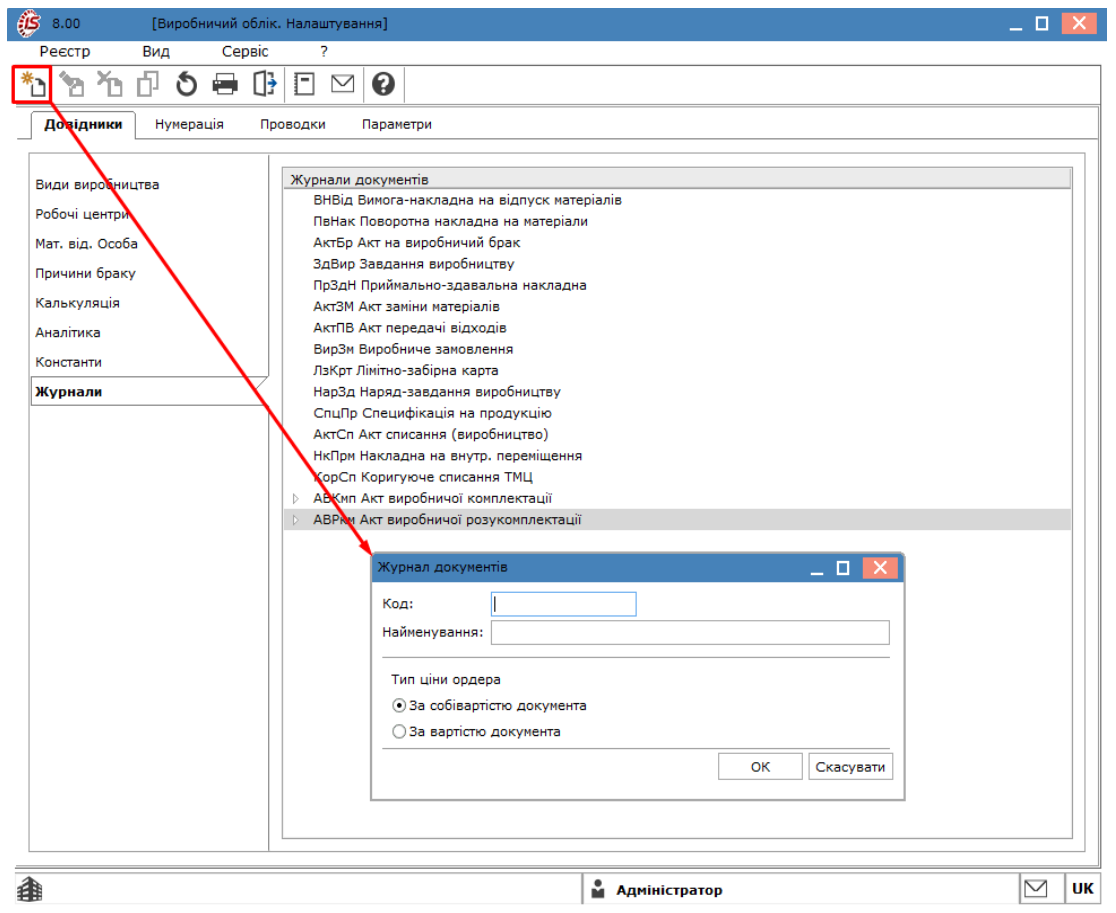

Мал. 16. Створення нового запису в довіднику Журнали

У вікні **Журнал документів** заповнюються поля:

- **Код** унікальний ідентифікатор, вноситься користувачем вручну;
- **Найменування**  довільне найменування виду виробництва, вноситься користувачем вручну;
- перемикач **Тип ціни ордерів** (доступно для Актів виробничої комплектації та розукомплектації) обирається одна із умов: **За собівартістю документа** або **За вартістю документа**.

При видаленні журналів (по пункту меню **Реєстр / Видалити**, по клавіші **F8** або за допомогою іконки

на панелі інструментів – ), якщо в них залишилися **Лімітно-забірні карти, Виробничі замовлення**, видалення не проводиться.

## <span id="page-23-0"></span>2.1.2. Нумерація

Для кожного виду документів системи **Облік виробництва** може встановлюватися автоматична нумерація, що налаштовується на вкладці **Нумерація** модуля **Налаштування**.

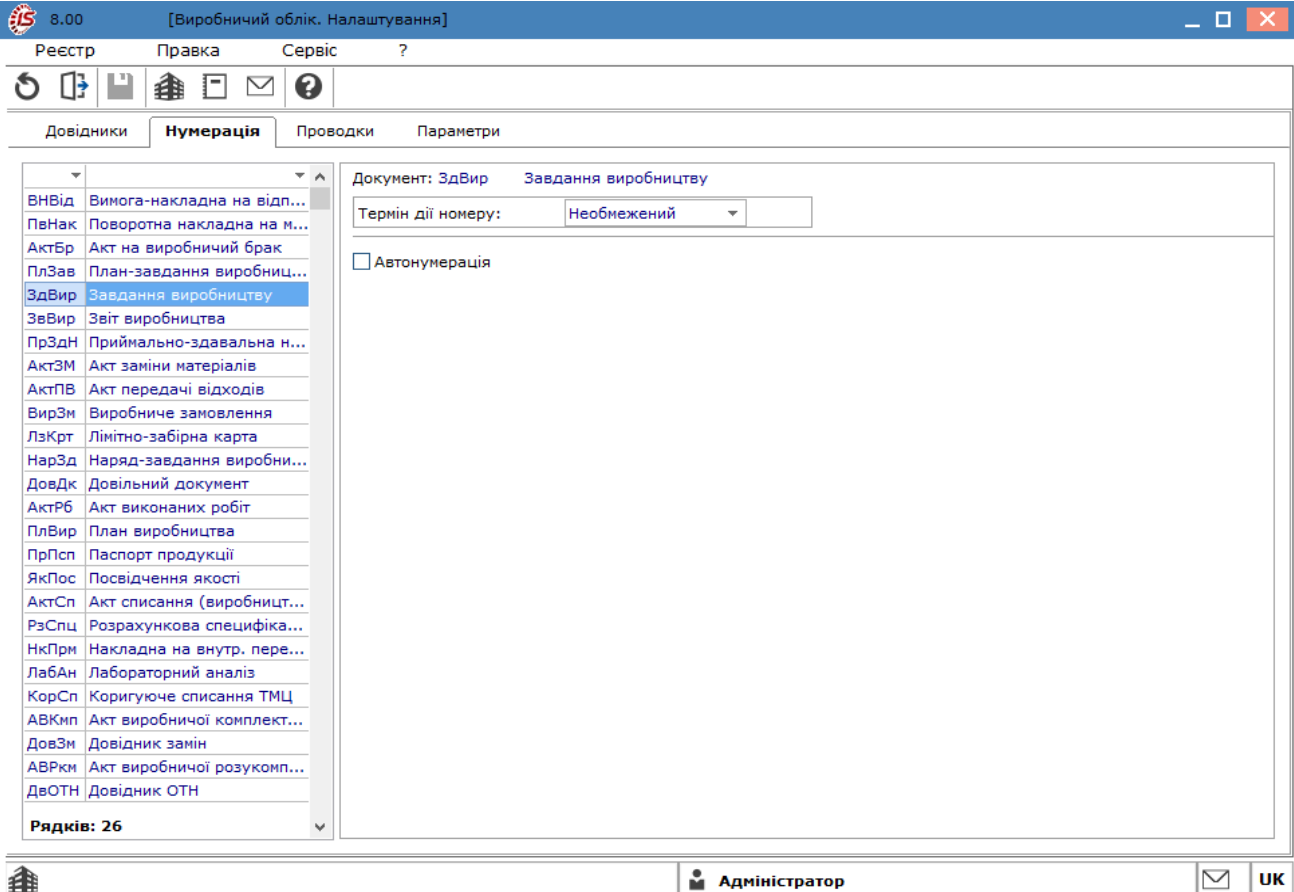

Мал. 17. Вкладка Нумерація

Для цього на вкладці **Нумерація** для необхідних документів встановлюється відмітка (V) на параметрі **Автонумерація**, налаштовується у полі **Термін дії номеру** потрібний період (доступні значення: **Необмежений, День, Місяць, Рік, Квартал**). Основні принципи нумерації документів в **Комплексі** описані в розділі Нумерація документів *[\(на стор. \)](unique_83)*.

### <span id="page-24-0"></span>2.1.3. Проводки

На вкладці **Проводки** проводиться настроювання типових операцій. У системі **Облік виробництва** дотримується єдиний для всього **Комплексу** принцип угруповання типових операцій за видами господарських операцій. При бухгалтерській обробці певного виду документів доступні операції тільки з відповідної йому групи.

Додавання нового запису в довідник виконується по пункту меню **Реєстр / Створити** (по клавіші **Ins** або

за допомогою іконки на панелі інструментів –  $\overline{\mathbb{D}}$ ).

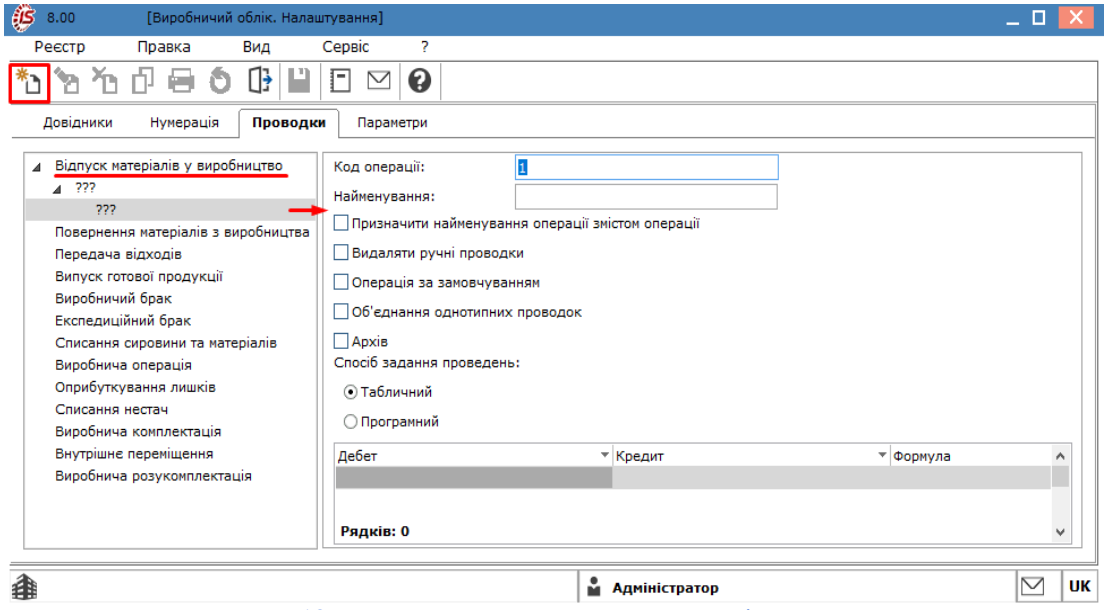

Мал. 18. Додавання нового запису на вкладці Проводки

Порядок введення/коригування типових операцій єдиний для всього **Комплексу**, тому докладний опис налаштування шаблонів проводок описано в розділі Типові операції (проводки) *[\(на стор. \)](unique_84)*.

Особливості налаштування проведень у системі **Облік виробництва**:

- серед вбудованих полів є параметри, які здійснюють доступ до інформації поточного документа. Використовуються вони в функціях генерації проводок для створення відповідних аналітичних карток на бухгалтерських рахунках;
- у функціях генерації проводок кореспонденцію рахунків доцільно ставити за допомогою відповідних вбудованих параметрів, які здійснюють доступ до даних поточного документа;
- контирування **Лімітно-забірних карт** здійснюється за допомогою типових операцій з групи **Відпуск матеріалів у виробництво**. У шаблоні операції, призначеної для цих документів, налаштовуються проводки одночасно і для операції відпустки матеріалів у виробництво, і для операції повернення матеріалів з виробництва. Для розмежування операції в функціях генерації проводок використовуються спеціальні параметри:**SPCSUM\_REL** – Сума по позиції (відпущено) і**SPCSUM\_RET** – Сума по позиції (повернуто);
- у результаті розрахунку собівартості запасів в підсистемі **Облік запасів**, може змінитися вартість матеріалів в документах руху.

#### **Примітка:**

Для достовірності даних бухгалтерську обробку документів рекомендується проводити після розрахунку собівартості і закриття відомості розрахунку.

Бухгалтерська реєстрація таких господарських операцій, як відпуск матеріалів зі складу у виробництво і повернення матеріалів з виробництва на склад, може здійснюватися в модулі **Облік виробництва** на підставі **Вимоги-накладної на відпуск матеріалів** і **Накладний на повернення матеріалів**, відповідно.

#### <span id="page-25-0"></span>2.1.4. Параметри

Вкладка **Параметри** містить загальні налаштування системи **Облік виробництва**.

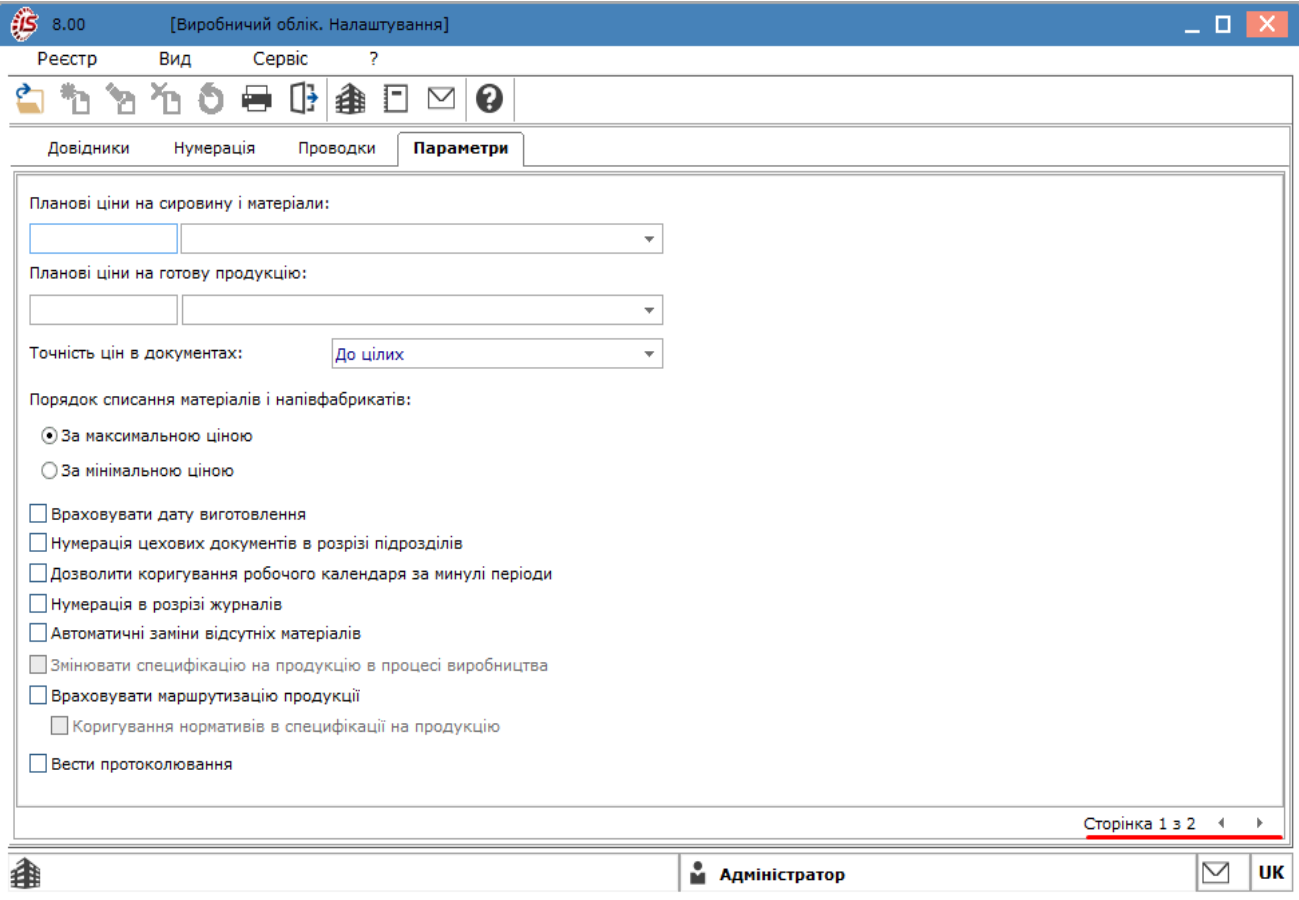

Мал. 19. Вкладка Параметри. Сторінка 1

Параметри налаштувань на вкладці розміщені на 2-х сторінках.

На сторінці 1 містяться наступні поля та параметри налаштувань:

- поля **Планові ціни на сировину і матеріали** та **Планові ціни на готову продукцію** по клавіші **F3** або шляхом натискання кнопки вибору ( ) вибирається прейскурант, згідно якого визначатимуться планові ціни на сировину і матеріали (чи готову продукцію). Прейскуранти вибираються з переліку,заповненого в довіднику **Прейскуранти** системи **Загальні довідники**. На підставі зазначених прейскурантів формуються ціни в документи обліку випуску готової продукції. Крім того, вони використовуються при розрахунку планової собівартості сировини на одиницю продукції відповідно до специфікації;
- поле **Точність цін в документах** по клавіші **F3** або шляхом натискання кнопки вибору ( \*) вибирається значення поля з переліку: **До цілих, До десятих, До сотих, До тисячних, До десятитисячних, До стотисячних, Максимальна**;
- перемикач **Порядок списання матеріалів і напівфабрикатів** при роботі у виробництві з обліковими цінами вказується порядок списання матеріалів і напівфабрикатів, обирається один із запропонованих варіантів: **За максимальною ціною** або **За мінімальною ціною**;
- параметри:
	- **Враховувати дату виготовлення** використовується при веденні партійного обліку на підприємстві, оскільки при списання матеріалів, напівфабрикатів або готової продукції може вестись облік дати і часу виготовлення. При встановленні відмітки  $(\blacktriangleleft)$ , в першу чергу списуються матеріали, напівфабрикати або продукція з більш ранньою датою випуску;
	- **Нумерація цехових документів в розрізі підрозділів** за умови встановлення відмітки ( ) на параметрі, нумерація документів здійснюється окремо по підрозділах. При вимкненому параметрі – нумерація буде наскрізною всіх підрозділах;
- <span id="page-27-0"></span>◦ **Дозволити коригування робочого календаря за минулі періоди** – обирається параметр у випадку, якщо необхідно коригувати робочий календар за минулі періоди;
- **Нумерація в розрізі журналів** за умови встановлення відмітки ( ) на параметрі, нумерація документів здійснюється окремо по журналам. При вимкненому параметрі – нумерація буде загальною по всіх журналах;
- **Автоматичні заміни відсутніх матеріалів** при встановленій позначці ( $\Box$ ) на параметрі дозволяється автоматична заміна відсутніх матеріалів при фор[муванн](unique_85)і ордера, виконується перевірка параметра **Робота без контролю залишків** *(на [стор.](unique_85) [\)](unique_85)*(вкладка **Параметри**, модуль **Налаштування** підсистеми **Облік збуту**, система **Логістика**), при цьому:
	- якщо відмітка **Робота без контролю залишків** встановлена, то параметр **Автоматичні заміни відсутніх матеріалів** стає недоступним для вибору;
	- якщо відмітка **Робота без контролю залишків** не встановлена, то параметр **Автоматичні заміни відсутніх матеріалів** враховується за замовчуванням;
- **Змінювати специфікацію на продукцію в процесі виробництва** використовується при коригуванні маршрутизації виробничої продукції в наряд-завданні;
- **Враховувати маршрутизацію продукції** встановлення параметра дозволяє враховувати незавершене виробництво в розрізі стадій готовності продукції при попередільному методі обліку виробничих витрат. При встановленій позначці ( $\Box$ ) на параметрі, у приймальноздавальній накладній при виборі позиції з номенклатурного довідника здійснюється перевірка, чи настроєна для даної номенклатури хоча б одна специфікація на продукцію (**Основна** або **Діюча**). Якщо не налаштована, то виводиться повідомлення **У позиції не налаштована специфікація на продукцію. Додавання неможливо** і позиція в документ не додається;
- **Коригування нормативів в специфікації на продукцію** при включеному параметрі у документі **Специфікація на продукцію** стають доступними для редагування нормативи вкладок **Компоненти, Брак, Відходи, Лом, Заміни**, що необхідні при роботі з урахуванням маршрутизації. Даний параметр працює тільки, якщо включений параметр **Враховувати маршрутизацію на продукцію**;
- **Вести протоколювання** дозволяє організувати ведення протоколів роботи користувачів з документами системи. Якщо параметр **Вести протоколювання** включений то в меню реєстру документів, за якими ведеться журнал, відображаються пункти **Протокол змін ...** і **Протокол змін запису ...**, і ведеться протокол переміщення документів між журналами. Доступний перегляд протоколу всіх документів реєстру (пункт меню **Протокол змін ...**) і перегляд протоколу конкретного документа, на якому стоїть курсор (пункт меню **Протокол змін запису ...**). У протоколі зберігається інформація про те, який користувач і коли переміщував документ в який журнал.

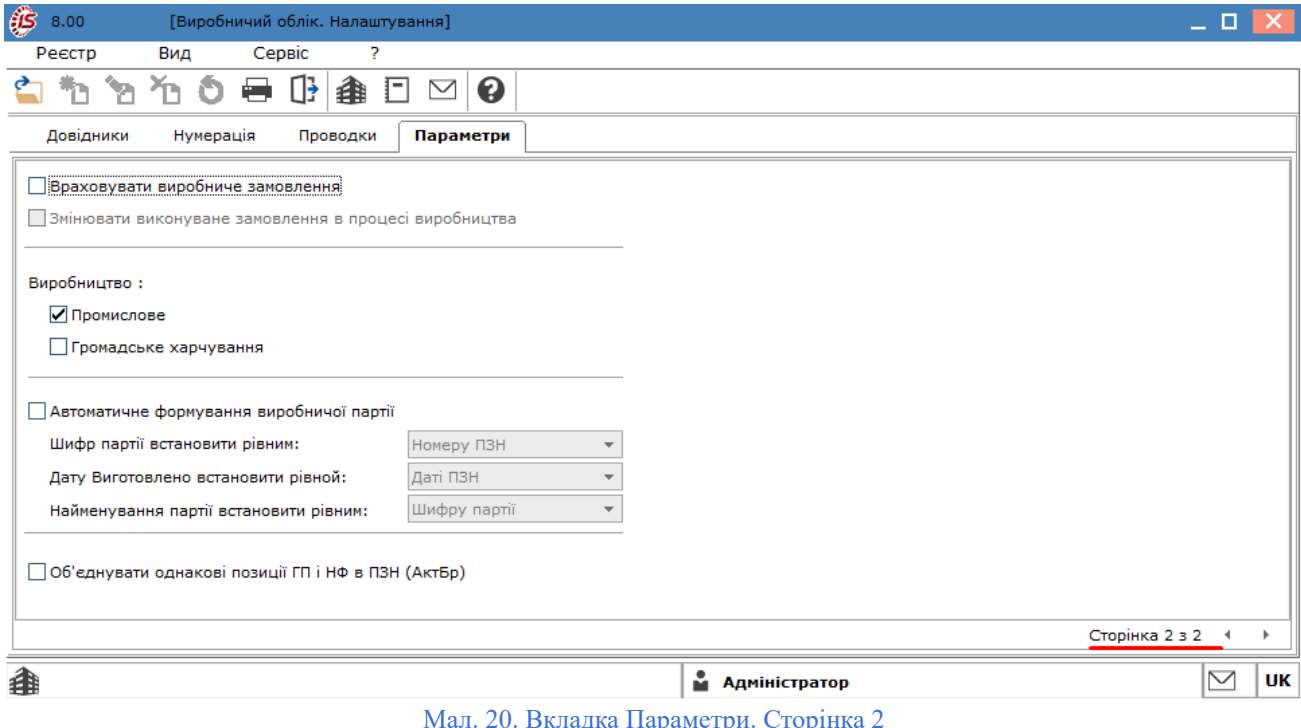

На сторінці 2 містяться наступні поля та параметри налаштувань:

- **Враховувати виробниче замовлення** за умови встановлення відмітки ( $\Box$ ) на параметрі, враховуються виробничі замовлення, здійснюється контроль: за випуском продукції, виробничих потужностей на основі замовлень, реалізації готової продукції на основі сформованих замовлень покупцями. Дані про виробничим замовленням формуються:
	- на основі **Журналу замовлень на відпускЖурнал замовлень на відпуск** *(на [стор.](unique_86) [\)](unique_86)*  (системи **Логістика / Облік збуту**);
	- при плануванні [виробництва](#page-75-0) *[\(на стор. 76\)](#page-75-0)* (система **Облік виробництва / Планування виробництва**) чи формуванні [виробничого](#page-55-0) замовлення *[\(на стор. 56\)](#page-55-0)* (система **Облік виробництва / Конфігурація виробництва**) з виготовлення готової продукції;
	- при формуванні лімітно-забірних карток, вимог-накладних на відпуск матеріалів зі складу відповідно до виробничого замовлення (система **Облік виробництва / Керування цехом**;
- **Змінювати виконуване замовлення в процесі виробництва** параметр дозволяє вносити зміни у замовлення, що знаходиться в процесі виробництва. Якщо відмітка не встановлена, то внесення змін в модулях **Виробниче замовлення, Лімітна-забірна картка, Вимоги-накладної на відпуск матеріалів** та в інших модулях системи **Облік виробництва** у процесі виконання замовлення стає неможливим;
- **Виробництво** користувач обирає один із запропонованих варіантів виробничого процесу:
	- **Промислове** за умови встановлення відмітки ( ) на параметрі, облік по всіх модулях системи **Облік виробництва** виконується як для промислового виробництва;
	- **Громадське харчування** за умови встановлення відмітки ( ) на параметрі, облік по всіх модулях системи **Облік виробництва** виконується як на підприємствах громадського харчування;
- **Автоматичне формування виробничої партії** використовується при веденні партійного обліку на підприємстві. За умови встановлення відмітки ( $\blacktriangledown$ ) на параметрі, стають доступними поля:
- Шифр партії встановити рівним за умови встановлення відмітки (∠) на параметрі, автоматично встановлюється шифр згідно обраному в полі варіанту, доступні значення: **Номеру ПЗН**, **Номеру НЗД**, **Номеру ВЗ**;
- **Дату виготовлення встановити рівной** за умови встановлення відмітки ( ) на параметрі, автоматично встановлюється дата згідно обраному в полі варіанту, доступнізначення: **Даті ПЗН**, **Даті НЗД**;
- **Найменування партії встановити рівним** за умови встановлення відмітки ( ) на параметрі, автоматично встановлюється найменування партії згідно обраному в полі варіанту, доступні значення: **Шифру партії**, **Номеру ПСН**, **Коментарю ПСН**, **Номеру НЗД**;
- **Об'єднувати однакові позиції ГП і НФ в ПЗН (АктБр)** за умови встановлення відмітки ( ) на параметрі, при формуванні Актів на брак, дозволяється об'єднувати однакові позиції при списанні матеріалів на ГП, НФ в ПЗН.

## <span id="page-29-0"></span>2.2. Керування доступом

**Комплекс** підтримує розмежування прав доступу користувачів інформації по робочим центрам (виробничим підрозділам). Для налаштування прав доступу вибирається модуль **Керування доступом**.

Функціонал модулю **Керування доступом** доступний для роботи через *тонкий клієнт* (десктопна версія **Комплексу**).

Модуль представляє собою комбінований реєстр, де у лівій частині вікна модуля наводиться перелік користувачів та ролей, а у правій – відображаються налаштування доступу на горизонтальних вкладках: **[Загальні](#page-29-0)** *(на [стор.](#page-29-0) [30\)](#page-29-0)*, **[Документи](#page-30-0)** *(на [стор.](#page-30-0) [31\)](#page-30-0)*, **[Журнали](#page-30-1)** *(на [стор.](#page-30-1) [31\)](#page-30-1)*, **[Параметри](#page-30-2)** *(на [стор.](#page-30-2) [31\)](#page-30-2)*, **[Налаштування](#page-30-3)** *(на [стор.](#page-30-3) [31\)](#page-30-3)*.

У лівій частині вікна дані по користувачам об'єднанні у групи:

- **Загальна** може містити перелік усіх користувачів або лише тих, що мають доступ до конкретної системи (налаштування головного меню в ролі). Відображення регулюється позначкою в пункті меню **Вид / Показати всіх користувачів** або по клавіші **Bksp**;
- **Ролі** відображається перелік ролей, призначених користувачам у розрізі підприємств (баз даних). Механізм налаштування та призначення ролей описаний у п. Користувачі та ролі (на стор. (керівництво для адміністратора).

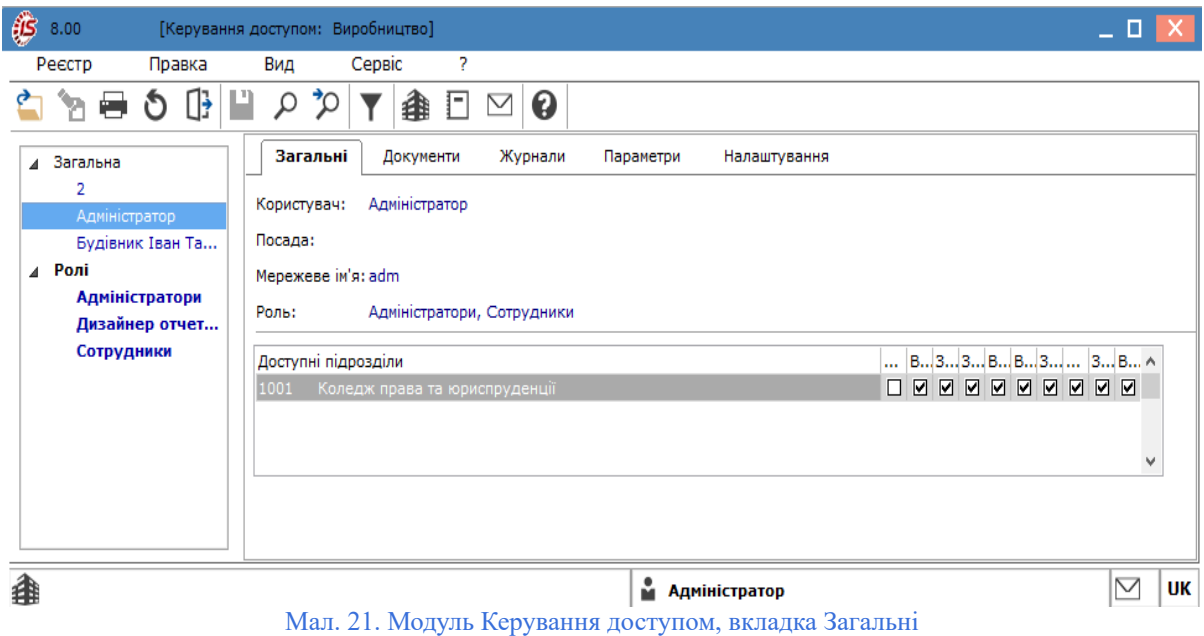

На вкладці **Загальні** налаштовується доступ користувачам до виробничих підрозділів організації (робочих центрів). Налаштування доступу виконується наступним чином:

- у лівій частині реєстру курсор встановлюється на необхідний запис (на співробітнику або на обраній ролі);
- у правій частині на вкладці **Загальні** відображається перелік доступних робочих центрів. По пункту

меню **Реєстр / Змінити** (клавіша **F4** або за допомогою іконки на панелі інструментів – ), встановлюється відмітка ( $\Box$ ) у стовпцях з необхідними правами:

- **Створення звіту виробництва**, **Відкриття звіту виробництва**, **Закриття звіту виробництва**, **Зміна звіту виробництва**, **Видалення звіту виробництва**;
- **Встановлення резерву, Зняття резерву** встановлюється/знімається доступ на резервування номенклатури окремо для кожного користувача по підрозділах. Обидва параметра для встановлюваного доступного підрозділу за замовчуванням повинні бути включені;
- **Створити КСО, Змінити КСО, Видалити КСО** встановлюється доступ для користувача на коригування вступних залишків на складі.

<span id="page-30-0"></span>На вкладці **Документи** визначаються права доступу до **Створення, Зміни, Видалення** документів **Нарядзавдання виробництва** і **Акти виконаних робіт** для обраного користувача чи ролі.

<span id="page-30-1"></span>На вкладці **Журнали** по кожному з виробничих документів відзначаються доступні для користувача (або ролі) журнали, що заведені в довідник **[Журнали](#page-22-1)** *(на [стор.](#page-22-1) [23\)](#page-22-1)* (вкладка **Довідники** системи **Облік виробництва / Конфігурація виробництва / Налаштування**) та встановлюються права доступу до них: **Створення, Зміна, Видалення**.

<span id="page-30-2"></span>На вкладці **Параметри** налаштовується параметр **Заборона коригування фактичного списання в звіті виробництва**, який забороняє створення/видалення рядків на вкладці **Списання** в звіті виробництва.

<span id="page-30-3"></span>На вкладці **Налаштування** налаштовується розмежування доступу до вкладок модуля **Налаштування**. У модулі **Налаштування** будуть відображатися ті вкладки, які відзначені в налаштуванні доступу. Якщо немає встановлених відміток у стовпцях, то користувачу або ролі будуть видні (доступні) всі вкладки.

## <span id="page-31-0"></span>2.3. Робочий календар

Модуль **Робочий календар** забезпечує формування графіка робочого часу для підрозділів і визначає нормативну виробничу потужність робочого центру, виражену в годинах. Формування робочого календаря для кожного робочого центру є обов'язковою та необхідною умовою для роботи модулів [виробничого](#page-75-0) планування *[\(на стор. 76\)](#page-75-0)*.

Функціонал модулю **Робочий календар** доступний для роботи через *тонкий клієнт* (десктопна версія **Комплексу**).

Модуль представляє собою комбінований реєстр, де у лівій частині вікна модуля представлено перелік робочих центрів, а у правій – графік робочого часу для обраного робочого центру.

| 65800<br>[Робочий календар] |                                         |                                 | $\mathsf{X}$<br>- 0                |  |
|-----------------------------|-----------------------------------------|---------------------------------|------------------------------------|--|
| Реєстр<br>Правка            | Сервіс<br>7<br>Вид                      |                                 |                                    |  |
| Œ<br>噩<br>e<br>مر<br>ነጋ     | ❸<br>n<br>$\triangledown$<br>⋊          |                                 |                                    |  |
| Період: Листопад'22<br>÷    |                                         |                                 |                                    |  |
| Коледж права та юрисп       | • День тижня<br>Дата                    | $\vert \mathsf{T} \vert$ Cratyc | ▼ Кількі∈∧<br>$\mathbb{Z}$ Hac, ro |  |
|                             | 01/11/2022 Вівторок                     | Робочий                         | 8                                  |  |
|                             | 02/11/2022 Середа                       | Робочий                         | 8                                  |  |
|                             | 03/11/2022 Четвер                       | Робочий                         | 8                                  |  |
|                             | 04/11/2022 П'ятниця                     | Робочий                         | 8                                  |  |
|                             | 05/11/2022 Субота                       | Вихідний                        | 0                                  |  |
|                             | 06/11/2022 Неділя                       | Вихідний                        | $\mathbf{0}$                       |  |
|                             | 07/11/2022 Понеділок                    | Робочий                         | 8                                  |  |
|                             | 08/11/2022 Вівторок                     | Робочий                         | 8                                  |  |
|                             | 09/11/2022 Середа                       | Робочий                         | 8                                  |  |
|                             | 10/11/2022 Четвер                       | Робочий                         | 8                                  |  |
|                             | 11/11/2022 П'ятниця                     | Робочий                         | 8                                  |  |
|                             | 12/11/2022 Субота                       | Вихідний                        | 0                                  |  |
|                             | 13/11/2022 Неділя                       | Вихідний                        | 0                                  |  |
|                             | 14/11/2022 Понеділок                    | Робочий                         | 8                                  |  |
|                             | 15/11/2022 Вівторок                     | Робочий                         | 8                                  |  |
|                             | 16/11/2022 Середа                       | Робочий                         | 8                                  |  |
|                             | 17/11/2022 Четвер                       | Робочий                         | 8                                  |  |
|                             | 18/11/2022 П'ятниця                     | Робочий                         | 8                                  |  |
|                             | 19/11/2022 Субота                       | Вихідний                        | 0                                  |  |
|                             | 20/11/2022 Неділя                       | Вихідний                        | 0                                  |  |
|                             | 21/11/2022 Понеділок                    | Робочий                         | 8                                  |  |
|                             | 22/11/2022 Вівторок                     | Робочий                         | 8                                  |  |
|                             | 23/11/2022 Середа                       | Робочий                         | 8                                  |  |
|                             | Рядків: 30<br>Вид: Вид за замовчуванням |                                 | $\checkmark$                       |  |
|                             | $\leq$                                  |                                 | $\,$                               |  |
| 搻                           |                                         | • Адміністратор                 | $\triangledown$<br>UK              |  |

Мал. 22. Модуль Робочий календар

В якості вихідних даних для формування робочого календаря використовується типовий графік роботи, налаштований для підрозділу в довіднику **[Робочих](#page-13-0) центрів** *(на [стор.](#page-13-0) [14\)](#page-13-0)* (система **Облік виробництва / Конфігурація виробництва / Налаштування**).

Робочий календар створюється на період тривалістю в один календарний місяць. Вибір періоду виконується у полі **Період** по клавіші **F3** або шляхом натискання кнопки вибору ( ), у вікні **Вибір періоду** обирається необхідний місяць року.

Для зручності користувача, записи у робочому календарі позначені різними кольорами:

- синім кольором відмічені робочі дні;
- червоним вихідні дні;
- чорним дні, що передують системній даті.

Формування робочого календаря проводиться по пункту меню **Реєстр / Сформувати робочий календар** (комбінація клавіш **Ctrl+R**).

Для внесення зміни в робочий календар, курсор встановлюється на обраний день та по пункту меню **Реєстр/**

**Змінити** (клавіша **F4** або за допомогою іконки на панелі інструментів – ) викликається вікно **Редагування робочого календаря**.

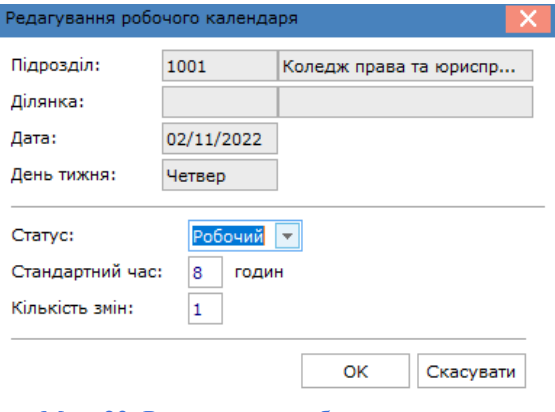

Мал. 23. Редагування робочого календаря

У вікні **Редагування робочого календаря** вносяться необхідні зміни у поля:

- **Статус** дня встановлюється одне із значень: **Робочий** або **Вихідний**;
- **Стандартний час** збільшується або зменшується кількість годин роботи;
- **Кількість змін** змінюється число.

#### **Примітка:**

Коригування робочого календаря для днів, що передують системній даті, за замовченням заборонена. Але зміни можуть вноситись у випадку встановлення параметру **Дозволити [коригування](#page-27-0) робочого [календаря](#page-27-0) за минулі періоди** *(на [стор.](#page-27-0) [28\)](#page-27-0)* (вкладка **Параметри** системи **Облік виробництва / Конфігурація виробництва / Налаштування**). Внесення змін до робочого календаря допускається, також, з модуля **Календарний план-графік** групи **Планування виробництва** у вигляді **Виробничий графік (Вид / Поточна вистава / Виробничий графік**).

#### **Інформація з пов'язаних питань**

<span id="page-32-0"></span>[Користувацька](https://doc.ispro.ua/ua/note/vyr024.html) нотатка: Формування робочого календаря

## 2.4. Специфікація на продукцію

Робота з обліком виробництва починається з заповнення довідника готової продукції та складання специфікацій на неї.

Модуль **Специфікація на продукцію** призначений для формування специфікацій на готову продукцію (напівфабрикати) і являє собою реєстр специфікацій, що налаштовуються. У кожній специфікації визначаються норми витрат матеріалів, вхідні напівфабрикати власного виробництва, операційно-трудові нормативи на виробництво продукції, можливі рецептурні заміни матеріалів, можливі відбракування готової продукції на виробництві.

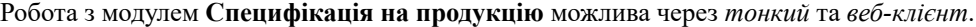

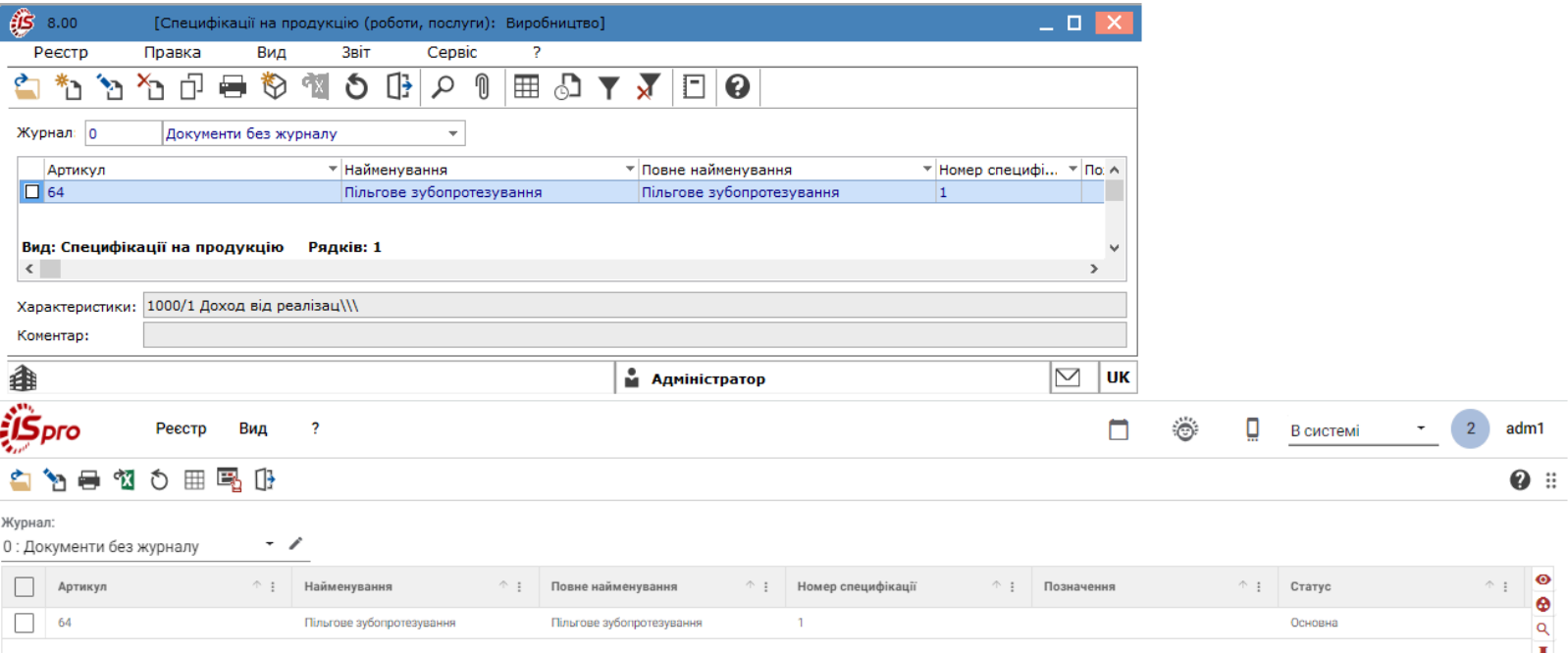

#### Мал. 24. Модуль Специфікація на продукцію через тонкий та веб-клієнт

 $\frac{1}{T}$ 

# **Примітка:**

Реалізація модулю **Специфікація на продукцію** у *web* версії **Комплексу** *знаходиться у розробці.*

Реєстр специфікацій являє собою простий реєстр, що налаштовується за необхідності. Зокрема, по пункту меню:

- **Вид / Відображення груп** вмикається відображення груп продукції, які містять специфікації;
- **Вид / Відображати порожні групи** відображатимуться наявні групи продукції, що не містять специфікації.

Згідно з позицією меню **Вид / Вид реєстру** (комбінація клавіш **Alt + 0** або за допомогою іконки на панелі інструментів – ) виконується визначення вигляду реєстру.

По пункту меню **Вид / Поточне представлення даних** у модулі **Специфікація на продукцію** можна переключатись між варіантами:

- Виробнича (комбінація клавіш  $Alt + 1$ );
- **Рецептурна** (комбінація клавіш **Alt + 2**).

Модуль **Специфікація на продукцію** дозволяє підтримувати кілька специфікацій на один вид продукції. Специфікація може мати один з чотирьох статусів:

- **Основна** встановлюється для специфікації, що буде враховуватись при формуванні завдань виробництва або оформленні документів з випуску готової продукції. За замовчуванням привласнюється першій створеній специфікації в групі, якщо користувачем не виконано інші додаткові налаштування. При наявності на один вид готової продукції кількох діючих специфікацій оператором при формуванні документів вибирається необхідна, при цьому за замовчуванням пропонується специфікація зі статусом **Основна**;
- **Діюча** встановлюється для актуальних специфікацій групи, в якій одна специфікація має статус **Основна**, інші – **Діюча**. Специфікація враховується при формуванні завдань виробництва або оформленні документів з випуску готової продукції;
- **Архівна**  встановлюється для неактуальних (архівних) специфікацій. Специфікація зі статусом **Архівна** не задіяна при формуванні завдань виробництва або оформленні документів з випуску готової продукції;
- **Проєктна**  специфікації з зазначеним статусом при збереженні не перевіряються на предмет заповнення необхідних полів.Робота зі специфікаціїями на продукцію з вказаним статусом доступні для вибору тільки в модулях **Планова калькуляція**, **Технологічна карта** і **Схема вживаності матеріалів**. Специфікація з даним статусом може автоматично створюватись у кількох випадках:
	- при включеному користувальницькому налаштуванні **Створювати нову специфікацію зі статусом Проєктна** – за замовчуванням виконується створення нової специфікації зі статусом **Проєктна** (п. Робота зі [специфікацією](#page-37-0) на продукцію *[\(на стор. 38\)](#page-37-0)*);
	- при неповному заповненні специфікації у момент збереження неповністю заповненої специфікації, **Комплекс** пропонує користувачу зберегти специфікацію зі статусом **Проєктна** або продовжити далі введення специфікації.

При необхідності виконання глобальних коригувань у записах реєстрів використовується пункт меню **Реєстр / Глобальне коригування** (комбінація клавіш **Alt + G**). У вікні **Встановлення глобального коригування** визначається програма коригування.

У реєстрі передбачена можливість групового введення додаткових параметрів для компонентів продукції. Для цього необхідно відзначити необхідні документи і скористатися пунктом меню **Реєстр / Груповий вибір дод. параметрів** (комбінація клавіш **Ctrl + G**).

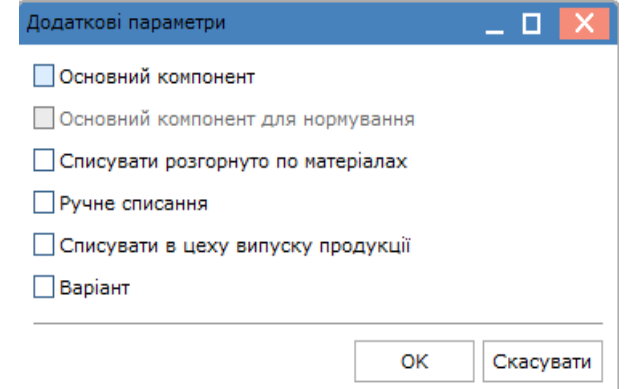

Мал. 25. Групове введення додаткових параметрів для компонентів продукції

У вікні **Додаткові параметри**, у залежності від потреб, можуть встановлюватись позначки: **Основний компонент**, **Основний компонент для нормування**, **Списувати розгорнуто по матеріалах**, **Ручне списання**, **Списувати в цеху випуску продукції**, **Варіант** (їх опис представлений у п. [Компоненти](#page-40-0) *[\(на стор.](#page-40-0) [41\)](#page-40-0)*).

У реєстрі специфікацій передбачена можливість групових змін по пунктам меню:

- **Реєстр / Групова заміна підрозділів** (комбінація клавіш **Ctrl + P**) у вікні **Заміна підрозділів в операціях** виконується групова заміна **Підрозділів** і **Ділянок** в специфікаціях і параметрі **Варіант**;
- **Реєстр / Групова зміна норм часу** (комбінація клавіш **Ctrl + F12**) у вікні **Введіть операційнонормативний коефіцієнт** зазначається новий нормативний коефіцієнт;
- **Реєстр / Групова зміна статусу** (комбінація клавіш **Alt + S**) в поле **Статус продукції** вибирається необхідний статус продукції (основна, що діє, архівна або проектна).

Для роботи із плановими калькуляціями в модулі **Специфікація на продукцію** використовуються пункти меню:

- **Сервіс / Планова калькуляція** (комбінація клавіш **Ctrl + R**) виконується формування документа **Планова калькуляція**;
- **Сервіс / Розрахувати планову собівартість** виконується розрахунок на підставі сформованої планової калькуляції.

**Інформація з пов'язаних питань**

[Користувацька](https://doc.ispro.ua/ua/note/vyr025.html) нотатка: Формування специфікації на продукцію [Користувацька](https://doc.ispro.ua/ua/note/vyr027.html) нотатка: Специфікація на продукцію для формування калькуляції на блюда кухні

## <span id="page-35-0"></span>2.4.1. Робота зі специфікацією на продукцію

У модулі **Специфікація на продукцію** над записами реєстру виконуються наступні дії:

- створення по пункту меню **Реєстр / Створити** (клавіша **Ins** або за допомогою іконки на панелі інструментів – );
- редагування по пункту меню **Реєстр / Змінити** (клавіша **F4** або за допомогою іконки на панелі інструментів – );
- перегляд по пункту меню **Реєстр / Відкрити** (клавіша **Enter** або за допомогою іконки на панелі інструментів  $\blacksquare$ );
- копіювання по пункту меню **Реєстр / Копіювати** (клавіша **F5** або за допомогою іконки на панелі інструментів –  $\square$ );
- оновлення по пункту меню **Реєстр / Оновити** (комбінація клавіш **Ctrl + F2** або за допомогою іконки на панелі інструментів  $-\mathbf{\dot{C}}$ );
- видалення по пункту меню **Реєстр / Видалити** (клавіша **F8** або за допомогою іконки на панелі

інструментів –  $\Box$ ).

Структурно, документ специфікації (вікно **Специфікація на продукцію**) складається з:

- [заголовка](#page-38-0) *[\(на стор. 39\)](#page-38-0)*  представлені ключові реквізити документа;
- вкладок: **[Компоненти](#page-39-0)** *(на [стор.](#page-39-0) [40\)](#page-39-0)***, [Маршрутизація](#page-41-0)** *(на [стор.](#page-41-0) [42\)](#page-41-0)***, Заміни [матеріалів](#page-42-0)** *(на [стор.](#page-42-0) [43\)](#page-42-0)***, [Лом](#page-44-0)** *(на [стор.](#page-44-0) [45\)](#page-44-0)***, [Брак](#page-45-0)** *(на [стор.](#page-45-0) [46\)](#page-45-0)***, [Відходи](#page-46-0)** *(на [стор.](#page-46-0) [47\)](#page-46-0)***, [Характеристики](#page-47-0)** *(на [стор.](#page-47-0) [48\)](#page-47-0)***, [Постачання](#page-48-0)** *(на [стор.](#page-48-0) [49\)](#page-48-0)* та **[Ідентифікатори](#page-49-0)** *(на [стор.](#page-49-0) [50\)](#page-49-0)*.
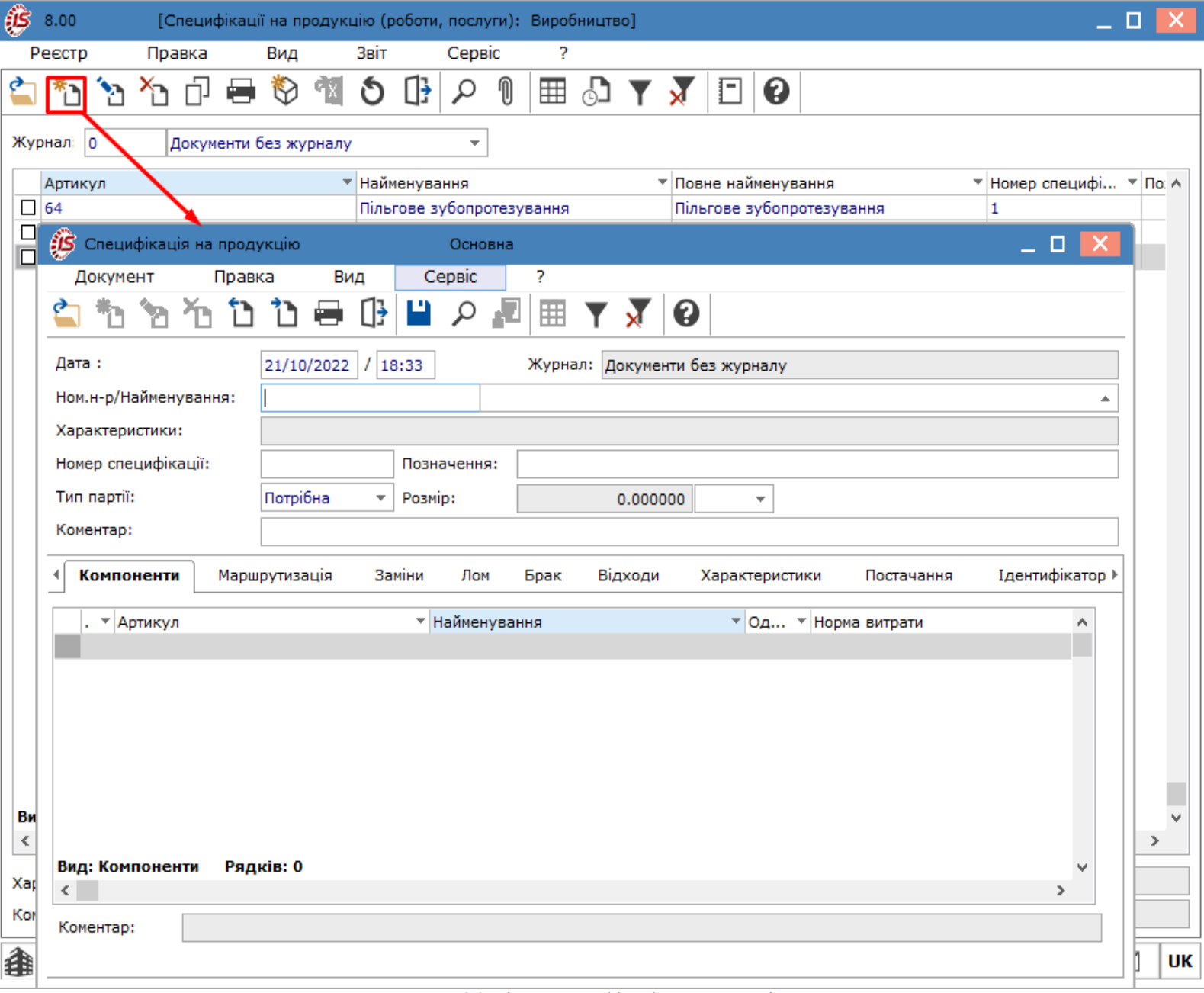

### Мал. 26. Вікно Специфікація на продукцію

Коригування кількості випущеної продукції (наприклад, з урахуванням втрат) проводиться в документі специфікації за допомогою **Програми перерахунку виходу продукції**, що задається по пункту меню **Документ / Додатково...**.

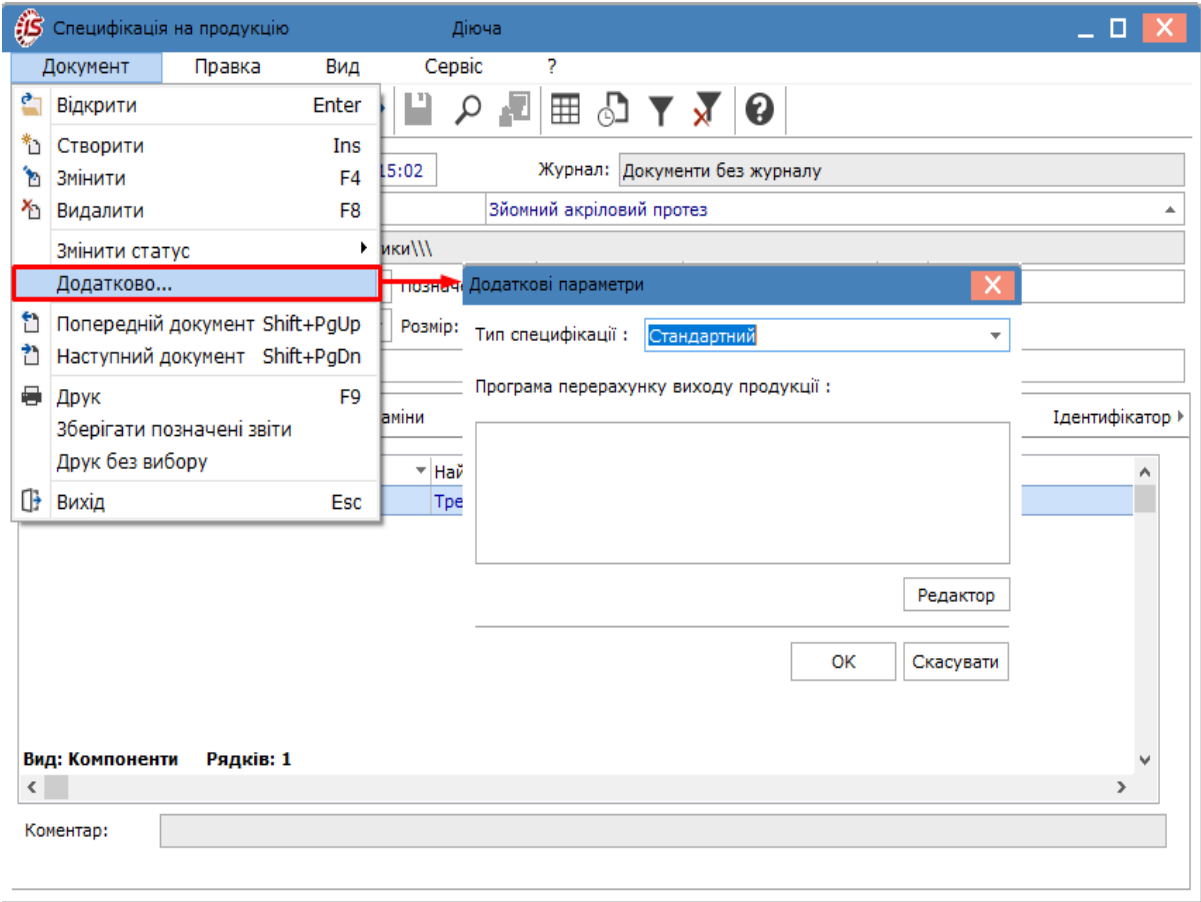

Мал. 27. Вікно Додаткові параметри

У вікні **Додаткові параметри** заповнюються поля:

- **Тип специфікації** по клавіші **F3** або шляхом натискання кнопки вибору (  $\blacktriangledown$ ) вибирається зі списку значень:
	- **Стандартний**;
	- **Розрахункова специфікація** дозволяє привласнити специфікації на продукцію тип **Розрахункова**. Виконується створення програми розрахунку норм витрати для **Розрахункової специфікації**, яка виконується в модулі **[Розрахункова](#page-60-0) специфікація** *(на [стор.](#page-60-0) [61\)](#page-60-0)* ;
- **Програма розрахунку виходу продукції** за допомогою **Редактора програм** вказується функціональна залежність виходу готової продукції. По кнопці **Редактор** викликається вікно редактора програм **Перерахунок виходу**.

У специфікації на продукцію здійснюється розрахунок норм витрат матеріалів і напівфабрикатів, якщо норми задані на додаткову одиницю виміру, а перерахунок в основну одиницю виміру в номенклатурі заданий за допомогою формули, з використанням функцій **GETNOMITEM\_ART** і **GETNOMITEM.**

При збереженні **Специфікації** (по пункту меню **Правка / Зберегти**, клавіша **F2** або за допомогою іконки на

панелі інструментів – ) виконується перевірка її компонентів на циклічну входимість: коли напівфабрикат прямо або через кілька рівнів вкладеності напівфабрикатів входить сам в себе.

У документі специфікації, по пункту меню **Сервіс / Налаштування**, доступні додаткові користувацькі налаштування. Вікно **Налаштування користувача** містить параметр **Створювати нову специфікацію зі** **статусом Проєктна**, при встановленні на ньому відмітки ( ⊠),за замовчуванням усі нові записи специфікацій продукції будуть створюватись зі статусом **Проєктна**.

### 2.4.1.1. Заголовок

При заповненні даних специфікації на продукцію, спочатку заповнюється заголовок.

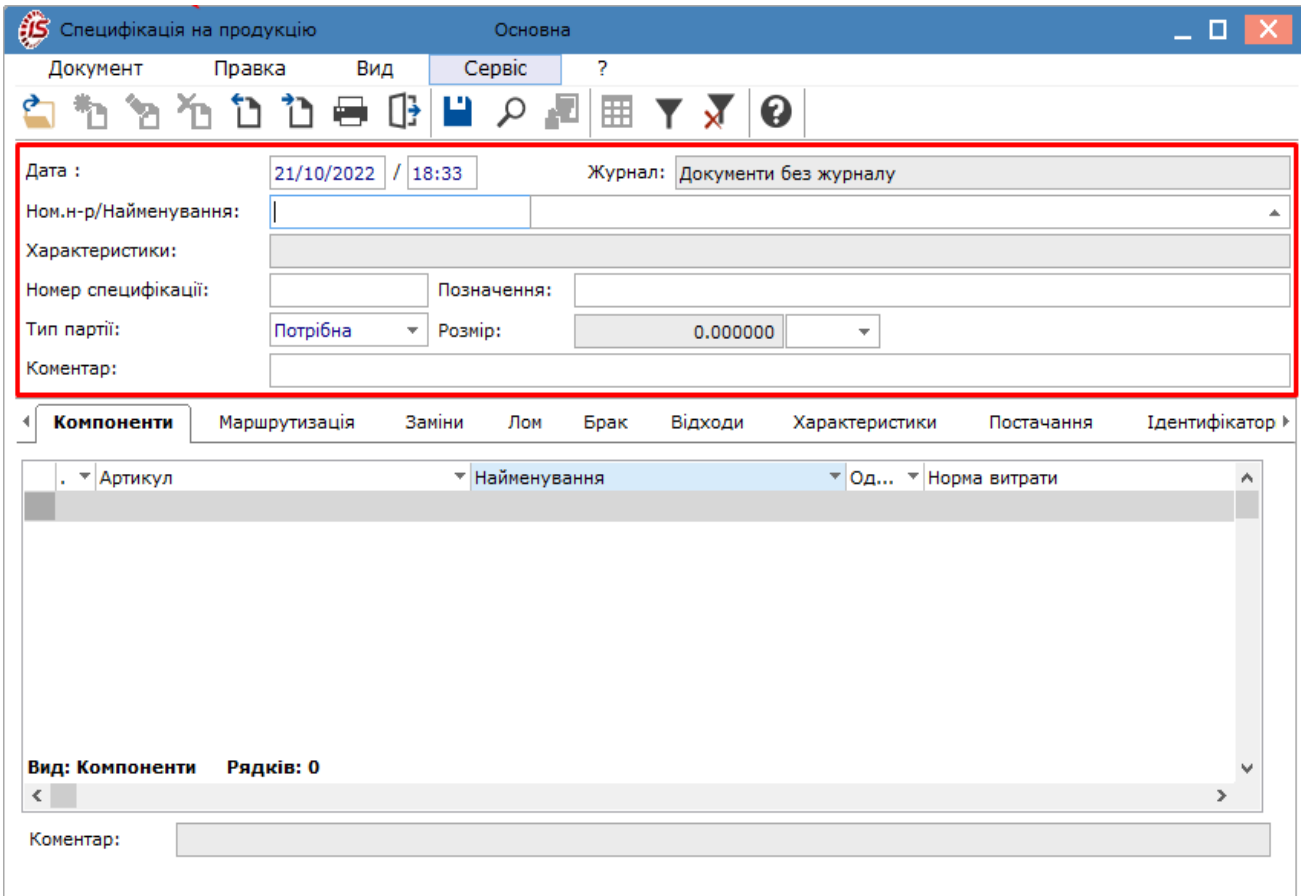

Мал. 28. Вікно Специфікація на продукцію(заголовок)

У вікні **Специфікація на продукцію** заголовок містить такі поля:

- **Дата** за замовчуванням заповнюється датою створення запису, а, також, зазначається час. Користувач, шляхом ручного вводу, може вносити зміни;
- **Ном. н-р/Найменування** і **Характеристики**  покажчики номенклатури і її атрибутів. Поля заповнюються шляхом введенням користувачем артикулу (поле **Ном. н-р**/**Найменування**) або його

вибором з номенклатурного довідника по клавіші **F3** або шляхом натискання кнопки вибору ( ). Характеристики (атрибути) обраної номенклатури, якщо такі є, заповнюються з довідника атрибутів або вводяться користувачем в залежності від їх типу;

- **Номер специфікації** і **Позначення** (довільний код специфікації) вводяться користувачем;
- **Тип партії** по клавіші **F3** або шляхом натискання кнопки вибору ( $\rightarrow$ ) вибирається зі списку значень: ◦ **Фіксована** – вибір даного типу означає, що розмір виробничої партії по даній номенклатурній позиції дорівнює значенню, вказаному в полі **Розмір**. Введене значення використовується, наприклад, при розрахунку плану потреб;
	- **Потрібна**;
- Розмір по клавіші **F3** або шляхом натискання кнопки вибору (  $\blacktriangledown$ ) вказуються одиниці виміру і кількість виробів в партії при виборі в полі **Тип партії** значення **Фіксована**;
- **Коментар** поле для введення коментаря до специфікації. Введений текст відображається у виробничих документах (наприклад, **Приймально-здавальних накладних, Актах на виробничий брак**) у вікні введення/модифікації позиції.

Якщо специфікація задіяна в документах системи **Облік виробництва**, коригування даних заголовка стає недоступним. При необхідності, по пункту меню **Документ / Змінити статус**, можливо змінити [статус](#page-34-0) [специфікації](#page-34-0) *[\(на стор. 35\)](#page-34-0)*на: **Основна, Діюча, Архівна, Проєктна** (поточний статус специфікації відмічений позначкою  $\Box$ ).

### 2.4.1.2. Компоненти

Введення компонентів здійснюється на вкладці **Компоненти** вікна **Специфікація на продукцію**.

На цій вкладці виводиться список матеріалів і напівфабрикатів, необхідних для виготовлення продукції. Додавання нового запису на вкладці виконується по пункту меню **Документ / Створити** (клавіша **Ins** або за

допомогою іконки на панелі інструментів – ), обирається один із варіантів: **Матеріал** або **Напівфабрикат**.

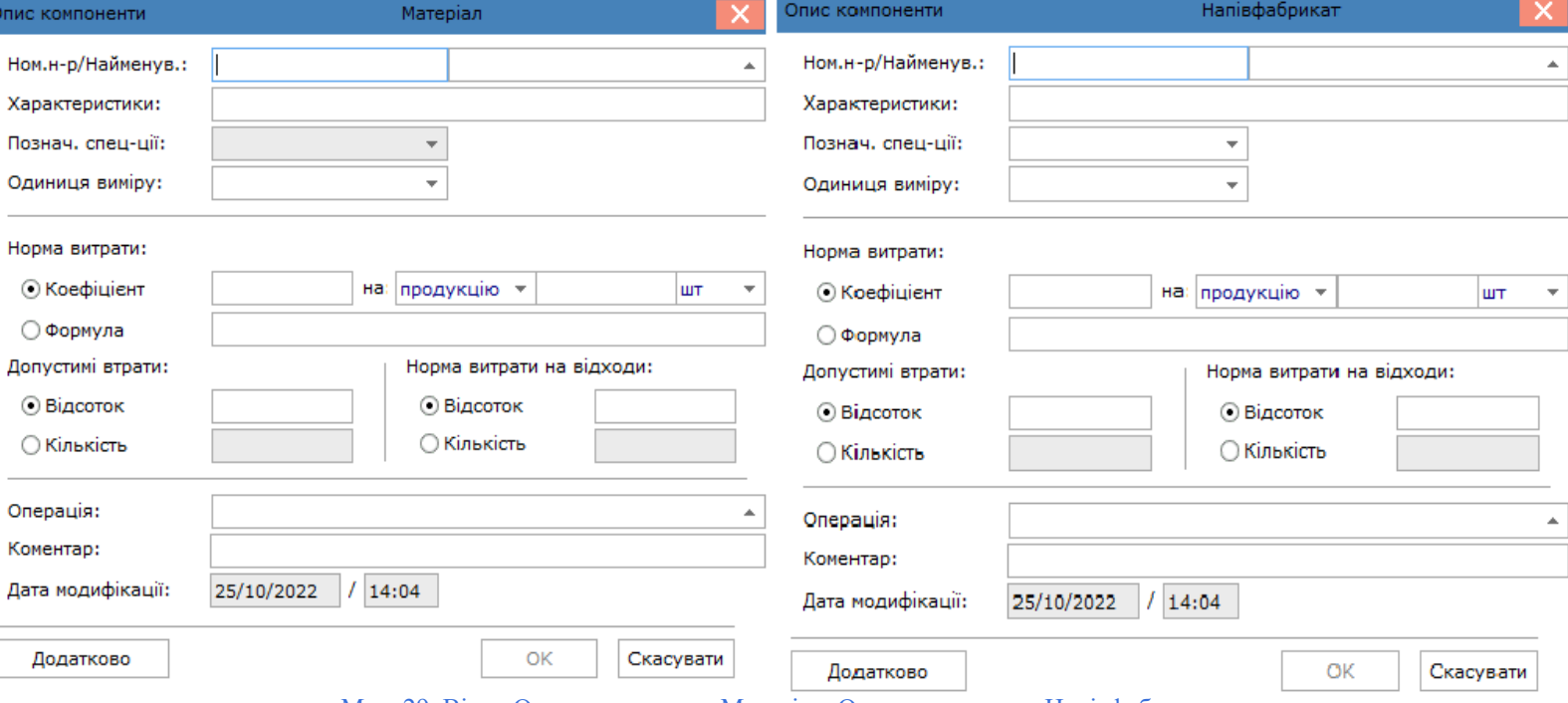

Мал. 29. Вікна Опис компоненти Матеріал, Опис компоненти Напівфабрикат

У вікні **Опис компоненти** (**Матеріал** чи **Напівфабрикат**) заповнюються такі поля:

- **Ном.н-р / Найменув.** заповнюється користувачем шляхом введення артикулу або вибором з номенклатурного довідника (по клавіші **F3** або шляхом натискання кнопки вибору ( ));
- **Характеристики**  відображається опис атрибутів обраної номенклатури. Якщо такі є, заповнюються з довідника автоматично;
- Познач. спец-ції по клавіші **F3** або шляхом натискання кнопки вибору (  $\blacktriangledown$ ) встановлюється позначення специфікації. Поле доступне тільки для компонентів типу **Напівфабрикат**;
- **Одиниця виміру** по клавіші **F3** або шляхом натискання кнопки вибору ( $\neq$ ) встановлюється одиниця виміру, в якій визначаються норми витрат даного матеріалу/напівфабрикату. За замовчуванням пропонується основна одиниця виміру для номенклатури;
- перемикач **Норма витрати матеріалу** значення задається за допомогою вибору одного зі способів:
	- **Коефіцієнт** у вигляді коефіцієнта. Для розрахунку за коефіцієнтом, у полі для вводу вказується норма витрат матеріалу в зазначених одиницях виміру. За потреби, можливо вказувати норми витрат матеріалу на будь-яку кількість продукції або основного матеріалу у довільних одиницях виміру (не обов'язково основний);
	- **Формула** у вигляді формули . При розрахунку витрати матеріалів за нормами програма автоматично розраховує витрату матеріалу на основну одиницю продукції. Викликається вікно **Розрахунок нормативної потреби в матеріалах** по клавіші **F4**, де у редакторі програм вводиться функціональна залежність розрахунку нормативної потреби матеріалу;
- перемикач **Допустимі втрати** використовується для розрахунків нормативних витрат (з урахуванням втрат або без). Значення задається за допомогою вибору одного зі способів:
	- **Відсоток** вводиться значення відсотку допустимих втрат;
		- **Кількість**  вводиться величина допустимих втрат;
- перемикач **Норма витрати на відходи** основна норма витрати включає в себе норму витрати на відходи. Значення задається за допомогою вибору одного зі способів:
	- **Відсоток** вводиться значення відсотку від норми;
	- **Кількість**  вводиться величина допустимих втрат;
- **Операція**  дозволяє прив'язати до матеріалу (напівфабрикату) операцію, на яку він подається. Списання матеріалу (напівфабрикату) відбувається в тому цеху, в якому виконується дана операція. Якщо дане поле не заповнене, то вважається, що матеріал (напівфабрикат) подається на першу операцію. Вид операції вибирається з довідника, який формується при заповненні вкладки специфікації
- **[Маршрутизація](#page-41-0)** *(на [стор.](#page-41-0) [42\)](#page-41-0)* (по клавіші **F3** або шляхом натискання кнопки вибору ( ));
- **Коментар** може містити довільний текст;
- **Дата модифікації** зазначається дата та час модифікації;
- кнопка **Додатково** можна налаштовувати додаткові параметри. У вікні **Додаткові параметри**, при необхідності, встановлюються такі позначки:
	- **Основний компонент** встановлюється для матеріалів (напівфабрикатів), що є основною сировиною. Якщо для будь-якої компоненти в якості бази нормування використовується основна сировина, то норма витрати даного компоненту залежить від норми витрати основної сировини;
	- **Основний компонент для нормування** вказується для одного компонента першого рівня вкладеності. Після установки для будь-якого компонента параметра **Основний компонент** для нормування параметр недоступний для будь-якого іншого компонента першого рівня вкладеності. При розрахунку норми витрати компоненти або норми витрати заміни в разі, якщо база нормування вказується, як основна сировина , нормативну потребу розраховують на компонент з заданим параметром **Основний компонент** для нормування;
	- **Списувати розгорнуто по матеріалах** доступний при використанні напівфабрикатів. При цьому і напівфабрикат, і готова продукція повинні випускатися одним підрозділом. Якщо дана відмітка встановлена, то при розрахунку витрати матеріалів в звіті виробництва даний напівфабрикат показується в складі назв матеріалів. Якщо оцінка не встановлена, то в звіті виробництва, у витраті матеріалів, вказується нормативні витрати напівфабрикату;
	- **Ручне списання** при встановленні відмітки на параметрі, матеріал не потрапляє в звіт виробництва і, отже, в акти списання. Для списання даного матеріалу необхідно користувачеві сформувати **Акти списання**;
	- **Списувати в цеху випуску продукції** встановлена позначка вказує на те, що даний компонент списується в цеху випуску продукції (цех в якому сформована приймально-здавальні накладні або акт на виробничий брак), незалежно від налаштованої маршрутизації;,
	- **Варіант**  вказує, що даний компонент не береться при розрахунку норм витрат матеріалів.

#### **Примітка:**

При необхідності, у Комплексі доступне групове введення додаткових параметрів для компонентів специфікацій (п. [Специфікація](#page-34-1) на продукцію *[\(на стор. 35\)](#page-34-1)*).

При додаванні позицій в специфікацію виконується перевірка на правильність визначення категорії **Напівфабрикат**. Якщо для позиції, яка визначена як **Напівфабрикат**, не існує специфікації, то видається повідомлення із запитом на зміну категорії на **Матеріал**. При додаванні напівфабрикату в картку специфікації, здійснюється автоматичне заповнення значень атрибутів значеннями з картки напівфабрикату, з можливістю їх змін.

Перегляд створеного на вкладці **Компоненти** запису виконується по пункту меню **Документ / Відкрити**

(клавіша **Enter** або за допомогою іконки на панелі інструментів – ).

# <span id="page-41-0"></span>2.4.1.3. Маршрутизація

Післяопераційні норми дозволяють визначити список операцій, що виконуються для виробництва продукції, і норми трудовитрат (в нормо-годинах) по кожній операції на встановлений обсяг продукції. Введення нормативів проводиться на вкладці **Маршрутизація** вікна **Специфікація на продукцію**. Крім цього, на даній вкладці наводиться перелік операцій в тій послідовності, в якій вони виконуються.

Додавання нового запису на вкладці виконується по пункту меню **Документ / Створити** (клавіша **Ins** або

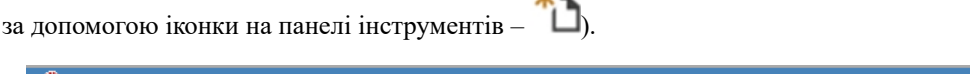

半二

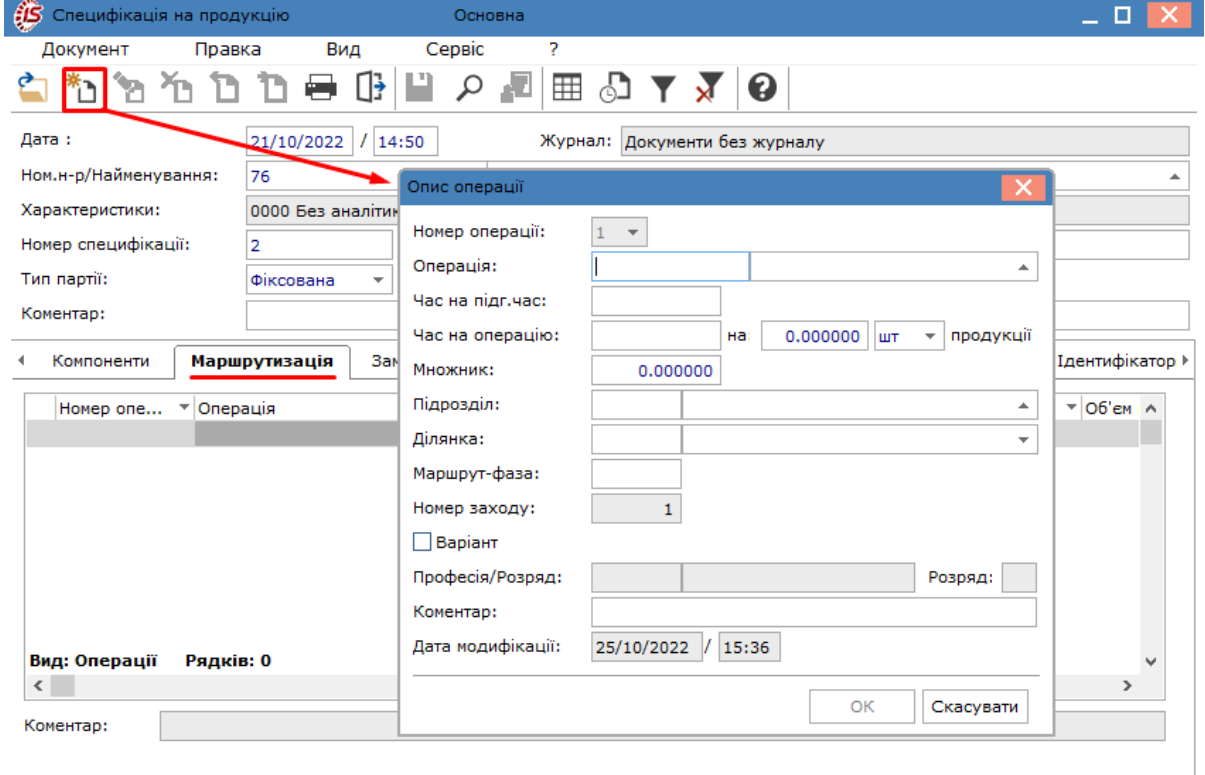

Мал. 30. Створення запису на вкладці Маршрутизація

У вікні **Опис операції** заповнюються поля:

- **Номер операції** встановлюється автоматично (за зростанням), змінюється при зміні порядку проходження операцій;
- **Операція** по клавіші **F3** або шляхом натискання кнопки вибору (  $\triangleq$  ) вибирається з довідника операційно-трудових нормативів. При цьому поля **Професія / розряд** заповнюються автоматично відповідно обраної операції;
- **Час на підг.час** вказується час, у годинах, на підготовку обладнання або ділянки до виконання операції. Даний норматив також включає час на транспортування партій продукції між ділянками виробництва;
- **Час на операцію**  зазначається час, необхідний для виготовлення зазначеної кількості продукції, що вказується у полі **на** та обираються одиниці виміру (по клавіші **F3** або шляхом натискання кнопки вибору  $($   $\blacktriangledown$ );
- **Множник** коефіцієнт перерахунку планового часу на виконання операції в залежності від кількості обладнання або людських ресурсів. Значення коефіцієнта визначає, скільки одиниць продукції можна виготовити на даній ділянці одноразово;
- Підрозділ по клавіші **F3** або шляхом натискання кнопки вибору (  $\triangleq$  ) вибирається з довідника робочих центрів, введеного в модулі **Налаштування** (п. Робочі [центри](#page-10-0) *[\(на стор. 11\)](#page-10-0)*);
- **Ділянка** по клавіші **F3** або шляхом натискання кнопки вибору ( $\rightarrow$ ) вибирається зі списку ділянок, прив'язаних до кожного підрозділу в модулі **Налаштування**;
- **Маршрут-фаза** інформаційне поле;
- **Номер заходу** використовується для передільного багатоетапного виробництва і визначає ступінь готовності деталі. Для списання матеріалу встановлене число у полі **Номер заходу** операції, повинно збігатись з номером заходу цеху-відправника в **приймально-здавальній накладній** або **акті на виробничий брак**. Поле **Номер заходу** дозволяє, також, відстежити атрибути (ідентифікатори незавершеного виробництва), які з'являються при передачі виробу з одного підрозділу в інший, і організувати списання матеріалу в звітах виробництва в тому робочому центрі, де ця операція відбувається;
- параметр **Варіант**  встановлюється у тому випадку, якщо дана операція не повинна брати участь при розрахунку норм;
- **Дата модифікації** зазначається дата модифікації.

### <span id="page-42-0"></span>2.4.1.4. Заміни

Документи, що регламентують допустимі заміни номенклатури, реалізовані в двох видах: одинарної заміни (одна номенклатура замінюється іншою номенклатурою) і групової заміни (група номенклатури замінюється групою інших номенклатур).

Заміни матеріалів визначаються для всієї специфікації. Як замінник застосовується матеріал або напівфабрикат.

Дані про зміни номенклатури вносяться на вкладці **Зміни** вікна **Специфікація на продукцію**. Дані вкладки використовуються в усіх модулях системи **Облік виробництва**, в яких використовуються заміни.

Додавання нового запису на вкладці виконується по пункту меню **Документ / Створити** (клавіша **Ins** або за

допомогою іконки на панелі інструментів – ), обирається тип зміни: **Одинарна заміна** або **Групова заміна**.

| <b>S</b> Специфікація на продукцію                 | Основна                                            |                                          | $-$ 0 $\times$                           |                                                   |
|----------------------------------------------------|----------------------------------------------------|------------------------------------------|------------------------------------------|---------------------------------------------------|
| Вид<br>Документ<br>Правка                          | Ś.<br>Сервіс                                       |                                          |                                          |                                                   |
| m<br><b>STA</b><br>∯<br>x.<br>ℭ<br>Одинарна заміна | Æ<br>p<br>⊞<br>Q                                   | $\boldsymbol{\Omega}$<br>۵J              |                                          |                                                   |
| Групова заміна<br>Дата:                            | Журна<br>/ 14:50                                   | $\mathcal G$ Специфікація замін          | 2                                        |                                                   |
| Ном.н-р/Найменування:<br><b>CO</b> Довідник замін  | m.W                                                | Правка<br>Вид<br>Документ<br><br>Р<br>î٦ | Сервіс                                   | $\scriptstyle\sim$                                |
| Характеристики:<br>Реєстр                          | Правка<br>Вид                                      | Ð<br>ħ<br>ጣ<br>ክ                         | ক<br>囲<br>り<br>م                         | ❸<br>⊡<br>$\overline{\mathbf{x}}$                 |
| Номер специфікації:<br>n.                          | <u>ኡ ብ</u><br>称<br>$\mathbf{q}_{\mathbf{N}}$<br>æ. | Номер:                                   |                                          |                                                   |
| Тип партії:                                        | Одинарні заміни                                    | Найменування:                            |                                          | Ознака: Одинарні заміни                           |
| Коментар:<br>Групові заміни                        | <b>ОКУМЕНТ</b>                                     | • Артикул                                | Α<br>• Артикул                           | $\overline{\phantom{a}}$ $\overline{\phantom{a}}$ |
| Maj<br>Компоненти                                  |                                                    |                                          |                                          |                                                   |
| $\overline{v}$ Nº док<br>Тип за                    |                                                    |                                          |                                          |                                                   |
|                                                    |                                                    |                                          |                                          |                                                   |
|                                                    |                                                    |                                          |                                          |                                                   |
|                                                    |                                                    |                                          |                                          |                                                   |
|                                                    |                                                    |                                          |                                          |                                                   |
|                                                    |                                                    |                                          |                                          |                                                   |
| Вид: Заміни<br>Рядків<br>Вид: Довідник замін       | Рядків: 0                                          |                                          |                                          |                                                   |
| $\langle$<br>Коментар:                             |                                                    | Вид: Перелік замінюваних товарів         | Ряд v<br>Вид: Перелік товарів замінників | Рядків: ( ∨                                       |
|                                                    |                                                    | $\langle$                                | $\rightarrow$<br>€                       | $\rightarrow$                                     |

Мал. 31. Додавання нового запису на вкладці Зміни

Данізамін вибираються з **Довідника замін** (вид реєстру **Одинарні заміни** або **Групові заміни**). Інформація про сам довідник та його призначення описана у п. [Довідник замін](#page-66-0) *[\(на стор. 67\)](#page-66-0)*.

При додаванні на вкладці **Зміни** одинарного документа з кількома замінами проставляється автонумерація цих замін по документу.

Додані дані із **Довідника замін** перевіряються **Комплексом** на предмет дотримання у редагованій **Специфікації на продукцію** наступних умов:

- один із компонентів має бути вказаний:
	- у заміні в якості замінної номенклатури;
	- або як замінник у взаємозамінній заміні;
- або компоненти специфікації вказані одночасно в якості замінної, і в якості замісної номенклатури у взаємозамінній заміні.

Якщо в документі всі налаштовані одинарнізаміни не задовольняють зазначеним умовам, то такий документ відображається в реєстрі сірим кольором.

В одинарних замінах використовується правило: для замісної і замінної номенклатури розраховується обов'язковий реквізит **Кількість в одиничної заміни:**

- для замінної номенклатури: **Кількість в одиничної заміни = (кількість замінної номенклатури) / (Кількість замінника)**
- для замісної номенклатури: **Кількість в одиничної заміни = 1**

Для групових замін використовується правило: для кожного елемента замісної і замінної групи розраховується обов'язковий реквізит **Кількість в одиничної заміни**:

- для замінної номенклатури: **Кількість в одиничної заміни i-го елемента групи замінних = (Кількість i-го елемента групи замінних) / (загальну суму Кількості всіх елементів групи замінників)**
- для замісної номенклатури: **Кількість в одиничної заміни i-го елемента групи замінників = (Кількість i-го елемента групи замінників) / (загальну суму Кількості всіх елементів групи замінників).**

### 2.4.1.5. Лом

На деяких підприємствах в процесі виготовлення використовується лом продукції, виготовленої раніше. Записи про використання лому продукції відображаються на вкладці **Лом** вікна **Специфікація на продукцію**.

Якщо в продукції, що випускається частково використовується лом продукції, нормативна кількість сировини по основній специфікаціїзменшується, відповідно до кількості використаного лому, оскільки вказану кількість сировини було списано раніше та вона уже увійшла у витрати.

Додавання нового запису на вкладці виконується по пункту меню **Документ / Створити** (клавіша **Ins** або

за допомогою іконки на панелі інструментів  $-\Box$ ).

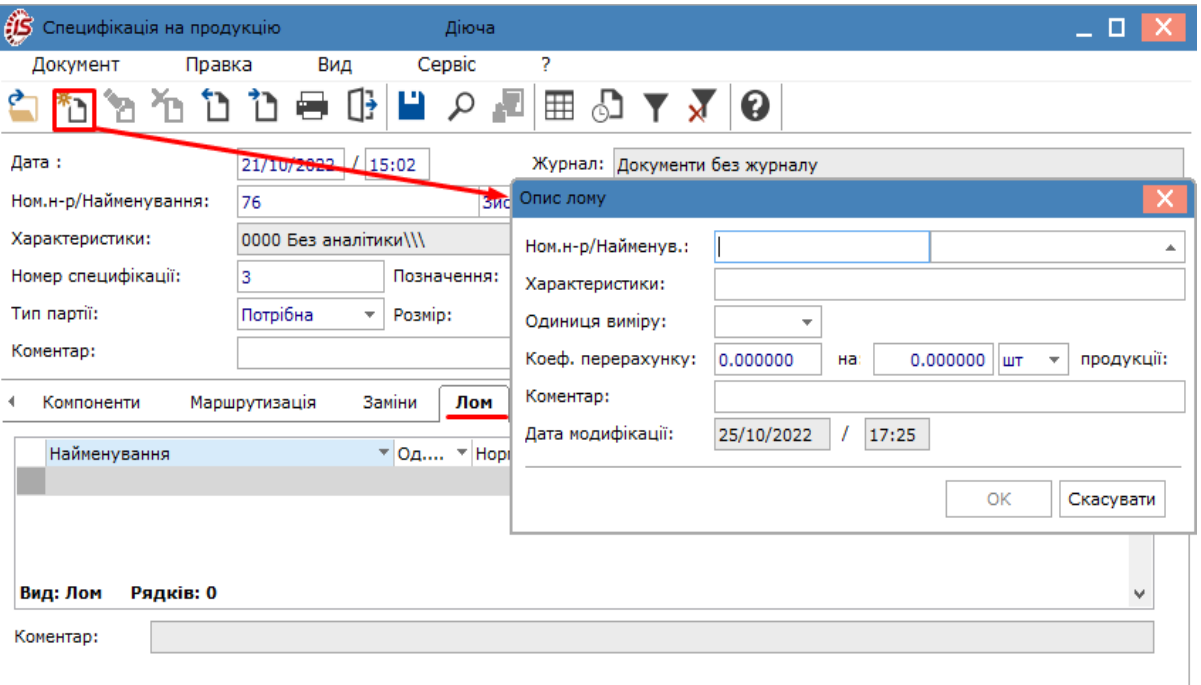

Мал. 32. Створення запису на вкладці Лом

У вікні **Опис лому** заповнюються поля:

- **Ном. н-р/Найменув.** заповнюється по клавіші **F3** або шляхом натискання кнопки вибору (  $\triangleq$  ) згідно довідника **Вибір номенклатури**;
- **Характеристики**  заповнюється автоматично, або із даних вікна **Модифікація рядка документа**;
- Одиниця виміру по клавіші **F3** або шляхом натискання кнопки вибору (  $\blacktriangledown$ ) встановлюється одиниця виміру. За замовчуванням пропонується основна одиниця виміру для номенклатури;
- **Коеф. перерахунку** у полі для вводу вказується максимальна кількість лому, в зазначених одиницях виміру, якою замінюються, при необхідності, всі компоненти, при виготовленні зазначеної кількості продукції;
- **Коментар** може містити довільний текст;
- **Дата модифікації** зазначається дата та час модифікації.

## 2.4.1.6. Брак

У розділі специфікації, розміщеному на вкладці **Брак**, вводяться матеріали, одержані в результаті відбракування продукції.

Додавання нового запису на вкладці виконується по пункту меню **Документ / Створити** (клавіша **Ins** або

за допомогою іконки на панелі інструментів  $-\Box$ ).

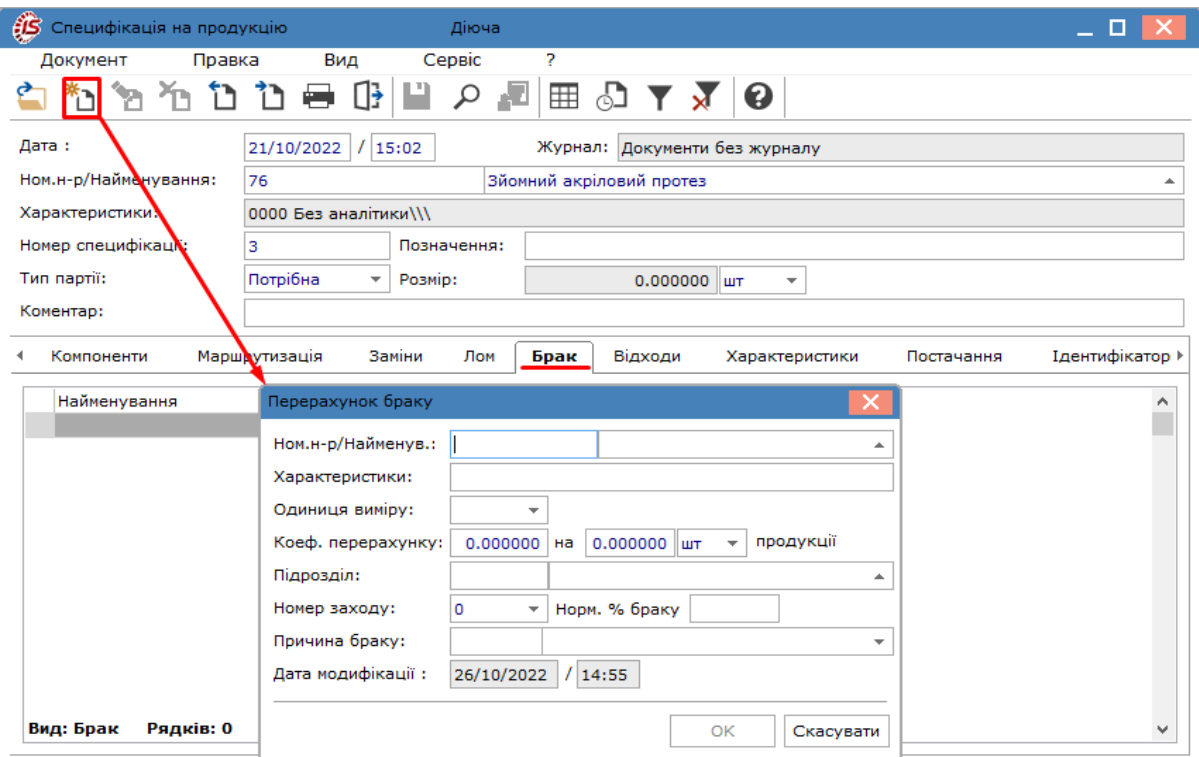

Мал. 33. Створення запису на вкладці Брак

У вікні **Перерахунок браку** заповнюються поля:

- **Ном. н-р**/**Найменув.**  артикул вводиться або заповнюється по клавіші **F3** (чи шляхом натискання кнопки вибору ( )) згідно довідника **Вибір номенклатури**;
- **Характеристики**  заповнюється автоматично, або із даних вікна **Модифікація рядка документа**;
- **Одиниця виміру** по клавіші **F3** або шляхом натискання кнопки вибору ( •) встановлюється одиниця виміру для норми виходу браку. За замовчуванням пропонується основна одиниця виміру для номенклатури;
- **Коеф. перерахунку** у полі для вводу вказується пропорція виходу браку від кількості забракованої продукції:
- **Підрозділ** по клавіші **F3** або шляхом натискання кнопки вибору ( <sup>\*</sup> ) вибирається з довідника робочих центрів і визначає, в якому підрозділі виникає брак;
- **Номер заходу** дозволяє визначити, на якій операції і на якому номері заходу виник брак. При цьому, для формування ордера з перерахунком в сировину, необхідно, щоб в актах на виробничий брак в полі **Номер заходу відправника** був вказаний той же **номер заходу**, що і в розділі **Брак**;
- **Норм. % браку** нормативний відсоток браку, інформаційне поле, яке використовується в звітах;
- **Причина браку** по клавіші **F3** або шляхом натискання кнопки вибору ( $\overline{\phantom{a}}$ ) заповнюється із довідника **Причина браку**;
- **Дата модифікації** зазначається дата та час модифікації.

При формуванні ордера з перерахунком в сировину по **Акту на виробничий брак** матеріали оприбутковуються з урахуванням зазначеного коефіцієнта, а продукція – списується.

### 2.4.1.7. Відходи

Вкладка **Відходи** вікна **Специфікація на продукцію** призначена для нормування зворотних відходів виробництва.

Під відходами виробництва розуміються залишки сировини, матеріалів, напівфабрикатів та інших видів матеріальних ресурсів, що втратили повністю або частково споживчі якості вихідного ресурсу. Поворотними називаються відходи, які при необхідності використовуються підприємством або реалізовані на сторону.

Додавання нового запису на вкладці виконується по пункту меню **Документ / Створити** (клавіша **Ins** або

за допомогою іконки на панелі інструментів  $-\Box$ ).

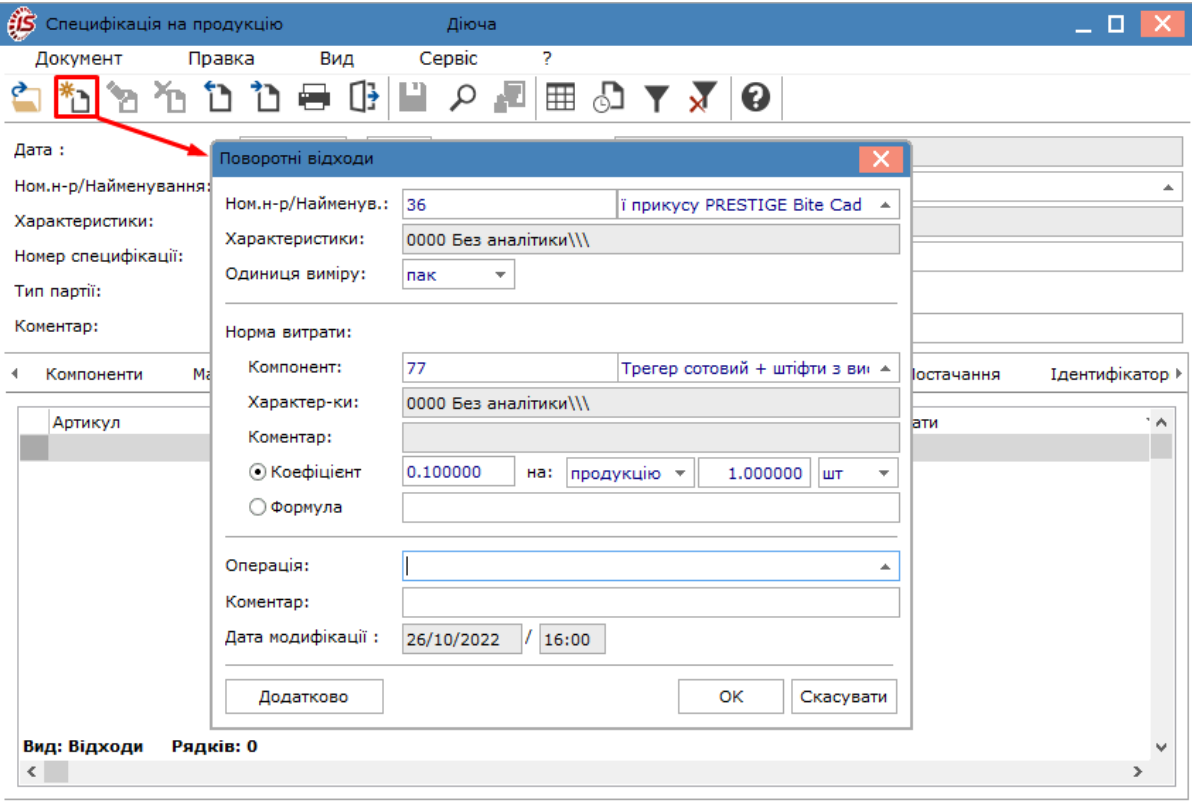

Мал. 34. Створення запису на вкладці Відходи

У вікні **Поворотні відходи** заповнюються поля:

- **Ном. н-р**/**Найменув.**  артикул вводиться або заповнюється по клавіші **F3** (чи шляхом натискання кнопки вибору ( )) згідно довідника **Вибір номенклатури**;
- **Характеристики**  заповнюється автоматично, або із даних вікна **Модифікація рядка документа**;
- **Одиниця виміру** по клавіші **F3** або шляхом натискання кнопки вибору ( $\blacktriangledown$ ) встановлюється одиниця виміру для норми даного виду відходів. За замовчуванням пропонується основна одиниця виміру для номенклатури;
- **Норма витрати** включає у себе **Компонент**, **Характеристики**, **Коментар**, **Формула / Коефіцієнт.** Визначається кількість одержуваних відходів, база нормування і кількість основного матеріалу або продукції, для якого визначається норма:
	- якщо відходи виникають при обробці конкретного матеріалу або напівфабрикату, то в якості бази нормування вибирається значення **Матеріал**. У цьому випадку вказується найменування матеріалу або напівфабрикату (а також, при необхідності, його **характеристики**) в поле **Компонент**, вибором його зі списку матеріалів, введених на вкладці **Компоненти**;
	- якщо відходи виникають при випуску продукції на конкретній виробничій операції, то в якості бази нормування вибирається значення **Продукція**, поле **Компонент** в цьому випадку не заповнюється;
	- нормативна кількість відходів вказується у вигляді **значення** або у вигляді **формули**:
		- у першому випадку в поле **Коефіцієнт** вводиться норма відходів, база нормування (матеріал/продукція) і кількість матеріалу (продукції), для якого визначена норма відходів;
		- у другому випадку в поле **Формула** викликається **Редактор програм** і вводиться функціональна залежність;
- **Операція** по клавіші **F3** або шляхом натискання кнопки вибору ( $\triangle$ ) вибирається операція, при виконанні якої виникає даний вид відходів. Якщо базою нормування відходів є **Продукція**, то операція вибирається з переліку, введеного на вкладці **Маршрутизація**. Якщо відходи нормуються в залежності від розходу матеріалу (напівфабрикату), то пропонується операція, на яку подається даний матеріал (напівфабрикат);
- **Коментар** може містити довільний текст;
- **Дата модифікації** зазначається дата та час модифікації;
- кнопка **Додатково** у вікні **Додаткові параметри**, при необхідності, відмічається параметр **Списувати в цеху випуску продукції**. Якщо відмітка на параметрі не встановлена, то при розрахунку **Звіту виробництва** враховується робочий центр, зазначений на вкладці **Маршрутизація**.

З одного матеріалу (напівфабрикату, продукції) можливе виникнення кількох видів відходів, тобто можливе введення декількох видів відходів з однаковою базою нормування. Крім того, можливе утворення одного і того ж виду відходів з декількох компонентів, а також окремо з продукції та матеріалу. У такому випадку для одного виду відходів вводиться кілька рядків з різними базами нормування.

### 2.4.1.8. Характеристики

На вкладці **Характеристики** вікна **Специфікація на продукцію** міститься інформація про характеристики компонентів специфікації. Реалізовано для специфічних галузей виробництв, що використовують якісні характеристики, наприклад, в харчовій і переробній промисловості. Зазначені характеристики при необхідності змінюються в паспорті на продукцію.

Додавання нового запису на вкладці виконується по пункту меню **Документ / Створити** (клавіша **Ins** або

за допомогою іконки на панелі інструментів –  $\Box$ ).

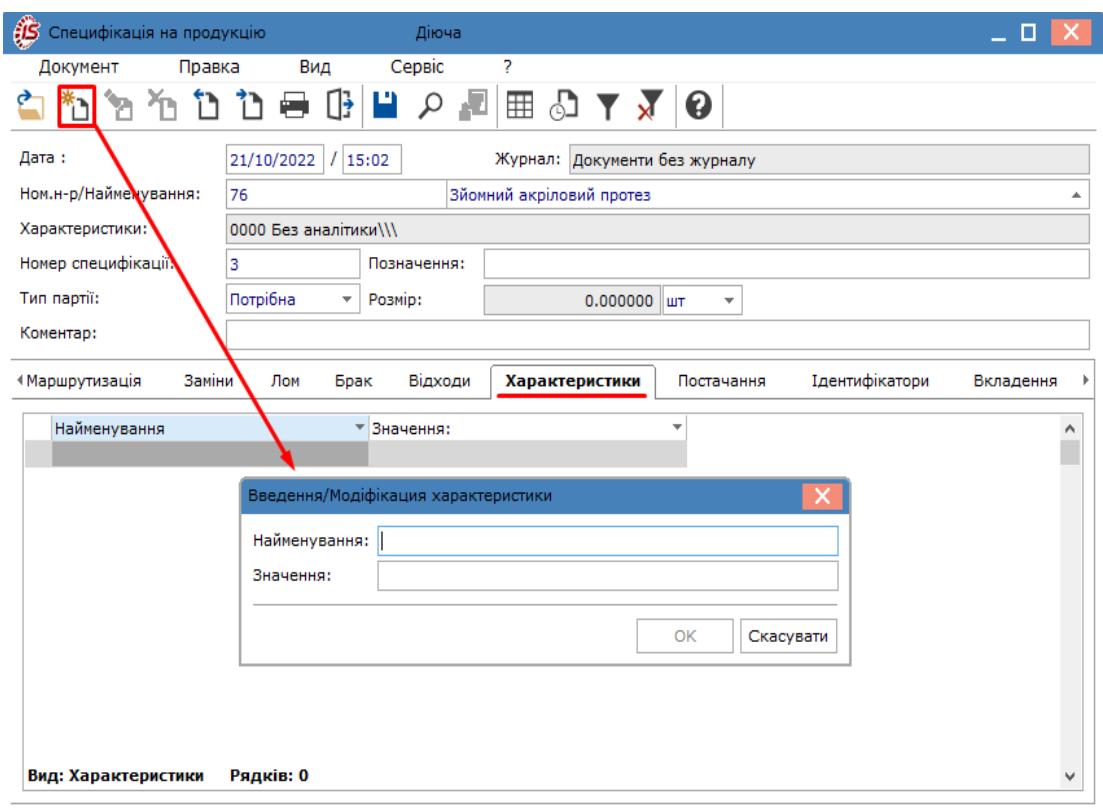

Мал. 35. Створення запису на вкладці Характеристики

У вікні **Введення/Модифікація характеристики** заповнюються поля:

- **Найменування**  заповнюється користувачем;
- **Значення** заповнюється користувачем.

# 2.4.1.9. Постачання

На вкладці **Постачання** вікна **Специфікація на продукцію** міститься інформація про покупців, яким здійснюється централізоване постачання виробленої продукції.

Відомості даної вкладки використовуються для автомати[чного](unique_86) формування специфікації замовлень на продукцію в модулі **Журнал замовлень на відпуск** *(на [стор.](unique_86) [\)](unique_86)* підсистеми **Облік збуту**.

Додавання нового запису на вкладці виконується по пункту меню **Документ / Створити** (клавіша **Ins** або

за допомогою іконки на панелі інструментів –  $\Box$ ).

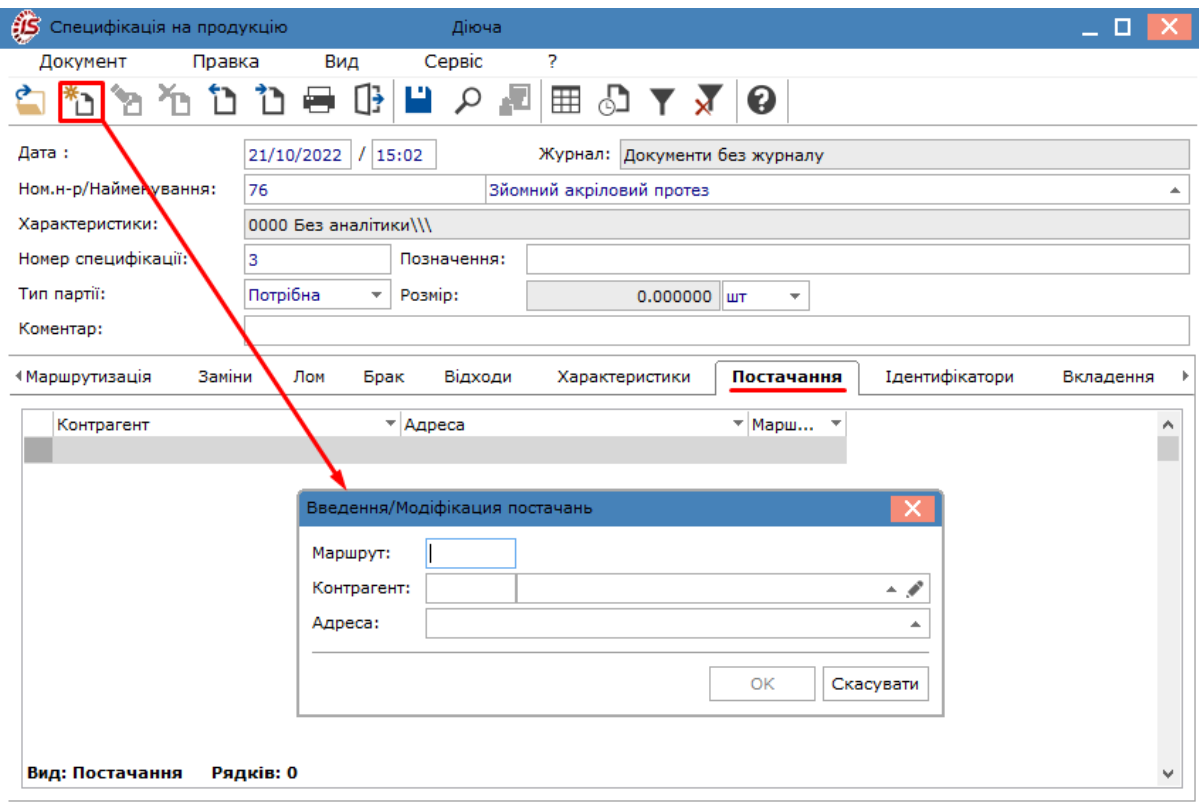

Мал. 36. Створення запису на вкладці Постачання

У вікні **Введення/Модифікація постачань** заповнюються поля:

- **Маршрут** заповнюється користувачем;
- Контрагент по клавіші **F3** або шляхом натискання кнопки вибору (  $\triangle$ ) вибирається необхідний запис із **Довідника контрагентів**;
- **Адреса** заповнюється автоматично при заповненні поля **Контрагент** або вводиться користувачем (по клавіші **F3** або шляхом натискання кнопки вибору (\*)).

## 2.4.1.10. Ідентифікатори

Вкладка **Ідентифікатори** вікна **Специфікація на продукцію** використовується при попередільному виробництві, коли в процесі руху напівфабрикату по маршруту виготовлення можливі випадки багаторазового його заходу в один і той же цех. Для ідентифікації виробів на різних стадіях його виробництва в **Комплексі** використовується механізм атрибутів. З цією метою в номенклатурному довіднику створюється атрибут (або атрибути) картки обліку для ідентифікації незавершеної продукції. Значення атрибута зв'язується з підрозділом-одержувачем і номером заходу в даний підрозділ.

Додавання нового запису на вкладці виконується по пункту меню **Документ / Створити** (клавіша **Ins** або

за допомогою іконки на панелі інструментів –  $\Box$ ).

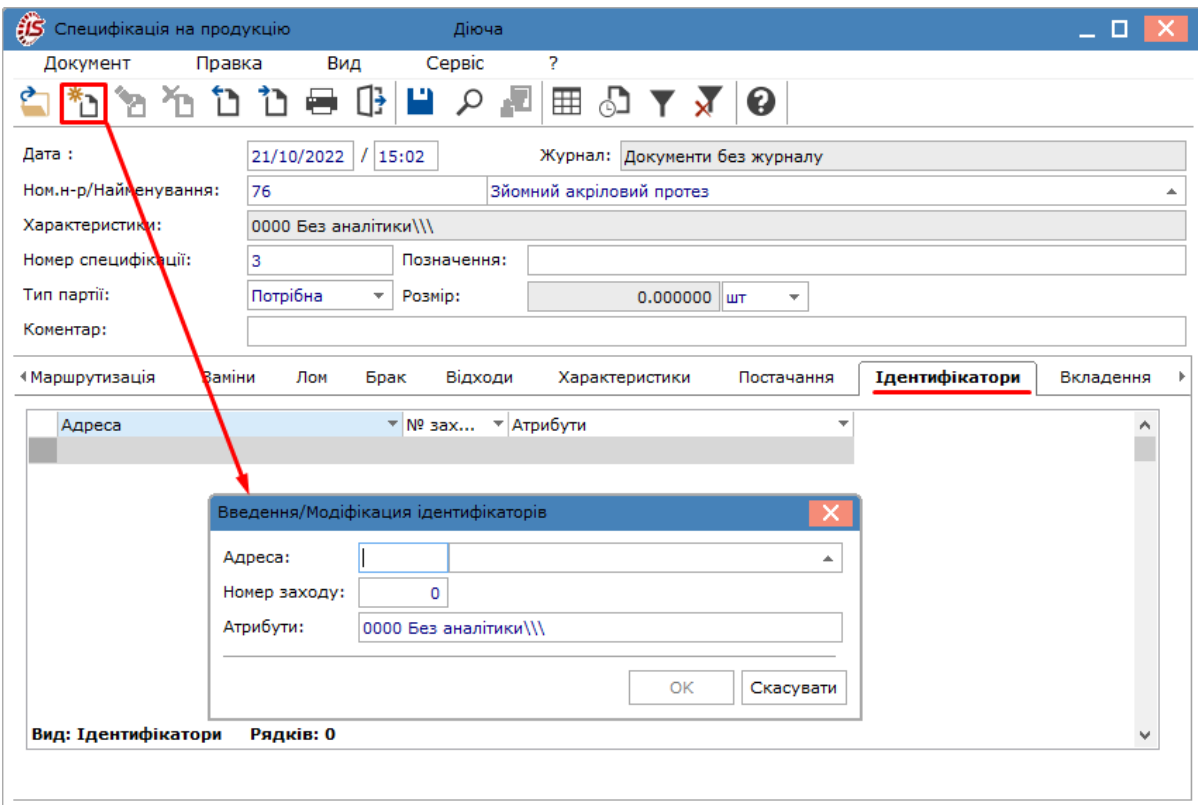

Мал. 37. Створення запису на вкладці Ідентифікатори

У вікні **Введення/Модифікація ідентифікаторів** заповнюються поля:

- **Адреса** по клавіші **F3** або шляхом натискання кнопки вибору ( $\triangle$ ) зі списку місць зберігання вибирається цех, склад і т.п., куди приходить виріб з новим атрибутом. Цей атрибут заноситься в спеціальне поле **Атрибути**;
- **Номер заходу** ознака, що дозволяє відстежити ідентифікатори незавершеного виробництва, що з'являються при передачі виробу з одного підрозділу в інший. Для оприбуткування продукції зі зміненим атрибутом значення поля **Номер заходу одержувача** в **Приймально-здавальної накладної** має збігатися зі значенням поля **Номер заходу** в вкладці **Ідентифікатори**;
- **Атрибути** у вікні **Модифікація рядків документа** вводиться необхідне значення атрибута картки (якщо атрибут, який використовується для обліку незавершеного виробництва, є перелічуваним – необхідне значення вибирається зі списку введених раніше значень цього атрибута або вводиться).

#### **Примітка:**

Номери заходів, які використовуються на даній вкладці повинні відповідати номерам заходу, зазначеним на вкладці **[Маршрутизація](#page-41-0)** *(на [стор.](#page-41-0) [42\)](#page-41-0)*.

### 2.4.1.11. Вкладення

На вкладці **Вкладення** існує можливість прикріпити файли різного формату. Зазвичай, це використовується для збереження сканкопії договору, довіреностей, сертифікатів і фотографій товарів. Більш детально інформація про вкладення документів описана у п. Вкладення у документи *[\(на стор. \)](unique_100)*.

# 2.5. Схема вживаності матеріалів

Модуль **Схема вживаності матеріалів** показує склад готової продукції і напівфабрикатів, послідовність використання компонентів і повну структуру складу виробленої продукції.

Робота з модулем **Схема вживаності матеріалів** можлива через *тонкий* та *веб-клієнт*.

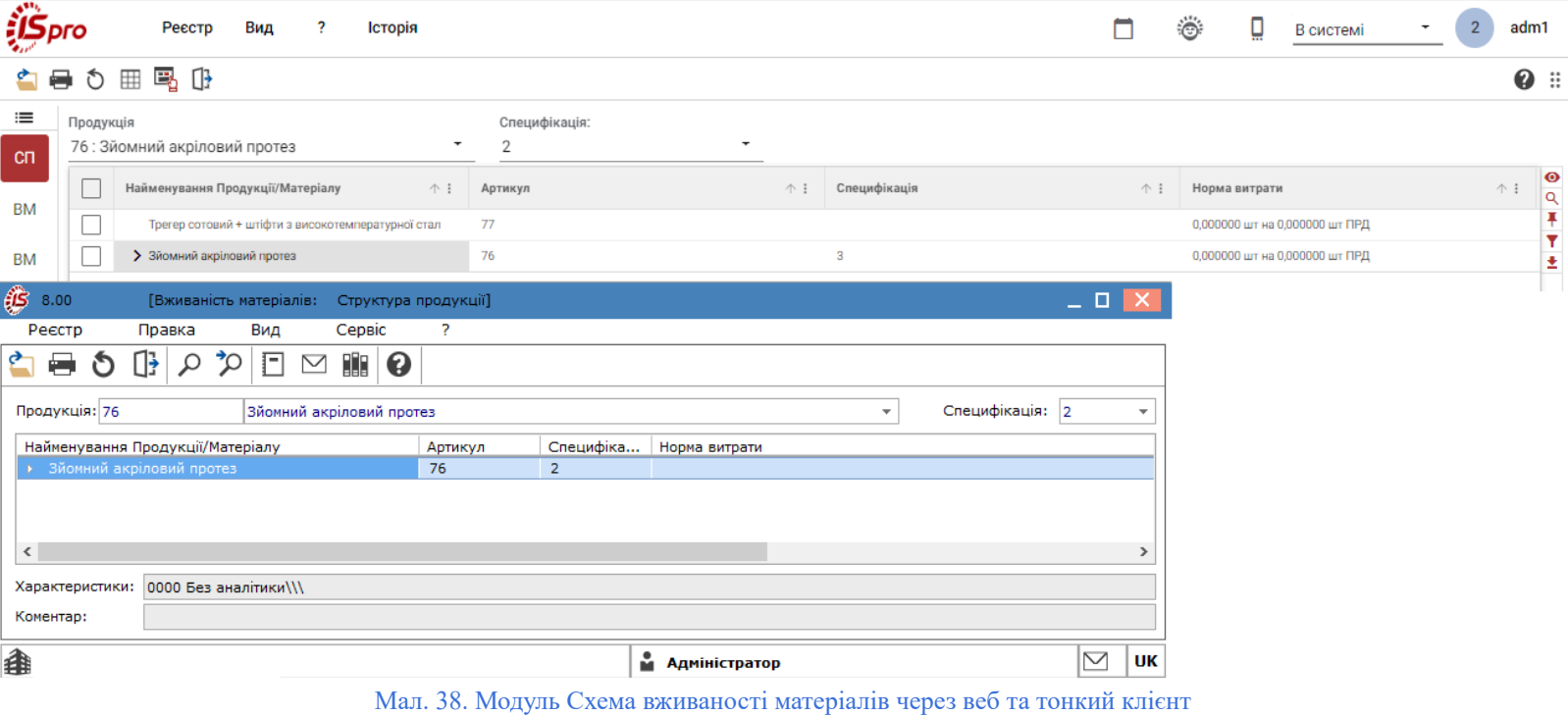

### **Примітка:**

Реалізація модулю **Схема вживаності матеріалів** у *web* версії **Комплексу** *знаходиться у розробці.*

У модулі **Схема вживаності матеріалів** представлено 3 види подання, які можна обрати по пункту меню **Вид / Поточне представлення даних**:

- **Структура продукції** (комбінація клавіш **Alt + 1**) представляє повну структуру виробу, відображає, з яких компонентів (деталей, вузлів) складається обрана продукція, напівфабрикат. При роботі з даним видом подання, користувач по клавіші **F3** або шляхом натискання кнопки вибору (  $\blacktriangledown$ ) заповнює поле **Продукція**, вибравши необхідний запис із довідника готової продукції. У полі **Специфікація** вказується номер специфікації;
- **Застосовуваність матеріалу** (комбінація клавіш **Alt + 2**) відображає пряме входження матеріалу в продукцію через норму витрати даного матеріалу на певну кількість готового виробу;
- **Застосування напівфабрикату** (комбінація клавіш **Alt + 3**) демонструє входження матеріалу з урахуванням структури продукції.

Побудова схеми застосовуваності матеріалу виконується по пункту меню **Реєстр / Побудова схеми застосовуваності** (комбінація клавіш **Ctrl + R**).

Користувачу, по пункту **Сервіс / Налаштування**, доступне налаштування, що регулює схему відображання даних у модулі **Схема вживаності матеріалів**.

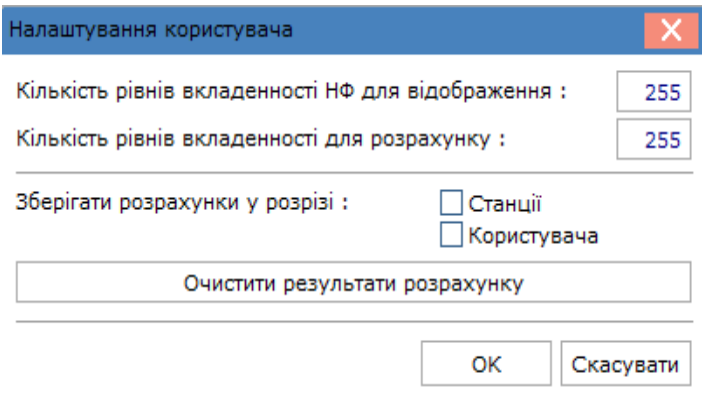

Мал. 39. Налаштування користувача

У вікні **Налаштування користувача** доступні такі налаштування:

- **Кількість рівнів вкладеності НФ для відображення** користувачем зазначається максимальна кількість рівнів вкладеності (глибина деталізації) напівфабрикатів. За замовчуванням встановлено максимальне значення – 255. Мінімальна кількість рівнів вкладеності дорівнює 2;
- **Кількість рівнів вкладеності для відображення** користувачем зазначається максимальна кількість рівнів вкладеності (глибина деталізації), що приймають участь у розрахунках. За замовчуванням встановлено максимальне значення – 255. Мінімальна кількість рівнів вкладеності дорівнює 2;
- **Зберігати розрахунки у розрізі** обираються відповідні параметри, якщо потрібно зберігати виконані розрахунки. Доступні варіанти:
	- **Станції** зберігаються розрахунки, що виконані різними користувачами на поточній робочій станції (ПК);
	- **Користувача** зберігаються розрахунки, що виконані на різних робочих станціях (ПК) одним користувачем;
	- кнопка **Очистити результати розрахунку**.

# 2.6. Технологічна карта

Модуль **Технологічна карта** являє собою реєстр технологічних карт, сформованих довільно на будь-яку дату.

У технологічній карті на продукцію відбивається послідовність виробничих операцій, які слід виконати для її виготовлення, і перелік необхідних для цього матеріалів. Формується на підставі даних модуля **Специфікація на продукцію**.

Робота з модулем **Технологічна карта** можлива через *тонкий* та *веб-клієнт*.

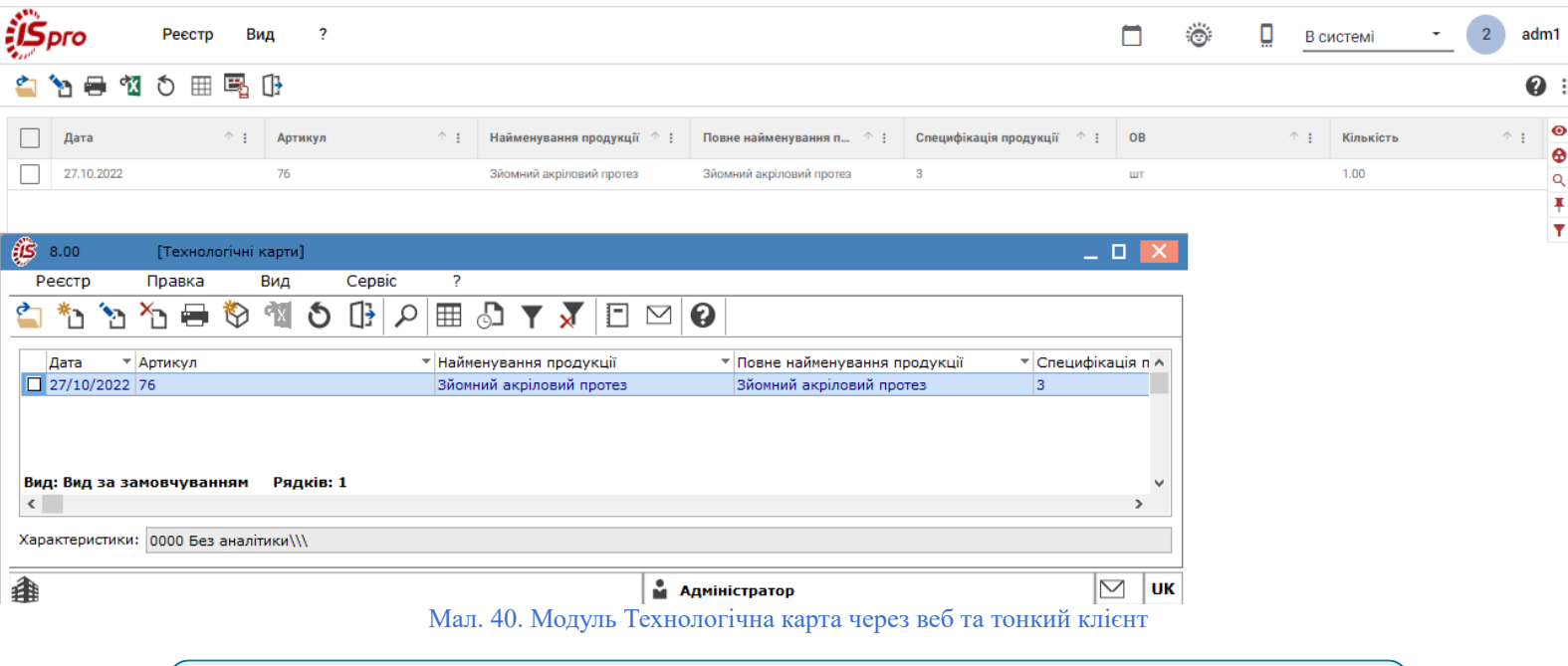

#### **Примітка:**

Реалізація модулю **Технологічна карта** у *web* версії **Комплексу** *знаходиться у розробці.*

У технологічній карті для продукції в цілому і для кожного напівфабрикату власного виробництва, що входить до складу продукції, відображається послідовність виробничих операцій і перелік необхідних для цього матеріалів. Технологічна карта розраховується для заданої кількості продукції з відповідним розрахунком необхідної кількості сировини (напівфабрикатів, матеріалів).

У модулі **Технологічна карта** над записами реєстру виконуються наступні дії:

- створення по пункту меню **Реєстр / Створити** (клавіша **Ins** або за допомогою іконки на панелі інструментів -
- редагування по пункту меню **Реєстр / Змінити** (клавіша **F4** або за допомогою іконки на панелі
- перегляд по пункту меню **Реєстр / Відкрити** (клавіша **Enter** або за допомогою іконки на панелі інструментів –  $\blacksquare$ );
- оновлення по пункту меню **Реєстр / Оновити** (комбінація клавіш **Ctrl + F2** або за допомогою іконки на панелі інструментів $\bullet$ );
- видалення по пункту меню **Реєстр / Видалити** (клавіша **F8** або за допомогою іконки на панелі

інструментів – ).

інструментів  $\Box$ );

Для друку реєстру технологічних карт обираються необхідні документи (проставляються відмітки  $\Box$ )

та, по пункту меню **Реєстр / Друк** (клавіша **F9** або за допомогою іконки на панелі інструментів – ) відправляються на друк.

Вікно **Технологічна карта** складається з двох частин:

• опис продукції – верхня частина вікна, відображається структура продукції із зазначенням входження напівфабрикатів;

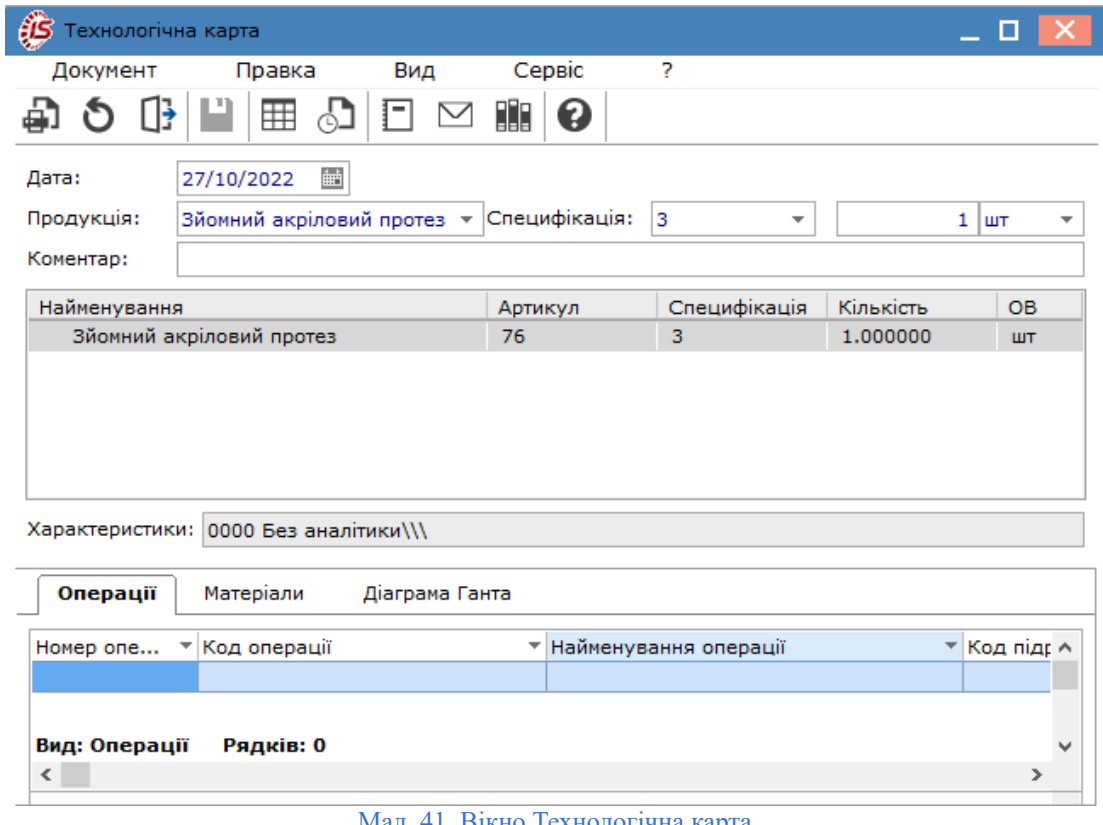

• вкладки **Операції**, **Матеріали**, **Діаграма Ганта** – нижня частина вікна.

Мал. 41. Вікно Технологічна карта

При створенні технологічної карти, у вікні **Технологічна карта** заповнюються поля:

- **Дата** за замовчуванням заповнюється датою створення запису. Користувач, шляхом ручного вводу, може вносити зміни (по пункту меню **Правка / Викликати довідник**, клавіші **F3** або за допомогою iконки –  $\blacksquare$ ):
- **Продукція** по пункту меню **Правка / Викликати довідник** (клавіші **F3** або шляхом натискання кнопки вибору (  $\equiv$ )) обирається найменування виробу із довідника **Вибір готової продукції**;
- **Специфікація** по пункту меню **Правка / Викликати довідник** (клавіші **F3** або шляхом натискання кнопки вибору ( $\rightarrow$ )) обирається потрібний номер специфікації; у відповідних полях вводиться кількість продукції і одиниці виміру;
- заповнюються вкладки:
	- **Операції**  наводиться послідовність операцій з виготовлення вибраного виробу або напівфабрикату із зазначенням: **Номера, Кода** та **Найменування операції, Маршруту, Кода підрозділів, Найменування підрозділу** і **Коду ділянки**, де виконується операція, **Часу** на виконання операції, а також **Тарифу** і загальної **Суми по операції** і **Ознаки операції**;
	- **Матеріали** наводиться перелік матеріалів, необхідних для виготовлення продукції, із зазначенням **Одиниці виміру** та **Кількості**;
	- **Діаграма Ганта** популярне графічне представлення графіка послідовності виконання робіт. Діаграма представляє собою відображення завдань у вигляді відрізків на шкалі часу. У технологічній карті на продукцію відображається послідовність виробничих операцій, які слід виконати для виготовлення продукції з переліком необхідних матеріалів. Для перегляду дати початку ізакінчення робіт, а, так само, і їх тривалості, необхідно відвести курсор миші до відрізка робіт на шкалі часу.

У вікні **Технологічна карта**, за потреби, можна виконати додаткові користувацькі налаштування по пункту **Сервіс / Налаштування**. У вікні **Налаштування користувача** доступні параметри налаштування, на яких, при необхідності, встановлюється позначка ( $\Box$ ):

- **Розраховувати матеріали в основній ОВ**;
- **Враховувати операції "Варіант"**;
- **Розрахунок норм витрат матеріалів з врахуванням допустимих втрат**.

**Інформація з пов'язаних питань** [Користувацька](https://doc.ispro.ua/ua/note/vyr026.html) нотатка: Формування технологічної карти на готову продукцію

# 2.7. Виробничі замовлення

Модуль **Виробничі замовлення** вирішує проблему обліку та калькуляції одиничного (позамовного) виробництва. У модулі виконується ведення обліку і калькулювання продукції на основі врахування витрат по кожному індивідуальному виробу (окремої партії виробів), де об'єктом обліку є окреме замовлення на виготовлення одного виробу (партії виробів).

Робота з модулем **Виробничі замовлення** можлива через *тонкий* та *веб-клієнт*.

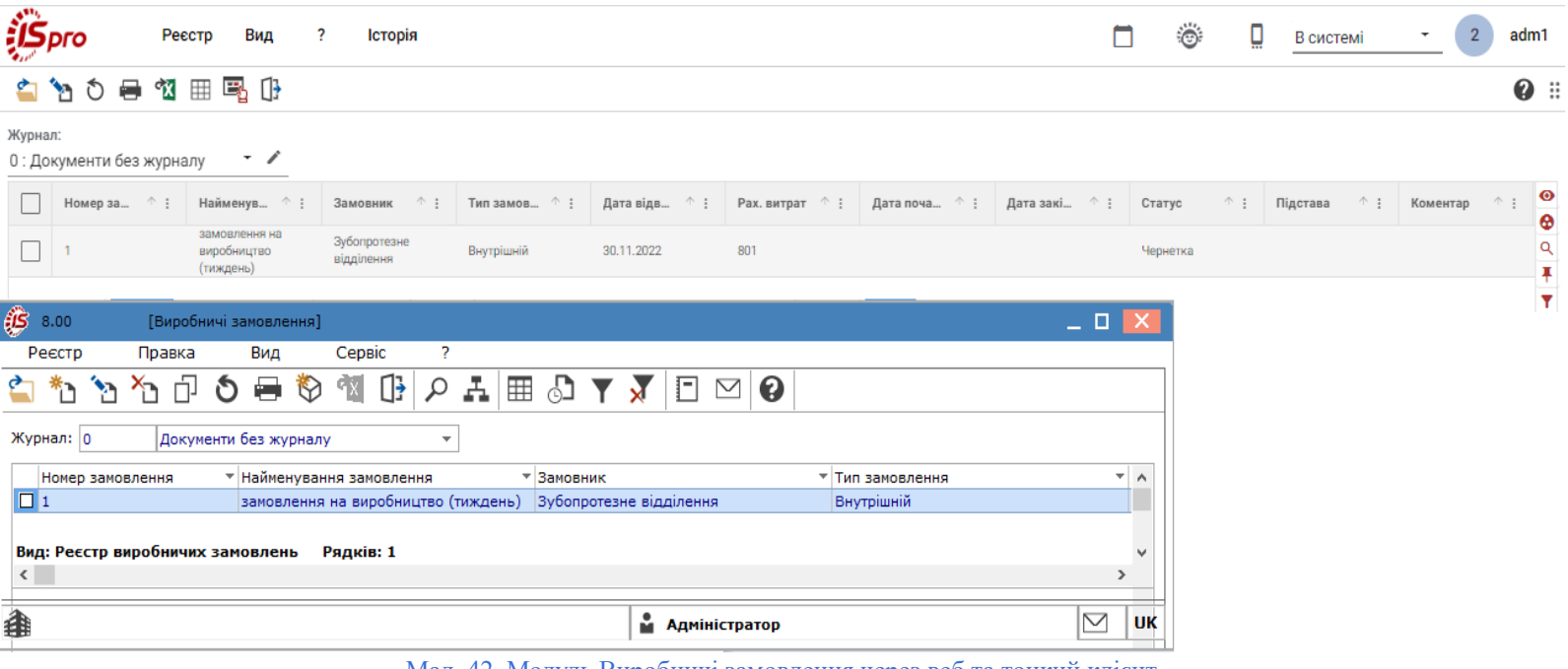

#### Мал. 42. Модуль Виробничі замовлення через веб та тонкий клієнт

### **Примітка:**

Реалізація модулю **Виробничі замовлення** у *web* версії **Комплексу** *знаходиться у розробці.*

Виробниче замовлення відкривається на підставі замовлення клієнта або договору. Кожному виробничому замовленню привласнюється свій код (номер), який вказується у всіх документах, пов'язаних з виконанням робіт і використанням ресурсів.

Виробниче замовлення в **Комплексі** формується:

- на підставі [докум](unique_86)ента-замовлення (система **Логістика / Облік збуту / Журнал замовлень на відпуск** *(на [стор.](unique_86) [\)](unique_86)*, у замовленні на відпуск продукції використовується пункт меню **Документ / Відкрити виробниче замовлення**);
- безпосередньо в реєстрі модуля **Виробничі замовлення**, цей процес описаний у п. [Створення](#page-58-0) [виробничого](#page-58-0) замовлення *[\(на стор. 59\)](#page-58-0)*.

Виробничі замовлення у модулі мають такі статуси:

- **Чернетка** використовується для виробничих замовлень на стадії їх підготовки, планування та оформлення завдання виробництву;
- **Виконується** застосовується для виробничих замовлень, для яких затверджене виробниче завдання та передане (виконується) у виробничі підрозділи;
- **Закрито** привласнюється виробничим замовленням, виробниче завдання за якими виконано, продукція – виготовлена.

У разі потреби, користувач може виконати групову зміну статусу документів у модулі **Виробничі замовлення**, для цього обираються в реєстрі необхідні записи (проставляються відмітки ) та, по пункту меню **Реєстр / Змінити статус** (комбінація клавіш **Alt + S**), викликається вікно **Статус замовлення**, в якому обирається новий статус. При цьому, варто дотримуватись таких правил:

- статус **Чернетка** змінюється тільки на **Виконується**;
- **Виконується** може змінюватись на всі інші статуси;
- переведення документу в статус **Закрито**можливе тільки зі статусу **Виконується**.

#### **Примітка:**

При зміні статусу **Виробничого замовлення** з **Виконується** на **Чернетка** і назад, не виходячи з документа, дати початку робіт і дати запуску по кожній позиції не змінюються. Якщо було змінено статус документа, і був проведений вихід з документа з подальшим входом в документ, то при зміні статусу **Чернетка** на статус **Виконується** дати початку робіт і дати запуску по кожній позиції змінюються на дату документа.

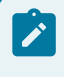

#### **Примітка:**

При груповому зміні статусу **Виробничого замовлення** на **Виконується** або **Закрито** прописуються відповідні **Дата запуску** або **Дата закриття** для позицій оброблюваних виробничих замовлень.

У модулі **Виробничі замовлення** над записами реєстру виконуються наступні дії:

- створення по пункту меню **Реєстр / Створити** (клавіша **Ins** або за допомогою іконки на панелі інструментів –
- редагування по пункту меню **Реєстр / Змінити** (клавіша **F4** або за допомогою іконки на панелі інструментів –  $\Box$ );
- перегляд по пункту меню **Реєстр / Відкрити** (клавіша **Enter** або за допомогою іконки на панелі інструментів  $\blacksquare$ );
- копіювання по пункту меню **Реєстр / Копіювати** (клавіша **F5** або за допомогою іконки на панелі інструментів  $-\Box^{\perp}$ ):
- оновлення по пункту меню **Реєстр / Оновити** (комбінація клавіш **Ctrl + F2** або за допомогою іконки на панелі інструментів  $-\mathbb{C}$ ):
- видалення по пункту меню **Реєстр / Видалити** (клавіша **F8** або за допомогою іконки на панелі

інструментів -

Згідно з позицією меню **Реєстр / Сформувати заявку на постачання** (комбінація клавіш **Ctrl + G**) виконується формування заявки на постачання.

По пункту меню **Реєстр / Перемістити в журнал** (комбінація клавіш **Shift + Ins**) виконується перенесення документу в інший журнал.

**Комплекс** підтримує контекстний пошук, в залежності від поточного порядку сортування. Для швидкого пошуку на клавіатурі набираються початкові літери найменування номенклатури/артикулу, і **Комплекс** встановлює курсор на першу позицію, що задовольняє даній умові. На обраної позиції, що з'явилася в картці введення кількості вказується необхідна кількість. Обрані позиції автоматично відзначаються і переносяться в документ.

Основні принципи роботи з реєстрами та документами в **Комплексі**, пошук, сортування та фільтрування даних в реєстрі описані в п. Пошук, сортування, фільтр в Комплексі *[\(на стор. \)](unique_102)*.

У реєстрі виробничих замовлень можна переглянути повний ланцюжок документообігу по пункту меню

**Правка / Документообіг** (комбінації клавіш **Alt+Z** або за допомогою іконки на панелі інструментів – ).

Для друку реєстру виробничих замовлень обираються необхідні документи (проставляються відмітки )

та, по пункту меню **Реєстр / Друк** (клавіша **F9** або за допомогою іконки на панелі інструментів – ) відправляються на друк.

### 2.7.1. Робота з виробничими замовленнями

Робота з реєстром документів починається з вибору **Журналу**, доступного для даного користувача.

Вікно **Виробниче замовлення** складається із двох частин:

- у верхній частині вікна розміщуються реквізити виробничого замовлення;
- у нижній наводиться специфікація виробничого замовлення.

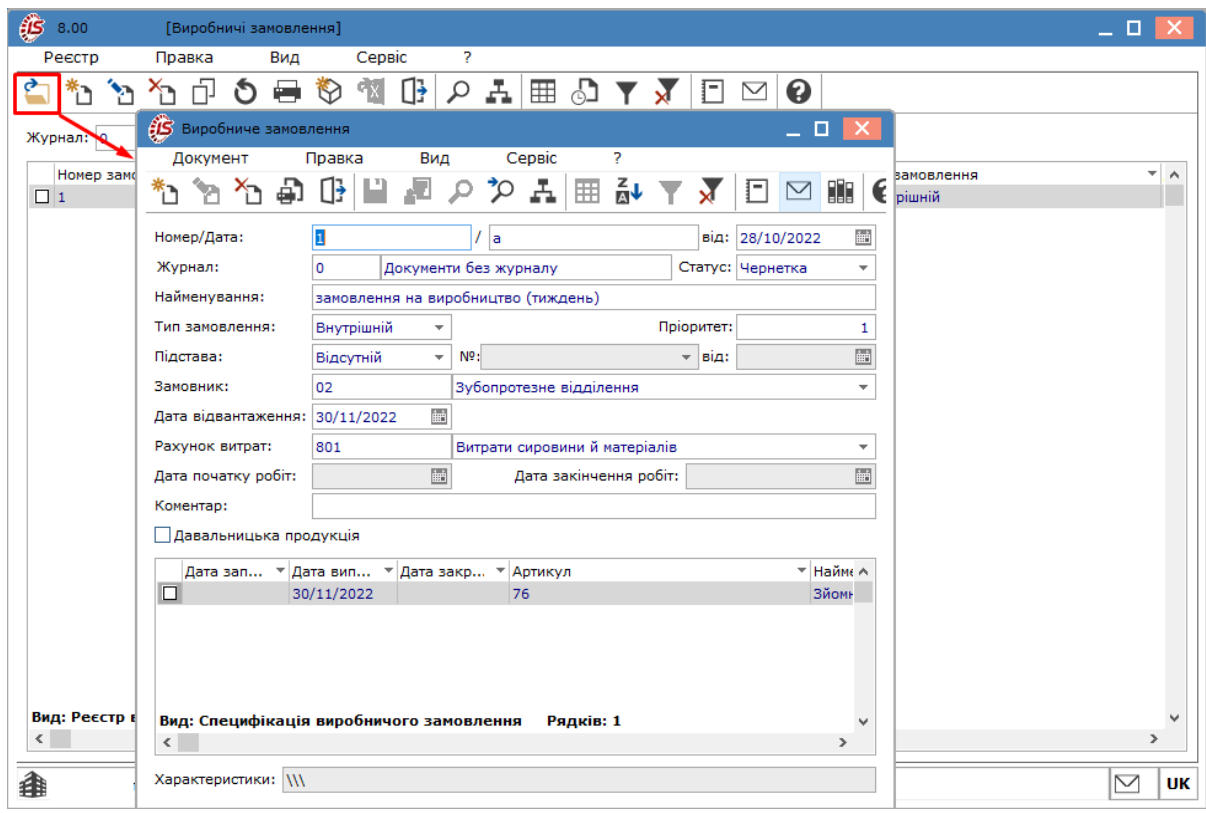

Мал. 43. Перегляд виробничого замовлення

У документі виробничого замовлення по пункту меню **Документ / Сформувати ЛЗК** (комбінація клавіш **Ctrl + L**) користувач може сформувати лімітно-забірну картку для відпуску зі складу сировини у виробництво.

По пункту меню **Документ / Сформувати заявку на постачання** (комбінація клавіш **Ctrl + S**) виконується формування заявки на постачання.

У вікні **Виробниче замовлення**, за потреби, можна виконати додаткові користувацькі налаштування по пункту **Сервіс / Налаштування**. У вікні **Налаштування користувача** доступні параметри налаштування, на яких, при необхідності, встановлюється позначка ( $\Box$ ):

- **Виконуване ВЗ з порожньою специфікацією** при увімкненому параметрі доступне створення порожнього виробничого замовлення;
- **Коригування специфікації ВЗ** при увімкненому параметрі, в замовленнях з підставою відмінною від **Без підстави** користувач має можливість коригувати специфікацію документа.

**Примітка:**

При порожній специфікації виробничого замовлення неможливо змінити статус **Чернетка** на статус **Виконується**, якщо користувачем у додаткових налаштуваннях не відмічений параметр **Виконуване ВЗ з порожньою специфікацією**.

### <span id="page-58-0"></span>2.7.2. Створення виробничого замовлення

Створення виробничого замовлення виконується по пункту меню **Реєстр / Створити** (по клавіші **Ins** або за

допомогою іконки на панелі інструментів  $-\int$ ).

| $65 - 8.00$              | [Виробничі замовлення]                    |                                                    |                                                                                      | o                     |  |  |
|--------------------------|-------------------------------------------|----------------------------------------------------|--------------------------------------------------------------------------------------|-----------------------|--|--|
| Реєстр                   | Правка<br>Вид                             | Сервіс<br>ş.                                       |                                                                                      |                       |  |  |
| 'n<br>'n                 | ήJ<br>⊖<br>ሻን<br>O                        | $\mathbb{G}$<br>$^{\circledR}$<br>$\mathbf{F}$     | $\bullet$ $\blacksquare$ $\blacksquare$ $\blacksquare$ $\blacksquare$ $\blacksquare$ |                       |  |  |
| Журнал: 0                | Виробниче замовлення                      |                                                    |                                                                                      |                       |  |  |
| Номер замо               | Документ                                  | Вид<br>Правка<br>Сервіс                            | ?                                                                                    |                       |  |  |
| $\boxed{2}$ 1            | ክ ከ<br>句                                  | ∯<br>$\sim$ $\sim$<br>囲<br>$\circ$                 | $\mathbf{A}$<br>88<br>I-l<br>$\scriptstyle\sim$<br>0                                 |                       |  |  |
|                          | Номер/Дата:                               |                                                    | 鲉<br>від: 28/10/2022                                                                 |                       |  |  |
|                          | Журнал:<br>$\mathbf 0$                    | Документи без журналу                              | Статус: Чернетка<br>v                                                                |                       |  |  |
|                          | Найменування:                             |                                                    |                                                                                      |                       |  |  |
|                          | Тип замовлення:                           | Зовнішній<br>$\overline{\phantom{a}}$              | Пріоритет:<br>1                                                                      |                       |  |  |
|                          | Підстава:                                 | $N0$ :<br>$\overline{\nabla}$<br>Відсутній         | i.<br>$\overline{\phantom{a}}$ від:                                                  |                       |  |  |
|                          | Замовник:                                 |                                                    | - 1                                                                                  |                       |  |  |
|                          | Дата відвантаження:                       | 岫                                                  |                                                                                      |                       |  |  |
|                          | Рахунок витрат:                           |                                                    | $\overline{\phantom{a}}$                                                             |                       |  |  |
|                          | Дата початку робіт:                       | $\frac{1}{2}$<br>Дата закінчення робіт:            | i.                                                                                   |                       |  |  |
|                          | Коментар:                                 |                                                    |                                                                                      |                       |  |  |
|                          | Давальницька продукція                    |                                                    |                                                                                      |                       |  |  |
|                          | Дата зап ▼ Дата вип ▼ Дата закр ▼ Артикул |                                                    |                                                                                      |                       |  |  |
|                          |                                           |                                                    |                                                                                      |                       |  |  |
|                          |                                           |                                                    |                                                                                      |                       |  |  |
|                          |                                           |                                                    |                                                                                      |                       |  |  |
|                          |                                           |                                                    |                                                                                      |                       |  |  |
| Вид: Реєстр в            |                                           | Вид: Специфікація виробничого замовлення Рядків: 0 |                                                                                      |                       |  |  |
| $\overline{\phantom{a}}$ | €                                         |                                                    | $\rightarrow$                                                                        | $\rightarrow$         |  |  |
| 搻                        | Характеристики:                           |                                                    |                                                                                      | $\triangledown$<br>UK |  |  |

Облік виробництва | 2 - Конфігурація виробництва | 2.7 - Виробничі замовлення | 60

Мал. 44. Створення виробничого замовлення

У вікні **Виробниче замовлення** заповнюються такі поля:

- **Номер замовлення** заповнюється автоматично, якщо виконані налаштування автонумерації документів в системі, або заповнюються користувачем;
- **Дата замовлення** за замовчуванням встановлюється дата створення документу, при необхідності, може коригуватись по пункту меню **Правка / Викликати довідник** (клавіші **F3** або за допомогою іконки - <sup>111</sup>). При формуванні виробничого замовлення на основі замовлення на готову продукцію, **Дата замовлення** збігається з датою документа-підстави;
- **Журнал** обирається журнал для виробничого замовлення;
- **Статус** по пункту меню **Правка / Викликати довідник** (клавіші **F3** або шляхом натискання кнопки вибору ( )) встановлюється один із статусів для замовлення: **Чернетка** або **Виконується**;
- **Найменування**  вноситься довільне найменування для ідентифікації замовлення в **Комплексі**. Поле обов'язкове для заповнення, тому що використовується для опису аналітичної картки замовлення в бухгалтерії;
- **Тип замовлення** по пункту меню **Правка / Викликати довідник** (клавіші **F3** або шляхом натискання кнопки вибору (•) встановлюється один із типів: **Внутрішній** або Зовнішній;
- **Пріоритет**  користувачем, у разі потреби, може привласнюватись пріоритет виробничого замовлення;
- **Підстава** по пункту меню **Правка / Викликати довідник** (клавіші **F3** або шляхом натискання кнопки вибору (•) в якості підстави виробничого замовлення встановлюється одне із значень:
	- **Відсутній** обирається у випадку, коли підстава виробничого замовлення відсутня,
	- **Замовлення на ГП** обирається необхідне з реєстру замовлень на відпустку;
	- **Договір** обирається з реєстру виконуваних договорів;
- **Замовник** по пункту меню **Правка / Викликати довідник** (клавіші **F3** або шляхом натискання кнопки вибору ( )) для зовнішніх замовлень замовником є контрагент (обирається з **Довідника контрагентів**), для внутрішніх – структурний підрозділ (обирається з **Довідника структурних підрозділів**);
- **Дата відвантаження** по пункту меню **Правка / Викликати довідник** (клавіші **F3** або за допомогою іконки – **D**) встановлюється дата відвантаження готової продукції. При формуванні на підставі замовлення на готову продукцію збігається з датою відвантаження замовлення-основи;
- **Рахунок витрат** зазначається бухгалтерський рахунок для накопичення витрат, у грошовому виразі, по даному замовленню. По пункту меню **Правка / Викликати довідник** (клавіші **F3** або шляхом натискання кнопки вибору ( )) вибирається з **Плану рахунків**;
- **Дата початку робіт** по пункту меню **Правка / Викликати довідник** (клавіші **F3** або за допомогою іконки – ) встановлюється дата початку робіт на замовлення. Проставляється автоматично при присвоєнні документу статусу **Виконується**;
- **Дата закінчення робіт** проставляється автоматично при присвоєнні документу статусу **Закрито**;
- **Коментар** вводиться довільний коментар;
- параметр **Давальницька продукція** встановлюється у тому випадку, якщо продукція виготовляється з давальницької сировини;
- таблична частина специфікації виробничого замовлення. Специфікація виробничого замовлення може створюватись:
	- автоматично, поля заповнюються даними із замовлення на відпуск або договору. При заданій підставі виробничого замовлення, позиції номенклатури в специфікацію документа переносяться з специфікації документа-підстави;
	- користувачем, по пункту меню **Документ / Створити** (по клавіші **Ins** або за допомогою іконки на

панелі інструментів  $-\Box$ ). Специфікація замовлення вводиться шляхом формування списку продукції із зазначенням кількості у вікні **Вибір номенклатурних позицій**. Для кожної позиції специфікації виробничого замовлення при необхідності встановлюється індивідуальна **Дата запуску** у виробництво цієї позиції, **Дата** її **випуску** з виробництва і **Дата закриття** і ведеться історія заяви позиції. При плануванні і виробництві продукції враховуються тільки відкриті позиції специфікації виконуваного виробничого замовлення.

# <span id="page-60-0"></span>2.8. Розрахункова специфікація

Розрахункові специфікації призначені для специфічних видів виробництв, у яких рецептура продукції залежить від якості (властивостей) сировини.

Модуль **Розрахункова специфікація** дозволяє для кожного виробу задати довільну кількість рецептур з урахуванням якісних характеристик матеріалів.

Вид Історія  $\Box$  $\ddot{\circ}$ о adm1 Реєстр В системі も囲風母 ጞ  $\bullet$  :  $\bullet$ Homep Номер специфікації OB  $\wedge$  : **Кількість** Дата Найменування 个生 ↑ ÷  $\bullet$ 28.10.2022  $3.00$ .<br>Мі акріловий протез шı  $\mathsf q$  $\overline{\mathbf{r}}$ Ÿ  $5.00$ [Розраху  $=$  0 Реєстр Правка Вид Сервіс 5 \*ئ Ł ٩ī  $\Box$ مر ▦ گ ▼  $\boxdot$   $\boxdot$   $\odot$ 'n O 岩 ₩ Дата ▼ Homep ▼ Наймен∨вання ▼ Номер специфі...  $\overline{\phantom{a}}$  OB • Кількість Ä  $\boxed{ }$  28/10/2022 1 3.000000 Зйомний акріловий проте: l3 шт Вид: Вид за замовчуванням Рядків: 1 • Адміністратор  $\triangleright$ **UK** 銉 Мал. 45. Модуль Розрахункова специфікація через веб та тонкий клієнт

Робота з модулем **Розрахункова специфікація** можлива через *тонкий* та *веб-клієнт*.

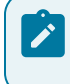

#### **Примітка:**

Реалізація модулю **Розрахункова специфікація** у *web* версії **Комплексу** *знаходиться у розробці.*

Розрахункова специфікація є підставою для розрахунку витрат матеріалів у звіті виробництва. Планування потреби в матеріалах і розрахунок дефіциту матеріалів проводиться за даними виробничої специфікації.

У модулі **Розрахункова специфікація** над записами реєстру виконуються наступні дії:

- створення по пункту меню **Реєстр / Створити** (клавіша **Ins** або за допомогою іконки на панелі інструментів – );
- редагування по пункту меню **Реєстр / Змінити** (клавіша **F4** або за допомогою іконки на панелі інструментів –  $\Box$ );
- перегляд по пункту меню **Реєстр / Відкрити** (клавіша **Enter** або за допомогою іконки на панелі інструментів -
- оновлення по пункту меню **Реєстр / Оновити** (комбінація клавіш **Ctrl + F2** або за допомогою іконки на панелі інструментів  $-\mathbf{\mathcal{O}}$ );
- видалення по пункту меню **Реєстр / Видалити** (клавіша **F8** або за допомогою іконки на панелі

інструментів – ).

Документ **Розрахункова специфікація** формується на основі виробничої специфікації, створеної в модулі **[Специфікація](#page-32-0) на продукцію** *(на [стор.](#page-32-0) [33\)](#page-32-0)* (підсистема **Конфігурація виробництва**). За однією виробничою специфікацією можливе формування будь-якої кількості розрахункових специфікацій, що створюються по мірі необхідності.

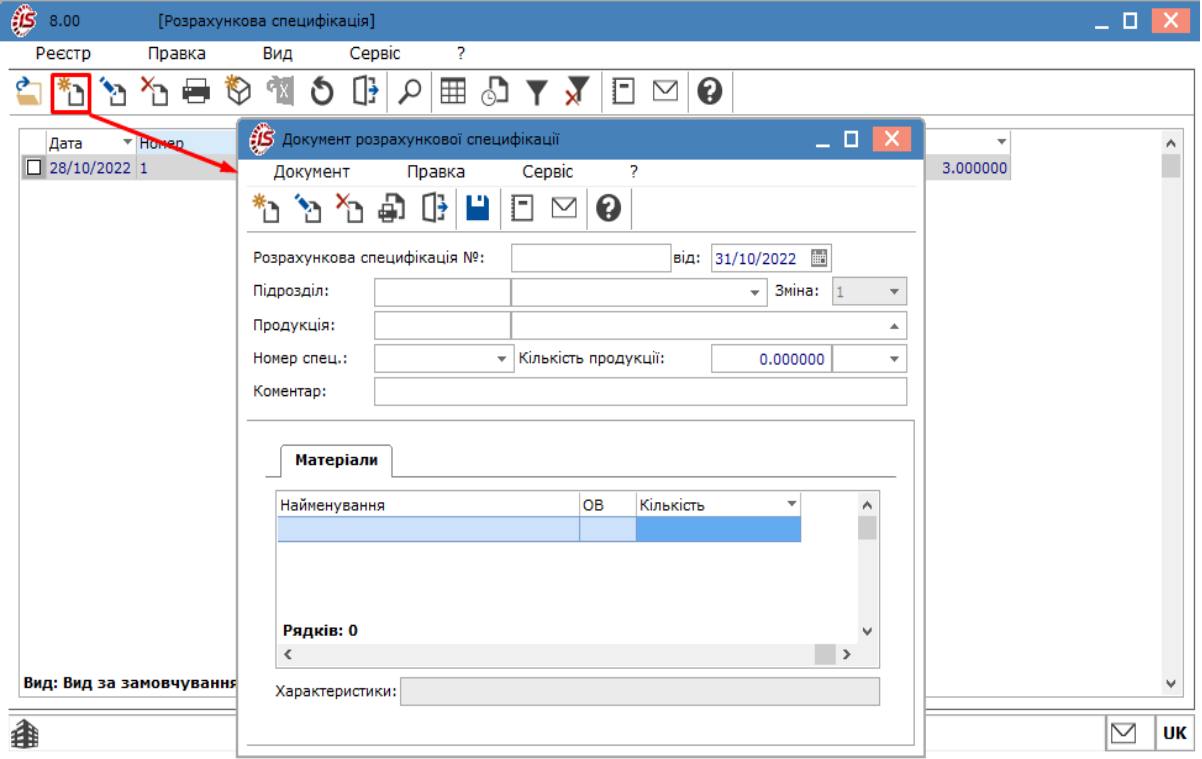

Мал. 46. Створення розрахункової специфікації

Розрахункова специфікація формується на певну дату і зміну для обраного підрозділу. У вікні **Документ розрахункової специфікації** заповнюються поля:

- **Дата** заповнюються автоматично поточною датою, при необхідності, може коригуватись по пункту меню **Правка / Викликати довідник** (клавіші **F3** або за допомогою іконки – );
- **Номер** заповнюється автоматично, якщо виконані налаштування автонумерації документів в системі, або заповнюються користувачем;
- **Підрозділ** по пункту меню **Правка / Викликати довідник** (клавіші **F3** або шляхом натискання кнопки вибору ( )) вибирається з довідника **Місць зберігання**;
- **Зміна** по пункту меню **Правка / Викликати довідник** (клавіші **F3** або шляхом натискання кнопки вибору ( •)) встановлюється номер;
- **Продукція –** по пункту меню **Правка / Викликати довідник** (клавіші **F3** або шляхом натискання кнопки вибору ( )) вибирається з реєстру **Вибір готової продукції**;
- **Номер спец.** і **Од. вимірів** заповнюються автоматично з виробничої специфікації (вкладка **Компоненти**) на основі даних поля **Продукція**;
- **Кількість**  вказується нормативний вихід продукції, після чого перераховуються фактичні витрати наявних матеріалів і фактичні значення якісних характеристик цих матеріалів;
- **Коментар** вводиться довільний коментар;
- вкладка **Матеріали** заповнюється автоматично з виробничої специфікації (вкладка **Компоненти**) на основі даних поля **Продукція**. Можуть додаватись нові записи по матеріалах, що входять до складу виробу. Для кожного компонента задаються значення якісних характеристик і нормативні витрати при цих якісних показниках.

Згідно з позицією меню **Документ / Розрахунок норм** розраховуються норми витрат інших складових.

#### **Примітка:**

Автопідбір специфікації на готову продукцію працює по максимальному збігу атрибутів номенклатури.

#### **Інформація з пов'язаних питань**

[Користувацька](https://doc.ispro.ua/ua/note/vyr015.html) нотатка: Розрахункова специфікація

# 2.9. Операційно-трудові нормативи

Модуль **Операційно-трудові нормативи** являє собою довідник, призначений для внесення інформації про операції та операційно-трудові нормативи, має ієрархічну структуру і дозволяє довільним чином групувати виробничі операції.

Довідник **Операційно-трудові нормативи** є єдиним для:

- системи **Облік персоналу**, довідник знаходиться у системі **Облік [персон](unique_81)алу / Облік праці і заробітної плати / Параметри**/ **Операційно-трудові нормативи** *(на [стор.](unique_81) [\)](unique_81)*;
- системи **Облік виробництва**, довідник знаходиться у системі **Облік виробництва / Конфігурація виробництва / Операційно-трудові нормативи**.

Робота з модулем **Операційно-трудові нормативи** можлива через *тонкий* та *веб-клієнт*.

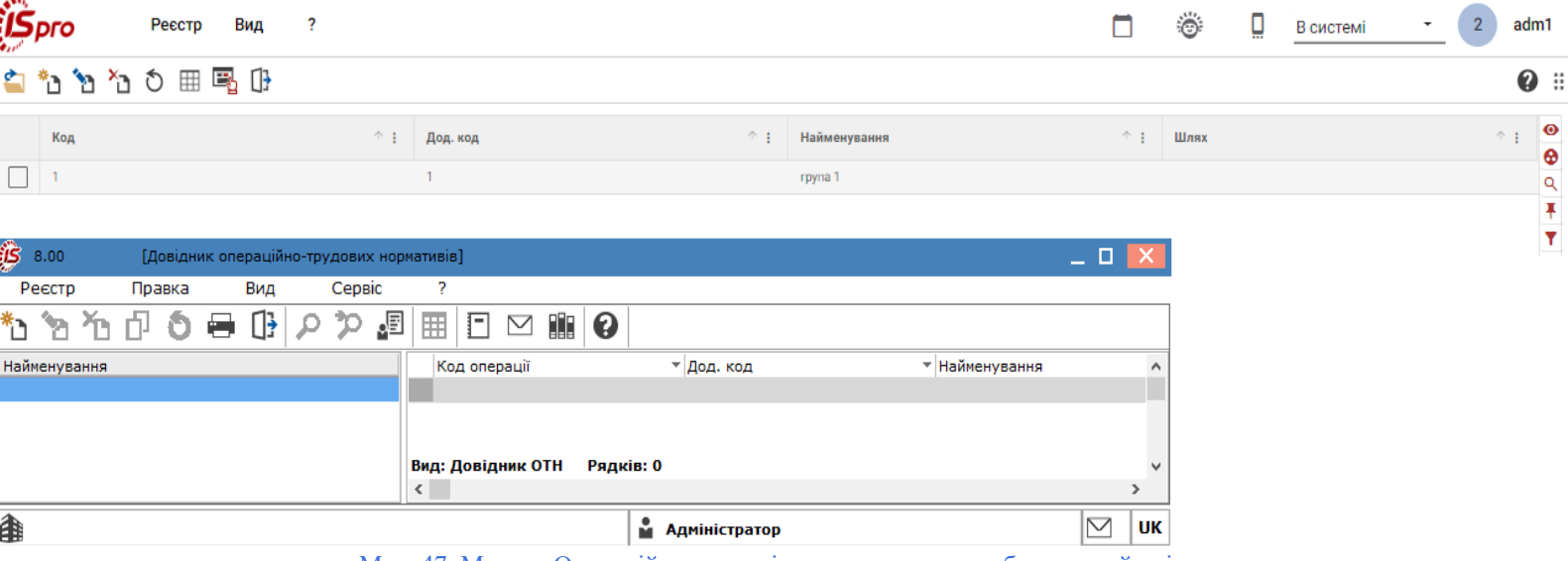

Мал. 47. Модуль Операційно-трудові нормативи через веб та тонкий клієнт

### **Примітка:**

Реалізація модулю **Операційно-трудові нормативи** у *web* версії **Комплексу** *знаходиться у розробці.*

Довідник має складну ієрархію з високим рівнем вкладеності підгруп:

- у лівій частині вікна модуля **Операційно-трудові нормативи** відображаються групи та підгрупи нормативів. Процедура створення груп та підгруп описана у п. Створення нової [групи/підгрупи](#page-64-0) *[\(на](#page-64-0)  [стор. 65\)](#page-64-0)*;
- у правій представлені виробничі операції, що належать до груп та підгруп нормативів. Процедура створення виробничих операцій описана у п. Створення [виробничої](#page-65-0) операції *[\(на стор. 66\)](#page-65-0)*.

Згідно з позицією меню **Вид / Вид реєстру** (комбінація клавіш **Alt + 0** або за допомогою іконки на панелі  $\text{interp}$ ументів –  $\text{unif}$ ) виконується визначення вигляду реєстру.

У модулі **Операційно-трудові нормативи** над записами реєстру виконуються наступні дії:

- створення по пункту меню **Реєстр / Створити** (клавіша **Ins** або за допомогою іконки на панелі інструментів -
- редагування по пункту меню **Реєстр / Змінити** (клавіша **F4** або за допомогою іконки на панелі інструментів  $\Box$ );
- копіювання по пункту меню **Реєстр / Копіювати** (клавіша **F5** або за допомогою іконки на панелі інструментів – );
- оновлення по пункту меню **Реєстр / Оновити** (комбінація клавіш **Ctrl + F2** або за допомогою іконки на панелі інструментів  $-\mathbf{\mathcal{O}}$ );
- видалення по пункту меню **Реєстр / Видалити** (клавіша **F8** або за допомогою іконки на панелі інструментів – ).

Групова обробка операцій (розрахунку програм) проводиться для обраних операцій по пункту меню **Реєстр/ Глобальне коригування** або по комбінації клавіш **Alt + G**.

За комбінації клавіш **Shift + Ins** або за пунктом меню **Реєстр / Перемістити в групу** виконується переміщення операційно-трудових нормативів з групи в групу.

Згідно з позицією меню **Сервіс / Налаштування** встановлюються, за потреби, користувацькі налаштування:

- **Автоматичне виконання програми розрахунку при зміні параметрів операції** якщо встановлено відмітку ( $\Box$ ), при внесенні змін у параметри виробничої операції виконується автоматичний перерахунок;
- **Автоматичне коректування норм часу в специфікаціях на продукцію** при встановленій відмітці ( ), виконується автоматичне коректування норм часу в специфікаціях продукції;
- **Успадковувати права доступу від батьківської групи при створенні групи підлеглого рівня** при створенні підгрупи доступ до неї отримує тільки користувач, який її створив; якщо параметр включений – доступ отримують всі користувачі, у яких є доступ до батьківської групи даної підгрупи.

**Інформація з пов'язаних питань** Користувацька нотатка: [Операційно-трудові](https://doc.ispro.ua/ua/note/vyr012.html) нормативи у виробництві

# <span id="page-64-0"></span>2.9.1. Створення нової групи/підгрупи

Для створення групи необхідно перейти у ліву частину вікна модуля. Створюється нова група по пункту

меню **Реєстр / Створити** (по клавіші **Ins** або за допомогою іконки на панелі інструментів – ), обирається варіант: **Додати групу поточного рівня**.

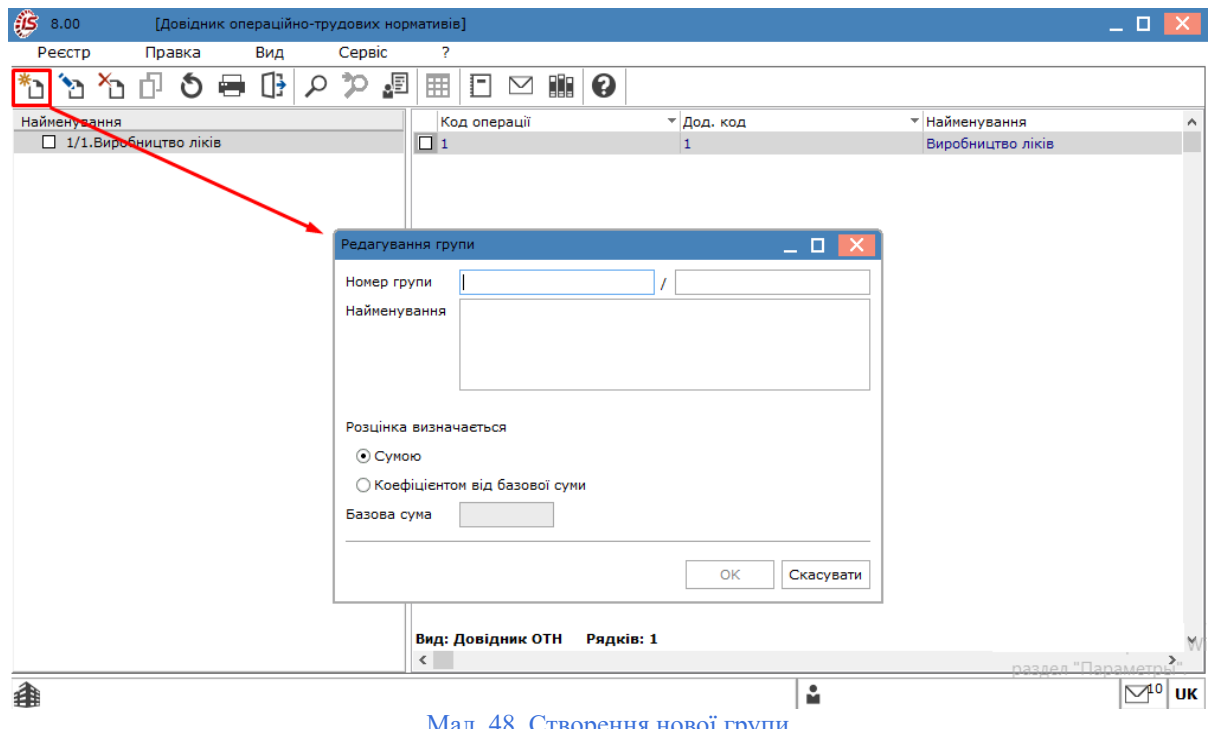

п. 48. Створення нової групи

Заповнюються поля:

- **Номер групи** код групи, унікальний в довіднику;
- **Найменування**  довільне найменування групи;
- <span id="page-65-1"></span>• перемикач **Розцінка визначається** – визначається спосіб завдання нормативних розцінок на операції, що входять в цю групу: **Сумою** або **Коефіцієнтом від базової суми**;
- **Базова сума** поле активізується при способі завдання розцінок **Коефіцієнтом від базової суми**. При зміні базової суми проводиться перерахунок поля **Підрахунок для підлеглих операцій**. Обробка підлеглих груп проводиться при включенні відповідного режиму.

Підлеглий рівень створюється по пункту меню **Реєстр / Створити** (по клавіші **Ins** або за допомогою іконки на панелі інструментів – ), обирається варіант **Додати групу підлеглого рівня** і заповнюються запропоновані поля за аналогією з вищеописаними при створені груп.

## <span id="page-65-0"></span>2.9.2. Створення виробничої операції

Для створення виробничої операції необхідно:

- у лівій частині вікна модуля обрати групу або підгрупу, до якої належатиме створювана операція;
- перейти у праву частину вікна модуля.

Виробнича операція створюється по пункту меню **Реєстр / Створити** (по клавіші **Ins** або за допомогою

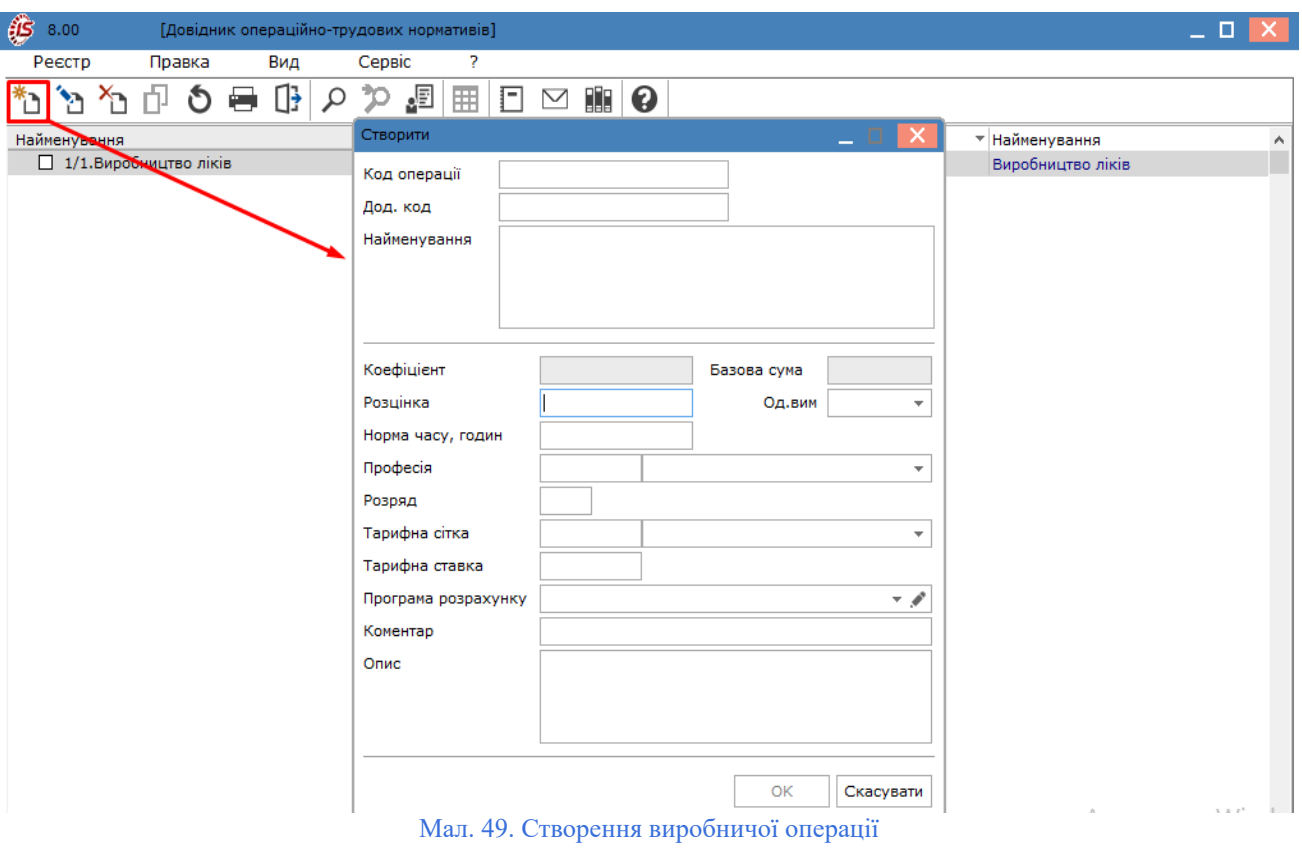

іконки на панелі інструментів – ). У меню вибирається пункт **Додати операцію**.

• **Код операції** – водиться користувачем довільний код операції, унікальний в довіднику;

• **Дод. код** – вводиться додатковий код, за потреби;

У вікні **Створення** вводяться поля:

• **Найменування** – користувачем вказується найменування операції у довільній формі;

- **Коефіцієнт** поле заповнюється у залежності від методу, що обраний при створенні [групи/підгрупи](#page-65-1) *[\(на стор. 66\)](#page-65-1)*:
	- якщо розцінка визначається **Коефіцієнтом від базової**, тоді у поле **Коефіцієнт** вводиться коефіцієнт розрахунку розцінки від значення, встановленого у полі **Базова сума**. Результат розраховується автоматично та заноситься у поле **Розцінка**;
	- якщо розцінка визначається **Сумою**, то поле **Коефіцієнт** неактивне;
- **Базова сума** в залежності від методу, що обраний при створенні [групи/підгрупи](#page-65-1) *[\(на стор. 66\)](#page-65-1)*, поле або неактивне або заповнюється автоматично із відомостей аналогічного поля групи/підгрупи;
- **Розцінка** сума нормативної розцінки на операцію, вводиться вручну або розраховується автоматично (у разі визначення розцінки коефіцієнтом від базової суми);
- **Од. виміру** одиниця виміру продукції, по клавіші **F3** або шляхом натискання кнопки вибору ( ) вибирається з довідника одиниць виміру;
- **Норма часу, годину** водиться користувачем норматив часу в годинах, для якого визначена розцінка;
- Професія по клавіші **F3** або шляхом натискання кнопки вибору (  $\blacktriangledown$ ) вибирається з довідника професій;
- **Розряд** водиться користувачем довільний числовий параметр, що визначає ступінь кваліфікації працівника, необхідний для виконання операції;
- **Тарифна сітка** по клавіші **F3** або шляхом натискання кнопки вибору ( •) значення вибирається з **Довідника тарифних сіток** (підсистеми **Облік праці та заробітної плати**);
- **Тарифна ставка** заповнюється автоматично на підставі **Довідника тарифних сіток** з урахуванням зазначеного розряду. Якщо даний довідник не підтримується, то значення тарифу вводиться вручну. У разі, коли дані довідника **Операційно-трудові нормативи** використовуються при розрахунку планової собівартості продукції або в технологічних картах, поле **Тарифна ставка** є обов'язковим для заповнення;
- **Програма розрахунку** вказується програма для виконання розрахунків значень у полях. По клавіші **F3** або шляхом натискання кнопки вибору ( •) відкривається вікно Коригування програми, в якому вводиться найменування програми та її текст – програма розрахунку значень полів. Робота з вбудованим редактором програм описана в п. Вбудований Редактор програм *[\(на стор. \)](unique_106)* (документація програміста). У редакторі програм доступні поля користувача, створені в модулі **Адміністратор / Поля користувача** для бази даних **Операційно-трудові нормативи**. Вводиться значення в поле користувача з реєстру операцій, викликавши вікно коригування, командою меню **Правка / Поля користувача** (або по комбінації клавіш **Alt + H**);

#### **Примітка:**

Приклад програми для заповнення поля **Підрахунок** на підставі значення полів **Тарифна ставка** і **Норма часу** має вигляд: **PAYOTN\_RSC\_NEW = PAYOTN\_TAR \* PAYOTN\_NV**. У результаті виконання даної програми в поле **Підрахунок** буде проставлено значення поля **Тарифна ставка**, помножена на значення поля **Норма часу**.

- **Коментар** вводиться довільний коментар;
- **Опис**  вводиться довільний текст опису операції.

# <span id="page-66-0"></span>2.10. Довідник замін

Модуль **Довідник замін** є реєстром документів, що регламентують допустимі заміни. Існує два види документів, що регламентують допустимі заміни:

- **Заміна [одинарна](#page-68-0)** *(на [стор.](#page-68-0) [69\)](#page-68-0)*  використовується у випадках заміни одного компоненту на інший аналог;
- **Заміна [групова](#page-70-0)** *(на [стор.](#page-70-0) [71\)](#page-70-0)*  використовується у випадках заміни групи (набору) компонентів на аналогічну групу.

Робота з модулем **Довідник замін** можлива через *тонкий* та *веб-клієнт*.

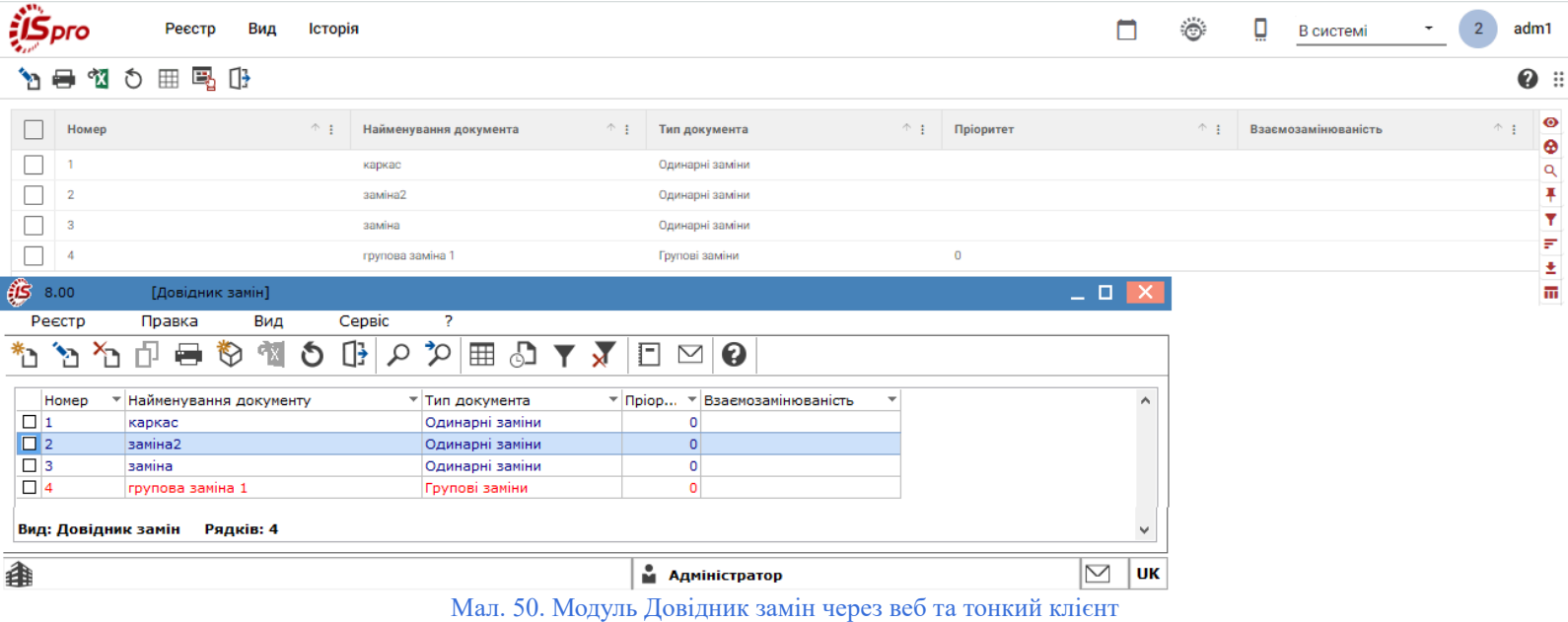

#### **Примітка:**

Реалізація модулю **Довідник замін** у *web* версії **Комплексу** *знаходиться у розробці.*

У модулі відображаються дані, що:

- створені при роботі зі специфікацією на продукцію (наявність даних на вкладці **[Зміни](#page-42-0)** *(на [стор.](#page-42-0) [43\)](#page-42-0)*, модуль **Специфікація на продукцію**);
- створені у даному модулі.

Згідно з позицією меню **Вид / Види реєстру** або по комбінації клавіш **Alt + 0** виконується визначення вигляду реєстру.

У модулі **Довідник замін** над записами реєстру виконуються наступні дії:

• створення – по пункту меню **Реєстр / Створити** (клавіша **Ins** або за допомогою іконки на панелі

інструментів – ), обирається один із варіантів **[Одинарні](#page-68-0) заміни** *(на [стор.](#page-68-0) [69\)](#page-68-0)*, **[Групові](#page-70-0) заміни** *(на [стор.](#page-70-0) [71\)](#page-70-0)*;

- редагування по пункту меню **Реєстр / Змінити** (клавіша **F4** або за допомогою іконки на панелі інструментів –  $\Box$ );
- копіювання по пункту меню **Реєстр / Копіювати** (клавіша **F5** або за допомогою іконки на панелі інструментів $-\Box^J$ );
- оновлення по пункту меню **Реєстр / Оновити** (комбінація клавіш **Ctrl + F2**);
- видалення по пункту меню **Реєстр / Видалити** (клавіша **F8** або за допомогою іконки на панелі

інструментів – ).

#### **Інформація з пов'язаних питань**

[Користувацька](https://doc.ispro.ua/ua/note/vyr021.html) нотатка: Формування довідника замін

# <span id="page-68-0"></span>2.10.1. Одинарна заміна

У документі, що регламентує одинарні заміни, дозволяється вводити кілька різних варіантів таких замін, при цьому:

- в одному документі для однієї й тієї ж замінної номенклатури допускається налаштування декількох різних замін з можливістю становлення пріоритету для кожної;
- допускається можливість встановлення однакових пріоритетів для різних одинарних замін у одному документі;
- не допускається введення у документах декількох замінних номенклатур.

Новий запис про одинарні заміни виконується по пункту меню **Реєстр / Створити** (клавіша

**Ins** або за допомогою іконки на панелі інструментів – <sup>1</sup>, обирається варіант **Одинарні заміни**.

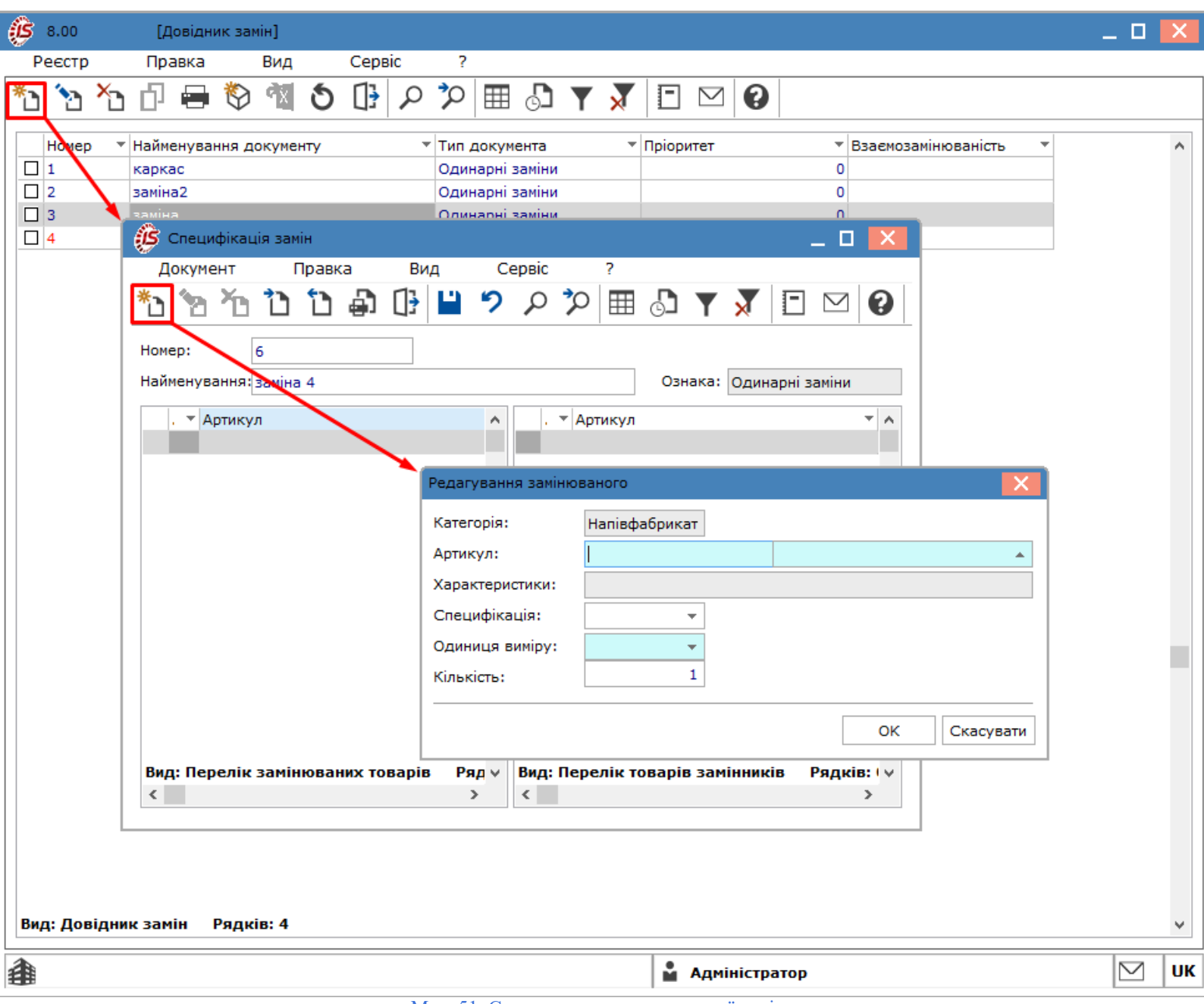

Мал. 51. Створення запису одинарної заміни

У вікні **Специфікація замін** заповнюються поля:

- **Номер** заповнюється автоматично, якщо виконані налаштування автонумерації документів в системі, або заповнюються користувачем;
- **Пріоритет**  вводиться користувачем ціле число, чим менше значення, тим вище пріоритет;
- параметр **Взаємозамінюваність** встановлюється у тому випадку, якщо продукція є взаємозамінною, тобто заміна виконується в обидва боки: основна номенклатура замінюється на замінник і навпаки;
- **Найменування**  вводиться користувачем довільна назва заміни;
- у табличних частинах вікна **Специфікація замін**:
	- ліворуч відображається перелік змінюваних компонентів специфікації, тобто тих, що можна замінити на аналоги;
	- праворуч перелік замінників, тобто компонентів, якими можна виконати заміну.

У обох табличних частинах вікна **Специфікація замін** новізаписи виконуються по пункту меню **Документ /**

**Створити** (клавіша **Ins** або за допомогою іконки на панелі інструментів – ), обирається одна із категорій номенклатури:

- **Матеріал**;
- **Напівфабрикат**.

Після цього у вікні **Редагування замінного** заповнюються поля:

- **Артикул** по клавіші **F3** або шляхом натискання кнопки вибору ( •) вибирається номенклатура;
- **Характеристика** виконується введення додаткових характеристик номенклатури виконується у вікні **Модифікація рядка документа**, що відкривається одразу після обрання номенклатури в полі **Артикул** або заповнюється автоматично на підставі введених раніше даних;
- Одиниця виміру по клавіші **F3** або шляхом натискання кнопки вибору ( $\blacktriangledown$ ) виконується вибір одиниці вимірювання для даної номенклатури;
- **Кількість**  вказується кількість замінюваної номенклатури.

Далі, у вікні **Редагування замінника** заповнюються поля:

- **Артикул** по клавіші **F3** або шляхом натискання кнопки вибору ( $\triangleq$ ) вибирається номенклатура;
- **Характеристика** виконується введення додаткових характеристик номенклатури виконується у вікні **Модифікація рядка документа**, що відкривається одразу після обрання номенклатури в полі **Артикул** або заповнюється автоматично на підставі введених раніше даних;
- **Специфікація** обирається потрібний номер специфікації; у відповідних полях вводиться кількість продукції і одиниці виміру;
- Одиниця виміру по клавіші **F3** або шляхом натискання кнопки вибору (  $\blacktriangledown$ ) виконується вибір одиниці вимірювання для даної номенклатури;
- **Кількість**  вказується кількість змінної номенклатури;
- **Пріоритет**  вводиться користувачем ціле число, чим менше значення, тим вище пріоритет для створюваного варіанту заміни;
- **Коеф. заміни** розраховується без можливості коригування; інформативний реквізит. Розраховується за формулою: **Коефіцієнт заміщення = Кількість замінної номенклатури / Кількість замінника**;
- параметр **Взаємозамінюваність** встановлюється у тому випадку, якщо продукція є взаємозамінною, тобто заміна виконується в обидва боки: основна номенклатура замінюється на замінник і навпаки;
- кнопка **Додатково**;
- таблична частина з встановленням дат тривалості заміни термін дії заміни складається з двох реквізитів:
	- **Дата початку** проставляється автоматично при створенні заміни, встановлюється дата створення запису про заміну з можливістю коригування (по клавіші **Enter** або шляхом подвійного натискання лівої клавіші миші по запису, у вікні **Період дії заміни** по клавіші **F3** або за допомогою іконки – **Вла**вказується потрібна дата);
	- **Дата закінчення** за замовченням дата не визначається, користувач може внести дату, в разі необхідності (по клавіші **Enter** або шляхом подвійного натискання лівої клавіші миші по запису, у вікні **Період дії заміни** по клавіші **F3** або за допомогою іконки – вказується потрібна дата).

#### **Примітка:**

Якщо заміна не є чинною, тобто поточна дата не входить ні в один з **Термінів дії заміни**, то в формі документа одинарних замін відповідний замінник виділяється червоним кольором.

# <span id="page-70-0"></span>2.10.2. Групова заміна

Документ, що регламентує групову заміну, містить виключно одну заміну, при цьому:

- в якості основної (замінної) номенклатури задається як одна номенклатура (як категорії **Матеріал**, так і **Напівфабрикат**), так і перелік номенклатур. В останньому випадку замінюється зазначена група в цілому;
- в якості замінника задається як одна номенклатура (як категорії **Матеріал**, так і **Напівфабрикат**), так і перелік номенклатур. В останньому випадку основна номенклатура/група заміщується зазначеною групою-замінником в цілому.

Новий запис про групові заміни виконується по пункту меню **Реєстр / Створити** (клавіша **Ins** або за

допомогою іконки на панелі інструментів – ), обирається варіант **Групові заміни**.

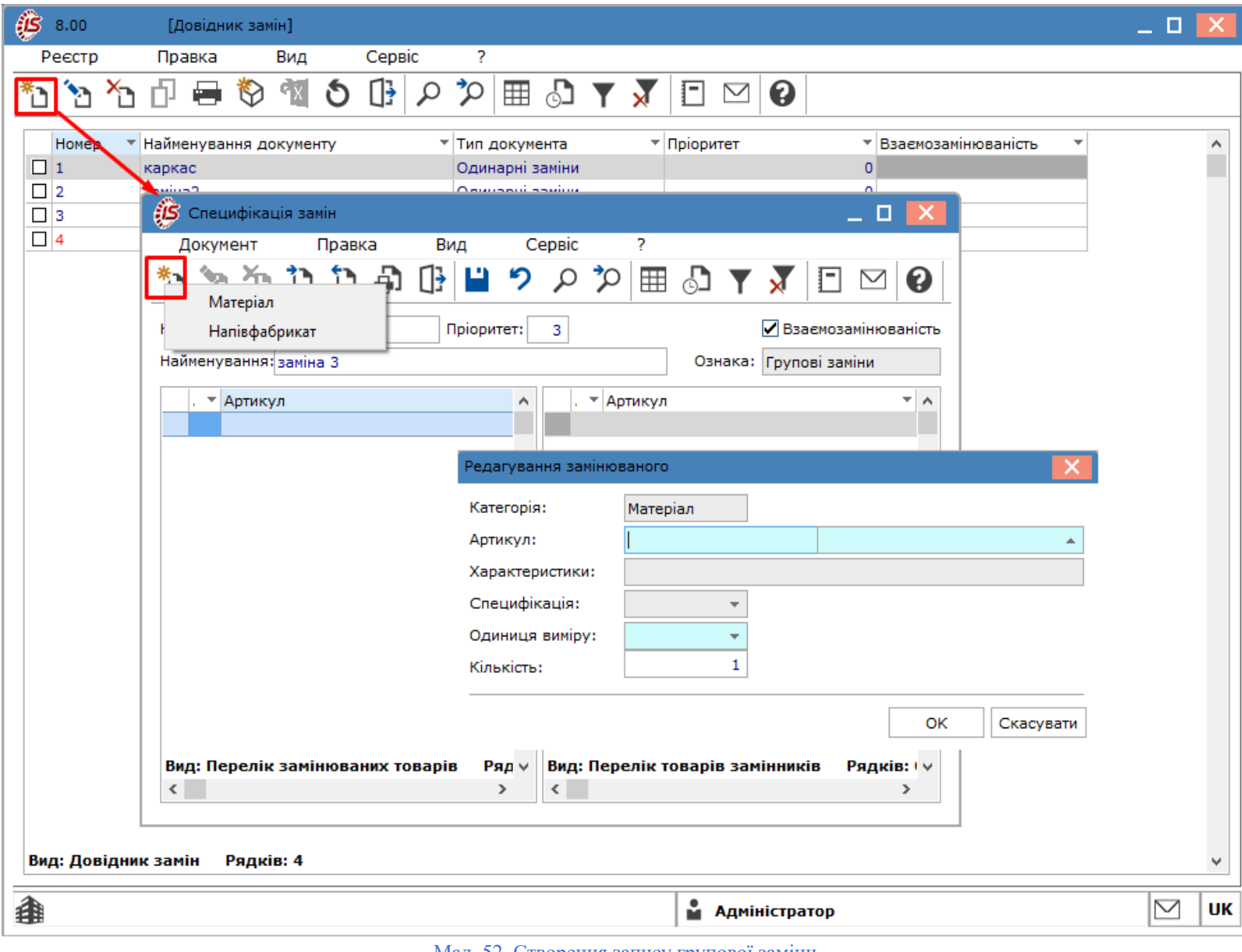

Мал. 52. Створення запису групової заміни

При додаванні нового запису у реєстр модуля **Довідник замін**, у вікні **Специфікація замін** заповнюються поля:
- **Номер** заповнюється автоматично, якщо виконані налаштування автонумерації документів в системі, або заповнюються користувачем;
- **Пріоритет**  вводиться користувачем ціле число, чим менше значення, тим вище пріоритет;
- параметр **Взаємозамінюваність** встановлюється у тому випадку, якщо продукція є взаємозамінною, тобто заміна виконується в обидва боки: основна номенклатура замінюється на замінник і навпаки;
- **Найменування**  вводиться користувачем довільна назва заміни;
- у табличних частинах вікна **Специфікація замін**:
	- ліворуч відображається перелік змінюваних компонентів специфікації, тобто тих, що можна замінити на аналоги;
	- праворуч перелік замінників, тобто компонентів, якими можна виконати заміну.

У обох табличних частинах вікна **Специфікація замін**, при заповненні специфікації групової заміни, по

пункту меню **Документ / Створити** (клавіша **Ins** або за допомогою іконки на панелі інструментів – ), для операції додавання номенклатури (як замінної, так і замісної) вибирається одна із категорій номенклатури:

- **Матеріал**;
- **Напівфабрикат**.

Після цього у вікні **Редагування замінного** заповнюються поля:

- **Артикул** по клавіші **F3** або шляхом натискання кнопки вибору ( $\rightarrow$ ) вибирається номенклатура;
- **Характеристика** виконується введення додаткових характеристик номенклатури виконується у вікні **Модифікація рядка документа**, що відкривається одразу після обрання номенклатури в полі **Артикул** або заповнюється автоматично на підставі введених раніше даних;
- **Одиниця виміру** по клавіші **F3** або шляхом натискання кнопки вибору ( $\equiv$ ) виконується вибір одиниці вимірювання для даної номенклатури;
- **Кількість**  вказується кількість замінюваної номенклатури.

У вікні **Специфікація замін** заповнюються поля:

- **Артикул** по клавіші **F3** або шляхом натискання кнопки вибору (  $\triangle$ ) вибирається номенклатура;
- **Характеристика** виконується введення додаткових характеристик номенклатури виконується у вікні **Модифікація рядка документа**, що відкривається одразу після обрання номенклатури в полі **Артикул** або заповнюється автоматично на підставі введених раніше даних;
- **Специфікація** обирається потрібний номер специфікації; у відповідних полях вводиться кількість продукції і одиниці виміру;
- **Одиниця виміру** по клавіші **F3** або шляхом натискання кнопки вибору ( $\equiv$ ) виконується вибір одиниці вимірювання для даної номенклатури;
- **Кількість**  вказується кількість змінної номенклатури;
- кнопка **Додатково**;
- таблична частина з встановленням дат тривалості заміни термін дії заміни складається з двох реквізитів:
	- **Дата початку** проставляється автоматично при створенні заміни, встановлюється дата створення запису про заміну з можливістю коригування (по клавіші **Enter** або шляхом подвійного натискання лівої клавіші миші по запису, у вікні **Період дії заміни** по клавіші **F3** або за допомогою іконки –  $\blacksquare$  вказується потрібна дата);
	- **Дата закінчення** за замовченням дата не визначається, користувач може внести дату, в разі необхідності (по клавіші **Enter** або шляхом подвійного натискання лівої клавіші миші по запису,

у вікні **Період дії заміни** по клавіші **F3** або за допомогою іконки – вказується потрібна дата).

Для кожного елемента замісної групи розраховувати реквізит **Коефіцієнт входження** замінника можна по

пункту меню **Документ / Розрахувати коефіцієнт входження** (комбінація клавіш **Ctrl + K**).

# 2.11. Довідник бригад

Модуль **Довідник бригад** призначений для ведення списку бригад і представляє собою комбінований реєстр, в якому:

- у лівій частині вікна модуля представлено перелік структурних підрозділів;
- у правій перелік бригад, сформованих у конкретному структурному підрозділі.

Функціонал модуля **Довідник бригад** доступний для роботи через *тонкий клієнт* (десктопна версія **Комплексу**).

Бригади налаштовуються в розрізі структурних підрозділів, з урахуванням працівників прив'язаних до даних підрозділів. Дані з довідника використовуються при введенні інформації з обліку операцій в модулі **Виробництво / Керування цехом / Облік [вироблення](#page-99-0)** *(на [стор.](#page-99-0) [100\)](#page-99-0)*.

У модулі **Довідник бригад** над записами виконуються наступні дії:

- створення по пункту меню **Реєстр / Створити** (клавіша **Ins** або за допомогою іконки на панелі інструментів -
- редагування по пункту меню **Реєстр / Змінити** (клавіша **F4** або за допомогою іконки на панелі інструментів  $\Box$ );
- перегляд по пункту меню **Реєстр / Відкрити** (клавіша **Enter** або за допомогою іконки на панелі інструментів –  $\blacksquare$ );
- оновлення по пункту меню **Реєстр / Оновити** (комбінація клавіш **Ctrl + F2** або за допомогою іконки на панелі інструментів  $\bullet$ );
- видалення по пункту меню **Реєстр / Видалити** (клавіша **F8** або за допомогою іконки на панелі
- інструментів ).

Для внесення нового запису в довідник необхідно:

- у лівій частині вікна модуля **Довідник бригад** обрати необхідний структурний підрозділ;
- перейти у праву частину вікна модуля **Довідник бригад** та по пункту меню **Реєстр/ Створити** (клавіша

**Ins** або за допомогою іконки на панелі інструментів –  $\Box$ ) виконати додавання.

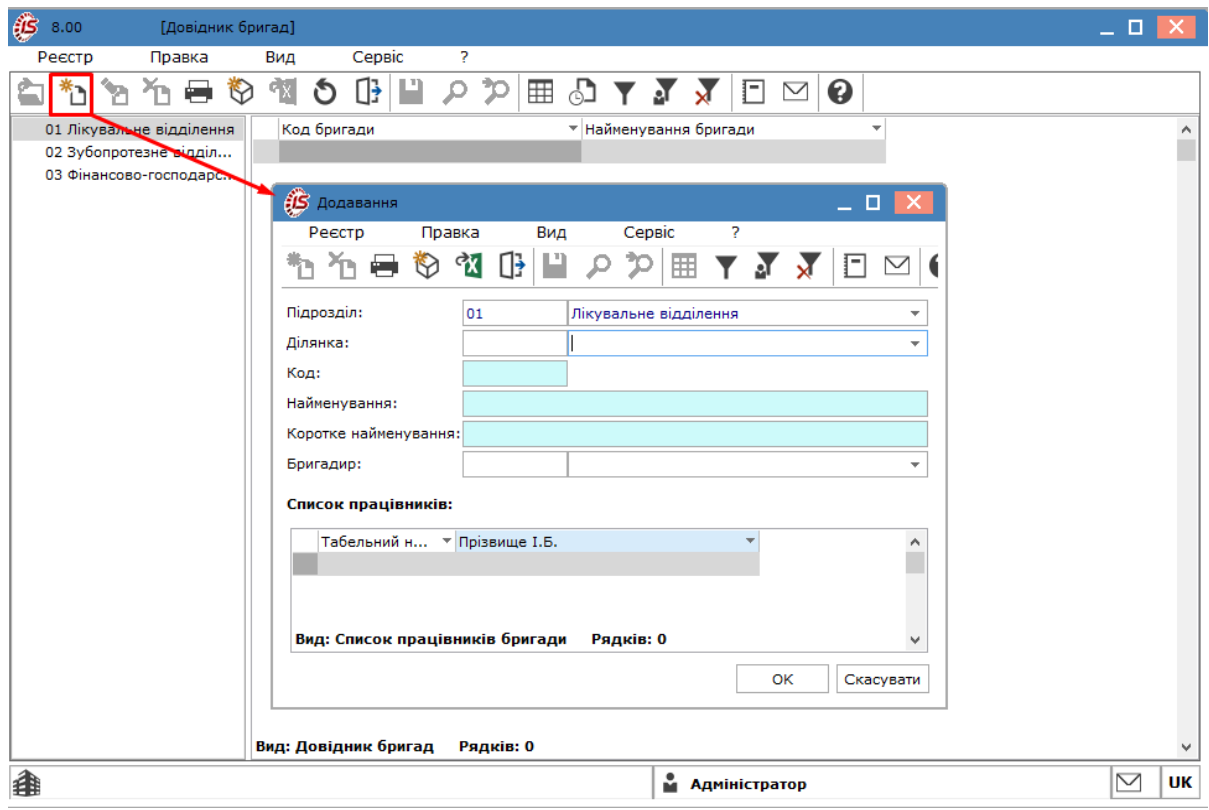

Мал. 53. Створення запису про нову бригаду

У вікні **Додавання** заповнюються поля:

- **Підрозділ** заповнюється автоматично назвою підрозділу, обраному на етапі створення запису або по клавіші **F3** (шляхом натискання кнопки вибору ( )) заповнюється шляхом вибору підрозділу з довідника **Підрозділів**;
- Ділянка по клавіші **F3** або шляхом натискання кнопки вибору ( •) заповнюється у разі, якщо зазначений підрозділ є **Робочим центром,** вибирається зі списку ділянок, налаштованих для зазначеного **Робочого центру**;
- **Код** користувачем вводиться довільне значення;
- **Найменування**  вказується найменування бригади;
- **Коротке найменування** вказується скорочене найменування бригади;
- **Бригадир** заповнюється по клавіші **F3** або шляхом натискання кнопки вибору ( $\rightarrow$ ) шляхом вибору одного працівника зі списку працівників обраного підрозділу.

#### **Примітка:**

Для кожної бригади є можливість прив'язувати працівників (працівники вибираються з **Списку працівників**, відфільтрованого по підрозділу, зазначеному в бригаді). Принцип прив'язки – один до багатьох, тобто один працівник може бути прив'язаний до кількох бригадам одночасно.

#### **Інформація з пов'язаних питань**

[Користувацька](https://doc.ispro.ua/ua/note/vyr020.html) нотатка: Формування довідника бригад

# 3. Планування виробництва

Підсистема **Планування виробництва** використовується з метою розрахунку потреб виробництва, в результаті якого, для кожного виду ресурсів, визначається ряд показників: загальний попит, наявні запаси і дефіцит (чиста потреба). Завдання планування виробництва полягає в плануванні потреб у ресурсах і отриманні відповідей на питання:

- які види продукції та в якому обсязі необхідно запустити у виробництво;
- які матеріали, в якій кількості та коли необхідно замовити у постачальників.

Функціонал підсистеми **Планування виробництва** доступний для роботи через *тонкий клієнт* (десктопна версія **Комплексу**) та, частково, через *веб-клієнт* (web-версія **Комплексу**).

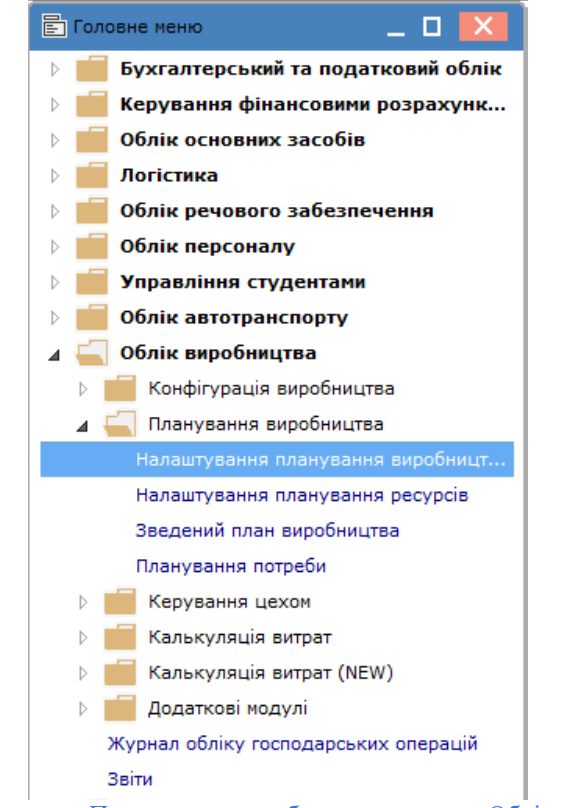

Мал. 54. Підсистема Планування виробництва, система Облік виробництва

Для роботи з підсистемою важливим є розуміння наступних категорій:

- $\bullet$  попит $\cdot$ 
	- загальний попит (загальна потреба) складається зі прямого й залежного попитів. Прямий попит показує асортимент і обсяги випуску продукції, що необхідно випустити протягом планового періоду, а, також, номенклатуру матеріалів і комплектуючих, замовлених постачальникам. Прямий попит складається з реальних замовлень покупців і прогнозу продажів;
	- залежний попит розраховується на підставі прямого попиту згідно з методологією MRPII, шляхом розрахунку необхідних матеріалів та напівфабрикати для виробництва запланованої продукції. У процесі розрахунку розглядаються позиції прямого попиту. Для кожної позиції верхнього рівня (готового виробу) визначається потреба в складових на основі виробничої специфікації. Потім кількість матеріалів і комплектуючих з прямого попиту може збільшуватись на кількість, виявлену в результаті аналізу специфікацій. У результаті обчислюється загальна потреба в комплектуючих;
- наявні запаси до них належать вироби, випущені в попередні періоди часу, а, також, фактично наявні на підприємстві залишки сировини, матеріалів і комплектуючих. Сюди ж відносяться матеріали з розміщених раніше замовлень на закупівлю (з датою постачання, що потрапляє в плановий період) і продукція по наряд-завданням на виробництво (зі статусом **Виконується** і плановою датою закінчення робіт, що потрапляє в інтервал планування);
- дефіцит (чиста потреба) відображає потребу в номенклатурі після врахування наявного на складах залишку і планованих надходжень. Це необхідний обсяг випуску продукції і дефіцит матеріалів. При виникненні чистої потреби виконується процедура формування замовлення на поповнення запасів з урахуванням необхідного часу випередження. Визначення термінів замовлення на виробництво виконується шляхом підрахунку часу виконання всіх технологічних операцій, необхідних для виготовлення виробу. Дата відправлення замовлення постачальнику обраховується з урахуванням періоду, необхідного для отримання замовленої номенклатури. При обчисленні розмірів замовлень враховуються фіксовані обсяги торгового замовлення і розміри виробничої партії, якщо це продиктовано технологічними або економічними особливостями виробництва.

Розрахунок плану потреб проводиться за довільний період, який визначається параметрами**Плановий період** і **Плановий горизонт**. Плановий період встановлює тривалість інтервалів планування, плановий горизонт - кількість інтервалів в майбутньому. Календар планування формується, починаючи з поточної дати.

У результаті процедури розміщення замовлень **Комплексом** формуються два види документів:

- замовлення постачальникам. Виконання замовлень відстежується службами постачання підприємства;
- наряд-завдання виробництва. Виконання операцій по наряд-завданням контролюється на рівні керування цехом.

#### **Інформація з пов'язаних питань**

<span id="page-76-0"></span>[Користувацька](https://doc.ispro.ua/ua/note/vyr018.html) нотатка: Технологія Планування виробництва в підсистемі Облік виробництва

# 3.1. Налаштування планування виробництва

У модулі **Налаштування планування виробництва** виконується налаштування показників планування, а також визначаються терміни планування.

Функціонал модуля **Налаштування планування виробництва** доступний для роботи через *тонкий клієнт* (десктопна версія **Комплексу**).

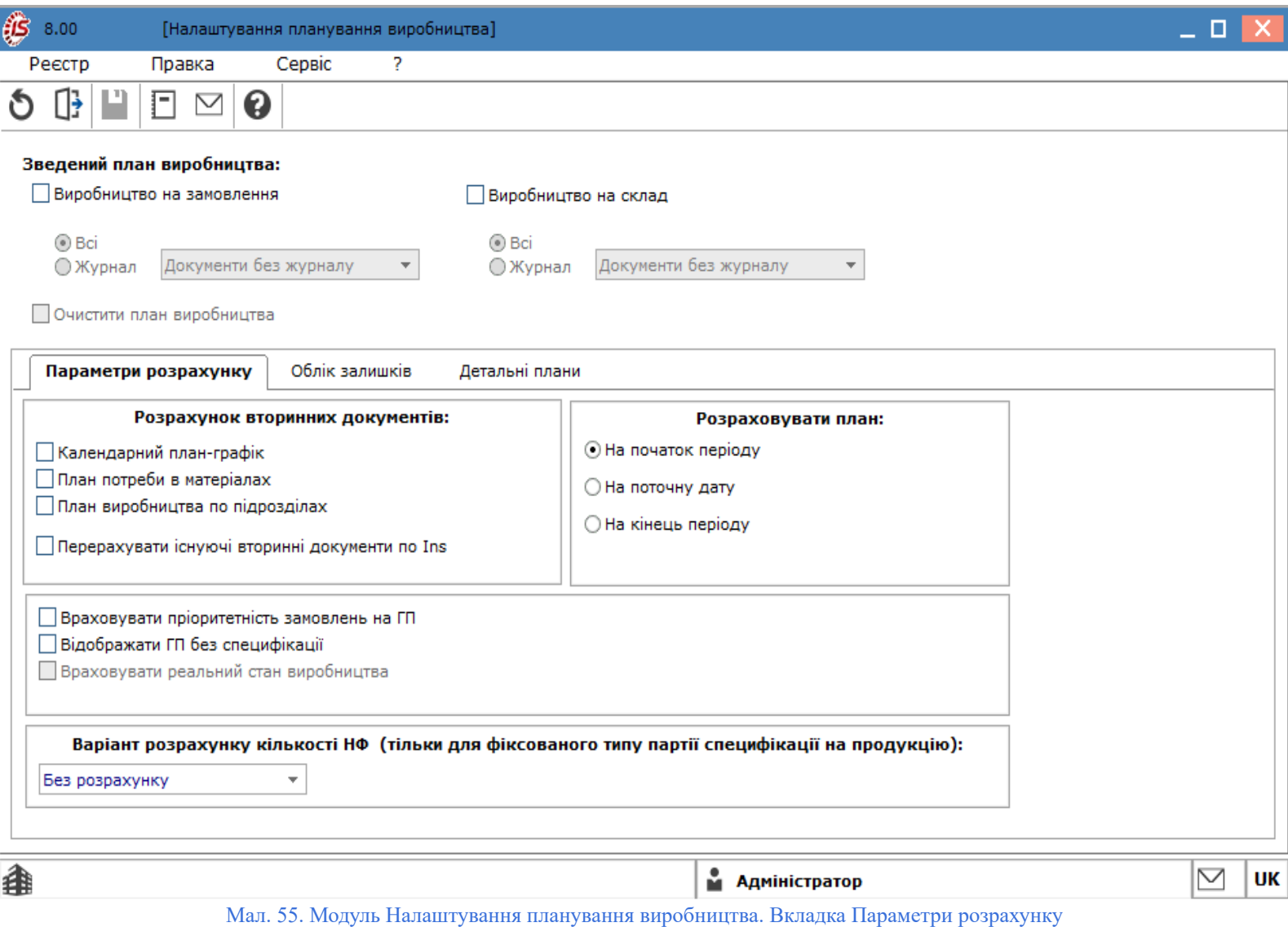

Для роботи з модулем **Налаштування планування виробництва**, необхідно виконати попередні налаштування робочого календаря для виробничих підрозділів (система **Облік виробництва / Конфігурація виробництва / Робочий [календар](#page-31-0)** *(на [стор.](#page-31-0) [32\)](#page-31-0)*).

Параметри налаштування у вікні модуля **Налаштування планування виробництва** розбити на секції:

- у верхній частині вікна розташовані параметри налаштування **Зведеного плану виробництва**:
	- **Виробництво на замовлення** відмітка ( ) встановлюється для випадків, коли планування виробництва здійснюється на основі **[Виробничих](#page-55-0) замовлень** *(на [стор.](#page-55-0) [56\)](#page-55-0)*. Розраховується на підставі виробничих замовлень, що мають статус**«Виконується»**. Також користувач має змогу:
		- встановити перемикач, що дозволяє налаштувати роботу з журналами: **Всі**  будуть доступні усі журнали документів; **Журнал** – обирається основний журнал для роботи з документами;
		- встановити, за потреби, параметр **Очистити план виробництва на склад**;
	- **Виробництво на склад** відмітка ( ) встановлюється для випадків, коли не використовуються виробничі замовлення на готову продукцію або відсутні прямі замовлення на продукцію виробництва. Розрахунок виконуватиметься на підставі замовлень на збут, за яким не були створені виробничі замовлення. Також користувач має змогу:
- встановити перемикач, що дозволяє налаштувати роботу з журналами: **Всі**  будуть доступні усі журнали документів; **Журнал** – обирається основний журнал для роботи з документами;
- встановити, за потреби, параметр **Очистити план виробництва на замовлення**;
- при формуванні укрупненого плану виробництва підтримуються на підприємстві, можливе використання одночасно обох методів планування;

• у нижній частині вікна представлені вкладки:

- **Параметри розрахунку** на вкладці доступні параметри для всіх типів планових розрахунків:
	- для **Розрахунку вторинних документів** відмітка (  $\Box$ ) встановлюється на тих документах, що мають розраховуватись разом із основним документом – **Зведеним планом виробництва**):
		- **Календарний план-графік**;
		- **План потреби в матеріалах**;
		- **План виробництва по підрозділах**;
		- **Перерахувати існуючі вторинні документи по Ins**;
	- для **Розрахунку плану** обирається одне із значень встановленням перемикача:
		- **На початок періоду** для планів, що розраховуються на місяць, розрахунки виконуються на початку місяця;
			- **На поточну дату** для планів, що розраховуються на день чи на період з дня формування плану;
			- **На кінець періоду** для планів, що розраховуються на місяць, розрахунки виконуються наприкінці місяця;
	- **Враховувати пріоритетність замовлень на ГП (готову продукцію)** відмітка ( ) встановлюється при необхідності формування планів з урахуванням пріоритетності замовлень на **Виробничі замовлення**;
	- **Відображати ГП без специфікації** відмітка (  $\Box$ ) встановлюється для випадків, коли при формуванні планів не слід враховувати певну специфікацію на продукцію;
	- **Враховувати реальний стан виробництва** відмітка ( $\Box$ ) встановлюється для випадків, коли при плануванні потрібно враховувати виробничі потужності та можливості випуску продукції;
	- поле **Варіант розрахунку кількості НФ (тільки для фіксованого типу партії специфікації на продукції**) – по клавіші **F3** або шляхом натискання кнопки вибору ( $\rightarrow$ ) обирається один із доступних варіантів: **Без розрахунку, За позицією замовлення, За замовленням, За планом**;
- **Облік залишків** на вкладці налаштовуються параметри, необхідні для врахування наявності залишків при плануванні ресурсів:
	- для **Обліку залишків при розрахунку**:
		- **Облік залишків на складах** відмітка  $(\vee)$  встановлюється при наявності залишків на складах;
		- **Облік залишків у коморах** відмітка  $(\nabla)$  встановлюється при наявності залишків матеріалів у підрозділах, цехах;
		- **Облік залишків в робочих центрах** відмітка ( $\Box$ ) встановлюється у випадку необхідності ведення обліку в усіх місцях (дільниці, підрозділи), де зберігаються запаси;
		- **Вибрані**  дозволяє обрати певні місця зберігання, запаси в яких необхідно обліковувати при плануванні ресурсів. Налаштовуються обрані місця по кнопці **Вказати перелік складів**;
	- для **Обліку залишків при розрахунку:**
- **По поточному збігу (Атрибути, Специфікація, Замовлення)** відмітка ( $\Box$ ) встановлюється при необхідності повного збігу атрибутів, специфікації, замовлення;
- **Згідно налаштування підбору КСО** відмітка (∠) встановлюється при необхідності врахування наявних загальних налаштувань (на вкладці **[Властивості](#page-11-0)** *(на [стор.](#page-11-0) [12\)](#page-11-0)* модуля **Робочі центри** системи **Облік виробництва / Конфігурація виробництва модуль / Налаштування**);
- **Враховувати при розрахунку залишки НФ** –
- **Детальні плани** на вкладці налаштовується порядок формування окремих типів планів:
	- для **Календарного плану-графіку** обирається одне із значень встановленням перемикача: **Прямий розрахунок** або **Зворотній розрахунок**;
	- **для Плану потреби в матеріалах** встановлюються, за потреби, відмітки ( ) на параметрах: **Розрахунок норм виходу з врахуванням нормативних втрат, Розрахунок потреби по підрозділах з врахуванням НФ**;
	- **для Плану виробництва по підрозділах** відмітка (  $\Box$ ) встановлюється на параметрі **Враховувати наряд-завдання** у випадку необхідності враховувати наряди-завдання, видані по кожному із підрозділів. У такому випадку, у Плані виробництва по підрозділах вноситься в колонку **НЗД** планова кількість артикулу з НЗД (якщо існує кілька НЗД, що містять даний артикул, то виводиться сумарна кількість). Відповідно поле **Кількість** по артикулу зменшиться на планову величину НЗД.

Після виконання налаштувань, переходять до розрахунку Зведеного плану [виробництва](#page-81-0) *[\(на стор. 82\)](#page-81-0)*.

**Інформація з пов'язаних питань** [Користувацька](https://doc.ispro.ua/ua/note/vyr006.html) нотатка: Налаштування планування виробництва

### <span id="page-79-0"></span>3.2. Налаштування планування ресурсів

Модуль **Налаштування планування ресурсів** призначений для налаштування показників планування ресурсів.

Функціонал модуля **Налаштування планування ресурсів** доступний для роботи через *тонкий клієнт* (десктопна версія **Комплексу**).

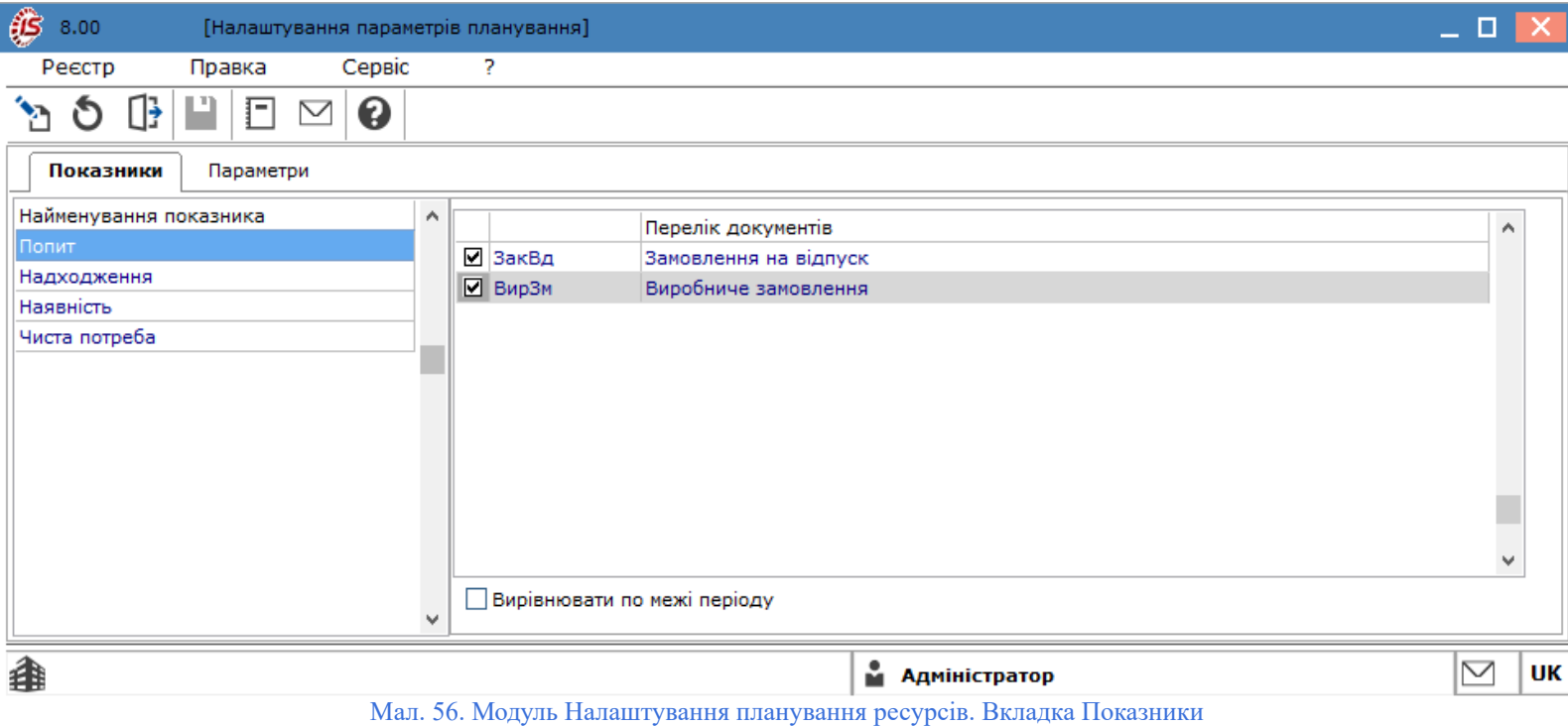

Параметри налаштувань у модулі **Налаштування планування ресурсів** розміщенні на двох вкладках: **[Показники](#page-80-0)** *(на [стор.](#page-80-0) [81\)](#page-80-0)*, **[Параметри](#page-81-1)** *(на [стор.](#page-81-1) [82\)](#page-81-1)*.

#### **Інформація з пов'язаних питань**

[Користувацька](https://doc.ispro.ua/ua/note/vyr007.html) нотатка: Налаштування планування ресурсів

### <span id="page-80-0"></span>3.2.1. Показники

На вкладці **Показники** дані представлені у вигляді комбінованого реєстру, де:

- на лівій панелі виводиться перелік показників;
- на правій представлена інформація за обраним показником.

Показник **Попит** формується на підставі замовлень на готову продукцію, зареєстрованих в **Журналі замовлень на відпуск** (**Логістика / Облік збуту**), і/або **Виробничих замовлень** (**Облік виробництва / Конфігурація виробництва / Виробниче замовлення**).

При включенні в **Попит** замовлень на готову продукцію враховується дата відвантаження, зазначена в замовленні. При установці позначки **Вирівнювати по межі періоду** дата відвантаження по всіх замовленнях на готову продукцію прирівнюється датою кінця планового періоду.

При включенні в **Попит** виробничих замовлень завжди враховується дата відвантаження, проставлена в замовленні. При позамовному обліку (встановленої позначки **Облік виробництва / Налаштування / Параметри / Порядок списання матеріалів і НФ / Враховувати виробниче замовлення**) всі розрахунки ведуться по кожному замовленню окремо.

Для показника **Надходження** установкою відповідних відміток на правій панелі вказуються джерела очікуваних надходжень планованих ресурсів.

Очікувані надходження сировини і матеріалів формуються за даними незакритих замовлень постачальникам, у яких дата постачання потрапляє в межі планового періоду (відмітка **Замовлення постачальникові**).

Надходження продукції і виготовлення напівфабрикатів може плануватися на підставі наряд-завдань на виробництво відповідної номенклатури, що знаходяться в стадії виконання, у яких дата випуску потрапляє в межі планового періоду (відмітка **Наряд-завдання**). У разі, коли наряд-завдання не ведуться, надається можливість враховувати незавершене виробництво в робочих центрах (відмітка **Враховувати НЗВ в робочих центрах**).

Налаштування показника **Наявність** дозволяє враховувати дані про залишки номенклатурної позиції на складах підприємства і/або в коморах цехів (позначки **Враховувати залишки на складах** і **в коморах** відповідно).

Для розрахунку **Чистої потреби** налаштовується облік **резерву** і **страхового запасу**, який встановлюється для позиції в **Довіднику номенклатури** (на вкладці **Інше** в поле **Нормативні запаси / Мінімальні**).

### <span id="page-81-1"></span>3.2.2. Параметри

На вкладці **Параметри**налаштовується період планування:

- поле Дата початку розрахунків по клавіші **F3** або за допомогою іконки **Верановано політ**ення. не раніше від поточної дати;
- перемикач **Плановий період** встановлюється одне з двох значень: **місяць** або **день**. Якщо плановий період вказується у днях, користувачем вноситься кількість днів у відповідному полі;
- поле **Плановий горизонт** користувачем вказується кількість планових періодів у майбутньому;
- поле **Журнал замовлень постачальникам** обирається необхідний журнал.

# <span id="page-81-0"></span>3.3. Зведений план виробництва

Модуль **Зведений план виробництва** дозволяє отримати інформацію про плановані обсяги виробництва по номенклатурним позиціям і в згрупованому вигляді.

Функціонал модуля **Зведений план виробництва** доступний для роботи через *тонкий* та *веб-клієнт*.

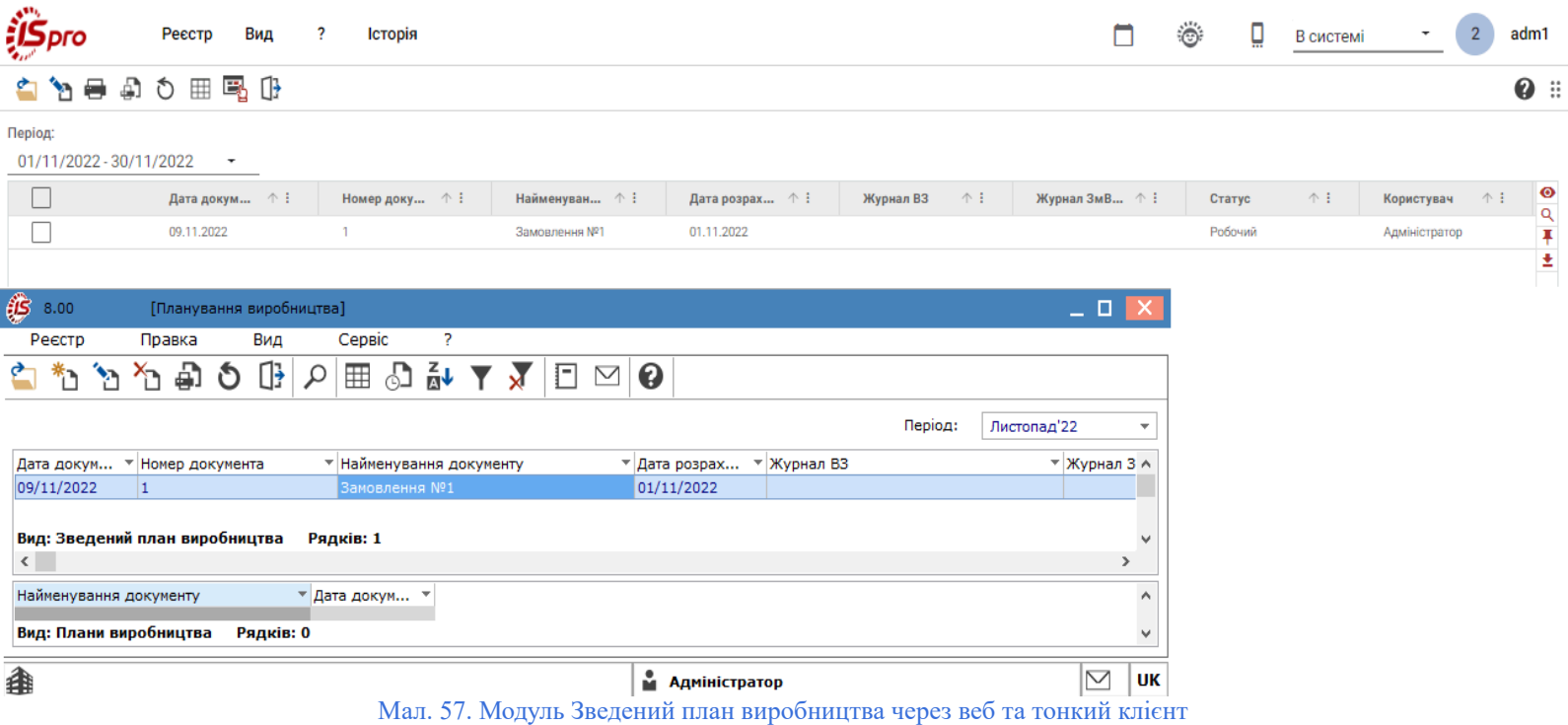

Процес планування виробництва на календарний місяць здійснюється в наступній послідовності:

- формування укрупненого основного плану виробництва (**Зведений план виробництва**);
- формування вторинних планів виробництва:
- розрахунок плану по підрозділам (**План [виробництва](#page-85-0) по підрозділах** *(на [стор.](#page-85-0) [86\)](#page-85-0)*);
- розрахунок календарних виробничих планів (**[Календарний](#page-88-0) план-графік** *(на [стор.](#page-88-0) [89\)](#page-88-0)*) і планування потужності виробництва (**План [завантаження](#page-87-0) потужності** *(на [стор.](#page-87-0) [88\)](#page-87-0)*);
- розрахунок потреби в матеріалах і комплектуючих (**План потреби в [матеріалах](#page-86-0)** *(на [стор.](#page-86-0) [87\)](#page-86-0)*).

У модулі **Зведений план виробництва** представлений єдиний реєстр планових документів для всіх типів планових розрахунків, що розміщується у верхній частині вікна модулю; у нижній частині розташовано перелік інших (вторинних) планових документів, які формуються на підставі **Зведеного плану виробництва**,зокрема: **Календарний план-графік**(та його складова **План завантаження потужності**), **План по підрозділах**, **План потреби в матеріалах**.

При виборі в верхній частині вікна реєстру необхідного **Зведеного плану виробництва**, у нижній частині – вказуються всі планові документи розрахунку, сформовані на підставі обраного **Зведеного плану виробництва.**

Структура реєстру планових документів**Зведеного плану виробництва** передбачає наявність стовпців: **Плановий період; Статус; Дата розрахунку**; **Номер**; **Найменування**; **Журнал ПЗ** – журнал виробничих замовлень, на підставі якого розрахований **план на замовлення**. Якщо **план на замовлення** розрахований на підставі всіх журналів **Виробничих замовлень**, поле пусте; **Журнал замовлень на відпуск** – журнал замовлень на відпуск, на підставі якого розрахований план**на склад**. Якщо **план на склад** розрахований на підставі всіх журналів замовлень на відпуск, поле пусте.

Структура переліку інших планових документів розрахунку, сформованих на підставі**Зведеного плану виробництва:**

- **Дата розрахунку**;
- **Найменування**  поле**Найменування** формується на підставі **Найменування** і **Номер Зведеного плану** –**Підстава**;
- **Тип розрахунку** поле**Тип розрахунку** приймає одне із значень: **Календарний план виробництва**; **План виробництва по підрозділах**; **План потреби в матеріалах**.

Для кожного періоду тільки один плановий документ**Зведеного плану виробництва** має статус **Основний**. Кількість планових документів **Зведеного плану виробництва** зі статусом **Робочий** не обмежується.

Для того щоб порівнювати зведений план зі статусом **Робочий** з **Основним планом** необхідно встати на потрібний робочий план і натиснути пункт меню**Реєстр / Порівняти з основним** (комбінація клавіш**Ctrl+S**).

Згідно з позицією меню**Реєстр / Змінити статус** (комбінація клавіш**Alt+S**) виконується зміна в реєстрі планових документів статусу **Зведеного плану виробництва**. Статуси планових документів:**План виробництва по підрозділах**, **Календарний план-графік**, **План потреби в матеріалах** змінюються при зміні статусу **Зведеного плану виробництва,** на підставі якого відповідний план був сформований.

<span id="page-83-0"></span>Перед початком розрахунків планів виробництва необхідно виконати налаштування параметрів планування, по пункту меню **Сервіс / Налаштування**.

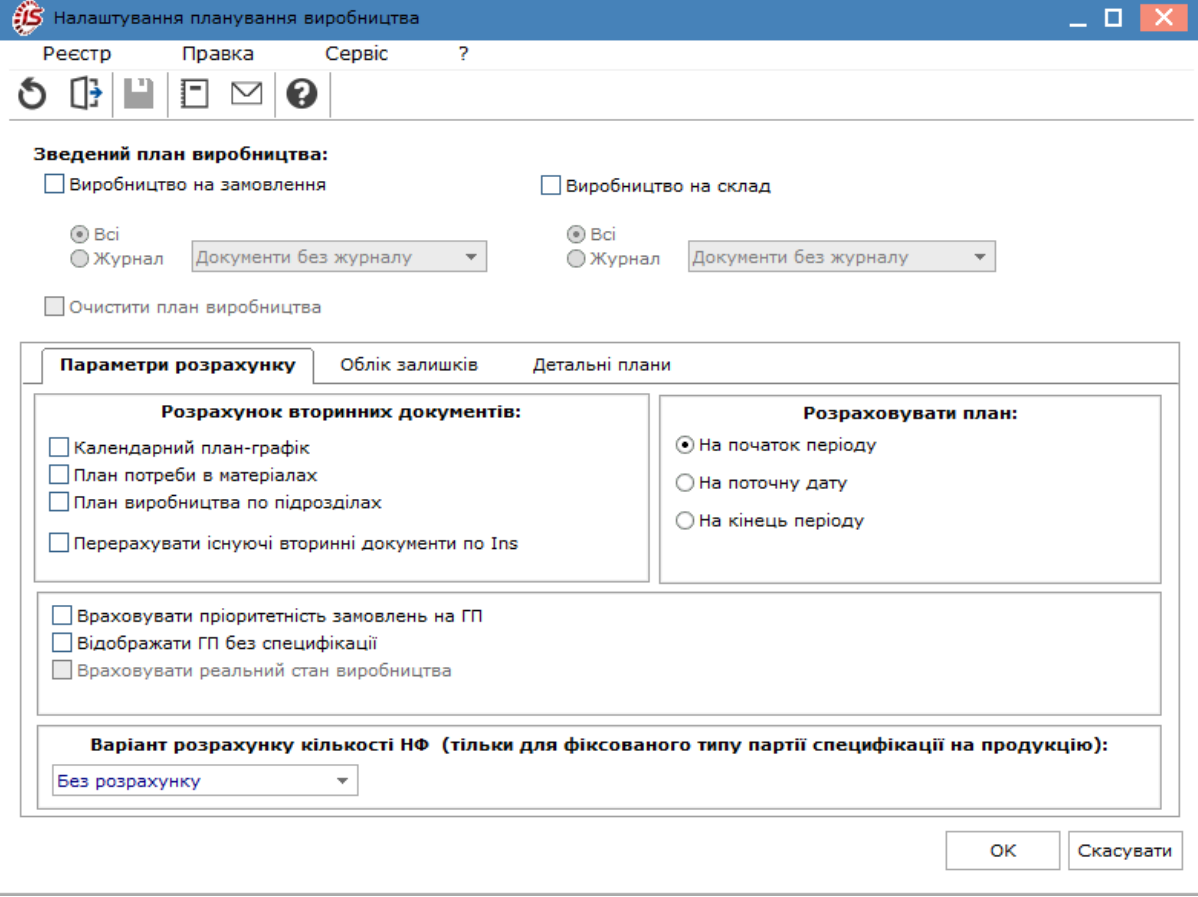

Мал. 58. Вікно Налаштування планування виробництва

У вікні **Налаштування планування виробництва** доступні параметри, описані у п. [Налаштування](#page-76-0) планування [виробництва](#page-76-0) *[\(на стор. 77\)](#page-76-0)*, при цьому враховуються, що:

- для формування**Зведеного плану виробництва** задаються методи планування (**назамовлення/ насклад**) із зазначенням використовуваних журналів замовлень на виробництво готової продукції;
- для формування**Календарного плану-графіка** задається напрямок розрахунку (**пряме/зворотне**);
- для формування**Плану виробництва по підрозділах** вказується, чи слід враховувати наявні залишки планованої продукції і власних напівфабрикатів на **складах/в коморах/в робочих центрах**;
- для формування**Плану потреби в матеріалах** задається схема розрахунку ( **з урахуванням нормативних втрат, з урахуванням потреби в напівфабрикатах**).

При плануванні виробництва (**Зведений план виробництва**):

- не враховується зарезервована на складі продукція;
- враховується заданий для планованої номенклатури**страховий запас**;
- може бути проведено коригування плану виробництва на склад з урахуванням залишків готової продукції на складі і нормативних запасів (меню**Документ / Коригування плану по залишкам**);
- якщо після коригування плану по залишкам кількість готової продукції за вирахуванням нормативного запасу виходить негативним, то на вказану кількість може бути створений додаткове внутрішнє виробниче замовлення з датою відвантаження, рівній даті закінчення планового періоду;
- при плануванні з урахуванням реального стану виробництва продукція, невиконана і частково виконана в попередніх планових періодах, планується до виробництва в плановому періоді в першу чергу  $(np)$ ю итет = 0).

Для можливості формування виробничих документів з планів виробництва по одному з розрахованих за один і той же період**Зведених планів виробництва** встановлюється статус: **основний**. Для того, щоб порівняти поточний робочий зведений план з основним зведеним планом виробництва, використовується пункт меню **Порівняти з основним**.

Для можливості контролю виконання плану виробництва, з вторинних планів, розрахованих на підставі **Зведеного плану виробництва** зі статусом: **основний**, формуються виробничі документи:

- в**Плані виробництва по підрозділах** виробничі завдання виробництва, що представляють виражені в натуральному вимірі обсяги виробництва на період для кожного виробничого підрозділу (**Облік виробництва / Керування цехом / Завдання [виробництву](#page-94-0)** *(на [стор.](#page-94-0) [95\)](#page-94-0)*);
- в **Плані виробництва по підрозділах** та в **Календарний план-графіку** (вид **План-графік**) наряд - завдання, що представляють підстави для виконання необхідних робіт у відповідних підрозділах і відображають облік операцій при виробництві продукції (**Облік виробництва / Керування цехом / Наряд - [завдання](#page-95-0)** *(на [стор.](#page-95-0) [96\)](#page-95-0)*);
- в**Плані потреби в матеріалах** лімітно-забірні карти, що представляють виражені в натуральному вимірі норми відпуску матеріалів у виробництво для кожного виробничого підрозділу відповідно до завдань виробництва (**Облік виробництва / Керування цехом** / **[Лімітно-забірні](#page-101-0) картки** *(на [стор.](#page-101-0) [102\)](#page-101-0)*);
- в**Плані потреби в матеріалах**, вид **Дефіцит матеріалів** замовлення на постачання дефіцитних матеріалів (**Логістика** / **Планування закупівель** / **Заявки на закупівлю** *(на [стор.](unique_115) [\)](unique_115)*).

Формування виробничих документів (**Наряд-завдань, Завдань виробництва, Лімітно-забірних карт**) розробляються у відповідних планових документах зі статусом **Основний**.

При розрахунку зведеного плану враховується резерв по рахункам і накладним, сформованим з замовлень, які потрапляють в план.

У модулі **Зведений план виробництва** над записами реєстру виконуються наступні дії:

- створення по пункту меню **Реєстр / Створити** (клавіша **Ins** або за допомогою іконки на панелі інструментів  $\Box$ );
- редагування по пункту меню **Реєстр / Змінити** (клавіша **F4** або за допомогою іконки на панелі

інструментів – );

- перегляд по пункту меню **Реєстр / Відкрити** (клавіша **Enter** або за допомогою іконки на панелі інструментів –
- оновлення по пункту меню **Реєстр / Оновити** (комбінація клавіш **Ctrl + F2** або за допомогою іконки на панелі інструментів $\bullet$ ):
- видалення по пункту меню **Реєстр / Видалити** (клавіша **F8** або за допомогою іконки на панелі

інструментів –  $\Box$ ).

При створенні документу **Зведеного плану виробництва** відкривається вікно іззазначенням: **Номер**, **Дата**, **Найменування**.

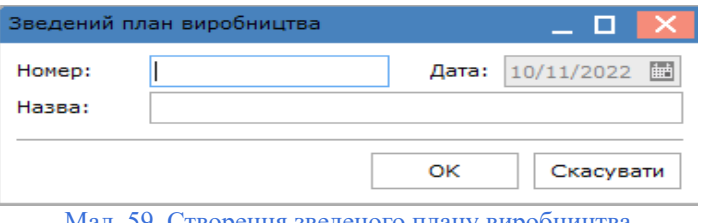

Мал. 59. Створення зведеного плану виробництва

Для друку документу обирається необхідний документ (проставляються відмітки  $\Box$ ) та, по пункту меню

**Реєстр** / Друк документу (комбінація клавіш Cttr+F9 або за допомогою іконки на панелі інструментів – <sup>1</sup>) відправляються на друк.

### <span id="page-85-0"></span>3.3.1. План виробництва по підрозділах

**План виробництва по підрозділах** дозволяє планувати випуск готової продукції і напівфабрикатів в розрізі виробничих підрозділів. Підставою для формування **Плану виробництва по підрозділах** є **Зведений план виробництва**.

Розрахунок плану здійснюється за командою меню **Реєстр / Розрахувати вторинний план / План по підрозділах**

(комбінація клавіш **Ctrl+3**).

При розрахунку, при необхідності, враховуються залишки готової продукції і напівфабрикатів на складах підприємства (включаючи експедицію), в робочих центрах і комор цеху. Параметри розрахунку вказуються у вікні, яке відкривається при виборі команди розрахунку плану.

Якщо **Зведений план виробництва** коректувався по залишкам на складах, то при розрахунку **Плану по підрозділах** поточні запаси тих видів продукції, які присутні в зведеному плані виробництва, не враховуються.

Якщо в специфікації на продукцію встановлений тип партії **Фіксована** і вказано розмір партії, то при розрахунку **Плану виробництва по підрозділах** для такої продукції враховується розмір партії. Для напівфабрикатів, які відсутні у Зведеному плані виробництва в якості готової продукції, враховується мінімальний нормативний запас (**Загальні довідники / Довідник номенклатур,** вкладка **Інше,** поле **Нормативні запаси / Мінімальні**).

При позамовному обліку (активованому налаштуванні **Облік виробництва / Налаштування / Параметри / Порядок списання матеріалів і ПФ / Враховувати виробниче замовлення**) позиції по кожному виробничому замовлення розраховуються окремо з посиланням на замовлення.

Плановий період вказується в полі **Період**, розташованому у верхній частині екрану.

План виробництва по підрозділах видається в одному з трьох видах: тільки для готової продукції, тільки для напівфабрикатів власного виробництва і для всіх категорій. Вибір категорії проводиться в поле **Категорія продукції**.

На кожну позицію плану (кінцевий виріб або напівфабрикат) створюється окремий рядок плану із зазначенням запланованої кількості в цілому по підприємству і по кожному підрозділу окремо.

У разі багатопередільного виробництва для кожного підрозділу наводяться відомості про випуск продукції на останньому переділі.

На підставі **Плану виробництва по підрозділах** при необхідності автоматично формуються **Завдання виробництва** і **Наряд-завдання** за допомогою пунктів меню відповідно **Реєстр / Сформувати виробничі завдання** і **Реєстр / Сформувати наряд-завдання**.

### <span id="page-86-0"></span>3.3.2. План потреби в матеріалах

Призначений для формування плану споживання матеріальних ресурсів протягом планового періоду з розбивкою по підрозділах і видам матеріалів, а також виявлення дефіциту матеріалів.

Загальна потреба в матеріалах розраховується на підставі план-графіка, плану виробництва по підрозділах або зведеного плану виробництва. Для вказівки підстави розрахунку потреби в матеріалах використовується пункт меню **Сервіс / [Налаштування](#page-83-0)** *(на [стор.](#page-83-0) [84\)](#page-83-0)*.

Необхідна кількість кожного виду матеріалів визначається на підставі встановлених післяопераційних норм їх використання, зазначених у специфікації на продукцію.

Якщо в специфікації нормативні витрати вказано з допустимими втратами, то при розрахунку потреби матеріалів будуть використані чорнові норми.

Для розрахунку потреби матеріалів необхідно вказати період у відповідному полі. **Розрахунок потреби** проводиться за пунктом меню **Реєстр / Розрахунок лімітів**.

План потреби в матеріалах має два подання - **Загальна потреба** і **Потреба по підрозділах**. Крім того, в режимі **План потреби в матеріалах** реалізована можливість виявлення дефіциту матеріалів і автоматичного формування замовлень постачальникам. Для цього необхідно переключитися на вид **Дефіцит матеріалів**.

У плані потреби для кожного виду матеріалу або комплектуючих наводиться розшифрування за видами продукції із зазначенням норми витрати у відповідній одиниці виміру, ціни і загальної суми.

При необхідності розраховувати потребу не тільки в матеріалах, а й напівфабрикатах слід встановити параметр **Розрахунок потреби по підрозділах з урахуванням НФ** за допомогою команди меню **Сервіс / Налаштування**.

Оцінка матеріалів проводиться за поточною собівартістю або плановими цінами. Для перерахунку цін необхідно використовувати пункт меню **Вид / Таксування**. При таксуванніза плановими цінами ціна тягнеться з прейскуранта зазначеного в модулі **Налаштування** на вкладці **Параметри / Планові ціни на сировину і матеріали**.

З **Плану потреби в матеріалах** формуються **Лімітно-забірні картки**, за допомогою яких здійснюється контроль відпуску матеріалів у виробництво. Для їх створення використовується пункт меню **Реєстр / Формування лімітно-забірної карти**.

Лімітно-забірні картки формуються на підставі даних загальної потреби в матеріалах на кожний підрозділ. Крім того, при позамовному обліку (активованому налаштуванні **Облік виробництва / Налаштування / Параметри / Порядок списання матеріалів і ПФ / Враховувати виробниче замовлення**), під кожне виробниче замовлення створюється окрема лімітно-забірна карта з посиланням на виробниче замовлення.

При встановленому параметрі **Розрахунок потреби по підрозділах з урахуванням ПФ** (меню **Сервіс / Налаштування)** лімітно-забірні карти формуються також і на напівфабрикати власного виробництва.

У плані потреби в матеріалах по пункту меню **Реєстр / Сформувати Заявку на постачання на дату** виконується формування заявки на постачання з попереднім запитом про дату формування.

На підставі даних про потребу в матеріалах і залишки матеріалів на складах проводиться розрахунок дефіциту матеріалів.

Для отримання інформації про дефіцит матеріалів необхідно переключитися в вид **Дефіцит матеріалів**. У реєстрі наводяться такі відомості про матеріали:

- необхідну кількість;
- кількість матеріалу, що є в наявності на всіх складах і виробничих підрозділах;
- розмір резерву;
- розмір мінімального нормативного запасу;
- замовлену кількість;
- дефіцит.

Дефіцит розраховується за формулою:

#### **ДЕФІЦИТ = ЗАГ\_НЕОБХІДНІСТЬ - ПОТОЧ\_КІЛЬКІСТЬ - ЗАМОВЛЕННЯ + РЕЗЕРВ + МІН\_НОРМ\_ЗАПАС**

У разі виявлення дефіциту **Комплекс** дозволяє автоматично сформувати замовлення постачальнику. Замовлення оформляється на постачальника, визначеного в довіднику **Номенклатури запасів і послуг** як **Постачальник за замовчуванням**. Кількість матеріалу, що замовлено розраховується з урахуванням **обсягу замовлення**, встановленого в номенклатурному довіднику (якщо розмір замовлення не визначений, він вважається рівним одиниці):

#### **КІЛЬКІСТЬ\_МАТЕРІАЛА = ОБ'ЕМ\_ЗАКАЗА \* MAXINT (ДЕФІЦИТ/ОБ'ЕМ\_ЗАКАЗА)**

Де **MAXINT** - функція розрахунку максимального цілого.

Замовлення формується у вигляді **Дефіцит матеріалів** за допомогою пункту меню **Реєстр / Формування замовлень постачальникам**.

Якщо встановлена позначка в меню **Сервіс / Налаштування / Розрахунок потреби по підрозділах з урахуванням ПФ**, то виконується формування **Лімітно-Забірній карти** для напівфабрикатів і матеріалів. Причому, поле **Коментар** в **Лімітно-Забірній карті** заповнюється так: напівфабрикати, матеріали.

### <span id="page-87-0"></span>3.3.3. План завантаження потужностей

**План завантаження потужностей** формується на підставі **плану-графіка виробництва** і показує ступінь використання потужностей робочих центрів (підрозділів і ділянок) в плановий період.

Екранна форма **Плану завантаження виробничих потужностей** складається з двох вікон. У верхньому вікні наводяться загальні параметри плану завантаження:

- **Потужність** нормативна потужність робочого центру, виражена в годинах, розрахована на основі робочого календаря на плановий період;
- **Завантаження** планове завантаження робочого центру на даний період;
- **Відхилення**  різниця між наявними та необхідними потужностями;
- **Утилізація** відображає ступінь завантаженості потужностей і розраховується як процентне відношення **завантаження** до нормативної **потужності**.

Вибір планового періоду проводиться за допомогою поля зі списком **Період** у верхній частині екрану.

У нижньому вікні відображається більш детальна інформація про завантаження з розподілом по датах і зазначенням виду продукції, виконуваної операції і потреби в часі.

Передбачено два варіанти вихідної форми: план завантаження по підрозділах і план завантаження з детальною розшифровкою за операціями.

### <span id="page-88-0"></span>3.3.4. Календарний план-графік

**Календарний план-графік** призначений для формування графіка робіт, необхідних для випуску запланованої продукції в зазначеному обсязі і в зазначені терміни. В якості вихідних даних для розрахунку плану-графіка використовується **Зведений план виробництва**.

Процес розрахунку плану-графіка відбувається в кілька етапів:

- визначається перелік необхідних комплектуючих власного виробництва та їх кількість (на підставі специфікації на продукцію);
- потім формується список операцій, необхідних для випуску виробів і їх складових, і обчислюється нормативний час на кожну операцію;
- далі проводиться розподіл навантаження по робочим центрам з урахуванням їх нормативної потужності і розміру партій, що запускаються, в результаті чого визначаються планові терміни початку і закінчення кожної операції.

Розрахунок плану-графіка проводиться від дати відвантаження.

**План-графік** являє собою таблицю, в якій кожен рядок відповідає за запуск у виробництво партії продукції або напівфабрикатів, із зазначенням наступних параметрів:

- **Найменування**  найменування продукції, що випускається (або її складових);
- **Кількість**  розмір партії;
- **Дата початку** і **дата закінчення** терміни виконання робіт;
- **Темп** кількість одиниць продукції, що плануються до випуску в день.
- **План випуску** і **План запуску** являють собою ту ж таблицю, рядки в якій відсортовані відповідно по **Даті закінчення** і **Даті початку робіт**.

Вибір планового періоду проводиться за допомогою поля зі списком **Період** в заголовку таблиці.

Для розрахунку **план-графіка** використовується пункт меню **Реєстр / Розрахунок план-графіка.**

На підставі **план-графіка** виробництва автоматично формуються **Наряд-завдання** за допомогою меню **Реєстр / Сформувати наряд-завдання**. Наряд-завдання переформовуються після кожного розрахунку **планграфіка**.

Виробничий графік має вигляд щоденного поопераційного плану робіт за окремим робочим центром або виробничої ділянки.

Вибір підрозділу і ділянки здійснюється у відповідних полях, розташованих у верхній частині екрану.

Екранна форма виробничого графіка розділена на дві панелі. У верхній панелі для кожного дня місяця наводиться така інформація:

- **Статус** робочий день або вихідний;
- **Норма** нормативна потужність виробничої одиниці (виражена в годинах);
- **Потрібно** розрахована необхідна потужність;
- **Відхилення**  різниця між наявною і необхідною потужністю.

Внизу підводяться підсумки за весь місяць.

У другій, нижній, панелі відображається перелік виконуваних в даний день операцій із зазначенням найменування продукції, її кількості і витрати часу на дану операцію за день.

З вигляду **Виробничий графік** при необхідності вносяться зміни в **Робочий календар**: змінюється статус дня з вихідного на робочий або навпаки, збільшується або зменшується кількість робочих годин і змін.

Розрахунок **Календарного плану-графіка** проводиться з урахуванням розміру партії запуску у виробництво, яка визначається в використовуваних специфікаціях:

- **Фіксована**: при цьому обробка операцій (згідно налаштованої маршрутизації) виконується послідовно для зазначеного в специфікації фіксованого розміру партії;
- Необхідна: при цьому розмір партії збігається з кількістю продукції, зазначеної в замовленні; перехід до обробки наступної (згідно налаштованої маршрутизації) операції здійснюється тільки після виконання поточної операції для запланованого обсягу випуску або застосовуваної у виробі компоненти.

Розрахунок ведеться в напрямку від дати початку виробничого замовлення або від дати закінчення виробничого замовлення.

# 3.4. Планування потреби

Модуль **Планування потреб** призначений для визначення потреби в матеріальних ресурсах (в кількісному вираженні і за термінами) на довільний період планування (тактичне планування), які необхідно запустити у виробництво або придбати.

Функціонал модулю **Планування потреб** доступний для роботи через *тонкий клієнт* (десктопна версія **Комплексу**).

Процес планування потреб в ресурсах полягає в оцінці забезпеченості виробничої програми наявними ресурсами підприємства і у визначенні дефіциту ресурсів на зазначений період планування.

Інформація в модулі **Планування потреб** може бути представлена у різних поточних представленнях. Їх вибір виконується по пункту меню **Вид / Поточне представлення даних** та обирається недохідний варіант:

- **[Зведений](#page-89-0) план потреб** *[\(на стор. 90\)](#page-89-0)* (комбінація клавіш **Alt+1**);
- [Прямий попит](#page-91-0)  $(na \text{ comp. } 92)$  (комбінація клавіш Alt+2);
- **План [випуску](#page-91-1)** *[\(на стор. 92\)](#page-91-1)* (комбінація клавіш **Alt+3**);
- **[Залежний](#page-91-2) попит** *[\(на стор. 92\)](#page-91-2)* (комбінація клавіш **Alt+4**);
- **План [запуску](#page-92-0)** *[\(на стор. 93\)](#page-92-0)* (комбінація клавіш **Alt+5**);
- **[Завантаження](#page-92-1) потужностей** *[\(на стор. 93\)](#page-92-1)* (комбінація клавіш **Alt+6**);
- **Замовлення [постачальникам](#page-92-2)** *[\(на стор. 93\)](#page-92-2)* (комбінація клавіш **Alt+7**);
- **[Протокол](#page-93-0) помилок** *[\(на стор. 94\)](#page-93-0)* (комбінація клавіш **Alt+8**);

Згідно з позицією меню **Сервіс / Налаштування** викликається модуль **[Налаштування](#page-79-0) планування [ресурсів](#page-79-0)** *(на [стор.](#page-79-0) [80\)](#page-79-0)*.

### <span id="page-89-0"></span>3.4.1. Зведений план потреб

**Зведений план потреб** являє собою номенклатурний перелік позицій, зібраних з прямого і залежного попиту для кожного інтервалу планування.

Вибір планового періоду проводиться в поле **Період** в заголовку таблиці.

Прямий попит формується на підставі даних зовнішніх замовлень покупців і/або виробничих замовлень (згідно з налаштуванням). Можлива модифікація прямого попиту за пунктом меню **Реєстр/ Розрахунок плану потреб / Прямий попит**. У вікні **Редагування прямого попиту** зібрана інформація про заплановану до

випуску продукцію за всіма плановими періодами. Перемикання між періодами проводиться в поле **Період**, розташованому у верхній частині вікна.

Коригування позицій прямого попиту користувачем виконуються у вікні **Модифікація позиції**, змінюється кількість продукції в поле **Кількість** і номер специфікації в поле **Специфікація**.

При необхідності, проводиться очищення поля **Специфікація**. В цьому випадку виріб розглядається **Комплексом** як закупівля. Для самостійно вироблених виробів поле **Специфікація** заповнюється завжди.

Рядки в вікні **Редагування прямого попиту** при необхідності копіюються.

По завершенню коригування прямого попиту в діалоговому вікні підтверджується продовження розрахунку.

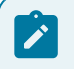

### **Примітка:**

Після коригування прямого попиту в обов'язковому порядку запускається перерахунок.

Залежний попит формується шляхом розвузлування позицій загального попиту, починаючи з позицій верхнього рівня.

Для кожної позиції зведеного плану потреб наводяться наступні показники:

- **Найменування**  найменування продукції, що випускається або її складових;
- **Загальна потреба** інформація про загальні потреби в даній номенклатурній позиції в кожному з планових інтервалів. Потреба в готових виробах складається з замовлень покупців і/або виробничих замовлень. Потреба в напівфабрикатах (складальних одиницях), матеріалах і комплектуючих розраховується **Комплексом** на підставі даних специфікацій на продукцію відповідно до методології MRPII, тобто шляхом розвузлування;
- **В наявності**  поточна або очікувана на початок періоду наявність ресурсу. Залежно від налаштування в даному полі відображаються дані про залишки номенклатурної позиції на складах підприємства і/ або в коморах цехів. Зарезервовані товари і матеріали при необхідності виключаються з розрахунків шляхом установки відповідного параметра в модулі **Налаштування планування** для показника **Чиста потреба**. Для першого періоду планування показник **В наявності** відображає поточнізалишки ресурсів, для подальших періодів - залишки на початок відповідного періоду.
- **Очікувані надходження** залежно від налаштування включає в себе дані про замовлення постачальникам на закупівлю відповідної номенклатурної позиції і \ або наряд-завдання на її виробництво, у яких планова дата закінчення потрапляє в межі періоду планування. Відповідне налаштування дозволяє при необхідності враховувати незавершене виробництво в робочих центрах, наприклад, якщо наряд-завдання не ведеться. Якщо позиції очікуваного надходження немає, то вона додається (ситуація виникає при наявності замовлень на позиції, за якими немає попиту);
- **Чиста потреба** відображає потребу в номенклатурній позиції після врахування наявного на складах залишку і планованих надходжень. Обчислюється за формулою:

#### *ЧИСТА ПОТРЕБА = ЗАГАЛЬНА ПОТРЕБА - В НАЯВНОСТІ - ОЧІКУВАНІ НАДХОДЖЕННЯ*

При розрахунках до чистої потреби при необхідності додається страховий (мінімальний нормативний) запас, встановлений для позиції в **Довіднику номенклатури** (на вкладці **Інше** в поле **Нормативні запаси / Мінімальні**). Для цього в модулі **Налаштування планування** встановлюється відповідний параметр для показника **Чистий потреба**.

• **Планове розміщення замовлення** - скоригована на розмір партії або обсяг замовлення чиста потреба. Для готової продукції і самостійно вироблених напівфабрикатів розмір партії визначається в специфікації на продукцію (**Облік виробництва / Конфігурація продукції / Технічна специфікація на продукцію**) в поле **Розмір** (при цьому в поле **Тип партії** вибирається значення **Фіксована**). Для закуповуваних компонентів розмір замовлення встановлюється в **Довіднику номенклатури** в поле **Обсяг замовлення**.

Якщо **Планове розміщення замовлення** перевищує **Чисту потребу** (у разі коригування за розміром партії чи обсягу замовлення), то різниця переноситься у наступний плановий період і додається до показника **В наявності**.

При позамовному обліку (встановленої позначки **Облік виробництва / Налаштування / Параметри / Порядок списання матеріалів і НФ / Враховувати виробниче замовлення**) всі розрахунки ведуться з урахуванням замовлення. Тобто всі комплектуючі та матеріали, що йдуть на продукцію за виробничим замовленням, розраховуються окремо з посиланням на замовлення.

Зведений план потреб представляється в трьох видах: для **готової продукції** (в т.ч. для напівфабрикатів власного виробництва), для **матеріалів** і для **всіх категорій**. Вибір категорії проводиться в поле **Категорія**.

### <span id="page-91-0"></span>3.4.2. Прямий попит

**Прямий попит** формується на підставі рядків замовлень на продукцію та/або виробничих замовлень.

Вид **Прямий попит** являє собою таблицю, в якій кожен рядок відповідає запускаємій у виробництво партії продукції із зазначенням наступних параметрів:

- **Артикул**;
- **Найменування**;
- **Номер специфікації**;
- **Кількість**;
- **Дата потреби**;
- **Номер виробничого замовлення** і **дата його відкриття**.

Продукція по кожному виробничому замовленні виводиться в окремому рядку.

<span id="page-91-2"></span>Перемикання між плановими періодами проводиться в поле **Період**.

### 3.4.3. Залежний попит

**Залежний попит** включає всі позиції напівфабрикатів і матеріалів, необхідної для виготовлення запланованої продукції, зібраної в **Прямому попиті**. Необхідна кількість кожного виду напівфабрикатів і матеріалів визначається шляхом розвузлування на підставі встановлених післяопераційних норм їх використання, зазначених у специфікації на продукцію.

При позамовному обліку (встановлена позначка **Облік виробництва / Налаштування / Параметри / Порядок списання матеріалів і НФ / Враховувати виробниче замовлення**) позиції залежного попиту по кожному виробничому замовленню виводяться в окремому рядку з посиланням на замовлення.

Вид реєстру **Залежний попит** аналогічний виду реєстру **Прямий попит**.

В полі **Підрозділ** зі списку вибирається робочий центр. Перемикання між плановими періодами здійснюється в полі **Період**.

### <span id="page-91-1"></span>3.4.4. План випуску

**План випуску** включає перелік номенклатурних позицій, які необхідно випустити в поточному плановому періоді. Для кожної позиції наводяться наступні дані:

- **Артикул**;
- **Найменування**;
- **Номер специфікації**;
- **Дата запуску** і **дата випуску**;
- **Номер виробничого замовлення** і **дата його відкриття**;
- **Кількість**.

При позамовному обліку (встановленій позначці **Облік виробництва / Налаштування / Параметри / Порядок списання матеріалів і НФ / Враховувати виробниче замовлення**) позиції по кожному виробничому замовленні виводяться в окремому рядку з посиланням на замовлення.

### <span id="page-92-0"></span>3.4.5. План запуску

**План запуску** є переліком позицій, які необхідно включити в планове виробниче замовлення поточного періоду.

При позамовному обліку (встановленій позначці **Облік виробництва / Налаштування / Параметри / Порядок списання матеріалів і НФ / Враховувати виробниче замовлення**) позиції по кожному виробничому замовленню виводяться в окремому рядку з посиланням на замовлення.

Якщо в результаті розрахунків дата запуску виявляється менше поточної, то позиція переміщується в протокол помилок. При розрахунках враховується робочий календар виробничих підрозділів.

Коригування позицій плану запуску користувачем виконуються у вікні **Модифікація позиції**, змінюється кількість продукції в полі **Кількість** і тип планового замовлення. Виконується очистка поля **Специфікація** (в цьому випадку виріб розглядатиметься **Комплексом**, як закупівля).

Після зміни позицій плану необхідно провести перерахунок планових замовлень по пункту меню **Реєстр / Розрахунок плану потреб / Планові замовлення**.

З реєстру **План запуску** можливе формування наряд-завдань виробництва за пунктом меню **Реєстр / Сформувати / Наряд-завдання**. Наряд-завдання на позиції, що йдуть під виробниче замовлення, формуються з посиланням на виробниче замовлення.

### <span id="page-92-1"></span>3.4.6. Завантаження потужностей

**Завантаження потужностей** показує ступінь використання потужностей робочих центрів (підрозділів і ділянок) в плановий період. Вікно **Планування ресурсів - Завантаження потужностей** складається з двох частин.

У верхній частині вікна наводяться загальні параметри плану завантаження:

- **Потужність** нормативна потужність робочого центру, виражена в годинах, розрахована на основі робочого календаря на плановий період;
- **Завантаження** планове завантаження робочого центру на даний період;
- **Відхилення**  різниця між наявними та необхідними потужностями;
- **Утилізація** відображає ступінь завантаженості потужностей і розраховується як процентне відношення **завантаження** до нормативної **потужності**;
- Вибір планового періоду проводиться в полі **Період**.

У нижній частині вікна відображається більш детальна інформація про завантаження з розподілом по датах і зазначенням виду продукції, виконуваної операції і потреби в часі.

### <span id="page-92-2"></span>3.4.7. Замовлення постачальникам

До реєстру **Замовлення постачальникам** включаються ті дефіцитні позиції плану потреб, які мають статус **закуповується**, тобто для яких не вказано номер специфікації.

Розмір замовлення розраховується на підставі **Чистої потреби** в номенклатурі з урахуванням обсягу замовлення, визначеного для даної позиції в довіднику **Номенклатура товарів і послуг** (вкладка **Параметри**, поле **Обсяг замовлення**).

Дата розміщення замовлення відстає від дати потреби на тривалість періоду постачання (встановлюється в картці номенклатури запасу на вкладці **Параметри** в поле **Період замовлення**). Якщо дата розміщення виявляється менше поточної дати, то позиція переміщується в протокол помилок.

Можливе коректування типу планового замовлення перед розміщенням у вікні **Модифікація позиції**, в якому змінюється кількість матеріалу або напівфабрикату в поле **Кількість**, і/або змінюється тип планового замовлення. Після вказівки номера специфікації в полі **Специфікація** номенклатура розглядається **Комплексом** як виготовлена.

Після зміни планових замовлень проводиться перерахунок за пунктом меню **Реєстр / Розрахунок плану потреб / Планові замовлення**.

Формування замовлень постачальникам проводиться за пунктом меню **Реєстр / Сформувати / Замовлення постачальникам**.

Якщо для номенклатурної позиції не вказано постачальник в картці номенклатури запасу, то в процесі формування замовлень **Комплексом** видається попередження **Для даної номенклатури не визначений постачальник**. У цьому випадку здійснюється перехід в режим коригування картки номенклатури, в поле **Постачальник** вкладки **Параметри** вводиться найменування контрагента (постачальника), зміни зберігаються і триває формування замовлень. В іншому випадку замовлення на позицію не сформується.

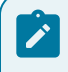

#### **Примітка:**

Замовлення постачальникам розраховуються на весь плановий горизонт.

Після формування замовлень і наступного перерахунку потреб величина показників **Чиста потреба** і **Планове розміщення** в **Зведеному плані потреб** зменшується на розмір замовлень, а показник **Очікувані надходження** збільшується.

### <span id="page-93-0"></span>3.4.8. Протокол помилок

В **Протокол помилок** поміщаються замовлення на виробництво, у яких дата випуску виявилася менше поточної, і замовлення постачальникам з датою розміщення меншою поточної дати.

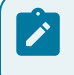

#### **Примітка:**

Замовлення, поміщені в протокол помилок, далі не обробляються.

# 4. Керування цехом

Тривалість планово-облікового періоду визначається для кожного цеху. На планово-обліковий період виписується одне або кілька завдань. Завдання виробництва може бути сформовано автоматично на підставі зовнішніх даних (наприклад, **План виробництва**).

#### **Інформація з пов'язаних питань**

<span id="page-94-0"></span>[Користувацька](https://doc.ispro.ua/ua/note/vyr016.html) нотатка: Технологія ведення обліку операцій у підсистемі Облік виробництва

### 4.1. Завдання виробництву

Модуль призначений для ведення реєстру завдань на випуск продукції для виробничих підрозділів і змін. Завдання виробництва визначає асортимент і обсяги виробництва робочого центру на планово-обліковий період.

Період завдання виробництва повинен збігатися з періодом звіту виробництва, зазначеним в налаштуваннях звіту для вибраного робочого центру (модуль **Налаштування**, довідник **Робочі центри**, параметри налаштування **Звіту виробництва**).

Дані із завданням виробництва аналізуються при формуванні **Звіту виробництва** (модуль **Керування цехом / Звіт виробництва**) і виводяться в розділі звіту **Фактичне виконання завдань** в колонці **Завдання**.

Завдання виробництва формуються на підставі **Плану виробництва** по підрозділах, **План-завдань виробництва**, на підставі **Зведеного добового замовлення виробництва** або вводяться користувачем.

Для формування завдання виробництва на підставі **Зведеного добового замовлення виробництва** (**Облік виробництва / Додаткові модулі**), перебуваючи в цьому модулі необхідно сформувати завдання по пункту меню **Реєстр / Сформувати завдання**.

Завдання виробництва на підставі **Плану-завдання виробництва** (**Облік виробництва / Додаткові модулі**) формуються двома способами:

з реєстру завдань виробництва за пунктом меню **Реєстр / Створити з план-завдань**;

з самого завдання виробництва за пунктом меню **Документ / Технічна специфікація з план-завдання**, попередньо обравши підрозділ.

У цих випадках специфікація завдання виробництва буде заповнена даними документа-підстави.

Формування завдання виробництва вручну проводиться в реєстрі завдань виробництва з заповненням таких полів:

- **Номер** унікальний ідентифікатор документа в реєстрі. Заповнюється автоматично при встановленій позначці автонумерація для документа **Завдання виробництва** (модуль **Налаштування**, вкладка **Нумерація**), або вводиться користувачем;
- **Дата** визначає дату, на яку формується завдання. За замовчуванням заповнюється системною датою;
- **Підрозділ** вибирається з довідника робочих центрів і вказує підрозділ, для якого формується завдання;
- **Період** визначається налаштуваннями звіту виробництва для обраного робочого центру.

Для заповнення специфікації завдання відкривається вікно **Вибір номенклатурних позицій**, з якого вибирається необхідна позиція. Після вибору номенклатури в вікні **Введення/Модифікація позиції** вказується:

- **Кількість** випуску даних виробів на обрану дату;
- **Одиницю виміру** кількості.

А також, при необхідності, такі реквізити:

- **Атрибути** вибираються з довідника значень атрибутів;
- **Специфікація** вибирається зі списку існуючих специфікацій для готової продукції або напівфабрикату, що мають статус **основна** (пропонується за замовчуванням) або**діюча** ;
- **Одержувач** вибирається з довідника підрозділів, вказує на підрозділ-приймальника продукції. Зазначений **Одержувач продукції** враховується при формуванні **приймально-здавальної накладної** на підставі даного завдання виробництва;
- **Замовлення**.

<span id="page-95-0"></span>При необхідності можливе копіювання заповненого завдання виробництва.

# 4.2. Наряд-завдання

Модуль **Наряд-завдання** виробництва призначений для ведення внутрішньоцехового обліку операцій.

**Наряд-завдання** є підставою для виконання робіт і надає можливість враховувати за кожною виконуваною операцією вироблення в одиницях виміру продукції і трудовитрат, а також здійснювати розрахунок незавершеного виробництва.

Наряд-завдання виробництва відкривається на кожен вид продукції (і її компонентів) згідно **Плану потреб** (**Плану запуску**), **Плану виробництва по підрозділах** або **План-графіку** виробництва. Для продукції, що виготовляється на замовлення, відкривається індивідуальне наряд-завдання (окремо за кожним видом продукції).

**Наряд-завдання** має кілька статусів:

- **Очікування** роботи по наряд-завданню не відбувались;
- **Виконується** документ знаходиться в стадії виконання;
- **Закрито** всі операції по наряд-завданню завершені;
- **Все**.

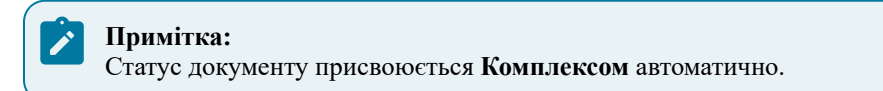

Формування наряд-завдань проводиться автоматично з модуля **Календарний план-графік.**

Також **Комплексом** передбачено оперативний тип формування документів руху в наряд-завданні при обліку маршрутизації. Комплексне (оперативне) формування документів руху з НЗД призначене для того, щоб користувач міг у будь-який момент при наявності в ньому АВР, за якими раніше не створювалися документи руху, оперативно формувати документи руху стільки раз і так часто, як йому потрібно. При комплексному (оперативному) формуванні документів створюються одночасно як ПСН (при наявності необроблених раніше АВР на придатну продукцію), так і АПБ (при наявності необроблених раніше АВР на виправний або невиправний брак). Комплексне (оперативне) формування документів руху проводиться циклічно, для кожної знайденої і доступної до обробки операції НЗД по черзі.

Реєстр наряд-завдань представляється в наступному вигляді:

- **Всі завдання виробництва** загальний список наряд-завдань, зареєстрованих в **Комплексі**. Список фільтрується по статусу документа, вибравши значення в полі **Статус**, розташованому в заголовку таблині:
- **За планом виробництва** перелік наряд-завдань, відкритих в зазначеному плановому періоді. Значення періоду вибирається в полі **Період**, можливо вказівку статусу виведених документів;
- **На замовлення** список наряд-завдань, відкритих для контролю виготовлення продукції щодо виробничих замовлень. Необхідне замовлення вибирається зі списку відкритих виробничих замовлень в поле **Замовлення №** у верхній частині екрану.

Для перемикання між станами використовується пункт меню **Вид / Поточна вистава**.

У **Наряд-завданні** реалізований контроль дат. Якщо НЗД з підставою **Без підстави** або **Виробниче замовлення**, то планова дата початку робіт та планова дата закінчення робіт встановлюється за умовчанням рівній даті НЗД. А фактична дата початку робіт встановлюється рівною даті першого АВР і фактична дата закінчення - даті останнього (закриваючого) АВР. Також доданий контроль при створенні АВР- дата АВР може бути не більше поточної дати і не менше дати НЗД.

Згідно з позицією меню **Реєстр / Формування нарядів** виконується формування нарядів з **Наряд-завдань**.

Згідно з позицією меню **Реєстр / Видалення нарядів** виконується видалення нарядів.

Згідно з позицією меню **Реєстр / Автоматичне формування АВР** (актів виконаних робіт) виконується автоматичне формування **Актів виконаних робіт**.

Згідно з позицією меню **Реєстр / Групове видалення АВР** автоматично видаляються акти виконаних робіт.

Згідно з позицією меню **Реєстр/ Формування документів / Приймально-здавальні накладні** виконується формування **Приймально-здавальної накладної.**

Згідно з позицією меню **Реєстр / Формування документів / Акт на виробничий брак** виконується формування **Акта на виробничий брак**.

У документі за пунктом меню **Сервіс / Налаштування** виробляються призначені для користувача настройки **Наряд на завдання**:

- **Журнал ПСН за замовчуванням** задає журнал за замовчуванням;
- **Журнал АПБ за замовчуванням** задає журнал за замовчуванням;
- **Заповнення ОЗ для "Довідника груп продукції**" встановлюється значення **Поточний рівень групи** або **Номер рівня групи** (в такому випадку потрібне вказання номера рівня);

На вкладці **Формування документів** встановлюються правила формування документів руху:

- При виконаній першій операції:
	- Відмітка **Контроль** кількості по операції рівній кількості по **НЗД** встановлює контроль кількості операцій.
- при зміні номер заходу/цеху по операціях;
- при виконанні останньої операції в цеху;
- при включеному режимі **Тільки по останній операції** автоматично формується одна **Приймальноздавальні накладні** за останньою неваріантною операцією документа. Даний режим доступний тільки при відключеному параметрі **Враховувати маршрутизацію продукції**;
- при включеному параметрі **Встановити склад приймальник рівним здавачеві** в режимі **Тільки за останньою операцією** в сформованій **Приймально-здавальній накладній** за замовчуванням встановлюється цех-приймальник рівним цеху-постачальника з можливістю коригування приймальника. Даний режим доступний тільки при відключеному параметрі **Враховувати маршрутизацію продукції**.

На вкладці **Дата документів** задається спосіб установки дати документа руху:

- рівній **Даті НЗД (датою денних наряд - завдань)**;
- рівній **Поточній даті**;
- рівній **Даті АВР (даті акту виконанихробіт)** вибір можливий тільки за наявності точного перемикачі **При зміні номера заходу/цеху по операціях** або **При виконанні останньої операції в цеху** розділу **Правила формування документів руху**;
- рівній **Факт. даті початку робіт**;
- рівній **Факт. даті закінчення робіт** вибір можливий тільки за наявності точного перемикача **При виконанні останньої операції в цеху** розділу **Правила формування документів руху**.

На вкладці **Списання матеріалів** встановлюється спосіб списання витрат матеріалів:

- Списувати матеріали при сформованих датах руху;
- Списувати за замовчуванням:
	- На АВР;
	- На дати руху;
	- На НЗД по підрозділах.

На вкладці **Різне** встановлюються наступні параметри:

- Відмітка **Вводити Вид оплати в АВР** дозволяє введення виду оплати в **Акт виконаних робіт**;
- **Успадковувати НЗД при копіюванні** при встановленій позначці при копіюванні підставою виступає копійоване наряд-завдання з можливістю змінювати поле **Кількість**;
- **Закривати НЗД з невиправним браком за замовчуванням**;
- **Угруповання НЗД при створенні ППН** якщо відмітка встановлена, то при створенні **Приймальноздавальної накладної** при збігу здавальника і приймальника по операції формується одна **Приймально-здавальні накладні** з декількома позиціями готової продукції (використовується для ППН, які формуються в режимі **Тільки за останньою операцією**);
- Якщо відзначений параметр **Коригування НЗД**, то при створенні наряд-завдання за замовчуванням встановлюється параметр **Коригувати виконання**;
- При включеному параметрі **Автоматичне формування ордерів** після автоматичного формування **Приймально- здавальних накладних** з реєстру **Наряд-завдань**, запускається режим формування ордерів на підставі створених **Приймально- здавальних накладних**.

Скопійованому наряд-завданню присвоюється **Очікується** незалежно від статусу копійованого документа. У скопійованому наряд-завданні вкладка **Документи** не містить будь-якої інформації. При копіюванні з підставою **Виробниче замовлення**, копіюються наступні поля:

- **Замовлення № (номер+дата);**
- **Продукція (артикул+найменування);**
- **Характеристики;**
- **Специфікація;**
- **Позначення;**
- **Кількість / Од;**
- **Дата початку робіт;**
- **Дата закінчення робіт.**

Згідно з позицією меню **Реєстр/ Формування документів / Приймально-здавальні накладні** виконується формування **приймально-здавальної накладної** з датою накладної рівній даті картки обліку вироблення.

Якщо з **Наряд-завдання** сформовані **Приймально-здавальні накладні** або **Акт на виробничий брак**, то видалення документа не проводиться.

Дозволяється коригування з **Наряд-завдань** наступних реквізитів породженої **Приймально- здавальної накладної**: редагування номера, введення/редагування **Коментаря**, введення **Приймальника** - тільки для тієї **Приймально- здавальної накладної**, в якій цей реквізит порожній (остання **Приймальноздавальні накладні** в маршруті виробництва продукції), якщо ввести **Приймальника**, потім вийти-зайти в **Приймально-здавальну накладну**, редагується тільки номер. Введення атрибутів - тільки для тієї

**Приймально- здавальної накладної**, яка є останньою в маршруті виробництва продукції, і для якої цей атрибут порожній. Введення/редагування Партії - тільки для тієї **Приймально- здавальної накладної**, яка є останньою в маршруті виробництва продукції.

У **Наряд-завдання** для обліку незавершеного виробництва є можливість оперативного формування документів руху.

#### Реквізити **Наряд-завдання**:

- **Номер** унікальний номер документа в реєстрі. Заповнюється автоматично при включеному режимі **автонумерація** для документа **Наряд-замовлення виробництва** (модуль **Налаштування**, вкладка **Нумерація**), або вводиться користувачем;
- **Дата** дата створення наряд-замовлення;
- **Підстава** (**Без підстави, Виробниче замовлення, План виробництва, Наряд-завдання**). При створенні документа користувачем реквізит **Підстава** встановлюється за умовчанням **Без підстави**, з можливістю вибору **Виробничого замовлення**. При створенні документа з плану виробництва значення **План виробництва** реквізиту **Підстава** проставляється без права подальшого коректування будь-яких загальних реквізитів документа.

З підставою **Виробниче замовлення** вибираються напівфабрикати всіх рівнів вкладеності, що входять в специфікацію на **Готову продукцію**. У **Наряд-завданні** можна розрахувати і провести списання матеріалів і напівфабрикатів, які використовуються при виконанні операцій по виробництву продукції.

**Замовлення №** - номер виробничого замовлення, заповнюється в залежності від **Підстави**. На кожен вид продукції на замовлення **Комплексом** формується індивідуальне наряд-завдання;

- **Продукція** номенклатурний номер і найменування продукції (вузла, деталі). Вибирається з **Номенклатури виробничого замовлення** (при типі **Підстави** - **Виробниче замовлення**) або з **Довідника номенклатури** (при типі **Підстави** - **Без підстави**);
- **Специфікація** і **Позначення** дані з специфікації на продукцію;
	- **Кількість**  розмір виробленої партії продукції.
	- **Виконано** фактично виготовлена кількість продукції. Проставляється **Комплексом** автоматично за даними **Картки обліку вироблення**. Не перевищує загальну кількість.
- **НЗП** кількість одиниць незавершеної продукції. Розраховується **Комплексом** автоматично за даними **Картки обліку вироблення**;
- **БРН**  брак;
- **Дата початку робіт** і **Фактично**  відповідно планова і фактична дати початку робіт по нарядзамовленням. Фактична дата проставляється автоматично і відповідає даті першої картки обліку вироблення по наряд-замовленню;
- **Дата закінчення робіт** дата закінчення робіт (за планом);
- **Фактично**  фактична дата закінчення робіт по наряд-завданням. Проставляється автоматично і відповідає даті останнього акту виконаних робіт.

Специфікація наряд-завдання включає в себе список **операцій** згідно з таблицею маршрутизації специфікації на продукцію,з деталізацією за кількістю: **надійшло**, **виконано**, **НЗП**. При встановленій позначці **Змінювати виконується замовлення в процесі виробництва** (**Облік виробництва / Налаштування /** вкладка **Параметри**) і статусі **Очікування** можливе створення нових, зміна порядку проходження і видалення існуючих операцій.

**Картка обліку вироблення** призначена для внутрішньоцехового обліку виконання операцій по нарядзавданням виробництва і міжцехового обліку руху деталей (вузлів). Картка обліку вироблення виписується на кожну операцію згідно наряд-завданням.

Для формування **Картки обліку вироблення** курсор встановлюється на потрібній операції і по пункту меню **Документ / Картка обліку вироблення** відкривається вікно **Картка обліку вироблення**.

Реквізити **Картки обліку вироблення**:

- **Дата** і **номер** наряд-замовлення проставляється автоматично;
- **Продукція** номенклатурний номер і найменування продукції (вузла, деталі), автоматично заповнюється за даними наряд-замовлення;
- **Характеристики**;
- **Замовлення** номер виробничого замовлення. Автоматично заповнюється за даними нарядзамовлення. Дозволяється змінювати реквізити виконуваного виробничого замовлення в виконуваному наряд-завданні;
- **Операція**  вибирається зі списку операцій наряд-замовлення;
- **Надійшло**;
- **Виконано**;
- **Маршрут-фаза**;
- **№ заходу**;
- **НЗП і БРН**;
- **Підрозділ, ділянка** заповнюється автоматично за даними наряд-замовлення;
- **Наступна операція** заповнюється автоматично за даними наряд-замовлення;
- Вкладка **Роботи** містить записи реєстрації **актів виконаних робіт** по операції.

Акт виконаних робіт містить такі реквізити:

- **Номер/дата** заповнюються **Комплексом** автоматично;
- **Підрозділ** заповнюються **Комплексом** автоматично;
- **Об'єкт витрат**;
- **Надійшло**;
- **Статус продукції** встановлюється значення: **Придатна, Брак невиправний, Брак виправний**, **не визначений**. Для бракованої продукції вказується **Причина браку**;
- **Рахунок витрат** заповнюються **Комплексом** автоматично;
- **Вид оплати**;
- **Бригада**  вибирається з довідника бригад;
- **Виконав** табельний номер і прізвище працівника, який виконав операцію, вибирається з довідника працівників;
- **Кількість виконано** кількість виготовленої продукції вводиться за фактом виконання. Не перевищує кількості, яка надійшла на операцію;
- **Час**  фактичний час на виконання операції (в годинах);
- **Розцінка** заповнюються **Комплексом** автоматично;
- **Нормо-години** заповнюються **Комплексом** автоматично;
- **Сума** заповнюються **Комплексом** автоматично.

# 4.3. Облік операцій

Модуль дозволяє контролювати незавершене виробництво за окремим робочим центром.

Вибір виробничого підрозділу і ділянки проводиться у відповідних полях у верхній частині екрану.

**Список незавершених операцій** формується на підставі наряд-завдань виробництва і карток обліку вироблення. У реєстрі відображаються всі незавершені операції з обраної виробничої одиниці.

Для кожної операції по пункту меню **Реєстр / Картка обліку вироблення** можливе формування **Картки обліку вироблення** і документа **Акт виконаних робіт**.

<span id="page-99-0"></span>У **Реєстрі документів** проглядаються документи за певну дату. Для перегляду всього переліку документів необхідно очистити поле **Період**.

# 4.4. Облік вироблення

Модуль призначений для обліку виробітку і витрати матеріалів.

У реєстрі карток обліку вироблення інформація може надаватися в трьох видах:

- Облік вироблення;
- Облік вироблення (загальний);
- Облік матеріалів.

Перемикання між видами проводиться за пунктом меню **Вид / Поточне представлення**.

В **Акті виконанихробіт** за пунктом меню **Сервіс / Налаштування** здійснюється налаштування параметрів:

- **Автоматичне оновлення КСУ** при установці позначки автоматично оновлюється КСУ;
- **Ручне коректування розцінки**;
- **Встановлювати першу операцію, рівною вибраному підрозділу** параметр доступний при роботі з урахуванням маршрутизації. При включеному даному параметрі при створенні акту виконаних робіт автоматом встановлюється перша не варіантна операція по вибраній специфікації, яка виконується в підрозділі, на яке формується акт.

Згідно з позицією меню **Реєстр / Формування нарядів** виконується формування нарядів в зарплату з вибіркою робіт за минулі періоди (поле **Період з ... по ..**), формування за період (**Період наряду**).

Поля **Вид оплати**, **Вид витрат**, **Об'єкт витрат** заповнюється користувачем.

В поле **Користувач Комплексу** записує код того користувача, який останнім редагував документ.

У вікні **Налаштування формування виробничих нарядів** при необхідності встановлюється позначка **Групувати наряди по об'єкту витрат**.

При формуванні нарядів відключений контроль введення бригади якщо заповнене поле **Працівник** для виду оплати **МР 094 (Наряди 2).**

# 4.5. Картотека запасів у виробництві

У модулі **Картотека запасів у виробництві** проводиться введення початкових залишків сировини у виробничих підрозділах і комор цеху. Надалі картотека використовується для отримання оперативної інформації про поточну наявність сировини за обраним місцем зберігання (робочим центром або коморою цеху). Вибір місця зберігання здійснюється за пунктом меню **Вид / Вибір складу**. У вікні **Вибір місця зберігання запасів** відкривається список місць зберігання, доступних для даного користувача (налаштування проводиться в підсистемі **Облік запасів** в модулі **Керування доступом**).

Уточнення фактичних залишків в робочих центрах в процесі виробництва (зняття залишків при передачі зміни) виконується при формуванні **Звіту виробництва**.

Облік незавершеного виробництва ведеться в розрізі виробничих підрозділів (робочих центрів), а сировини - в розрізі комор цеху. Для організації обліку запасів, які містяться у виробничих підрозділах, але не відпущених у виробництво, створюються спеціальні місця зберігання, які прийнято називати коморами цеху. Щоб запаси за даними місцях зберігання відбивалися в **Картотеці запасів у виробництві**, при їх створенні необхідно в довіднику місць зберігання вказувати в поле **Підрозділ** робочий центр, до якого вони належать.

За винятком режиму введення початкових залишків, картки обліку створюються автоматично. Нова картка заводиться при передачі матеріалів зі складу або з комори цеху в виробництво (за вимогами-накладними на відпустку матеріалів, лімітно-забірними картками), а також при русі матеріалів і продукції за накладними на повернення матеріалів, приймально-здавальних накладних, актів на виробничий брак, накладними на повернення відходів. Окрема картка заводиться на кожен артикул з урахуванням атрибутів, партії, власника (для постачальницької сировини). Кожна картка містить інформацію про початковий і поточний залишок сировини, його поточну ціну, а також список документів, на підставі яких склався цей залишок.

При оприбуткуванні постачальницької сировини у виробництво воно враховується на окремих картках типу **Постачальницька сировина** із зазначенням власника. При оприбуткуванні партійного товару у виробництво утворюється картка партії.

Перерахунок залишків проводиться за пунктом меню **Реєстр / Перерахунок залишків**.

Порядок роботи з **Картотекою запасів у виробництві** ідентичний порядку роботи з **Картотекою складського обліку** в підсистемі ( [oxy\\_ex-1/skl/skl.ditamap](oxy_ex-1/skl/skl.ditamap)).

# 4.6. Документи руху

Модуль являє собою реєстр документів обліку руху запасів у виробництві.

Порядок роботи з даним модулем ідентичний порядку роботи з модулем **Документи обліку руху ТМЦ** в підсистемі **Облік запасів** [oxy\\_ex-1/skl/skl.ditamap](oxy_ex-1/skl/skl.ditamap)).

**Виробниче замовлення** також вноситься при введенні вступних залишків в **Картотеку запасів виробництва**.

# 4.7. Зведена картотека запасів у виробництві

Модуль призначений для обліку фактичного стану матеріально-виробничих запасів у виробничих підрозділах і комор цеху.

Позиції зведеної картотеки об'єднують однакові картки складського обліку і показують загальну фактичну наявність всіх партій даної номенклатури в кількісному і вартісному вираженні.

В Аналітичній картці запасу, на вкладці**Загальні залишки** , виводиться інформація про залишки даного артикулу в виробничих підрозділах (у рядку **У виробництві**) і залишках в коморах цеху (в рядку **На складах підприємства**). Значення в позиції **Всього в наявності** складається із залишків **У виробництві** і залишків **На складах підприємства**.

На вкладці**на підприємстві** відображається список карток обліку по даній номенклатурній позиції по всім виробничим підрозділам і скарбницям цеху з зазначенням партії, ціни, кількості, приналежності (для постачальницької сировини - власника) і загальної вартості.

# <span id="page-101-0"></span>4.8. Лімітно-забірні карти

Модуль **Лімітно-забірні карти** призначений для контролю відпуску матеріалів у виробництво.

Лімітно-забірні картки формуються на підставі даних загальної потреби в матеріалах для кожного робочого центру згідно з нормами витрати матеріалів. Для кожного виробничого замовлення створюється окрема лімітно-забірна карта з посиланням на замовлення.

Лімітно-забірні картки формуються автоматично з **Плану потреби в матеріалах** на підставі **Зведеного плану виробництва** або безпосередньо в реєстрі.

При створенні лімітно-забірної карти користувачем, вказуються такі реквізити:

- **Номер** унікальний ідентифікатор документа в реєстрі, заповнюється автоматично при включеному режимі **автонумерація** для документа **Лімітно-забірна карта** (модуль **Налаштування**, вкладка **Нумерація**), або вводиться користувачем;
- **Дата** за замовчуванням заповнюється значенням системної дати, але при необхідності коригується;
- **Статус Чернетка** формування лімітно-забірної карти, **Виконання** відпуск матеріалів відповідно до ліміту, **Закрита** - повний відпуск матеріалів по лімітно-забірній карті;
- **Період** місяць, на який формуються ліміти;
- **Підрозділ** вибирається з довідника робочих центрів;
- **МВО підрозділи -** МВО підрозділу, за яким формується дана карта, з можливістю коригування;
- **Підстава** вибирається з двох значень: **Виробниче замовлення** і **Без підстави**;
- **Замовлення** номер виробничого замовлення, для виконання якого призначені матеріали, які відпускаються;
- **Спосіб формування ордерів Комплексний** формування ордера у цілому за всіма номенклатурами запасів, **По окремих рядках** - формування ордеру за кожною номенклатурою окремо,
- **Коментар** довільний коментар.

Лімітно-забірна карта складається з чотирьох вкладок: **Ліміти, Відпуск, Повернення, Списання**.

У вкладці **Ліміти** відображається перелік лімітованих матеріалів:

- **Ліміт**  необхідна кількість матеріалів;
- **Відпуск** кількість матеріалів, відпущених в підрозділ;
- **Залишок** скільки залишилося не вибраних матеріалів у межах ліміту.

Розмір ліміту при необхідності зменшується на кількість залишку матеріалу в цеху. Для цього використовується пункт меню **Документ / Коригування лімітів**.

Контроль лімітів відключається по пункту меню **Сервіс / Налаштування / Не проводити контроль лімітів**.

Для розрахунку лімітів при формуванні лімітно-забірної карти користувачем використовується пункт меню **Документ / Розрахунок лімітів** (для документів, створених без підстави, даний пункт меню недоступний). Для перерахунку залишків по складах використовується пункт меню **Документ / Перерахунок залишків**.

При заповненні вкладки **Ліміти** користувачем в вікні, що розкрилося **Введення / модифікація позиції** вибираються необхідні позиції, і вказується необхідна кількість матеріалу.

На вкладці **Відпуск** відображається реєстр сформованих витратних складських ордерів із зазначенням дати формування, номера, складу,з якого затребувані матеріали, і матеріально-відповідальної особи, що відпустила.

Формування нового ордера проводиться на вкладці **Відпуск** - в вікні **Формування ордера** заповнюються поля: **Дата**, **Склад** і **МВО, що відпустив**.

Реквізити специфікації ордера:

- **В наявності**  якщо на обраному місці зберігання даний матеріал є, то в даному полі відображається розмір залишку, якщо матеріал відсутній, то позиція дорівнює нулю;
- **Залишок ліміту** різниця між лімітом і відпуском матеріалу на виробництво;
- **Відпуск** редагується поле, в якому вказується кількість матеріалу, який необхідно передати в цех. Кількість не може перевищувати величину **ліміту**.

Згідно з позицією меню **Сервіс / Налаштування** у вікні для користувача налаштування встановлюються параметри:

При оформленні відпуску матеріалів у виробництво є можливість вибрати матеріал, що відпускається з конкретної картки складського обліку. Для цього встановлюється позначка **Модифікація позицій по картках**.

Вибрати матеріал з картки складського обліку в специфікації сформованого ордера для необхідної позиції. При цьому відкривається вікно **Коригування позиції** з переліком карток складського обліку для даної номенклатури за обраним місцем зберігання (з ненульовими залишками). Для кожної картки наводяться характеристики, партія, власник, ціна за шт., і замовлення.

У верхній частині вікна в полі **Залишок ліміту** відображається кількість матеріалу, який є для вибору.

В полі **В наявності** наводиться залишок матеріалу на картці. В полі **Відпуск** вводиться необхідна кількість матеріалу, яка в сумі по всіх рядках не повинна перевищувати **Залишок ліміту**.

При невстановленій позначці **Модифікація позицій по картці** матеріал для відвантаження вибирається автоматично відповідно до налаштувань порядку списання, визначеним в підсистемі **Облік збуту** (за максимальною або мінімальною ціною).

- При необхідності відключається **Контроль лімітів** встановлюється позначка **Не проводити контроль лімітів;**
- **Довільний період.**

Розрахунок залишків в складських запасах: (**На поточну дату, На дату документа, На дату формування відпуску**). При здійсненні операцій з відпуску й списання матеріалів, розрахунок залишків матеріалів в складських запасах проводиться з урахуванням обраного параметра. При здійсненні замін в ЛЗК кількість наявних в запасах замінників розраховується на дату, визначену в призначеному для користувача налаштованому документі.

Якщо в заголовку лімітно-забірної карти вказано номер виробничого замовлення, то при оприбуткуванні матеріалів в робочий центр утворюється картка запасу з додатковими реквізитами: **Номер виробничого замовлення** і**Дата виробничого замовлення** (в разі, коли в модулі **Облік виробництва / Налаштування / Параметри** встановлено відмітку **Враховувати виробниче замовлення**). При встановленій позначці **Модифікація позицій по картці** користувач має можливість самостійно вибрати картки, з яких буде списаний матеріал, який передається в робочий центр під виробниче замовлення. При автоматичному підборі карток списання в першу чергу проводиться з карток, в яких номер замовлення співпадає з вказаним в лімітно-забірній картці. Якщо матеріалу на таких картках недостатньо, списується матеріал з тих карток, для яких замовлення не вказано.

На вкладці **Повернення** формуються прибуткові ордери на повернення матеріалів на склад, аналогічно ордерам на відпустку матеріалів.

На вкладці **Списання** формуються **Акти списання**. У вікні **Формування актів списання** заповнюються з довідника поля **Склад** і **МВО відпустив**, після чого курсор встановлюється на списуваний матеріал, і відкривається вікно **Коригування позиції**, в якому, в поле **Відпуск**, вводиться кількість списаного матеріалу. За введеними даними формуються акти списання.

**Примітка:**

При зміні **Плану виробництва** і, відповідно, **Плану потреби в матеріалах**, є можливість перерахувати ліміти в сформованих лімітно-забірних картках.

При здійсненні операцій відпуску і списання матеріалів розрахунок залишків матеріалів в складських запасах проводиться з урахуванням обраного параметра. При здійсненні замін в ЛЗК кількість наявних в запасах замінників розраховується на дату, визначену в призначеному для користувача налаштуванні документа. Якщо заміна відбувається в вікні формування ордерів, то підбір карток складського обліку на заміну може здійснюватися, як за вказаною в ордері складу, так і відповідно до налаштування пріоритетів складів в **Лімітно-забірній картці**. Пріоритет складів налаштовується в меню документа **Сервіс / Налаштування / Пріоритет складів при підборі КСУ**. Варіант вибору місця зберігання, для пошуку заміни, визначається налаштуванням у вікні **Перегляд / Вибір заміни**, пункт меню **Вид / Місце зберігання**. За замовчуванням у вікні встановлений параметр **З документа**, в цьому випадку підбір КСУ замінника проводиться по складу, зазначеному в ордері. При установці параметра **З настройки пріоритету складів** підбір КСУ буде проводитись згідно з налаштуванням пріоритетів складів в **Лімітно-забірній картці**.

Згідно з позицією меню **Реєстр / Проведення** або комбінацією клавіш **Alt + Р** відкривається вікно проводок по документу, на якому встановлений курсор.

При виборі **Виробничого замовлення** існує можливість вибрати тільки ті виробничі замовлення, які беруть участь в плануванні, при **Підставі - Виробничі замовлення**.

Виконується передача поля **Зовнішній номер** документа-підстави в ордера, що формуються з **Лімітнозабірних карток**.

# 4.9. Вимога на відпуск матеріалів

Для вимоги необхідних матеріалів зі складу в реєстрі **Вимог на відпустку матеріалів** формуються **вимогинакладні на відпуск матеріалів**. Вимоги є підставами для формування видаткових ордерів по списанню матеріалів, що відпускаються зі складу. Вимоги на відпуск формуються користувачем або автоматично з **Відомості дефіциту матеріалів** (**Облік виробництва / Додаткові модулі**). Відомість дефіциту матеріалів - це розрахунковий модуль, в якому визначається перелік і кількість сировини і матеріалів, необхідних для випуску запланованої кількості продукції, порівнюється із залишками сировини у виробництві і визначається дефіцит (нестача) необхідної сировини у виробництві.

Облік руху матеріалів ведеться в розрізі робочих центрів (виробничих підрозділів), складів і комор цеху. Вибір виробничого підрозділу або місця зберігання проводиться за пунктом меню **Вид / Вибір підрозділу**.

Відпуск матеріалів у виробництво проводиться на підставі документа **Вимога-накладні на відпуск матеріалів**. Для формування документа у вікні **Вимога-накладні на відпуск матеріалів**, заповнюються такі поля:

- **Номер** унікальний номер документа. У реєстрі заповнюється автоматично при включеному режимі **автонумерація** для документа **Вимога-накладні на відпуск матеріалів** (модуль **Налаштування**, вкладка **Нумерація**) або вводиться користувачем;
- **Дата** дата створення документа. Заповнюється за замовчуванням системною датою, при необхідності коригується користувачем;
- **Приймальник** заповнюється автоматично кодом поточного виробничого підрозділу (в залежності від вибору в реєстрі);
- **Зміна**  при багатозмінному режимі роботи вручну вводиться номер зміни. Режим роботи визначається настроюванням для конкретного робочого центру;
- **Здавальник** вибирається з довідника місць зберігання і виробничих підрозділів;
- В поле **МВО отримав** вибирається з довідника МВО табельний номер і ПІБ матеріально-відповідальної особи - одержувача матеріалів. За замовчуванням поле заповнюється кодом матеріально-відповідальної особи, зазначеним в налаштуванні даного робочого центру (складу чи комори цеху);
- Поле **МВО відпустив** заповнюється аналогічно табельним номером і ПІБ матеріально-відповідальної особи - здавальника матеріалів. За замовчуванням заповнюється кодом матеріально відповідальної особи, зазначеним в налаштуванні для обраного складу;
- **Ордер №** відсутні номери і дата створення прибуткового та видаткового ордерів.

В полі **Підстава** вибирається документ підстава (**Без підстави, Виробниче замовлення**). При вказівці підстави **Виробниче замовлення** при оприбуткуванні матеріалів в робочий центр або комору цеху формується окрема картка запасу з додатковими реквізитами: **Номер виробничого замовлення** і **Дата виробничого замовлення** (якщо в модулі **Облік виробництва / Налаштування / Параметри** встановлено відмітку **враховувати виробниче замовлення**). При виборі **Виробничого замовлення** змінюється на обрану групу статус замовлення. При незадоволенні умов зміни статусу на замовлення, в протокол виводиться повідомлення про причини відмови змінити статус документа.

Введення специфікації документа проводиться на підставі картотеки складського обліку. У вікні, що розкрилося **Вибір номенклатурних позицій** по пункту меню **Реєстр / Вибрати номенклатуру** відзначаються необхідні позиції і переносяться в документ.

Ціни в специфікацію документа підставляються автоматично з картки складського обліку, з якої списується матеріал.

Згідно з позицією меню **Сервіс / Налаштування** у вікні **налаштування користувача** вказуються призначені для користувача налаштування: встановлюється **Склад за замовчуванням**, **Підстава за замовчуванням** і позначка **Автоматичне формування ордера**. Ці налаштування діють у всіх документах за замовчуванням.

Згідно з позицією меню **Сервіс / Імпорт продажів з КПМ** виконується в документі Імпорт звіту продажів з КПМ (касовий програмний модуль) в специфікацію документа.

Дані про продажі КПМ пише в базу, за допомогою пункту меню ці продажі записуються в накладну.

Необхідно налаштувати КПМ (в системі **Адміністратор / Налаштування обладнання**).

Після вибору пункту меню, необхідно вибрати КПМ, прив'язаний до складу накладної, після чого виконується закачування даних про продажі КПМ на дату накладної.

Згідно з позицією меню **Сервіс / Імпорт специфікації** з файлу виконується імпорт даних з файлу.

Для списання матеріалів зі складу, необхідно на підставі даної вимоги сформувати видатковий складської ордер. Формування складського ордера проводиться за пунктом меню **Документ / Сформувати ордер**. Одночасно з формуванням видаткового ордера по складу матеріали оприбутковуються на виробництво. У заголовку вимоги-накладної в поле **Ордер №** з'являються номери сформованих складських ордерів, які проглядаються в поле номера.

Редагування таблиці специфікації документа проводиться за пунктом меню **Документ / редагування таблиці**.

При необхідності вимога-накладна копіюється.

# 4.10. Акти заміни матеріалів

Модуль призначений для ведення реєстру актів на заміну. **Акти заміни матеріалів** формуються, якщо при виробництві продукції були проведені заміни основних матеріалів на замінники.

Дані **Акту заміни матеріалів** враховуються при розрахунку витрати матеріалів в **Звіті виробництва** і при формуванні актів списання (для перерахунку нормативної витрати матеріалів з урахуванням заміни).

Реєстр актів ведеться по виробничим підрозділам. Вибір виробничого підрозділу проводиться за пунктом меню **Вид / Вибір підрозділу**.

Оформлення **Акту заміни матеріалів** можливо тільки в тому випадку, якщо на вказану дату в обраному підрозділі оформлялися приймально-здавальні накладні або акти на виробничий брак. Допускається створення декількох актів заміни протягом одного періоду.

Введення нового акту заміни проводиться з заповненням у вікні **Акту заміни матеріалів** наступних полів:

- **Номер** унікальний номер документа в реєстрі, заповнюється автоматично при включеному режимі **автонумерація** для документа **Акти заміни** (модуль **Налаштування**, вкладка **Нумерація**) або вводиться користувачем;
- **Дата** створення документа, заповнюється за замовчуванням системною датою, при необхідності коригується вручну;
- **Підрозділ** заповнюється автоматично кодом поточного виробничого підрозділу (в залежності від вибору в реєстрі);
- **Зміна**  при багатозмінному режимі роботи вручну вводиться номер зміни. Режим роботи визначається настроюванням для конкретного робочого центру;
- **Продукція** найменування виробу, при виготовленні якого проводиться заміна основного матеріалу (матеріалів) на замінник (замінники). Вид продукції вибирається з специфікації **Приймальноздавальної накладної** або **Акту на брак** у вікні вибору готової продукції;
- **Специфікація** і **Одиниця виміру** заповнюються автоматично даними з **приймально-здавальної накладної**;
- **Кількість**  кількість продукції, при випуску якої проводилася заміна. За замовчуванням заповнюється кількістю випущеної продукції з **приймально-здавальної накладної**, але може коригуватися користувачем;
- **Підстава** приймає значення**: Без підстави, Виробнича комплектація, Лімітно - забірна карта, Звіт виробництва**.

При формуванні **Акту заміни матеріалів** з документа-підстави і вказуються дані документа-підстави (№ документа, дату створення).

- **Тип заміни** одинарна, групова;
- **№ документа** № документа заміни;
- **№ заміни**  № заміни в документі;
- При виборі замінника автоматично заповнюються поля **Одиниця виміру, Кількість** і **Характеристики**, а також перелік компонентів, що заміщуються - **Найменування** замінних компонентів, **Підрозділ**, **Одиниця виміру** і **Кількість** (на підставі специфікації на продукцію);
- **Коментар** довільний текст.

При виборі заміни для зазначених в **Акті заміни матеріалів** продукції показується перелік замін, дозволених в вкладці **Заміни** і перелік брухту продукції, зазначений в вкладці **Лом** документа **Специфікація на продукцію.** У вікні вибору заміни (документа заміни або брухту продукції) для рядків, що регламентують заміну продукції її ломом, вказуються:

- **Тип заміни**: лом;
- **№ документа**: порожньо;
- **Найменування**: найменування номенклатури брухту;
- **№ заміни**: порожньо.

У вікні вибору заміни (документа заміни або брухту продукції) для рядків, що регламентують заміну компонента (або компонентів) продукції замінником (або групою замінників), зазначаються:

- **Тип заміни**: одинарна або групова;
- **№ документа**: № документа заміни;
- **Найменування**: найменування документа заміни;
- **№ заміни**: № заміни в документі.

В **Акті замін матеріалів** для вибору доступні всі **Приймально-здавальні накладні,** створені у всіх робочих центрах на дату формування **Акту замін матеріалів**.

Якщо для зазначеної в **Акті заміни матеріалів** продукції в документі **Специфікація на продукцію** в описі компоненти-напівфабрикату зазначено додатковий параметр **Списувати розгорнуто за матеріалами**, то перелік дозволених для цього напівфабрикатів замін додається до переліку замін зазначеної в **Акті заміни матеріалів** продукції. При наявності множинної вкладеності компонентів-напівфабрикатів, для кожного з яких зазначено додатковий параметр **Списувати розгорнуто за матеріалами**, до переліку замін зазначеної в **Акті заміни матеріалів** продукції додаються всі дозволені заміни для відповідних напівфабрикатів кожного рівня вкладеності. Формування переліку замін проводиться з урахуванням **Терміну дії**заміни,зазначеного в **Дозволі на заміну** документа **Специфікація на продукцію**:заміни, не діючі на дату створення документа **Акти заміни матеріалів,** виділені «сірим» кольором.

У блоці **Замінювані** представлений замінний компонент або група одночасно замінних компонентів (для групової заміни) з розрахованою кількістю, необхідною для виробництва зазначеної в **Акті заміни матеріалів** кількості готової продукції, для якої проводиться заміна:

*Замінювана Кількість i-го замінного елемента = Кількість в одиничної заміни i-го замінного елемента \* Єдина норма витрати для заміни \* Кількість продукції, заданої в Акті заміни матеріалів.*

Якщо обрана заміна частини продукції її ломом, то для кожного замінного компонента вказується підрозділ, в якому проводиться операція.

У блоці **Замінники** представлений замінник або група замінників (для групової заміни) з розрахованою для кожного замінника, кількістю згідно з даними заміни і вказаною в **Акті заміни матеріалів** кількості готової продукції, для якої проводиться заміна:

Якщо база нормування заміни = продукція , то:

*Заміщаєма Кількість i - го замінника = Кількість в одиничної заміни i - го замінника \* Єдина норма витрати для заміни \* Кількість продукції, заданій в Акті замін матеріалів.*

Якщо база нормування заміни = **основна сировина**, то спочатку розраховується **Кількість** основної сировини, необхідної для зазначеного в **Акті замін матеріалів Кількості** продукції, після чого розраховується:

*Замінювана Кількість i-го замінника = Кількість в одиничної заміни i-го замінника \* Єдина норма витрати для заміни \* розрахована для Акту замін матеріалів Кількість основної сировини.*

Кількість продукції, для виробництва якого проводиться заміна зі скоригованою кількістю обраного замінника, перераховується:

*Кількістьпродукції для відкоригованоїзаміни = Відкоригована кількість обраного замінника/( Кількість в одиничної заміни обраного замінника \* Єдина норма витрати для заміни).*

У блоці **Замінювані** для кожного елемента перераховується кількість, необхідна для виробництва **Кількості** продукції, для якої коригується заміна:

*Замінювана Кількість i-го замінного елемента = Кількість в одиничної заміни i-го замінного елемента \* Єдина норма витрати для заміни \* Кількість продукції для відкоригованої заміни.*

У блоці **Замінники** для кожного замінника, крім обраного, перераховується кількість, необхідна для виробництва **Кількості** продукції, для якої коригується заміна:

*Заміщувана Кількість i-го замінника = Кількість в одиничної заміни i-го замінника \* Єдина норма витрати для заміни \* Кількість продукції для відкоригованої заміни.*

#### **Примітка:**

При зміні обсягу випущеної продукції відбувається автоматичний перерахунок витрат замінника і кількості замінних матеріалів.

При зміні кількостізамінника перераховується кількість замінних матеріалів. Програма проводить контроль зазначеної кількості замінника на відповідність нормативній витраті по вказаному обсягу продукції. При перевищенні норми виводиться відповідне попередження.

# 4.11. Акти списання матеріалів

Витрачання матеріалів в процесі виробництва оформляється **Актами списання матеріалів**. Акти списання формуються автоматично на підставі звіту виробництва в момент його закриття і вручну в реєстрі **актів списання**. У звіті виробництва кількість витраченої сировини заповнюється користувачем або розраховується автоматично за нормативами, зазначеними в **Специфікаціях на готову продукцію**.

Модуль призначений для перегляду і формування видаткових ордерів на списання витрачених матеріалів. Ордери формуються вручну або автоматично при закритті звіту виробництва. Списання матеріалів на підставі звіту проводиться в цілому по виробничому підрозділу, окремо по групах або видам випущеної продукції або на замовлення, залежно від налаштування виду виробництва.
При формуванні акту списання користувачем у вікні **Списання** заповнюються такі поля:

- **Номер** унікальний номер документа в реєстрі заповнюється автоматично при включеному режимі **автонумерація** для документа **Акти списання** (модуль **Налаштування**, вкладка **Нумерація**), або вводиться користувачем. **Дата** створення документа заповнюється за замовчуванням системною датою, при необхідності коригується користувачем;
- В полі **Об'єкт витрат** вказується тип об'єкта витрат: **Групи продукції**, **Види продукції**, **Підрозділи** або **Замовлення** і вказується об'єкт витрат. Для цього в полі відкривається відповідний довідник, з якого необхідна позиція переноситься в документ;
- В полі **Підстава** зазначається, в автоматичному режимі, підстава на основі якої формується Акт списання матеріалів
- В поле **Зміна** вказується зміна при багатозмінній роботі;
- **Примітка** довільний текст.

Введення специфікації документа проводиться на підставі картотеки складського обліку. При введенні нового рядка в вікні, що розкрилося **Вибір номенклатурних позицій** вибираються необхідні позиції, після чого проводиться перенесення позицій в документ.

Ціни в специфікацію документа підставляються автоматично з картки складського обліку, з якої списується матеріал. Проводиться сортування в документі по артикулу, найменуванню, порядку введення. При необхідності об'єкт витрат - замовлення вибирається користувачем. Списання проводиться також і по оптовим складам.

По комбінації клавіш **Shift + Ins** здійснюється переміщення зазначених документів по журналам.

## 4.12. Приймально-здавальні накладні

Модуль **Приймально-здавальні накладні** призначений для ведення реєстру документів, якими оформлюють випуск готової продукції і передачу її на склад (експедицію). На підставі накладної формуються прибуткові та видаткові складські ордери на продукцію або напівфабрикати.

#### **Примітка:**

Процес надходження продукції на склад може бути розподілений між матеріально-відповідальними особами з виробництва і по складу. Матеріально-відповідальний по виробничому підрозділу в системі **Облік виробництва** вводить тільки документи з обліку випуску продукції. Оприбуткування на склад (формування прибуткового складського ордера) проводиться матеріально-відповідальною особою за складом в підсистемі **Облік запасів**.

**Реєстр приймально-здавальних накладних** ведеться в розрізі виробничих підрозділів, комор цеху і складів. Вибір виробничого підрозділу проводиться за пунктом меню **Вид / Вибір підрозділу.**

При створенні нового документа у вікні **Приймально-здавальні накладні** заповнюються реквізити:

- **Номер** унікальний ідентифікатор документа в реєстрі заповнюється автоматично при включеному режимі **автонумерація** для документа **Приймально-здавальні накладні** на ГП (модуль **Налаштування,** вкладка **Нумерація),** або вводиться користувачем;
- **Дата** створення документа заповнюється за замовчуванням системною датою, при необхідності коригується користувачем;
- В полі **Підстава** вибирається документ підстава (Без підстави, Виробниче замовлення, Нарядзавдання, Звіт виробництва). Якщо вказується **Виробниче замовлення,** на підставі якого формується **приймально-здавальних накладні**, то **Виробниче замовлення** вибирається з реєстру замовлень.

Якщо в модулі **Налаштування/Параметри** встановлено відмітку **Враховувати виробниче замовлення,** то при оприбуткуванні продукції за накладною з заповненим полем **Підстава** утворюється окрема картка складського обліку з додатковими реквізитами: **Номер виробничого замовлення** і **Дата виробничого**

**замовлення.** Виробниче замовлення вибирається і на обрану групу змінюється статус замовлення. При незадоволенні умов зміни статусу на замовлення, в протокол виводиться повідомлення про причини відмови змінити статус документа.

Після вибору виробничого замовлення в меню **Документ** з'являється додатковий пункт **Вставка з виробничого замовлення,** що дозволяє заповнити специфікацію Приймально-здавальної накладної даними з обраного виробничого замовлення.

Продукція з **Приймально-здавальних накладних,** сформованих на підставі **Виробничого замовлення,** в **Звіті виробництва** відображається окремим рядком по кожному замовленню.

- **Здавальник** заповнюється автоматично кодом і найменуванням поточного виробничого підрозділу або комори цеху (в залежності від вибору в реєстрі);
- **Ділянка** вибирається з довідника;
- **Бригада**  вибирається бригада з довідника бригад;
- **Зміна**  при багатозмінному режимі роботи вручну вводиться номер зміни. Режим роботи визначається настроюванням для конкретного робочого центру;
- **Приймальник** вибирається з довідника місць зберігання: складів, експедицій, комор цеху і виробничих підрозділів;
- В поле **МВО здав** вибирається з довідника МВО табельний номер і ПІБ матеріально-відповідальної особи - здавальника готової продукції. За замовчуванням поле заповнюється кодом матеріальновідповідальної особи, зазначеної в налаштуванні даного робочого центру. Поле **МВО прийняв**  заповнюється аналогічно з довідника МВО табельний номер і ПІБ матеріально-відповідальної особи - одержувача продукції. За замовчуванням заповнюється кодом матеріально відповідальної особи, зазначеної в налаштуванні для обраного складу;
- **Ордер №** відсутні номери і дата створення прибуткового та видаткового ордерів.

Вибір номенклатури проводиться з **Довідника номенклатури**. У вікні вибору відображається тільки номенклатура з картотеки запасів у даному виробничому підрозділу.

#### **Примітка:**

Якщо для введення рядків специфікації використовувалися клавіші **Ctrl + F3**, то при формуванні складських ордерів по пункту меню **Документ / Сформувати ордер** створюється не тільки прибутковий, але і видатковий ордер.

Реквізити рядків специфікації:

- **Артикул** номенклатурний номер та найменування виготовленої продукції або напівфабрикату, вибирається з номенклатурного довідника. При необхідності заповнюються також атрибути виробу;
- **Специфікація** вибирається зі списку наявних специфікацій для обраної готової продукції (напівфабрикату), що мають статус **основна** або **діюча.** За умовчанням пропонується значення **основної** специфікації;
- **Номер заходу відправника** використовується для організації списання матеріалів у звітах виробництва при багатопередільному виробництві.

У модулі **Маршрутизація специфікації на продукцію** встановлюється відповідність між номерами заходів і виробничими операціями (а також підрозділами, в яких ці операції виконуються). Якщо при формуванні приймально-здавальної накладної значення в полі **Номер заходу відправника** збігається з номером заходу, зазначеному у **Маршрутизації**, то в **Звіті виробництва** списується матеріал в зазначеному цеху і подається на зазначену операцію.

• **Номер заходу одержувача** - дозволяє відстежити ідентифікатори незавершеного виробництва атрибути, які з'являються при передачі виробу з одного підрозділу в інший. Налаштування атрибутів проводиться на вкладці **Ідентифікація** специфікації на продукцію.

Для оприбуткування продукції (напівфабрикату) з новим атрибутом необхідно, щоб значення в полі **Номер заходу одержувача** збігалося із значенням **Номери заходу,** зазначених у специфікації для обраного приймальника:

- **Власник**  заповнюється при формуванні специфікації на підставі виробничого замовлення на постачальницьку продукцію;
- **Паспорт** вибирається зі списку паспортів на продукцію.

При необхідності список доповнюється новим паспортом. Для цього у вікні **Список паспортів на продукцію** вказуються реквізити паспорта: **унікальний номер паспорта, дату** і **час** виготовлення продукції, **ділянку** виробничого підрозділу, номер **сертифіката,** дату **надходження** і **термін придатності** продукції, а також вибрати зі списку працівників прізвища **технолога** і **лаборанта.**

#### **Примітка:**

Внутрішня партія вводиться для обліку випуску продукції по часу і ділянкам. При сортовому методі обліку незалежно від внутрішньої партії вся випущена продукція з однаковим артикулом і атрибутами оприбутковується на одну картку складського обліку. Якщо ж продукцію, здану на склад, необхідно враховувати за термінами виготовлення, слід встановити партійний спосіб обліку. В цьому випадку для обліку продукції, випущеної різними внутрішніми партіями, на складі автоматично створюється окрема картка складського обліку. У ній збережені дані про дату і час виготовлення випущеної партії продукції.

- **Кількість** випущеної продукції, вказується в будь-якій **Одиниці виміру,** визначеної для обраного продукту. За замовчуванням пропонується основна одиниця виміру;
- **Ціна** вказується довільно. За замовчуванням застосовується ціна з прейскуранта, визначеного в налаштуванні як **Планові ціни на продукцію;**
- **Сума** обчислюється як добуток ціни на кількість;
- Вкладка **Податковий облік** містить поля **Ціна** і **Сума;**
- В поле **Коментар** виводиться текст коментаря зі специфікації на продукцію.

#### **Примітка:**

**Специфікація** приймально-здавальної накладної формується автоматично за пунктом меню **Документ / Вставка з виробничого завдання**. У специфікацію накладної копіюється виробниче завдання на останню дату і зміну, зазначене в заголовку.

У пункті меню **Сервіс / Налаштування,** при необхідності, вказуються призначені для користувача настройки:

- **Склад за замовчуванням -** вибирається з довідника доступних складів для даного оператора, визначених у модулі **Керування доступом** підсистеми **Облік запасів;**
- **Автоматичне формування на підставі чинного завдання виробництва;**
- **Автоматичне формування ордера -** відмітка встановлюється, якщо на підприємстві необхідно реєструвати товарні документи постачальників і прихід на склад в підсистемі **Облік запасів)** одночасно.

Ці настройки діють у всіх документах за замовчуванням.

Редагування таблиці специфікації документа проводиться за пунктом меню **Документ / Редагування таблиці.**

Для оформлення оприбуткування продукції на склад (експедиція) використовується пункт меню **Документ / Сформувати ордер.** Якщо для заповнення рядків специфікації накладної використовувалися клавіші **Ctrl + F3,** то також формується видатковий ордер. Для автоматичного формування ордерів по пункту меню **Сервіс / Налаштування** встановлюється позначка **Автоматичне формування ордера.**

Оприбуткування на склад проводиться за цінами, вказаними в приймально-здавальній накладній.

У реєстрі приймально-здавальних накладних за пунктом меню **Реєстр / Встановити ціну з прейскуранта** (або комбінація клавіш **Shift + Ctrl + K)** для зазначених документів ціна позицій в специфікаціях встановлюється із зазначеного прейскуранта.

Згідно з позицією меню **Сервіс / Імпорт специфікації з файлу** відбувається запис специфікації з файлу. Підтримується наступний формат файлу обміну даними: артикул, значення атрибута (номер налаштовується в номенклатурі) або порожньо, кількість, значення атрибута 1, значення атрибута 2, значення атрибута 3, значення атрибута 4,значення атрибута 5,значення атрибута 6,значення атрибута 7,значення атрибута 8. Якщо не вказувати другий параметр, то ОПА визначається за значеннями 8-ми атрибутів з файлу. Якщо ж другий параметр вказаний, то проставляється позиція зі значенням четвертого атрибута, інші 8 значень атрибутів з файлу не аналізуються.

**Комплекс** дозволяє використовувати мобільний термінал, що підключається до комп'ютера через COMпорт, для заповнення специфікації товарних документів.

Перед початком використання термінал налаштовується таким чином, щоб він при обміні даними видавав в порт масив рядків наступної структури:

**<Артикул>, <Значення атрибута N 1>, <кількість>.** Реквізити відділяються один від одного комами. Після кількості слідує спеціальний символ «переведення каретки».

Для заповнення специфікації товарного документа даними з мобільного терміналу вибирається пункт меню **Сервіс / Обмін даними з терміналом. Комплекс** автоматично відкриє новий прибутковий документ на вкладці **Специфікація.** При цьому на кожний отриманий з терміналу рядок з правильним артикулом буде сформована товарна позиція в документі. Ціна за кожним товаром буде проставлена відповідно налаштуванням вікна вибору.

Згідно з позицією меню **Сервіс** / **Імпорт продажів з КПМ** виконується в документі **Імпорт звіту продажів з КПМ** (касовий програмний модуль) в специфікацію документа.

Дані про продажі КПМ пише в базу, за допомогою пункту меню ці продажі записуються в накладну.

Налаштувати КПМ (по пункту меню **Адміністратор / Налаштування обладнання).**

Після вибору пункту меню, необхідно вибрати КПМ, прив'язаний до складу накладної, після чого виконується закачування даних про продажі КПМ на дату накладної.

Якщо на підставі документа **Приймально-здавальні накладні** створювався **Звіт виробництва** і даний звіт закритий, то видалення ордерів, створених з документа **Приймально-здавальні накладні,** неможливо. Можливо тільки формування ордерів. Для видалення ордерів, створених з документа **Приймально-здавальні накладні,** звіт виробництва необхідно відкрити.

## 4.13. Акти на виробничий брак

Модуль призначений для ведення реєстру актів на виробничий брак по виробничим підрозділам, змінах. На підставі актів формуються складські ордери по оприбуткуванню зданого браку.

Реєстр актів ведеться в розрізі робочих центрів. Вибір виробничого підрозділу проводиться командою меню **Вид / Вибір підрозділу.**

У вікні **Акт на виробничий брак** заповнюються реквізити:

• В поле **Підстава** вибирається документ - підстава (**Без підстави, Виробниче замовлення, Нарядзавдання, Звіт виробництва**). Якщо вказується виробниче замовлення, на підставі якого формується акт на брак, то **Виробниче замовлення** вибирається з реєстру замовлень. Потрібне виробниче замовлення вибирається ізмінюється на обрану групу статус замовлення. При незадоволенні умов зміни статусу на замовлення, в протокол виводиться повідомлення про причини відмови змінити статусу документа;

- **Номер** унікальний номер документа в реєстрі заповнюється автоматично при включеному режимі **автонумерація** для документа **Акт на виробничий брак** (модуль **Налаштування,** вкладка **Нумерація),** або вводиться користувачем;
- **Дата** створення документа заповнюється за замовчуванням системною датою, при необхідності коригується користувачем;
- **Підрозділ** заповнюється автоматично кодом поточного виробничого підрозділу (в залежності від вибору в реєстрі);
- **Зміна**  при багатозмінному режимі роботи вручну вводиться номер зміни. Режим роботи визначається настроюванням для конкретного виду виробництва;
- **Ділянка** потрібна вибирається з довідника;
- **Бригада**  вибирається з довідника бригад;
- В поле **Причина браку** вказуються причини браку вибираються з довідника причин браку. При необхідності довідник доповнюється в оперативному порядку.
- **Винуватець** вибирається зі списку працівників;
- В поле **МВО здав** вибирається з довідника МВО табельний номер і ПІБ матеріально-відповідальної особи-здавальника забракованої продукції, вибирається з довідника МВО. За замовчуванням поле заповнюється кодом матеріально-відповідальної особи, зазначеним на будівництві даного робочого центру;
- **Склад**  вибирається зі списку складів, виробничих підрозділів і комор цеху;
- В поле **МВО прийняв** вибирається з довідника МВО табельний номер і ПІБ матеріально-відповідальної особи - одержувача продукції. За замовчуванням заповнюється кодом матеріально відповідальної особи, зазначеної в налаштуваннях для обраного місця зберігання;
- **Ордер №** відсутні номери і дата створення прибуткового та видаткового ордерів.
- В поле **Коментар** вноситься необхідна інформація.

#### **Примітка:** Ï

Можливо автоматичне формування **Специфікації** акту на виробничий брак по пункту меню **Документ / Вставка з виробничого замовлення**. У специфікацію накладної буде скопійована специфікація виробничого замовлення, зазначеного в заголовку.

Продукція за актами на брак, сформованим на підставі виробничого замовлення, в Звіті виробництва відображається окремим рядком по кожному замовленню.

Вибір номенклатури проводиться з **Довідника номенклатури.** У вікні **Вибір номенклатурних позицій** відображається тільки номенклатура з картотеки запасів у даному виробничому підрозділу.

Реквізити рядків специфікації:

- **Артикул** номенклатурний номер та найменування виготовленої продукції або напівфабрикату, вибирається з номенклатурного довідника. При необхідності заповнюються також атрибути виробу;
- **Специфікація** вибирається зі списку наявних специфікацій для обраної готової продукції (напівфабрикату), що має статус основна або діюча. За умовчанням пропонується значення основної специфікації;
- **Номерзаходу відправника** використовується для організації списання матеріалів і при оприбуткуванні бракованої продукції.

Налаштування видів браку проводиться на вкладці **Брак** Специфікації на продукцію. Для кожного виду браку визначається підрозділ і номер заходу, на якому утворюється брак.

Для правильного списання матеріалів при багатопередільному виробництві значення в полі **Номер заходу відправника** збігається з номерами заходу на вкладках **Брак** і **Маршрутизація** Специфікації на продукцію. Якщо номер заходу на вкладці **Брак** не вказано, то при формуванні **Акту на брак** поле **Номер заходу відправника** теж не заповнюється.

При формуванні ордера з перерахунком в сировину, специфікація прибуткового ордера заповнюється номенклатурою, визначеною на вкладці **Брак,** в залежності від введеного значення **номера заходу відправника.** При цьому враховується підрозділ-здавальник, в якому виник брак. Кількість оприбуткованого браку розраховується як добуток кількості зданої забракованої продукції на коефіцієнт перерахунку, зазначений в специфікації для даного виду браку.

- **Власник**  вказується, якщо брак виникає при обробці постачальницької сировини;
- **Паспорт** вибирається зі списку паспортів на продукцію;
- **Кількість** бракованої продукції може бути зазначено в будь-якій одиниці виміру, визначеної для обраного продукту, за умовчанням пропонується основна одиниця виміру;
- **Вага брутто** і **вага нетто** вказується для вагової продукції;
- **Ціна** вказується довільно. За замовчуванням застосовується ціна прейскуранта, визначеного в налаштуванні як **Планові ціни на продукцію;**
- **Сума** обчислюється як добуток ціни на кількість;
- Вкладка **Податковий облік** містить поля **Ціна** і **Сума;**
- В поле **Коментар** виводиться текст коментаря з специфікації на продукцію.

Редагування таблиці специфікації документа проводиться за пунктом меню **Документ / Редагування таблиці.**

Оприбуткування браку на склад проводиться за пунктом меню **Документ / Сформувати ордер** і, в вікні **Режим оприбуткування браку**, встановлюється перемикач **З перерахунком в сировину** або **Без перерахунку**.

Перемикач **З перерахунком в сировину** встановлюється для оприбуткування на склад бракованої продукції окремим артикулом, відмінним від артикулу стандартної продукції. Специфікація прибуткового ордера формується відповідно до номенклатури, введеної в **Специфікації продукції**, на вкладці **Брак**. Кількість браку, що оприбутковано розраховується множенням кількості зданої забракованої продукції на коефіцієнт перерахунку, зазначений в специфікації для даного виду браку.

При установці перемикача **Без перерахунку** бракована продукція оприбутковується на склад без зміни артикулу і кількості.

Сформований ордер автоматично виводиться на екран для перегляду і редагування номенклатури і кількості оприбуткованого браку. Ціни оприбуткування браку за замовчуванням підставляються з прейскуранта планових цін на сировину і матеріали. Якщо для заповнення рядків специфікації накладної використовувалася комбінація клавіш **Ctrl + F3**, то також буде сформований видатковий ордер.

Згідно з позицією меню **Сервіс / Налаштування** вказуються, при необхідності, призначені для користувача налаштування:

- **Склад за замовчуванням -** вказується склад;
- **Підстава за замовчуванням -** зазначається підстава (без підстави, виробниче замовлення).

## 4.14. Накладна на повернення матеріалів

Для здачі отриманої сировини назад на склад використовуються **Накладні на повернення матеріалів**, які є підставами для формування складських ордерів на оприбуткування.

Облік руху матеріалів ведеться за робочими центрами, складами і коморами цеху. Вибір місця зберігання проводиться за пунктом меню **Вид / Вибір підрозділу**.

Накладні на повернення матеріалів формуються вручну або на підставі вимог-накладних на відпуск матеріалів.

Введення нового документа проводиться в реєстрі поворотних накладних, із заповненням у вікні **Накладні на повернення матеріалів** наступних полів:

- **Номер** унікальний ідентифікатор документа в реєстрі, заповнюється автоматично при включеному режимі **автонумерація** для документа Накладні на повернення матеріалів (модуль **Налаштування**, вкладка **Нумерація**) або вводиться користувачем;
- **Дата** створення документа заповнюється за замовчуванням системною датою, при необхідності коригується користувачем;
- В полі **Підстава** вказується **без підстави** чи **виробниче замовлення**, на підставі якого формується накладні на повернення. Виробниче замовлення вибирається з реєстру замовлень. Для цього з поля **Замовлення** викликається реєстр виробничих замовлень, в якому вибирається потрібний рядок і переноситься в документ. Виробниче замовлення вибирається, змінюється на обрану групу статус замовлення. При незадоволенні умов зміни статусу на замовлення, в протокол виводиться повідомлення про причини відмови змінити статус документа;
- **Здавальник** заповнюється автоматично кодом поточного місця зберігання (в залежності від вибору в реєстрі);
- **Зміна**  при багатозмінному режимі роботи вручну вводиться номер зміни. Режим роботи визначається настроюванням для конкретного робітничого центру;
- **Приймальник** вибирається з довідника місць зберігання і виробничих підрозділів;
- В поле **МВО здав** вибирається з довідника МВО табельний номер і ПІБ матеріально-відповідальної особи -здавальника матеріалів. За замовчуванням поле заповнюється кодом матеріально-відповідальної особи, зазначеного в налаштуванні даного міста зберігання або робочого центру;
- Поле **МВО прийняв** вибирається з довідника МВО табельний номер і ПІБ матеріально-відповідальної особи - одержувача матеріалів. За замовчуванням заповнюється кодом матеріально відповідальної особи, зазначеної в налаштуванні для обраного складу;
- **Ордер №** відсутні номери і дата створення прибуткового та видаткового ордерів;
- **Документ на відпустку** вибирається документ з реєстру **Вимог-накладних на матеріали**. При виборі **Вимоги-накладної** специфікація **Накладні на повернення** автоматично заповнюється даними з документа-підстави. При цьому кількість повертаємого матеріалу коригується користувачем (в межах вказаного у вимозі-накладній);
- **Коментар** вноситься необхідна інформація.

Введення специфікації документа проводиться на підставі картотеки складського обліку. При введенні нового рядка в вікні, що розкрилося **Введення/модифікація позиції** вибираються необхідні позиції, після чого проводиться перенесення позицій в документ.

**Комплекс** перевіряє зазначену кількість матеріалу, що повертається на відповідність фактичних залишків даного матеріалу в підрозділі. У разі перевищення залишку видається попередження.

Ціни в специфікацію документа підставляються автоматично з картки складського обліку, з якої списується матеріал або з документа підстави.

Редагування таблиці специфікації документа проводиться за пунктом меню **Документ/редагування таблиці**.

Для списання матеріалів з підрозділу, необхідно сформувати видатковий складський ордер на підставі даного документа. Формування складського ордера проводиться за пунктом меню **Документ / Сформувати ордер**. Одночасно з формуванням видаткового ордера по підрозділу матеріали оприбутковуються на склад. У заголовку поворотної накладної в поле **Ордер №** з'являються номера і дати сформованих складських ордерів, які проглядаються в поле номера.

У пункті меню **Сервіс / Налаштування** вказуються при необхідності призначені для налаштування користувача :

- **Склад за замовчуванням** вибирається з довідника доступних складів для даного оператора, визначених у модулі **Керування доступом**.
- **Підстава за замовчуванням** вибирається зі списку підстав.
- **Автоматичне формування ордерів** відмітка встановлюється, якщо на підприємстві необхідно реєструвати товарні документи постачальників і прихід на склад одночасно.

Згідно з позицією меню **Реєстр / Проведення** або комбінації клавіш **Alt + E** відкривається вікно проводок по документу, на якому встановлений курсор.

## 4.15. Накладні на повернення відходів

Якщо в процесі виробництва утворилися відходи, їх здача на склад реєструється **Актами повернення відходів** (Реєстр **Накладні на повернення відходів**).

Реєстр актів передачі відходів призначений для реєстрації здачі на склад відходів, що виникають в процесі виробництва.

### **Примітка:**

Даний документ не робить ніякого списання з виробництва, а лише є підставою для оприбуткування на склад виниклих відходів. Таким чином, здача відходів ніяк не відбивається в картотеці запасів у виробництві.

**Накладні на повернення відходів** формуються користувачем (аналогічно з накладними на повернення матеріалів на склад) або автоматично з модуля **Звіт виробництва**.

## 4.16. Контроль ходу виробництва

Модуль **Контроль ходу виробництва** призначений для контролю випуску готової продукції.

Реєстр **Контролю ходу виробництва** формується на будь-яку дату періоду (місяця) і дозволяє порівняти планові і фактичні показники випуску продукції на обрану дату.

У реєстрі відображаються такі елементи:

- **Артикул** і **Найменування** продукції, що випускається;
- **Планові дати початку робіт** та **випуску** продукції згідно **План-графіку виробництва**;
- **Планова кількість** продукції, що випускається (всього за місяць) на **підставі Плану виробництва**;
- **ОВ** одиниця виміру;
- **Темп** кількість одиниць продукції, запланованої до випуску за один день, на основі План-графіка виробництва;
- **Плановий випуск** кількість продукції, яка повинна бути випущено за планом на дату формування відомості. Обчислюється як добуток **Темпу** на кількість днів, що минули з **Плановою дати початку робіт** до дати формування відомості.
- **Фактичний випуск** обсяг фактично випущеної продукції з початку періоду до дати формування відомості. Обчислюється на підставі інформації з **Приймально-здавальних накладних**;
- **Фактичний випуск за дату** розрахунку обсяг фактично випущеної продукції за дату розрахунку.

Формування відомості проводиться за пунктом меню **Реєстр / Переформувати**.

## 4.17. Контроль ходу виробництва ГП і НФ

Модуль **Контроль ходу виробництва ГП і НФ** призначений для контролю випуску готової продукції та напівфабрикатів.

Реєстр **Контролю ходу виробництва ГП і НФ** формується для обраного **Підрозділу** на будь-яку **Дату** періоду (місяця) і дозволяє порівняти планові і фактичні показники випуску продукції і напівфабрикатів на обрану дату в розрізі підрозділу. Планові кількості розраховуються на підставі **Плану виробництва по підрозділах.**

У реєстрі відображаються такі елементи:

- **Артикул** і **Найменування** продукції, що випускається;
- **Код специфікації;**
- **Номер заходу;**
- **Код і найменування приймальника;**
- **Найменування ОВ;**
- **Планова кількість на місяць;**
- **Фактичний випуск з початку;**
- **Відхилення з початку місяця;**
- **Брак з початку місяця;**
- **Планова кількість на дату;**
- **Фактичний випуск за дату;**
- **Відхилення за дату розрахунку;**
- **Брак за дату розрахунку**.

## 4.18. Звіт виробництва

Облік виробництва продукції проводиться:

- з урахуванням фактичного випуску готової продукції та напівфабрикатів власного виробництва на підставі даних приймально-здавальних накладних (**Облік виробництва / Керування цехом / Приймально-здавальні накладні**);
- з урахуванням фактичного використання матеріалів на підставі актів списання матеріалів, які як створюються вручну, так і формуються автоматично при закритті звіту виробництва, що містить розділ **Списання матеріалів і напівфабрикатів** (**Облік виробництва / Керування цехом / Акти списання матеріалів, Облік виробництва / Керування цехом / Звіт виробництва**).

Модуль призначений для ведення реєстру виробничих звітів по виробничим підрозділам за **Зміну, Добу, Місяць** або **Довільний період**. Період визначається в налаштуванні для кожного робочого центру.

#### **Інформація з пов'язаних питань**

Загальні [відомості](#page-116-0) *[\(на стор. 117\)](#page-116-0)* Формування і розрахунок звіту [виробництва](#page-117-0) *[\(на стор. 118\)](#page-117-0)* Закладки звіту [виробництва](#page-119-0) *[\(на стор. 120\)](#page-119-0)* Закриття звіту [виробництва](#page-125-0) *[\(на стор. 126\)](#page-125-0)*

### <span id="page-116-0"></span>4.18.1. Загальні відомості

Реєстр звітів згрупований по робочим центрам, список яких виводиться на лівій панелі. На правій панелі виводиться реєстр звітів, сформованих для поточного робочого центру (виробничого підрозділу).

Звіт виробництва може містити наступні розділи:

- Випуск продукції;
- Випуск незавершеної продукції;
- Фактичне виконання завдань;
- Залишки матеріалів і напівфабрикатів;
- Списання матеріалів і напівфабрикатів;
- Рух матеріалів і напівфабрикатів;
- Якісні характеристики матеріалів;
- Виробничі наряди;
- Зменшення або збільшення витрат.

Кожен з перерахованих розділів може використовуватися як самостійний документ. Набір використовуваних розділів для кожного конкретного робочого центру визначається в модулі **Налаштування**, в довіднику **Робочих центрів** при завданні параметрів звіту виробництва.

За період, визначений як період звіту, для даного робочого центру відкривається тільки один виробничий звіт. Після уточнення даних по витраті матеріалів звіт закривається. При цьому закривається для коригування не тільки сам звіт, але і всі документи, пов'язані з даним звітом. Закритий звіт виділяється в реєстрі чорним кольором.

При формуванні звіту виробництва матеріали списуються за періодами (згідно з останнім розрахунком собівартості продукції).

Існує можливість закривати **Звіт виробництва** з негативними значеннями, якщо в модулі **Облік закупівель / Налаштування / Місця зберігання** не встановлена позначка **Контроль залишків**.

### <span id="page-117-0"></span>4.18.2. Формування і розрахунок звіту виробництва

Для створення звіту виробництва курсор встановлюється в лівій панелі на рядок з потрібним підрозділом і переміщається на праву панель. Відкривається вікно звіту і заповнюються такі поля заголовка:

- **Підрозділ** заповнюється автоматично кодом поточного виробничого підрозділу (в залежності від вибору в реєстрі);
- **Номер** унікальний номер документа в реєстрі заповнюється автоматично при включеному режимі **автонумерація** для документа **Звіт виробництва** (модуль **Налаштування**, вкладка **Нумерація**), або вводиться користувачем. **Дата** створення документа заповнюється за замовчуванням системною датою, при необхідності коригується вручну;
- **Період/зміна** в залежності від налаштувань звіту даного виду виробництва значення періоду визначає дату, номер зміни або місяць, за який формується звіт.

Формування звіту проводиться за пунктом меню **Документ / Зробити розрахунок**:

- **За даними виробничих документів** (повний розрахунок);
- **Залишки матеріалів і напівфабрикатів**;
- **За даними обліку вироблення**.

Результати розрахунку відображаються у відповідних розділах звіту. Перемикання між розділами звіту проводиться за пунктом меню **Вид**.

Можливо редагування кількості матеріалу по продукції - позицій матеріалу, сформованих на підставі специфікації продукції.

Після роботи з документом запам'ятовується сторінка останнього входу в документ. У документах сортування позицій реалізована по: **артикулу, найменуванню, в порядку введення**.

Згідно з позицією меню **Документ / Сформувати** виконується формування наступних документів:

- **Приймально-здавальні накладні**;
- **Акт на виробничий брак**;
- **Накладні на повернення відходів**;
- **Вимога на відпуск матеріалів**;
- **Виробничий наряд**.

При формуванні **Вимога на відпуск матеріалів** необхідно вибрати місце зберігання запасів, після чого виконується автоматичне формування документа **Вимога - накладні на матеріали**, відсутні в виробництві, або на матеріали, яких не вистачає у виробництві, після чого виводиться протокол.

Якщо в документі **Вимога на відпуск матеріалів** немає складського ордера, а саме, є кількість, яка ще належить до відвантаження, то при натисканні пункту меню **Документ / Зарезервувати товар** (комбінація клавіш **Ctrl + R**) формується резерв на складських картках. При виборі пункту меню **Документ / Зняти резерв** (комбінація клавіш **Ctrl + E**) - резерв знімається. Якщо по ВВМ всю кількість відвантажено в ордері, то при виборі пунктів меню нічого не відбувається.

У **Вимозі на відпуск** для номенклатури з партійного обліку здійснюється перевірка по категорії. Якщо категорія **Готова продукція** або **Напівфабрикати власні**, то можна змінити партію, інакше партію міняти не можна.

При формуванні **Виробничого наряду** в вікні **Формування виробничих нарядів** вибирається з довідника **Вид оплати**, встановлюється перемикач **Всі ділянки** (формується один наряд на всі ділянки) або **Вибрані ділянки** (в такому випадку необхідно вибрати ділянки, що цікавлять в **Таблиці ділянок**), при необхідності встановлюється позначка **Об'єднати роботи по ділянках** (об'єднує в один наряд роботи за обраними ділянках), після чого формується наряд.

Згідно з позицією меню **Сервіс / Налаштування** викликається вікно **настройки для користувача**, в якому, при необхідності встановлюються параметри:

- **Видавати запит на формування нарядів при закритті звіту виробництва**;
- **Не видаляти виробничі наряди при видаленні звіту виробництва**.

#### **Схема взаємодії з нарядами**.

- 1. **Наряд** формується тільки по закритому **звіту виробництва**;
- 2. Відкривається **звіт виробництва** тільки тоді, якщо сформовані **наряди** не закриті в зарплаті;
- 3. Якщо **наряди** в зарплаті не закриті, то при відкритті **звіту виробництва** вкладка **Роботи в нарядах** очищається;
- 4. При видаленні **звіту виробництва** видаляються всі **наряди**, сформовані по ньому із запитом на видалення, якщо не встановлено відмітку **Не видаляти виробничі наряди при видаленні звіту виробництва** в пункті меню **Сервіс / Налаштування**;
- 5. При закритті **звіту виробництва**, за яким сформовані **наряди**, необхідно переформувати **Роботи**.

#### **Схема формування нарядів зі ЗВ:**

По кожному рядку випуску продукції **Звіту виробництва** (позиції групувати по ключу продукції, номеру специфікації, замовленню, дільниці) викликається програма обробки позицій з калькуляції. Якщо ділянку вказано при формуванні наряду, то відбираються позиції тільки для цієї ділянки.

**Примітка:** Формування нарядів зі звіту виробництва з видом оплат **Бригадні наряди**:

- вкладка **Бригада**  додавання тільки в ручному режимі за пунктом меню **Реєстр / Вибір працівників зі списку** або за допомогою комбінації клавіш **Ctrl + S**;
- вкладка **Роботи** формується для кожної відібраної позиції, після обробки програми отримують список операцій по специфікації для виробничого підрозділу. Отримані операції по всіх позиціях групуються за кодом підрозділу, рахунком, замовленням, операції і заповнюються поля кількість, розцінка і норма часу по операції (з ОТН, або за формулою в ОТН), розраховуються поля сума і нормо-години.

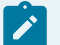

### **Примітка:**

Формування нарядів зі звіту виробництва з видом оплат **Індивідуальні наряди**: додавання тільки в ручному режимі за пунктом меню **Реєстр / Вибір працівників зі списку** або за допомогою комбінації клавіш **Ctrl + S**.

Після закриття вікна деталізації продукції по комбінації клавіш **Alt** + **M** відкривається калькуляція специфікації звіту виробництва.

Якщо в меню **Сервіс / Налаштування** параметр **Враховувати ордера в актах на брак** обраний, то після створення зі **Звіту виробництва** автоматично формуються **Акти на виробничий брак,** а по ним формуються **Прибуткові ордери,** інакше - після створення зі **Звіту виробництва Актів на виробничий брак Прибуткові ордера** по ним автоматично не формуються.

Якщо в меню **Сервіс / Налаштування** параметр **Враховувати ордера в ППН**: обраний, то після створення зі **Звіту виробництва Приймально-здавальних накладних** по ним автоматично формуються **Прибуткові ордери**, інакше після створення зі **Звіту виробництва Приймально-здавальних накладних Прибуткові ордери** по ним автоматично не формуються.

При необхідності встановлюються параметри:

- Інтерактивний розрахунок залишків;
- Обробляти відходи тільки по випуску продукції.

У модулі **Звіт виробництва** (**Новий**) реалізований розрахунок випуску продукції, залишків списання та руху матеріалів і напівфабрикатів, якісні характеристики матеріалів і зменшення або збільшення витрат.

### <span id="page-119-0"></span>4.18.3. Закладки звіту виробництва

Звіт виробництва містить наступні вкладки:

- Випуск готової [продукції](#page-119-1) *[\(на стор. 120\)](#page-119-1)*;
- Випуск незавершеної продукції;
- Фактичне [виконання](#page-122-0) завдання [\(на стор. 123\)](#page-122-0);
- Залишки матеріалів і [напівфабрикатів](#page-122-1) *[\(на стор. 123\)](#page-122-1)*;
- Списання матеріалів і [напівфабрикатів](#page-122-2) [\(на стор. 123\)](#page-122-2);
- Рух матеріалів і [напівфабрикатів](#page-124-0) *[\(на стор. 125\)](#page-124-0)*;
- Якісні [характеристики](#page-124-1) матеріалів [\(на стор. 125\)](#page-124-1);
- [Виробничі наряди](#page-125-1) *[\(на стор. 126\)](#page-125-1)*;
- Фактичне виконання завдань;
- Зменшення або збільшення витрат.

<span id="page-119-1"></span>Перемикання між розділами звіту проводиться за пунктом меню **Вид**.

### 4.18.3.1. Випуск продукції

Вкладка звіту містить дані по випуску готової продукції - кількість стандартної продукції, браку і підсумкового обсягу виробництва. Формування даних проводиться на підставі первинних документів:

- Приймально-здавальні накладні на готову продукцію;
- Акт на виробничий брак.

Продукція за приймально-здавальних накладних та актів на брак, сформованих на підставі виробничого замовлення, відображається окремим рядком по кожному замовленню. Програмою також передбачено ручне введення продукції.

Розрахунок обсягів випуску продукції проводиться в натуральних показниках. В якості одиниці вимірювання продукції використовується основна одиниця виміру для номенклатури.

Модифікація даних, розрахованих **Комплексом**, заборонена. Однак, при необхідності, в звіт зі статусом **Відкрито**, можна додати позиції готової продукції або браку користувачем.

Після введення нової позиції в список випущеної продукції у спливаючому вікні вказується тип продукції: **стандартна** або **бракована**. Вибір номенклатури проводиться у вікні універсального навігатора. У вікні **Введення/модифікація позиції** вказується **номер специфікації**, **кількість** (обсяг випущеної продукції) в довільній **одиниці виміру** і **номер заходу відправника**. Призначення реквізитів докладно описано в п. Приймально-здавальні накладні.

Для продукції, доданої вручну, автоматично розраховується витрата матеріалів відповідно до зазначеної специфікації. Згідно з позицією меню **Документ / Сформувати** проводиться формування приймальноздавальних накладних або актів на виробничий брак.

При закритті звіту виробництва модифікація цих документів заборонена.

Перегляд і коригування фактичних витрат матеріалів на продукцію проводиться за пунктом меню **Документ / Деталізація**. Виконується відображення витрат матеріалів всього і на одиницю продукції. При введенні нового матеріалу витрата вводиться як на одиницю продукції, так і все.

Додатковий матеріал, який витрачено на випуск продукції, вводиться у вікні **Сировина і матеріали,** в поле **Вибрані** вказується фактична кількість додаткового матеріалу.

У вікні **Витрата матеріалів по продукції** відображається витрата матеріалів на одиницю продукції (**Норма** і **Факт**). При введенні нового матеріалу виконується введення витрати на одиницю продукції (по факту) з автоматичним перерахунком фактичної перевитрати на випуск.

За кнопкою **Закрити** введені значення зберігаються.

Згідно з позицією меню **Документ / Випуск продукції по ділянках** надається інформація про те, якими виробничими ділянками була випущена обрана продукція. Для коректної роботи необхідно при формуванні приймально-здавальної накладної або акту на виробничий брак заповнювати в паспорті на продукцію поле **Ділянка**.

При формуванні вкладки на підставі виробничих документів:

- **Враховувати ордера в ППН (Сервіс / Налаштування)** при установці параметра в **Звіті виробництва**  наводяться дані про випуск придатної продукції тільки з тих **Приймально-здавальних накладних,** створених в звітний період у підзвітному **Підрозділі**,за якими були сформовані ордера. Дані про випуск придатної продукції розраховуються з урахуванням значення параметра **Враховувати маршрутизацію продукції**: при виборі параметра дані про випуск придатної продукції вибираються на підставі тих, що задовольняють вказаній умові **Приймально-здавальної накладної,** в яких **Початкова ступінь готовності** < > **Ступені готовності.** Якщо параметр **Враховувати ордера в ППН** знято, розрахунок випуску придатної продукції для **Звіту виробництва** проводити по всіх **Приймально-здавальних накладних,** створених в звітний період у відповідному підрозділі, без урахування формування по ним ордерів. По кожній випущеній продукції згідно **Приймально-здавальної накладної** її кількість помістити в поле **Стандарт** відповідної позиції вкладки **Випуск** в **Звіті виробництва;**
- **Враховувати ордера в актах на брак (Сервіс / Налаштування) -** при установці параметра в **Звіті виробництва** наводяться дані про випуск тільки тієї бракованої продукціїз **Акту на виробничий брак,** створеної в звітний період у відповідному підрозділі, за яким були сформовані ордера. Якщо параметр не вибрано, то розрахунок випуску бракованої продукції для **Звіту виробництва** проводиться по всіх **Актах на виробничий брак,** створених в звітний період у відповідному підрозділі, без урахування формування ордерів. По кожній випущеній продукції згідно з **Актом на виробничий брак** її кількість помістити в поле **Брак** відповідної позиції вкладки **Випуск** в **Звіті виробництва.**

При формуванні вкладки користувачем:

Для коректної обробки даних з виробництва незавершеної продукції з урахуванням ступеня її готовності (актуально при обраному параметрі **Враховувати маршрутизацію продукції**) виконується вибір продукції категорії **Готова продукція** і **Напівфабрикати власні,** як з **Номенклатурного довідника**, так і шляхом підбору **Картки складського обліку** з **Картотеки запасів** підзвітного **Підрозділу.**

При введенні стандартної продукції шляхом вибору **Картки складського обліку** з **Картотеки запасів** підзвітного **Підрозділу** вибираються тільки ті **Картки складського обліку**, в яких значення реквізиту **Стан** = **придатний.**

При введенні продукції по браку шляхом вибору **Картки складського обліку** з **Картотеки запасів** підзвітного **Підрозділу** враховується значення параметра **Оприбуткування запасів з урахуванням стану (брак/придатне)** (**Логістика / Облік запасів / Налаштування / Параметри**):

- якщо параметр не вибрано, то вибирається картка з **Картотеки запасів** підзвітного **Підрозділу** без проведення контролю значення її реквізиту **Стан;**
- якщо параметр вибрано, то вибираються тільки ті **Картки складського обліку** з **Картотеки запасів** підзвітного **Підрозділу**, в яких значення реквізиту **Стан** = **брак.**

При заповненні поля **Стан** у вікні **Введення/модифікації позиції** при виборі випущеної продукції з **Номенклатурного довідника**:

- для стандартної продукції встановлюється **Стан** = **придатний;**
- для продукції по браку враховується значення параметра **Оприбуткування запасів з урахуванням стану (брак/придатний)** (**Логістика / Облік запасів / Налаштування / Параметри**):
	- якщо параметр не вибрано, то встановлювати **Стан** = **придатне;**
	- якщо параметр вибрано, то встановлювати **Стан** = **брак.**

При виборі випущеної продукції з **Картки складського обліку Картотеки запасів** підзвітного **Підрозділу** поле **Стан** продукції встановлюється рівним значенню реквізиту **Стан** в обраній картці незалежно від того, вводиться стандартна продукція або продукція по браку.

Якщо параметр **Враховувати маршрутизацію продукції** знято, при виборі продукції категорії **Готова продукція** і **Напівфабрикати власні** з **Номенклатурного довідника** незалежно від того, вводиться стандартна продукція або продукція по браку: заповнення поля **Специфікація** не обов'язкове, значення полів **Початкова ступінь готовності** і **Ступінь готовності Номер заходу** встановлюється рівною 0 і забороняється редагувати.

Якщо параметр **Враховувати маршрутизацію продукції** обраний, то при виборі продукції категорії **Готова продукція** і **Напівфабрикати власні** з **Номенклатурного довідника** незалежно від того, вводиться стандартна продукція або продукція по браку: заповнення поля **Специфікація** є обов'язковим (за замовчуванням вказується основна). Встановлюється **Номер заходу** рівний 1, **Початкова ступінь готовності** рівною 0, **Ступінь готовності** продукції рівною останньої по порядку операції, виконуваної при першому заході в **Підрозділі** при виробництві цієї продукції.

При виборі продукції категорії **Готова продукція** і **Напівфабрикати власні** шляхом підбору **Картки складського обліку** з **Картотеки запасів** підзвітного **Підрозділу** незалежно від того, вводиться стандартна продукція або продукція по браку:

Якщо параметр **Враховувати маршрутизацію продукції** знято, **Номер заходу, Початкову ступінь готовності, Ступінь готовності** встановлюється зазначеному в обраній картці **Номеру заходу, Ступеню готовності** без можливості їх коректування.

Якщо параметр **Враховувати маршрутизацію продукції** обраний і контроль маршрутизації пройдено, то:

- **Початкову ступінь готовності** установлюється зазначеному в обраній картці **Ступеню готовності** без можливості її коригування;
- **Ступінь готовності** встановлюється рівним операції, останньої по порядку маршрутизації для розрахованого **Номеру заходу** в підзвітних **Підрозділах**;
- **Номер заходу** для операції розраховується наступним по порядку маршрутизації після **Ступеню готовності** в обраній картці;
- Для обраної продукції вказується задана в **Картці складського обліку Кількість** продукції для **ОВ**, «прив'язаною» до **Звіту виробництва**.

### <span id="page-122-0"></span>4.18.3.2. Фактичне виконання завдання

Вкладка призначена для відображення відхилень фактичних обсягів випуску продукції від планових, визначених виробничим завданнями. В якості фактичних даних використовуються дані розділу **Випуск продукції**. Планові показники розраховуються на підставі завдань на виробництво за період звіту. Негативне відхилення означає недовиконання планових показників.

### <span id="page-122-1"></span>4.18.3.3. Залишки матеріалів і напівфабрикатів

Вкладка призначена для введення фактичних залишків матеріалів у виробництві в натуральних показниках. Номенклатура сировини, представлена в даному розділі, відповідає картотеці запасів у виробництві.

Колонка **Кількість** заповнюється за замовчуванням залишком, отриманим в результаті розрахунку по формулі:

#### *ВИХ\_ОСТАТОК = ВХ\_ОСТАТОК+ПОЛУЧЕНО - ПОВЕРНЕНО - витрачено*

**ВХ\_ОСТАТОК** визначається за даними попереднього звіту виробництва.

Кількість **ПОЛУЧЕНО** розраховується на підставі лімітно-забірних карт і вимог-накладних на відпуск матеріалів, кількість **ПОВЕРНЕНО** - на підставі накладних на повернення матеріалів за період звіту.

<span id="page-122-2"></span>Кількість **витрачених** розраховується за нормативами, виходячи з кількості випущеної продукції.

### 4.18.3.4. Списання матеріалів і напівфабрикатів

Вкладка призначена для розрахунку нормативних і фактичних витрат матеріалів.

Розрахунок проводиться за даними, введеними в специфікаціях на продукцію в розділі **Компоненти**. Якщо специфікація на продукцію має тип **Розрахункова**, то підставою для розрахунку нормативних витрат матеріалів є документ **Розрахункова специфікація**.

Якщо параметр **Враховувати маршрутизацію продукції** обраний, то при формуванні списку і розрахунку кількості матеріалів і напівфабрикатів, які використовуються при виробництві продукції, враховуються тільки ті компоненти випущеної продукції, до яких во **Властивостях компонентів Специфікації** на випущену продукцію підключені операції, що виконуються в підзвітних **Підрозділах,** починаючи з операції, наступної після операції = **Початковому ступеню готовності**, до операції = **ступеню готовності** включно.

Формування вкладки проводиться з урахуванням параметрів в **Управлінні виробництвом / Налаштування / Довідники / Робочі центри / Звіт виробництва / Додатково**: **Списання при роботі з постачальницькою та іншою сировиною:**

Якщо вказано, що для власної продукції матеріали списуються **без урахування власника**, то для всієї продукції із вкладки **Випуск** в **Звіті виробництва** підбір карток списаних матеріалів здійснюється без урахування, зазначеного в картці власник чи ні.

Якщо вказано, що для власної продукції списуються **тільки власні матеріали**, то для власної продукції з вкладки **Випуск** в **Звіті виробництва** підбираються картки списаних матеріалів, в яких власника не вказано.

Якщо вказано, що для постачальницької продукції списуються:

- **матеріали постачальника**, то для постачальницької продукції з вкладки **Випуск** в **Звіті виробництва**  підбираються картки списаних матеріалів, в яких зазначено той же власник;
- **матеріали постачальника і власні**, то для постачальницької продукції з вкладки **Випуск** в **Звіті виробництва** підбираються спочатку картки списаних матеріалів, в яких зазначено той же власник; якщо ж наявної кількості постачальницького матеріалу не вистачає, то залишок підбирається за картками, в яких власник невідомий;

• **матеріали постачальника, власні та інших постачальників**, то для постачальницької продукції з вкладки **Випуск** в **Звіті виробництва** підбираються спочатку ті картки списаних матеріалів, в яких зазначено той же власник; якщо ж наявної кількості постачальницького матеріалу не вистачає, то відсутню кількість підбирають за картками, в яких власника не вказано. Якщо ж і після цього набрана кількість менше необхідної, то залишок підбирається по всім іншим картками з іншим власником.

По кожному матеріалу виводяться дані про нормативну і фактичну витрату, а також відхилення від норми - різниця між нормативною і фактичною витратою матеріалу. При перевищенні фактичних витрат над нормативними (перевитрата) відхилення негативне і виділяється в реєстрі червоним кольором.

Червоним кольором в списку виділені матеріали, відсутні в виробництві. Це означає, що передача необхідних матеріалів не повинна бути оформлена відповідним документом (вимогою-накладною, лімітнозабірною картою) або в специфікації були невірно вказані матеріали.

У нижній частині екрана, в числі інших даних, відображається поточний **Залишок** даного матеріалу в робочому центрі. Для постачальницької сировини вказується його **Власник**.

Якщо під час налаштування звіту був обраний спосіб списання за видами продукції (по групах продукції), у вікні **Витрата матеріалу за видами продукції** виводиться інформація про витрату даного матеріалу на випуск кожного виду (групи) продукції.

Якщо в звіті виробництва в списанні є матеріали або напівфабрикати, не віднесені на продукцію, що бере участь у випуску, і вид списання матеріалів відмінний від **Підрозділ**, то на такі матеріали при закритті звіту виробництва, формується окремий акти списання з об'єктом витрат, рівним підрозділу, за яким закривається звіт виробництва.

Якщо за звітний період проводився випуск однакової продукції за різними специфікаціями, то добові норми витрат матеріалів розраховуються по кожній специфікації окремо.

У тому випадку, коли потрібно змінити атрибути списаного матеріалу, з вікна **Витрата матеріалів за видами продукції** по комбінації клавіш **Alt** + **M** викликається вікно **Сировина і матеріали**, в якому вибирається матеріал з необхідними значеннями атрибутів і в поле **Вибрані** вказується його кількість. Для одного виду (групи) продукції можливе зазначення кількох матеріалів з різними значеннями атрибутів.

#### **Розрахунок нормативних витрат матеріалів**

Розрахунок нормативних витрат проводиться відповідно до специфікації на продукцію, виходячи з кількості випущеної продукції (за даними розділу **Випуск продукції**) і з урахуванням актів заміни матеріалів, створених за період звіту.

#### **Фактичні витрати матеріалів**

Фактичні витрати при розрахунку звіту за умовчанням встановлюються рівними нормативним.

#### **Примітка:**

Якщо списання матеріалів у звіті виробництва проводиться за видами або по групах продукції, введені фактичні витрати розподіляються за видами/групами пропорційно нормативним витратам.

Додавання додаткового матеріалу, витраченого на випуск продукції, проводиться в розділі **Списання матеріалів і напівфабрикатів**. У вікні **Сировина і матеріали** вибирається з довідника вид продукції і, в полі **Вибрані**, вказується фактична кількість витраченого додаткового матеріалу.

Групова модифікація факту в списанні звіту виробництва здійснюється по комбінації клавіш **Ctrl** + **F4**, або вибором відповідного пункту меню.

При редагуванні фактичної кількості розподілу факту матеріалів проводиться пропорційно:

- Фактичним витратам матеріалів;
- Нормативним витратам матеріалів;
- Обсягу випуску продукції.

### <span id="page-124-0"></span>4.18.3.5. Рух матеріалів і напівфабрикатів

Вкладка містить оборотну відомість руху матеріалів по даному виду виробництва за період звіту.

Даний розділ складається з трьох вкладок: **Вхідні залишки, Рух, Вихідні залишки.**

На вкладці **Вхідні залишки**, показані всі залишки матеріалів за станом на дату початку звіту. Вони відповідають вихідним залишкам звіту по даному виду виробництва за попередній період.

На вкладці **Рух** відображається весь рух матеріалів по документам. Кількість **Надійшло** розраховується за даними **Лімітно-забірних карт** і **Вимог-накладних на відпуск матеріалів**. У кількість **Витрачено** включається витрата матеріалів, оформлена накладними на повернення матеріалів з виробництва та актами списання матеріалів.

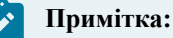

**Акти списання матеріалів** формуються автоматично при закритті звіту. Тому до закриття звіту в колонці **Витрачено** відображаються тільки дані по поверненню матеріалів.

На вкладці **Вихідні залишки**, відображаються залишки матеріалів при здачі звіту. Вони визначаються за формулою:

#### *ВиХ\_ЗАЛИШКИ = ВХ\_ЗАЛИШКИ+НАДІЙШЛО - витрачено*

Оскільки кількість **Витрачено** враховує дані про фактичну витрату матеріалів тільки після закриття звіту, **Вихідні залишки** стають актуальними також тільки після закриття звіту.

### <span id="page-124-1"></span>4.18.3.6. Якісні характеристики матеріалів

Специфічною особливістю звіту є можливість врахування якісних характеристик сировини при розрахунку витрат за нормою. Якісні характеристики сировини і матеріалів застосовуються при розрахунках нормативних витрат в різних галузях матеріального виробництва.

Список сировини, за яким уточнюються показники якісних характеристик, заповнюються на вкладці **Характеристики сировини і матеріалів**, що викликається по пункту меню **Вид / Якісні характеристики матеріалів**.

У заголовку вікна відображається період згідно зі звітом виробництва. На лівій панелі відображається список матеріалів, які використовуються для виробництва продукції відповідно до звіту. На правій панелі відображається список якісних характеристик обраної позиції матеріалу.

Введення позиції в списку здійснюється з номенклатурного довідника, вибирається потрібний артикул і переноситься в список. За замовчуванням в правій колонці встановлюється найменування і стандартний показник характеристики, введений в номенклатурному довіднику. Модифікація якісних показників проводиться шляхом введення значень в колонку **Значення**.

Після виконання розрахунку звіту витрата матеріалів розраховується з урахуванням введеного значення характеристик. Сформований список сировини з введеними показниками якісних характеристик зберігається після розрахунку звіту. Стандартні значення якісних характеристик пропонуються за замовчуванням при формуванні наступного звіту даного виробничого підрозділу, таким чином, в подальшому в цій таблиці необхідно лише уточнення даних, що змінилися.

### <span id="page-125-1"></span>4.18.3.7. Виробничі наряди

Вкладка призначена для введення виробничих нарядів. Створення нарядів можливо тільки в разі, якщо дата розрахункового періоду **Звіту виробництва** не перевищує дату поточного облікового періоду підсистеми **Облік праці та заробітної плати**.

Наряди, створені в даному розділі **Звіту виробництва**, можуть бути відредаговані в підсистемі **Облік праці та заробітної плати** (модуль **Документи**).

Створені наряди копіюються за пунктом меню **Документ / Копіювати**.

### 4.18.3.8. Зворотні відходи

Вкладка містить інформацію про кількість зворотних відходів, що виникли при виробництві продукції.

Алгоритм розрахунків кількості зворотних відходів залежить від настройки властивостей **Звіту виробництва**, виробленої в довіднику **Робочі центри**. Відмітка **Враховувати факт відходів за документами** дозволяє реалізувати дві схеми роботи з документами по відходам:

- якщо оцінка не встановлена, то розрахунок кількості відходів для випущеної продукції проводиться автоматично в **Звіті виробництва**. Підставою для розрахунків є норми виходу відходів, певні у виробничій специфікації на продукцію в розділі **Відходи**. При цьому фактична кількість відходів у **Звіті виробництва** може бути змінена користувачем. За даними **Звіту виробництва** формуються накладні на повернення відходів;
- якщо відмітка встановлена, то накладні на повернення відходів формуються користувачем. Кількість відходів з цих накладних проставляється в **Звіті виробництва** в підсумкове поле і розноситься на види продукції і/або матеріали пропорційно нормам, наведеним у специфікаціях. У цьому випадку коригування фактичної кількості відходів заборонено.

У розділі **Зворотні відходи** за кожним видом відходів виводяться дані про нормативну і фактичну витрату, а також відхилення від норми - різниця між нормативною і фактичною витратою матеріалу. При перевищенні фактичних витрат над нормативним (перевитрата) відхилення негативно.

### <span id="page-125-0"></span>4.18.4. Закриття звіту виробництва

До тих пір, поки звіт відкритий, допускається коригування документів, пов'язаних з даними звітом (вимогнакладних на відпуск матеріалів у виробництво, приймально-здавальних накладних тощо). Після коригування документів необхідно заново виконати розрахунок звіту (пункт меню **Документ / Зробити розрахунок**). При цьому, якщо в звіті було вироблено уточнення фактичних витрат матеріалів, програма виведе запит про спосіб розрахунку - зберегти показники фактичних витрат або встановити їх рівними нормативним показникам, отриманим в результаті нового розрахунку.

Закриття звіту виконується по пункту меню **Документ / Закрити звіт**. При цьому автоматично формуються акти щодо списання фактично витрачених матеріалів. Залежно від настройки звіту, акти списання формуються на сумарну витрату матеріалів за період звіту, або витрата матеріалів на виробництво кожного виду продукції (або групи продукції) оформляється окремим актом.

Якщо в налаштуваннях **Звіту виробництва** встановлено відмітку **Роздільне списання матеріалів на брак і ГП**, акти списання матеріалів формуються окремо для стандартної і бракованої продукції.

При виникненні помилок при закритті звіту закриття призупиняється і виводиться попередження.

Закритий звіт і документи, пов'язані з ним, виділяються в реєстрах чорним кольором.

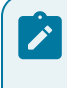

#### **Примітка:**

Коригування закритого звіту забороняється. Одночасно забороняється коригування та видалення пов'язаних зі звітом документів з випуску продукції і руху матеріалів.

При формуванні вимоги-накладної на матеріали, відсутні в виробництві, або на матеріали, яких недостатньо в виробництві, списання у виробництво відбувається потрібної кількості.

При необхідності існує можливість відкрити закритий звіт. Для цього звіт відкривається для редагування і по пункту меню **Документ / Відкрити звіт** закритий звіт відкривається. При цьому видаляються акти списання, сформовані на підставі цього звіту, а всі пов'язані документи стають доступними для коригування.

## 4.19. Накладні на внутрішнє переміщення

Модуль **Накладні на внутрішнє переміщення** використовується для реєстрації переміщень номенклатурних позицій всередині підприємства і між складами.

Введення даних здійснюється аналогічно модулю **Вимога на відпуск [матеріалів](#page-104-0)** *(на [стор.](#page-104-0) [105\)](#page-104-0)*.

## 4.20. Лабораторний аналіз

Модуль **Лабораторний аналіз** призначений для реєстрації результатів проведення лабораторного аналізу.

При введенні нового документа в вікні **Лабораторний аналіз** заповнюються реквізити:

- **Номер** унікальний номер документа в реєстрі заповнюється автоматично при включеному режимі **автонумерація** для документа **Лабораторний аналіз** (модуль **Налаштування**, вкладка **Нумерація**, або вводиться користувачем;
- **Дата** створення документа заповнюється за замовчуванням системною датою, при необхідності коригується користувачем;
- **Склад** заповнюється кодом і найменуванням виробничого підрозділу;
- Поле **Виконав** заповнюється зі списку працівників.

Введення рядків специфікації проводиться в таблиці специфікації. Вибір номенклатури проводиться з **Довідника номенклатури**.

Реквізити рядків специфікації:

- **Артикул** номенклатурний номер та найменування виготовленої продукції або напівфабрикату, вибирається з номенклатурного довідника. При необхідності заповнюються також атрибути виробів;
- **Стадія;**
- **Партія** вибирається з довідника партій;
- **Кількість** вказується в будь-якій одиниці виміру, визначеної для обраного продукту, за умовчанням пропонується основна одиниця виміру;
- **Кількість в основній одиниці** вказується в основній одиниці виміру;
- В поле **Коментар** виводиться текст коментаря.

## 4.21. Заявка на постачання

Модуль **Заявка на постачання** використовується для створення документа заявки на постачання.

Створення заявки проводиться по клавіші **Ins**.

На вкладці **Реквізити** заповнюються поля:

- **Номер заявки**;
- **Дата заявки** за замовчуванням поточна дата;
- **Підрозділ** (склад) обирається певний підрозділ;
- **Дата замовлення**;
- **Група номенклатури** при необхідності;
- **Підстава** обрати : **відсутній, замовлення на видачу, виробниче замовлення**; Якщо обрати замовлення на видачу чи виробниче замовлення у полі № обрати необхідне замовлення на видачу чи виробниче замовлення
- **Дата початку обробки** заповнюється автоматично;
- **Дата закінчення обробки** заповнюється автоматично;
- **Статус:**
	- Чернетка;
	- Виконується;
	- Анульовано;
	- Закрита.
- **Коментар**.

Далі на вкладці **Специфікація** вводиться номенклатура.

Вкладка **Виконання** може містити інформацію тільки при статусі **Виконується** і **Закрита.** Вкладка **Виконання** формується автоматично при створенні заявки, якщо є хоча б один документ з переліку:

- Замовлення постачальникові;
- Операція приходу договору **Купівлі-продажу**;
- Прибуткова товарна накладні;
- Рахунок-накладні постачальника;
- Акт приймання робіт;
- Прибутковий ордер.

Згідно з позицією меню **Сервіс / Налаштування** вказуються при необхідності призначені для налаштування користувача:

**Журнал замовлень постачальнику** - вибирається з довідника доступних журналів, встановлюється при необхідності.

**Формувати заявку в розрізі підрозділів** - Якщо параметр не встановлений, то при формуванні заявки вручну заповнення реквізиту **Підрозділ** не є обов'язковим; при формуванні заявки на підставі документапідстави під час одного формування формується один загальний документ без вказівки Підрозділузамовника. При установці зазначеного параметра також повинна бути встановлена автонумерація заявки. При встановленому параметрі при формуванні заявки вручну заповнення реквізиту **Підрозділ** є обов'язковим; при формуванні заявки на підставі документа-підстави під час одного формування формується стільки заявок, скільком різним **Підрозділам** потрібно постачання матеріалами.

**Формувати замовлення на закупівлю для типового постачальника** - при установці параметра формується замовлення на закупівлю номенклатури постачальнику, вказаному в **Номенклатурному довіднику,** як типовий для цієї номенклатури. Якщо параметр не вказано, то при формуванні замовлення постачальнику проводиться вибір контрагента.

**Формувати заявку на загальну дату потреби** - формування заявки проводиться на дату потреби.

**Формувати номенклатуру заявки відповідно до позицій замовлення-підстави** - параметр використовується при створенні **Заявки на постачання** на підставі декількох позицій замовлень-підстав:

- якщо параметр встановлено, то в специфікації заявки стільки позицій з однаковою номенклатурою, скільки вимагається для кожного замовлення-основи;
- якщо параметр не встановлено, то всі позиції специфікації з однаковою номенклатурою об'єднуються в одну із загальною сумою **Кількість заявлена**.

## 5. Калькуляція витрат

Група модулів призначена для виконання довільних періодичних розрахунків (калькуляцій).

#### **Інформація з пов'язаних питань**

Загальні [відомості](#page-129-0) *[\(на стор. 130\)](#page-129-0)* Відомість [калькуляції](#page-129-1) витрат *[\(на стор. 130\)](#page-129-1)* Бази [розподілу](#page-133-0) витрат *[\(на стор. 134\)](#page-133-0)* Планова [собівартість](#page-135-0) *[\(на стор. 136\)](#page-135-0)* [Карточка](#page-138-0) обліку витрат *[\(на стор. 139\)](#page-138-0)*

## <span id="page-129-0"></span>5.1. Загальні відомості

Періодом калькулювання є місяць (визначений у **Комплексі** бухгалтерський період). Підтримується пооб'єктна калькуляція. Як об'єкти калькулювання виступають товари, види продукції, структурні підрозділи підприємства і виробничі замовлення. Калькулювання проводиться в довільних натуральних вимірах.

Для розрахунків доступні наступні набори даних:

- всі дані **Головної книги** за допомогою спеціальних функцій, які повертають обороти і сальдо по заданих рахунках і аналітичним картками за будь-який період;
- дані підсистеми **Облік виробництва** за допомогою функцій розрахунку відомостей калькуляції;
- дані з інших відомостей калькуляцій.

## <span id="page-129-1"></span>5.2. Відомість калькуляції витрат

Реєстр відомостей калькуляції згрупований за видами калькуляцій. На лівій панелі виводиться список шаблонів калькуляцій, налаштованих користувачем. На правій панелі виводиться реєстр сформованих відомостей (проведених розрахунків) за поточним шаблоном калькуляції. Кожна відомість характеризується датою розрахунку і періодом розрахунку. За кожен бухгалтерський період (місяць) може бути створена тільки одна відомість даного виду. При розрахунку кожної відомості можуть використовуватися результати розрахунків з інших відомостей, сформованих раніше з будь-якого шаблона і за будь-який період.

#### **Інформація з пов'язаних питань**

[Налаштування](#page-129-2) калькуляції *[\(на стор. 130\)](#page-129-2)* Основні [властивості](#page-130-0) калькуляції *[\(на стор. 131\)](#page-130-0)* Статті [калькуляції](#page-130-1) *[\(на стор. 131\)](#page-130-1)* [Програма](#page-131-0) *[\(на стор. 132\)](#page-131-0)* [Колонки](#page-131-1) *[\(на стор. 132\)](#page-131-1)*

### <span id="page-129-2"></span>5.2.1. Налаштування калькуляції

Налаштування шаблону відомості калькуляції проводиться в кілька етапів:

- налаштування загальних властивостей калькуляції;
- введення статей калькуляції;
- програмування алгоритму розрахунку калькуляції;
- налаштування колонок для перегляду результатів розрахунку.

На етапі налаштування основних властивостей, крім коду та найменування калькуляції, визначається тип і набір об'єктів калькулювання. Розрахунок виконується окремо для кожного об'єкта зі сформованого набору.

Потім визначається список статей. У програмі калькуляції визначається алгоритм розрахунку кожної статті в залежності від об'єкта калькуляції. Таким чином, при розрахунку програма виконується стільки разів, скільки об'єктів калькулювання визначено для даного виду калькуляції. При кожній ітерації поточним є один з об'єктів калькуляції, і результати розрахунків статей присвоюються цьому об'єкту.

Налаштування колонок - етап, що визначає форму перегляду результатів калькуляції. Перегляд результатів проводиться на двох рівнях: по об'єктах калькуляції, і за статтями калькуляції для обраного об'єкта. Для кожного з цих видів перегляду налаштовується набір колонок з виведеними даними.

### <span id="page-130-0"></span>5.2.2. Основні властивості калькуляції

Введення нового шаблону калькуляції проводиться на лівій панелі (список шаблонів калькуляцій). На вкладці **Властивості** вводяться основні властивості калькуляції:

- **Код відомості** унікальний код в списку шаблонів калькуляцій. Використовується при зверненні до даних відомостей, сформованих з цього шаблону калькуляції;
- **Найменування**  довільна назва шаблону калькуляції;
- **Об'єкт калькуляції** тип об'єкту калькуляції вибирається іззапропонованого списку: **групи продукції**, **види продукції**, **підрозділи** і **замовлення**. У разі, якщо поле не заповнено, виконується єдина калькуляція, без розбивки по об'єктах;
- **Одиниця калькуляції** визначається довільним чином на підставі довідника одиниць виміру; заповнення поля необов'язково. Однак при виборі одиниці калькуляції, вона використовується для розрахунків в даному шаблоні, незалежно від того, в якій одиниці були сформовані первинні документи;
- Таблиця **Об'єкти калькуляції** для визначення списку конкретних об'єктів калькуляції. Для формування списку об'єктів, курсор встановлюється в таблицю і відкривається вікно, в якому представлений довідник доступних об'єктів калькуляції відповідно до зазначеного типом: список груп з номенклатурного довідника, номенклатурний довідник, довідник структурних підрозділів або реєстр виробничих замовлень. Відзначаються необхідні записи - об'єкти для даного шаблону калькуляції і вибраний список переноситься в таблицю;
- Відмітка **Автозавантаження об'єктів калькуляції** активізується тільки для типу об'єктів **Види продукції**. При включеному режимі автозавантаження **Комплекс** автоматично формує список об'єктів калькуляції, для яких проводяться розрахунки. Список формується за фактом випуску готової продукції за вказаний період - або по підприємству в цілому, або по заданому підрозділу.

### <span id="page-130-1"></span>5.2.3. Статті калькуляції

Відомість калькуляції містить довільний набір статей калькуляції. При створенні статті калькуляції в вікні **Властивості статті калькуляції**, заповнюються такі поля:

- **Код** довільний алфавітно-цифровий код.
- **Найменування**  найменування статті.
- **Прогр. ідентифікатор** довільний ідентифікатор статті, який буде використовуватися в програмі калькуляції. Рекомендується застосовувати латинські букви в одному регістрі.

### **Примітка:**

У даний список рекомендується вносити не тільки власне статті калькулювання, а й додаткові дані, які бажано бачити при перегляді результатів розрахунку по кожному об'єкту калькуляції.

Наприклад, введені рядки **База розподілу** для виведення коефіцієнтів, на підставі яких проводилося розподіл інших витрат, і **Разом** - для виведення загальної суми за всіма статтями.

### <span id="page-131-0"></span>5.2.4. Програма

Програма калькуляції призначена для розрахунку значень за статтями калькуляції для конкретного об'єкта калькулювання. Введення програми проводиться на вкладці **Програма**. Виклик редактора програм проводиться по кнопці **Редактор**.

#### Детально **Редактор програм** описаний в **Керівництві програміста**.

Доступ до даних здійснюється за допомогою вбудованих змінних і функцій, список яких нарощується в міру розвитку **Комплексу**. При введенні програми використовується довідник елементів програм.

#### **Приклад програми калькуляції**

Припустимо, необхідно провести калькуляції собівартості основного виробництва по цехах. Відкривається калькуляція з кодом 01 - Собівартість основного виробництва. В якості типу об'єкта калькуляції вибираються **Підрозділи**, в таблиці об'єктів калькулювання сформується список цехів основного виробництва - в прикладі Цех N 1 і Цех N 2. В якості одиниці калькулювання вибирається кілограм.

Заповнюється список статей калькуляції (Табл. 1):

#### **Таблиця 1 – Статті калькуляції**

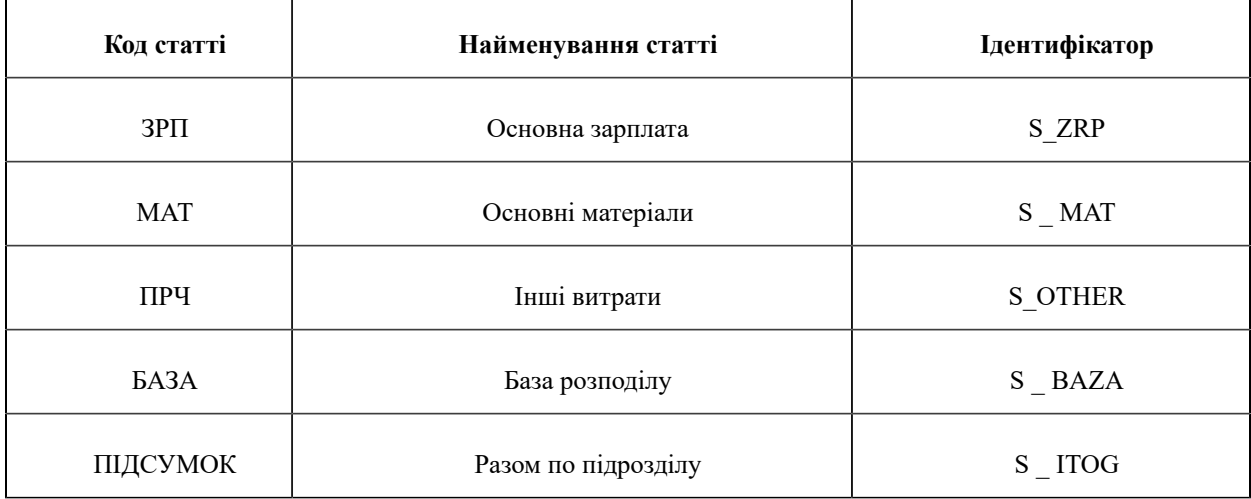

Припустимо, що для обліку прямих витрат по цехах на рахунку обліку витрат (23) були відкриті субрахунки відповідно 2311 і 2312. У прикладі рахунок обліку витрат кожного цеху введено в його найменуванні. Протягом періоду калькулювання прямі витрати на матеріали і зарплату списувалися в дебет відповідних субрахунків обліку витрат з кредиту рахунків 201 - сировина і матеріали і 661 - Розрахунки з персоналом з оплати праці. Інші (непрямі) витрати накопичувалися на рахунку Загальновиробничі витрати. За базу розподілу цих витрат обрана зарплата основних робочих. В даному прикладі рахунок обліку витрат поточного об'єкта калькулювання (цеху) виходить з найменування цеху.

### <span id="page-131-1"></span>5.2.5. Колонки

Для перегляду результатів розрахунку відомості в табличному вигляді необхідно налаштувати колонки відомості калькуляції. При пооб'єктній калькуляції перегляд результатів розрахунку можливий на двох рівнях вкладеності - розгорнутий по об'єктах калькуляції або більш глибокий - розгорнутий за статтями калькуляції для обраного об'єкта (мається на увазі розгортання по рядках). Відповідно, необхідно налаштувати список колонок для відомості по об'єктах і для відомості за статтями. Якщо ж об'єкти калькулювання не вказані, виконується налаштування колонок тільки за статтями калькуляції.

Для налаштування колонок відкривається вкладка **Колонки**. Заповнюються такі поля:

- **Тема** довільний текст заголовка колонки. Довжина введеного тексту визначає ширину колонки за замовчуванням. Надалі ширину колонки для перегляду налаштовується;
- **Тип** тип даних, що виводяться в колонку, вибирається з наявного списку (рядок, число, дата і час);
- **Місце точки** для числових даних вказується кількість знаків після коми (кількість знаків після коми);
- **Значення** вводиться програма формування значення колонки. Для введення програми викликається **Редактор програм**.

Для формування значення колонки в програмі використовується функція **SET\_COLUMN (Значення)**. Значення колонки може бути довільного типу. Функція **SET\_COLUMN** проводить перетворення параметра **Значення** до типу даних колонки. Значення визначається за допомогою вбудованих полів відомості калькуляції або спеціальних функцій доступу до даних **Комплексу**. Для формування колонок зі значеннями поточних статей калькуляції по поточному об'єкту, як параметр Значення необхідно використовувати функцію доступу до даних за статтею: **SET\_COLUMN (CALC\_ST\_SUM (ORD\_CD, ORD\_DATPER, ORD\_OBJ\_CD, ORD\_ST\_CD))**

#### **Примітка:**

Для шаблону відомості калькуляції з типом об'єкта - **Види продукції**: При включеному режимі автозавантаження об'єктів калькуляції, для налаштування колонок зі значеннями поточних статей калькуляції по поточному об'єкту, необхідно використовувати параметр ORD\_OBJ\_ID замість ORD\_OBJ\_СD. У цьому випадку програма формування колонок буде виглядати наступним чином: SET\_COLUMN (CALC\_ST\_SUM (ORD\_CD, ORD\_DATPER, ORD\_OBJ\_ID, ORD\_ST\_CD))

#### **Приклад налаштування колонок.**

Продовжимо налаштування калькуляції, розпочату в попередньому пункті.

Для перегляду результатів розрахунку по об'єктах (по цехах) налаштуємо колонки, як показано нижче в Табл..

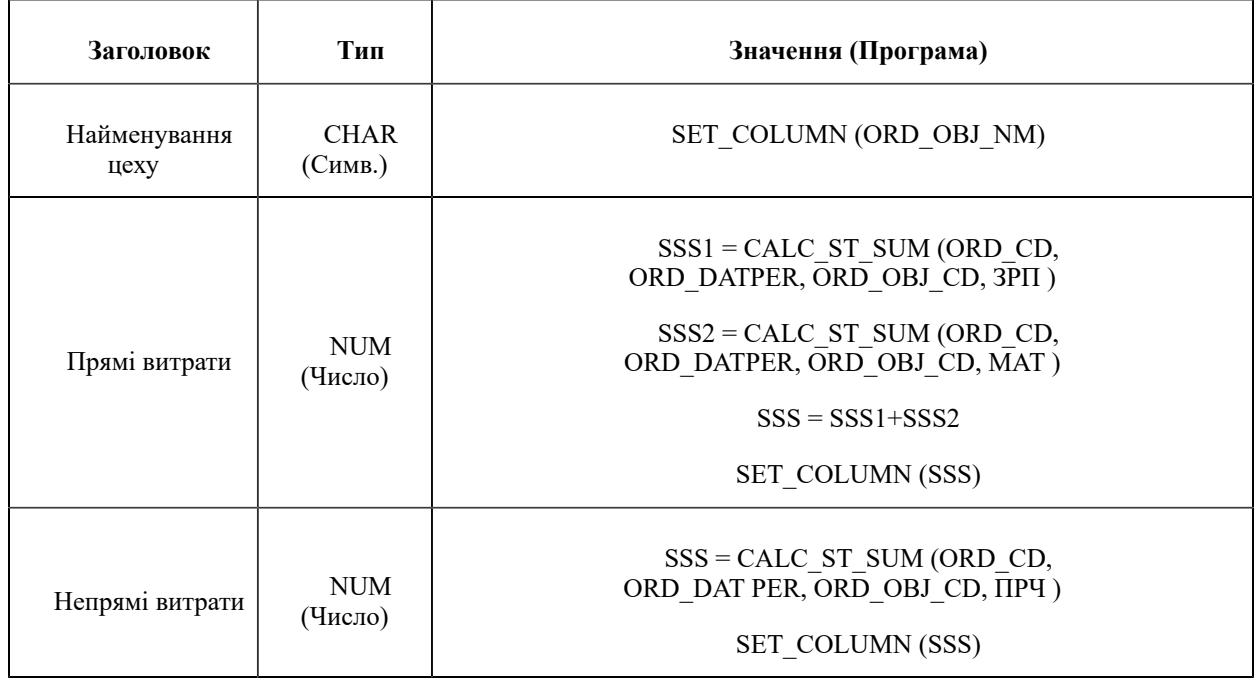

#### **Таблиця – Налаштування калькуляції**

 $\mathbf{r}$ 

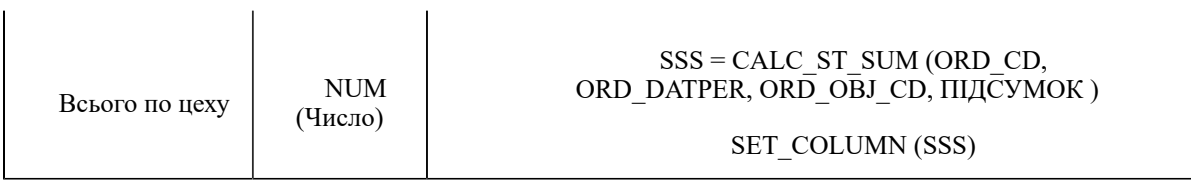

#### **Примітка:**

 $\mathbf{r}$ 

У колонці **Прямі витрати** ми будемо виводити витрати за статтею **Основна зарплата** і **Основні матеріали**. У колонці **Непрямі витрати** виводяться дані за статтею **Інші витрати**, і в останній колонці будуть виведені загальні витрати по об'єкту калькуляції поточного рядка.

Для перегляду за статтями для обраного об'єкта налаштуємо наступні колонки:

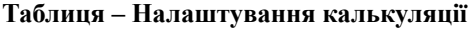

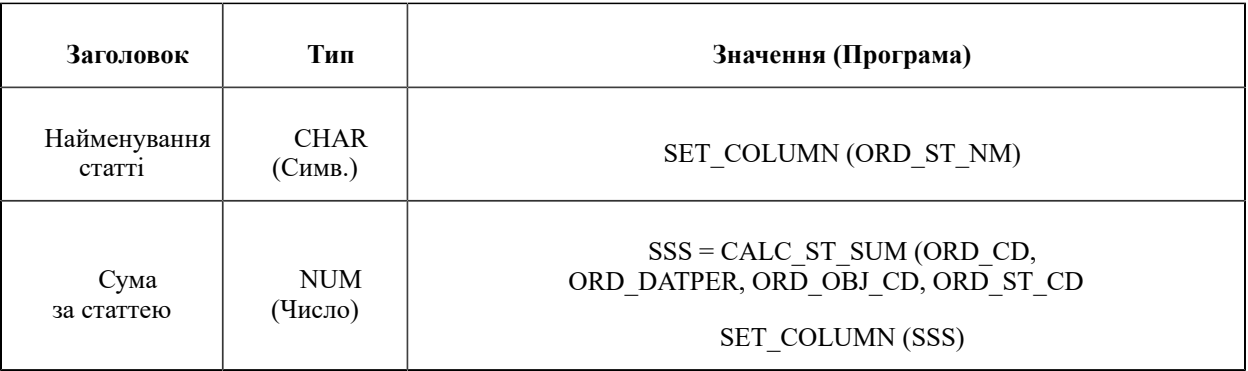

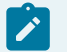

#### **Примітка:**

У вигляді перегляду за статтями для обраного об'єкта рядки відповідають статтям калькуляції. Тому тут ми налаштували всього дві колонки для виведення: найменування статті і сума за статтею для обраного об'єкта калькуляції.

## <span id="page-133-0"></span>5.3. Бази розподілу витрат

Шаблони бази розподілу непрямих витрат налаштовуються в тому випадку, коли при розрахунку витрат на виробництво непрямі витрати не виходять розрахунковим шляхом і при обліку окремих витрат на підприємстві застосовуються довільні показники.

На основі обраного шаблону формується відомість показників баз розподілу із зазначенням періоду її дії і значень об'єктів бази розподілу, дійсних в цей період.

Вище було розглянуто приклад розподілу витрат, коли в якості бази розподілу були обрані витрати на зарплату. Однак не завжди вдається це зробити розрахунковим шляхом. Якщо в якості бази розподілу застосовуються будь-які довільні показники, вони вводяться вручну. Для цього використовується модуль **Бази розподілу витрат**.

Реєстр відомостей баз розподілу згрупований за видами відомостей. У лівій панелі знаходиться список шаблонів відомостей, налаштованих користувачем. У правій панелі виводиться реєстр сформованих за різні періоди відомостей баз розподілу за поточним шаблоном. Кожна відомість характеризується періодом розрахунку. За кожен бухгалтерський період (місяць) створюється тільки одна відомість за даним шаблоном.

Для створення нового шаблону бази розподілу курсор встановлюється на ліву панель (список шаблонів баз розподілу) і викликається вікно **Властивості бази розподілу витрат,** в якому заповнюються такі поля:

- **Код** довільний символьний код, унікальний в списку шаблонів. Цей код використовується в подальшому для звернення до баз розподілу при розрахунку відомостей калькуляцій;
- **Найменування**  довільне найменування відомості;
- **Застосування** вибирається зі списку доступних значень: товари, види продукції, підрозділи і виробничі замовлення.

Список конкретних об'єктів вживаності визначається в таблиці **Об'єктів**. Заповнення таблиці проводиться аналогічно заповненню таблиці об'єктів у відомості калькуляції. Сформований список визначає набір об'єктів, для яких будуть введені значення бази розподілу.

Для формування відомості курсор встановлюється в лівій панелі реєстру на необхідному шаблоні, перекладається в праву панель, і викликається вікно **Формування відомості**, в якому вказується **період** дії відомості (місяць). За кожен період (місяць) можливе створення тільки однієї відомості за обраним шаблоном.

У відкритій відомості, в колонці **Значення бази** вводяться показники для кожного об'єкта.

#### **Примітка:**

При наявності сформованої відомості за період, перевизначення типу об'єкта вживаності в шаблоні бази розподілу стає недоступним.

При необхідності налаштувати ряд однотипних шаблонів баз розподілу, курсор встановлюється на необхідний шаблон в лівій панелі реєстру і по пункту меню **Реєстр / Копіювати** проводиться копіювання шаблону, після чого необхідно відредагувати необхідні властивості.

### 5.3.1. Створення відомості калькуляції

У лівій панелі реєстру відомостей калькуляції курсор встановлюється на необхідному шаблоні, після чого переміщується в праву панель. У вікні **Формування відомості** вказується період калькуляції (місяць), після чого **Комплекс** проводить розрахунок згідно програми калькуляції і відображає відомість калькуляції.

При пооб'єктній калькуляції розрахунок виконується по кожному об'єкту.

#### **Примітка:**

При наявності сформованої відомості за період, редагування статей і перевизначення типу об'єкта калькуляції в шаблоні стає недоступним.

При необхідності налаштувати ряд однотипних шаблонів відомостей калькуляції можливо копіювання. Після цього редагуються необхідні властивості.

### 5.3.2. Друк відомості калькуляції

Для кожного виду відомості калькуляції налаштовується окрема друкована форма, створена на основі шаблону **Відомість калькуляції**. Код відомості визначається значенням змінної **ORD\_CD** в програмі ініціалізації звіту. Наприклад, під час налаштування друкарської форми для відомості з кодом 01 в програмі ініціалізації вказується:

#### **ORD**  $CD = 01$

Детальні рядки звіту формуються по об'єктах калькуляції. Для заповнення полів детального рядка значеннями статей калькуляції використовується функція **CALC\_ST\_SUM**. Таким чином, формування значень

<span id="page-135-0"></span>статей калькуляції проводиться за допомогою програми звіту, прив'язаною до детального рядку **Рядок об'єкта калькуляції**.

## 5.4. Планова собівартість

Модуль призначений для розрахунків (калькуляцій) планової собівартості продукції і всіляких планових показників, визначається величина **прямих** і **непрямих витрат** на виробництво одиниці продукції в плановому періоді. Прямі витрати, безпосередньо включаються до собівартості одиниці продукції в плановому періоді, такі як матеріальні витрати і витрати на оплату праці, розраховуються автоматично (вкладки **[Матеріали](#page-135-1)** *[\(на](#page-135-1)  [стор. 136\)](#page-135-1)* і **[Заробітна](#page-136-0) плата** *[\(на стор. 137\)](#page-136-0)*) на підставі обраної специфікації на продукцію та зазначених параметрів розрахунку калькуляції. Для розрахунку непрямих витрат на виробництво продукції (відрахування на соціальні потреби, амортизація та інші операційні витрати) складається призначена для користувача програма розрахунку калькуляції, в якій непрямі витрати або розраховуються пропорційно зазначеної в програмі базі розподілу або визначаються з використанням шаблонів бази розподілу витрат.

Всі операції і розрахунки проводяться в калькуляційної картці. Тема карти призначена для введення параметрів розрахунку:

- **Дата розрахунку** дата, на яку проводиться розрахунок. Впливає на значення цін на матеріали;
- **Продукція** вид продукції, для якої проводиться розрахунок. Вибирається із довідника готової продукції;
- **Характеристики**  атрибути продукції. Заповнюються автоматично значеннями з відповідного поля специфікації на продукцію;
- **Специфікація** номер специфікації, на підставі якої проводиться розрахунок прямих витрат. Вибирається зі списку наявних специфікацій для зазначеної продукції. Для розрахунків в плановій калькуляції доступні специфікації з будь-яким статусом. За замовчуванням проставляється номер специфікації зі статусом **Основна**;
- **Од. Калькуляції** одиниця обсягу продукції, для якої проводиться розрахунок прямих витрат. Вибирається зі списку одиниць виміру, налаштованих для зазначеної продукції в номенклатурному довіднику;
- **Кількість**  обсяг продукції, для якого проводиться розрахунок прямих витрат. Можливе використання різних одиниць виміру для одиниці калькуляції і кількості.

Результати калькуляції виводяться в нижній частині калькуляційної карти на трьох вкладках: [Матеріали](#page-135-1) *[\(на](#page-135-1) [стор. 136\)](#page-135-1)*, [Заробітна](#page-136-0) плата *[\(на стор. 137\)](#page-136-0)* і [Калькуляція](#page-137-0) *[\(на стор. 138\)](#page-137-0)*.

#### **Інформація з пов'язаних питань**

[Налаштування](#page-136-1) шаблону калькуляції *[\(на стор. 137\)](#page-136-1)* [Архівування](#page-137-1) результатів розрахунку і групова калькуляція *[\(на стор. 138\)](#page-137-1)*

### <span id="page-135-1"></span>5.4.1. Матеріали

На вкладці **Матеріали** представлені результати розрахунку кількості та вартості матеріалів, необхідних для виробництва встановленого обсягу продукції. Список компонентів формується відповідно до специфікації на обрану продукцію. Якщо в специфікації використовуються компоненти типу **Напівфабрикат**, то в калькуляційної карті вони розкладаються на складові матеріали.

На підставі зазначених у специфікації норм витрати матеріалів проводитися розрахунок кількості кожного компонента в відповідних одиницях виміру, необхідного для випуску встановленого обсягу продукції.

Залежно від типу ціни, зазначеної в полі **Тип Ціни**, для розрахунку вартості матеріалів будуть використовуватися:

- **Планові ціни** з прейскуранта, зазначеного в полі **Прейскурант**. Для кожної калькуляційної карти можна вибрати власний прейскурант зі списку;
- **Фактична собівартість** середньозважені ціни по всіх місцях зберігання.

У процесі роботи можливе корегування цін і кількості матеріалів користувачем, при цьому відбувається автоматичний перерахунок підсумкових значень. Повернення до значень, зазначених при налаштуванні, проводиться за пунктом меню **Документ / Розрахунок / Прямих витрат**.

### <span id="page-136-0"></span>5.4.2. Заробітна плата

На вкладці **Зар. плата** представлені результати розрахунку вартості робіт, необхідних для виробництва встановленого обсягу продукції. Список операцій формується відповідно до специфікації на обрану продукцію. Якщо в специфікації використовуються компоненти типу **Напівфабрикат**, то в списку робіт в калькуляційній карті враховується також і маршрутизація напівфабрикатів.

На підставі зазначених у специфікації норм часу на операції і тарифів, з довідника **Операційно-трудових нормативів** проводиться розрахунок часу та вартості робіт, необхідних для випуску встановленого обсягу продукції.

У процесі роботи можливе корегування часу і тарифу операцій користувачем, при цьому відбувається автоматичний перерахунок підсумкових значень. Повернення до значень, зазначеним при налаштуванні, проводиться за пунктом меню **Документ / Розрахунок / Прямих витрат**.

### <span id="page-136-1"></span>5.4.3. Налаштування шаблону калькуляції

Налаштування шаблону планової калькуляції складається з двох етапів:

- введення статей калькуляції;
- програмування алгоритму розрахунку калькуляції.

Введення нового шаблону калькуляції проводиться за пунктом меню **Сервіс / Налаштування**. У вікні **Налаштування калькуляції** відкривається новий шаблон. В поле **Найменування** вводиться довільна назва шаблону калькуляції, в таблиці - статті калькуляції. Шаблон містить довільний набір статей. Для створення статті курсор встановлюється в таблиці і викликається вікно **Налаштування калькуляції**, в якому заповнюються такі поля:

- **Найменування**  довільне найменування статті;
- **Ідентифікатор** довільний ідентифікатор статті, який використовується в програмі калькуляції. Рекомендується застосовувати латинські букви в одному регістрі.

На наступному етапі вводиться програма калькуляції, призначена для розрахунку значень за статтями. Виклик редактора програм проводиться по кнопці **Програма**.

#### **Приклад програми калькуляції**

Створимо приклад шаблону з найменуванням **Витрати на одиницю**, за допомогою якого будемо калькулювати планову собівартість одиниці продукції. Заповнимо список **Статей калькуляції**. Припустимо, що прямі витрати на одиницю продукції будуть плануватися, виходячи з норм витрати матеріалів і норм часу робіт, зазначених в специфікації. Відрахування до соціальних фондів заплануємо в розмірі фіксованого відсотка від зарплатної складової собівартості. Непрямі витрати на одиницю продукції заплануємо з урахуванням встановлених норм і оформимо їх за допомогою полів. Запрограмуємо алгоритм розрахунку витрат.

Можливо видалення шаблону калькуляції зі списку. У вікні **Налаштування калькуляції**, в полі **Шаблон** відкривається список наявних шаблонів, вибирається шаблон, який необхідно видалити.

При необхідності налаштувати ряд однотипних шаблонів, можливо копіювання шаблонів. Для цього у вікні **Налаштування калькуляції** вибирається необхідний шаблон і по кнопці **Копіювати** проводиться копіювання. Після копіювання проводиться необхідне коригування створеного шаблону.

### <span id="page-137-0"></span>5.4.4. Калькуляція

На вкладці **Калькуляція** представлені результати розрахунку статей планової калькуляції. Набір статей і алгоритм розрахунку їх значень - довільні. У сукупність крім статей, що становлять планову собівартість продукції, можуть входити статті для розрахунку різних планових показників. Всілякі варіанти калькуляцій оформляються у вигляді окремих шаблонів, на підставі яких проводиться розрахунок в калькуляційній картці.

Вибір необхідного шаблону здійснюється в поле **Найменування**. Після виконання розрахунку на вкладці виводиться відповідний шаблоном набір статей з розрахованими значеннями.

Формування результатів розрахунку має деякі особливості:

• Якщо в калькуляції необхідно використовувати будь-які довільні дані, значення яких не завжди визначаються розрахунковим шляхом, а також всілякі показники і коефіцієнти, то їх оформляють через **Поля користувача** (див. **Керівництво адміністратора**). Створені поля використовуються в програмі калькуляції.

Введення і коректування значень користувальницьких полів здійснюється в калькуляційній карті за допомогою пункту меню **Правка / Поля користувача**. Після цього необхідно виконати перерахунок програми калькуляції по пункту меню **Документ / Розрахунок / Програми калькуляції**.

- Якщо статтями калькуляції присвоюються значення результатів розрахунку прямих витрат, то після виконання коригування користувачем на вкладках **Матеріали** і **Зар. плата** необхідно виконати перерахунок програми калькуляції по пункту меню **Документ / Розрахунок / Програми калькуляції**;
- Якщо для статті калькуляції будь-якого шаблону не заданий алгоритм розрахунку її значення, то їй присвоюється значення статті з аналогічним порядковим номером в наборі того шаблону, який використовувався в попередньому розрахунку;
- Якщо є результативні статті калькуляції, значення яких залежать від значень інших статей шаблону, то після коригування значень користувачем або введення вихідних даних необхідно виконати перерахунок програми калькуляції по пункту меню **Документ / Розрахунок / Програми калькуляції**.

### <span id="page-137-1"></span>5.4.5. Архівування результатів розрахунку і групова калькуляція

Після виконання калькуляції можлива архівація отриманих результатів. Збереження даних поточної калькуляційної картки здійснюється за пунктом меню **Документ / Збереження в архіві**. У вікні **Створення / Модифікація архіву калькуляції** заповнюються такі поля:

- **Код** про довільно символьний код архіву;
- **Найменування**  довільне найменування архіву;
- **Дата розрахунку** дата створення архіву, за замовчуванням пропонується поточна дата.

Для збереження даних в наявному архіві, вікно **Створення / Модифікація архіву калькуляції** закривається.

**Примітка:**

Збереження результатів в старому архіві відбувається за принципом "замінити наявні".

Видалення архіву проводиться з вікна **Додавання архіву**. Доступ до вмісту архіву калькуляції здійснюється з калькуляційної карти по пункту меню **Вид / Архів калькуляцій**.

Для збереження в архіві декількох калькуляційних карт одночасно для них попередньо виконується груповий розрахунок. Розрахунок проводиться за пунктом меню **Документ / Групова калькуляція**. У заголовку вікна **Групова калькуляція** запиту вводяться параметри розрахунку:

- **Дата розрахунку** дата, на яку проводиться розрахунок. Визначає значення цін на матеріали;
- **Група продукції -** вибирається з довідника **Номенклатура товарів і послуг**;
- **Тип ціни** параметр, що задає тип цін, які використовуються для розрахунку вартості матеріалів при груповий калькуляції. При виборі параметра **Планові ціни** необхідно також вказати у відповідному полі найменування **Прейскуранта**;
- **Прейскурант** вибирається з довідника, при установці в поле **Тип ціни** значення **Планові ціни**;
- **Шаблон калькуляції** визначає для всіх калькуляційних них карт єдиний варіант розрахунку;
- **ОВ ПК**  задає для всіх калькуляційних карт однакову одиницю калькуляції. Параметр являється необов'язковим для заповнення;
- **ОВ кількості** задає для всіх калькуляційних карт однакову одиницю виміру обсягу продукції. Параметр являється необов'язковим для заповнення;
- **Кількість**  встановлює для всіх калькуляційних карт однаковий обсяг продукції, для якого проводиться розрахунок прямих витрат. Параметр є необов'язковим для заповнення.

У нижній частині вікна **Групова калькуляція** знаходиться таблиця зі списком готової продукції, в яку необхідно ввести параметри для кожного виду продукції, що обробляється при груповому розрахунку. У колонці **Номер** вказується номер специфікації, на підставі якої проводиться розрахунок прямих витрат. За замовчуванням пропонується номер специфікації зі статусом **Основна**. У колонці **ОВ ПК** вказується одиниця калькуляції. При використанні однакової одиниці для всіх видів продукції, використовується налаштування аналогічного параметра в заголовку вікна. У колонці **Кількість** встановлюється обсяг продукції в довільних одиницях виміру, для якого проводиться розрахунок. При необхідності задати однаковий обсяг для всіх видів продукції, використовується налаштування аналогічного параметра в заголовку вікна.

**Кількість** і одиниця калькуляції можуть бути задані в різних одиницях виміру. При груповий калькуляції обробляються тільки ті види продукції, для яких встановлено нульове кількість. Під час розрахунку на кожну таку продукцію формується окрема калькуляційна карта.

Після введення параметрів калькуляція здійснюється по кнопці **Розрахунок**, після чого по кнопці **Додати в архів** дані додаються до архіву. Перегляд результатів групового розрахунку здійснюється з калькуляційної карти по пункту меню **Вид / Архів калькуляцій**.

## <span id="page-138-0"></span>5.5. Карточка обліку витрат

Модуль призначений для калькуляції витрат на випущену продукцію.

При створенні нової картки у вікні **Налаштування картки витрат** на вкладці **Властивості** заповнюються такі поля:

- **Код;**
- **Найменування;**
- **період;**
- **Ініціал. розрахунку** (розрахунок зарплати, інші витрати);
- **Калька. Зарплати** (розрахунок зарплати, інші витрати);
- **Калька. накл. витр.** (розрахунок зарплати, інші витрати).

Включати вартість ПФ в продукцію верхнього рівня - перемикач **в матеріальні витрати** і **за елементами витрат**.

На вкладках **Група, Підрозділ, Замовлення** вказуються відповідні типи об'єктів калькуляції. Якщо не вказані, то за всіма.

Згідно з позицією меню **Сервіс / Налаштування** відкривається вікно **Налаштування калькуляції,** в якому виконується створення статей калькуляції.

# 6. Калькуляція витрат (NEW)

#### **Related information**

[Довідник](#page-140-0) статей витрат [\(на стор. 141\)](#page-140-0) Шаблони відомостей [калькуляції](#page-140-1) *[\(на стор. 141\)](#page-140-1)* Відомості фактичної [калькуляції](#page-140-2) *[\(на стор. 141\)](#page-140-2)* Відомості планової [калькуляції](#page-140-3) *[\(на стор. 141\)](#page-140-3)*

## 6.1. Бази розподілу витрат

<span id="page-140-0"></span>Модуль використовується для формування показників для бази розподілу витрат за вживаністю (групи продукції, види продукції, підрозділи, замовлення) та об'єктом застосовуваності.

## 6.2. Довідник статей витрат

Модуль призначений для налаштування статей витрат, використання шаблонів калькуляції та типу розрахунку.

## <span id="page-140-1"></span>6.3. Шаблони відомостей калькуляції

Модуль призначений для створення шаблонів розрахунку фактичної і/або планової калькуляції витрат. У модулі формуються шаблони відомостей і здійснюється калькулювання витрат по довільним алгоритмам та в розрізі підрозділів, груп номенклатури, замовлень тощо.

## <span id="page-140-2"></span>6.4. Відомості фактичної калькуляції

<span id="page-140-3"></span>Модуль призначений для формування відомості розрахунку фактичної калькуляції витрат на підставі шаблонів за періодами.

## 6.5. Відомості планової калькуляції

Модуль призначений для формування відомості розрахунку планової калькуляції витрат на підставі шаблонів за періодами.

# 7. Додаткові модулі

До додаткових модулів системи відносяться:

- Шаблони [універсального](#page-141-0) звіту виробництва [\(на стор. 142\)](#page-141-0)
- [Універсальний](#page-142-0) звіт виробництва [\(на стор. 143\)](#page-142-0)
- [План-завдання](#page-143-0) виробництва *[\(на стор. 144\)](#page-143-0)*
- Зведене добове замовлення [виробництву](#page-144-0) *[\(на стор. 145\)](#page-144-0)*
- Відомість дефіциту [матеріалів](#page-145-0) *[\(на стор. 146\)](#page-145-0)*
- Зведений звіт [виробництва](#page-146-0) *[\(на стор. 147\)](#page-146-0)*
- [Коригуюче](#page-146-1) списання ТМЦ *[\(на стор. 147\)](#page-146-1)*
- [Посвідчення](#page-147-0) якості *[\(на стор. 148\)](#page-147-0)*
- Шаблони [виробничих](#page-147-1) операцій [\(на стор. 148\)](#page-147-1)
- Облік [виробничих](#page-148-0) операцій *[\(на стор. 149\)](#page-148-0)*
- Виробнича [комплектація](#page-150-0) *[\(на стор. 151\)](#page-150-0)*
- Виробнича [розукомплектація](#page-155-0) *[\(на стор. 156\)](#page-155-0)*

## <span id="page-141-0"></span>7.1. Шаблони універсального звіту виробництва

Модулі **Шаблони універсального звіту виробництва** і **Універсальний звіт виробництва** дозволяють вести спрощений облік випуску продукції і списання матеріалів. Для цього в першому модулі формуються специфікації на продукцію, на підставі яких потім реєструються довільні документи в другому модулі.

У кожній специфікації визначаються норми витрат матеріалів, виходу продукції, бази нормування, можливості відбракування готової продукції на виробництві, порядок списання відходів.

Створювані в даному розділі специфікації можуть використовуватися як при складанні, так і при розбиранні продукції (наприклад, обробленні сировини). При необхідності за допомогою однієї специфікації описується процес отримання декількох видів продукції з одного або декількох матеріалів, на відміну від звичайної специфікації (модуль **Специфікації на продукцію** групи **Конфігурація продукції**), яка завжди призначена тільки для одного виробу.

Структурно специфікація складається з заголовка і п'яти вкладок - **Продукція**, **Матеріали**, **Брак**, **Відходи, Інші**.

У заголовку вказуються такі реквізити:

- **Специфікація** найменування специфікації;
- **Найменування** і **Позначення** довільне найменування і коротке позначення шаблону;
- **Підрозділ** вибирається з довідника робочих центрів, вказує на робочий центр, в якому проводиться випуск про продукції або обробка матеріалів;
- **Ділянка** вибирається зі списку у Частка даного робочого центру;
- **Коментар** довільний текст;
- **Заголовок документа** довільний текст, який буде відображатися в реєстрі при реєстрації операції по даній специфікації.

У рядку специфікації вводиться наступна інформація:

- **Розділ** поле заповнюється автоматично назвою вкладки: **Продукція**, **Матеріали**, **Брак** або **Відходи**;
- **Регістр** вибирається і налаштовується із **Довідника регістрів обліку**. Призначений для прив'язки обраної номенклатури до заданого регістру.

Довідник регістрів обліку викликається з вікна **специфікації виробничих операцій** по пункту меню **Сервіс / Налаштування**. Довідник містить чотири групи регістрів, відповідних вкладок специфікації виробничої операції. Кожен регістр характеризується **Кодом** (унікальним в межах групи) і довільним **Найменуванням**.

Використання регістрів дозволяє групувати номенклатуру довільним чином і при введенні **артикулу бази нормування** обмежувати (фільтрувати) перелік пропонованих в довіднику номенклатурних позицій. Наприклад, на вкладці **Матеріали** проведена прив'язка номенклатури до регістрів. При переході на вкладку **Продукція** та виборі в якості бази нормування вкладки **Матеріали**, список номенклатури, пропонований в поле **Артикул**, залежить від того, зазначений чи ні регістр бази нормування. У першому випадку показується тільки номенклатура обраного регістра, в другому - вся номенклатура розділу.

- **Артикул** покажчик на номенклатуру. Вибирається з номенклатурного довідника або вводиться користувачем. Залежно від розділу вказує на продукцію, що випускається, що витрачається матеріал, вид браку або відходів;
- **Характеристики**  вказує на атрибути номенклатури. Заповнюється з довідника атрибутів або вручну;
- **Одиниця виміру** номенклатури;
- **Норма** залежно від розділу має кілька значень:
	- норма виходу готової продукції із зазначеної кількості номенклатури бази нормування;
	- норма витрати матеріалу на вказану кількість номенклатури бази нормування;
	- нормативну кількість бракованих виробів або відходів для зазначеної кількості номенклатури бази нормування.
- **База нормування** вибирається зі списку: продукція, матеріали, брак, відходи. Показує, на що витрачається або з чого виготовляється номенклатура розділу;
- **Регістр** вибирається з **Довідника регістрів обліку**;
- **Артикул** покажчик на номенклатуру бази нормування. Вибирається зі списку номенклатури, прив'язаною до вибраного розділу бази нормування і регістру;
- **Характеристики**  вказує на атрибути номенклатури бази нормування;
- **Одиниця виміру** і **Кількість** номенклатури бази нормування;
- **Коментар** довільний текст.

Заповнення рядків специфікації вкладок **Матеріали**, **Брак** і **Відходи** аналогічно описаному вище.

#### Вкладка **Інші**.

Згідно з позицією меню **Документ / Додатково** встановлюються додаткові параметри до документа:

- **Автоматичний підбір карток матеріалів.**
- **Формування продукції з урахуванням партії: власної, постачальницької.**

## <span id="page-142-0"></span>7.2. Універсальний звіт виробництва

Модуль призначений для формування довільних документів на продукцію за специфікаціями, створеним в модулі **Шаблони універсального звіту виробництва**.

Документи формуються за обраний **період** по конкретним **операціям**. Вибір періоду і операції проводиться у відповідних полях, розташованих у верхній частині екрану. Список операцій містить перелік специфікацій, налаштованих в модулі **Шаблони універсального звіту виробництва**.

**Довільний документ** складається з заголовка і п'яти вкладок: **Продукція**, **Матеріали**, **Брак**, **Відходи** і **Документи**.

У заголовку вказуються такі реквізити:

- **Операція**  найменування операції заповнюється автоматично з шаблону;
- **Документ №** унікальний ідентифікатор документа в реєстрі. Заповнюється користувачем або автоматично, залежно від налаштувань режиму **автонумерація** для документа **Довільний документ** в модулі **Налаштування**;
- **Дата** заповнюється автоматично поточною системною датою, при необхідності коригується;
- **Підрозділ**, **Ділянка** -заповнюються автоматично даними з шаблону, при необхідності вказується номер **Зміни**;
- **Замовлення** виробниче замовлення, на підставі якого формується документ. Вибирається з реєстру виробничих замовлень;
- **Коментар** довільний текст.

Поля **Регістр**, **Найменування**, **Одиниця виміру** і **Норма** в рядках специфікації заповнюються відповідно до специфікації.

В поле **Факт** вказується фактична кількість продукту (матеріалу, браку чи відходів), за замовчуванням заповнюється значенням поля **Норма**, при необхідності редагується. Формування документів руху і списання проводиться відповідно до значень, зазначеними в цьому полі.

**Вартість** продукції визначається за прейскурантом, налаштованому в модулі **Облік виробництва / Налаштування**.

Згідно з позицією меню **Документ / Сформувати** на основі **Довільного документа** можливе формування **Приймально-здавальних накладних, Актів списання, Актів на виробничий брак і Актів передачі відходів.** Всі створені документи відображаються на вкладці **Документи**.

Кожен документ має статус **Відкрито** або **Закрито**. Зміна статусу проводиться за пунктом меню **Документ / Закрити документ** або **Документ / Відкрити документ.**

Згідно з позицією меню **Документ / Розрахунок норм** провадиться перерахунок кількості продукції або витрачених матеріалів. Порядок розрахунку визначається настроюванням використовуваного шаблону. Після зміни фактичних витрат матеріалу або фактичного виходу продукції (в залежності від прив'язки бази нормування) провадиться перерахунок відповідно кількості продукції або кількості матеріалів.

## <span id="page-143-0"></span>7.3. План-завдання виробництва

Модуль призначений для ведення реєстру планових завдань підрозділам на щоденний випуск продукції. Планові завдання визначають асортимент продукції, що випускається, максимальні і планові виробничі потужності по кожному виду продукції.

План-завдання виробництва може постійно змінюватися залежно від обсягів збуту продукції, налаштувань виробничого обладнання тощо Для кожного планового завдання визначається дата початку його дії. Введення нового планового завдання скасовує дію попереднього.

При введенні нового документа в вікні **План-завдання виробництва** заповнюються такі поля заголовка:

- **Номер** унікальний ідентифікатор документа в реєстрі. Заповнюється користувачем або автоматично, якщо для цього виду документа встановлено режим **автонумерація**;
- **Дата** створення документа за замовчуванням заповнюється системною датою, при необхідності коригується користувачем;
- **Підрозділ** вибирається з довідника робочих центрів і визначає підрозділ, для якого складається планове завдання;
- **Зміна**  при багатозмінному режимі роботи вручну вводиться номер зміни. Режим роботи визначається настроюванням для конкретного робочого центру;

#### **Примітка:**

Якщо в плановому завданні виробництва з багатозмінному режимі роботи номер зміни не вказано, вважається, що потужності кожної зміни однакові.
- **Діє з**  дата, з якою вступає в дію планове завдання для виробничого підрозділу, зміни;
- **Робочий цикл (днів)** тривалість періоду в днях, протягом якого планується виконання планового, а при необхідності, максимального завдання;
- **Розподіл** параметр має два значення: **Автоматичне** і **ручне**. Якщо вибрано перше значення, при формуваннізведеного замовлення по виробничим підрозділам заплановану кількість випуску продукції для даного підрозділу і зміни буде формуватися автоматично. У другому випадку кількість до випуску необхідно буде вводити вручну;
- **Заявки з ... по ...**  заповнення параметра необов'язково. Період часу, введений в даному полі, визначає, замовлення з яким часом відвантаження забезпечується продукція, що випускається даної зміною. Значення параметра враховується при автоматичному розподілі завдань по виробництвам і змінах (зведене замовлення);
- **Експедиція** поле заповнюється на підставі довідника місць зберігання типу **Експедиція** і **Склад**. Параметр визначає, замовлення на відвантаження з якої експедиції обслуговує дане виробничий підрозділ. Значення параметра враховується при автоматичному розподілі завдань по виробництвам і змінах (зведений замовлення).

Поля рядки специфікації заповнюються вікні **Введення/модифікація позиції**:

- **Артикул** вводиться номенклатурний номер продукції або вибирати і з довідника готової продукції;
- **Специфікація** специфікація вибирається зі списку наявних специфікацій для обраної готової продукції (напівфабрикату), що мають статус **основна** і **діюча**. За умовчанням пропонується значення основної специфікації;
- **Початкова ступінь готовності;**
- **Ступінь готовності;**
- **Одержувач** вибрати зі списку місць зберігання та робочих центрів;
- **Максимальна кількість** максимально можлива кількість випуску даної продукції для даного виробничого підрозділу протягом зазначеного в заголовку робочого циклу. Кількість вказується в будьякій одиниці виміру, визначеної для обраного продукту, за умовчанням пропонується основна одиниця виміру;
- **К-ть в основний од**. кількість продукції, що випускається продукції в основній одиниці вимірювання;
- **Планова кількість** планова кількість випуску даної продукції для даного виробничого підрозділу протягом робочого циклу. Одиниця виміру вибирається з довідника одиниць виміру для обраної номенклатури. За замовчуванням заповнюється основною одиницею виміру продукції;
- <span id="page-144-0"></span>• **К-ть в основний од**. - кількість продукції, що випускається в основній одиниці вимірювання.

## 7.4. Зведене добове замовлення виробництву

Модуль призначений для щоденного розподілу замовлень на готову продукцію по виробничих підрозділах і змінах, відповідно до виробничих потужностей, зазначеними в планових завданнях виробництва. За результатами розподілу проводиться формування завдань виробничим підрозділам на розрахункову добу.

Зведене добове замовлення формується динамічно на зазначену в інтерактивному режимі дату в цілому по підприємству. Вибір дати проводиться за пунктом меню **Вид / Змінити дату ...**

Специфікація зведеного замовлення групується за видами продукції і формується на підставі асортименту продукції, замовленого на поточну добу. Замовлення на відпуск продукції формується в модулі **Журнал замовлень на відпуск** в підсистемі **Облік збуту**. Кожній номенклатурі, із замовлень на готову продукцію на зазначену дату, ставлять у відповідність виробничі потужності по всіх виробничих підрозділах, які випускають цю продукцію.

Для кожного рядка специфікації **Комплекс** розраховує заплановані обсяги випуску, відображені в планових завданнях і відхилення від замовлених обсягів. Якщо для будь-якого виду продукції обсяг замовлення перевищує обсяг випуску, встановлений плановим завданням, такий рядок відображається в специфікації червоним кольором. Невідповідність між обсягом замовлення і завданням, вираженим через планову виробничу потужність, виводиться у вигляді відхилення від плану для прийняття управлінського рішення.

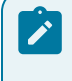

#### **Примітка:**

Якщо після розрахунку зведеного завдання були проведені зміни в планових завданнях виробництва або в замовленнях на готову продукцію, необхідно по пункту меню **Реєстр / Переформувати** зробити перерахунок завдання.

Можлива зміна розподілу, виконаного в автоматичному режимі. У вікні виводяться основні параметри по позиції: **обсяг замовлення** на підставі замовлень на готову продукцію, сумарний **плановий обсяг** виробництва і **максимальна потужність** виробництва. У рядку **відхилення від плану** вказується перевищення плану над кількістю замовлення. Якщо заплановану кількість менш замовлення, відхилення негативно.

У таблиці розподілу показано розподіл завдання за видами виробництва і по змінах. Якщо в плановому завданні для даного виду виробництва було встановлено **Автоматичний** спосіб розподілу, значення **завдання** за замовчуванням встановлюється рівним **плановому** завданням, інакше (при встановленому **Ручному** розподілі), значення не заповнюється. Незалежно від способу розподілу можлива зміна **завдання** за конкретним видом виробництва (зміні) від нуля до максимального значення потужності виробництва.

Формування денних завдань підрозділам на підставі виконаного розподілу проводиться за пунктом меню **Реєстр / Сформувати завдання**.

## <span id="page-145-0"></span>7.5. Відомість дефіциту матеріалів

Відомість дефіциту матеріалів розраховується автоматично. Розрахунок необхідної кількості матеріалів проводиться на підставі сформованих виробничих завдань на задану дату відповідно зі специфікаціями на готову продукцію. Розрахунок проводиться окремо по кожному виробничому підрозділу. За замовчуванням виводиться відомість дефіциту на поточну дату.

Вибір дати проводиться за пунктом меню **Вид / Змінити дату**.

Вікно відомості дефіциту складається з двох панелей. У лівій панелі виводиться список всіх виробничих підрозділів, для яких на задану дату були сформовані виробничізавдання в модулі **Зведене добове замовлення**. Права панель складається з двох вкладок - **Загальна потреба** і **дефіцит**.

Курсор встановлюється на робочий центр, за яким необхідно отримати інформацію. На вкладці **Загальна потреба** наводиться перелік всіх матеріалів, необхідних для виготовлення продукції по виробничим завданням для даного робочого центру.

На вкладці **Дефіцит** наводиться перелік тільки тих матеріалів, поточний залишок яких у виробничому підрозділі недостатній для випуску запланованої кількості продукції. У правому верхньому вікні відображається список матеріалів, яких недостатньо в обраному підрозділі, і розмір дефіциту. При переміщенні курсору по дефіцитним позиціям в нижньому вікні виводиться інформація про те, на яких складах і в якій кількості є матеріал, на якому в даний момент встановлено курсор. У нижньому вікні вказується скільки матеріалу і з якого складу необхідно зажадати.

При перегляді залишків номенклатури на картці (клавіша **F4**) враховується доступ до вибраного складу, встановлений в системі **Логістика / Облік запасів / Керування доступом.** Якщо доступ до вибраного складу не встановлено, то видається відповідне повідомлення і картка обліку запасу на перегляд не відкривається.

Перерахунок відомості виконується за пунктом меню **Документ/Переформувати**. Розрахунок проводиться **По специфікації** і **Розгорнуто за матеріалами**.

У першому випадку, в переліку матеріалів вказуються необхідні для виготовлення продукції напівфабрикати (якщо в специфікації не встановлено додатковий параметр **Списувати розгорнуто заматеріалами**). У другому випадку, напівфабрикати розгортаються на складові матеріали, незалежно від налаштувань в специфікації.

При розрахунку дефіциту враховуються залишки напівфабрикатів в робочих центрах.

Після повної обробки дефіциту в усіх підрозділах по пункту меню **Реєстр / Сформувати вимоги накладні** проводиться автоматичне формування вимог на відпуск матеріалів. Після формування документів відомість стає недоступна для редагування. При необхідності коригування сформовані вимоги видаляються за пунктом меню **Реєстр / Видалити вимоги-накладні**.

## <span id="page-146-0"></span>7.6. Зведений звіт виробництва

**Зведений звіт виробництва** призначений для ведення реєстру зведеного випуску продукції, а також витрати сировини і матеріалів за закритими виробничим звітам по всіх робочих центрам за період.

Перерахунок зведеного звіту виробництва проводиться за пунктом меню **Реєстр / Оновити**.

**Зведений звіт виробництва** складається з розділів: **Випуск готової продукції**, **Виконання плану виробництва**, **Витрата сировини і матеріалів**. Переміщення між розділами здійснюється за допомогою меню **Вид**.

**Випуск готової продукції** - розділ звіту призначений для розрахунку фактичних обсягів випуску продукції. Містить дані щодо кількості стандартної продукції, браку і підсумкового обсягу виробництва.

**Виконання плану виробництва** - розділ призначений для розрахунку планового і фактичного обсягів випуску продукції. Містить дані по плановому кількості стандартної продукції, фактичній кількості стандартної продукції, відхилення від плану і відсоток виконання плану.

**Витрата сировини і матеріалів** - розділ звіту призначений для розрахунку нормативного і фактичних витрат сировини і матеріалів. Містить дані по плановому кількості витрат сировини, фактичній кількості витрат сировини, відхилення факту витрат сировини від норми і вартість витрачених матеріалів.

Вартість сировини перераховується за пунктом меню **Вид / Таксування**. Перерахунок здійснюється за **Плановим цінами** (за прейскурантом, налаштованому в налаштуванні виробництва) або по **Фактичним цінами** (по складської вартості матеріалів).

## <span id="page-146-1"></span>7.7. Коригуюче списання ТМЦ

Модуль **Коригуюче списання ТМЦ** призначений для формування документа пересписання ТМЦ із зазначенням помилкового об'єкта витрат (з якого повертають) і правильного (на який списують). У разі помилкового списання ТМЦ із зазначенням об'єкта витрат, є можливість пересписання. **Прибутковий ордер** і **Акти списання** формуються користувачем вручну.

При створенні нового документа (клавіша **Ins**) у вікні **Коригуюче списання ТМЦ** заповнюються такі реквізити:

- **Номер** унікальний номер документа в реєстрі заповнюється автоматично при включеному режимі автонумерація для документа Коригуюче списання ТМЦ (модуль Налаштування, вкладка Нумерація), або вводиться користувачем. Дата створення документа заповнюється за замовчуванням системною датою, при необхідності коригується користувачем;
- **З об'єкта витрат** вказується тип об'єкта витрат, з якого повертають ТМЦ (помилковий): **Групи продукції, Види продукції, Підрозділи** або **Замовлення** і вказується об'єкт витрат. Для цього відкривається відповідний довідник, з якого необхідна позиція переноситься в документ;
- **На об'єкт витрат** вказуйте тип об'єкта витрат, на який списуються ТМЦ (правильний): **Групи продукції, Види продукції, Підрозділи** або **Замовлення** і вказується об'єкт витрат. Для цього відкривається відповідний довідник, з якого необхідна позиція переноситься в документ;
- **Склад** -заповнюється автоматично кодом і найменуванням поточного виробничого підрозділу (залежно від вибору в реєстрі);
- **МВО**  вибрати з довідника **МВО** табельний номер і **ПІБ** матеріально-відповідальної особи. За замовчуванням поле заповнюється кодом матеріально-відповідальної особи, зазначеного в нас трійці даного робочого центру;
- **Коментар** довільний текст;
- **Ордер №** відображається номер і дата створення прибуткового ордера;
- **АктСп №**  відображається номер і дата створення **Акту списання**.

Вибір номенклатури проводиться з **Довідника номенклатури**. При введенні нового рядка в вікні, що розкрилося **Вибір номенклатурних позицій** вибираються необхідні позиції, після чого проводиться перенесення позицій в документ. Ціни вводяться користувачем.

Згідно з позицією меню **Документ / Сформувати ордер** створюються **Прибутковий ордер** і **Акти списання**, в поле **Об'єкт витрат** автоматично підтягується поле **На об'єкт витрат** документа.

## <span id="page-147-0"></span>7.8. Посвідчення якості

Модуль **Посвідчення якості** призначений для окремих видів виробництва, які здійснюють спеціальний контроль за якістю продукції.

Модуль являє собою реєстр **Посвідчень якості**.

У вікні **Специфікація документа** заповнюються наступні поля:

- **Посвідчення №**  номер посвідчення якості;
- **Дата** поле заповнюється за замовчуванням поточної системної датою, при необхідності коректується;
- **Примітка** довільний текст.

Введення списку паспортів проводиться в поле специфікації, після чого вибирається паспорт у вікні **Список паспортів продукції**.

## <span id="page-147-1"></span>7.9. Шаблони виробничих операцій

Модулі **Шаблони виробничих операцій** і **Журнал обліку виробничих операцій** призначені для реєстрації додаткових операцій, пов'язаних з процесом виробництва, таких як технологічна підготовка сировини перед передачею у виробництво або подальше пакування. Вони дозволяють в одному документі зареєструвати видачу зі складу необхідних для виконання операції матеріалів і здачу на склад готового продукту. На підставі документа формуються складські видаткові та прибуткові ордери.

Таким чином, забезпечується альтернативний спрощений облік простого виробництва. Наприклад, для обліку операцій з пакування продукції в експедиційному підрозділі цілком достатньо використовувати одні лише документи виробничих операцій.

У модулі **Шаблони виробничих операцій** настроюються шаблони, на основі яких потім можлива реєстрація виробничих операцій в реєстрі **Журналу обліку виробничих операцій** .

У модулі **Шаблон виробничих операцій** реалізована деталізація документа.

У реєстрі **Шаблона виробничих операцій** по пункту меню **Вид/Тип операції/Збірка, Розбирання** виконується вибір необхідного типу операції.

У шаблоні заповнюються поля, які є постійними для налаштовуваного виду операції:

- **Шифр операції**  довільний код;
- **Найменування**  довільне найменування операції;
- **Продукція** найменування продукції, що випускається, вибирається з номенклатурного довідника;
- **Характеристики**  атрибути продукції, що випускається, вибираються з довідника;
- **Кількість продукції** стандартна кількість виходу продукції, для якого вказується витрата необхідних матеріалів;
- **Ціна**  вказується довільно або береться з прейскуранта, налаштованого по пункту меню **Сервіс/ Налаштування**;
- **Додаткові витрати** вводяться в валюті обліку на зазначений ну кількість виходу продукції;
- **Коментар** довільний текст.

У специфікації матеріалів вводиться **Найменування, Специфікація, Одиниця виміру, Ціна** і **Кількість**  матеріалу. При виборі продукції категорії **Готова продукція** або **Напівфабрикати власні** в поле **Специфікація** на продукцію за замовчуванням записується основна специфікація, яка при необхідності коригується. Після вибору продукції категорії **Готова продукція** (**Напівфабрикати власні)** або коригування її в поле **Специфікації** на продукцію формується специфікація шаблону на підставі списку компонентів з вказаною **Специфікації** на продукцію.

Якщо раніше в специфікацію шаблону будь-які позиції додавалися користувачем, видається повідомлення **Факт. список компонентів не відповідає специфікації на продукцію. Зберегти позиції, введені вручну:**

- При підтвердженні змінюються позиції специфікації шаблону, зберігши позиції, введені користувачем;
- При відмові змінюються позиції специфікації шаблону, видаливши позиції, введені користувачем.

Якщо специфікація шаблону виробничої операції формується на підставі документа **Специфікація на продукцію,** зазначеної в реквізитах продукції категорії **Готова продукція** або **Напівфабрикати власні,** то для кожного компонента категорії **Готова продукція** або **Напівфабрикати власні** проставляється номер його специфікації на продукцію без права коригування, а **Кількість** компонента, розраховане на підставі **Специфікації,** зазначеної в реквізитах продукції, є для коригування.

Якщо специфікація шаблону виробничої операції заповнюється користувачем, то для введеної номенклатури категорії **Готова продукція** або **Напівфабрикати власні** за замовчуванням підставляється основна специфікація з можливістю її коригування.

Позиції специфікації шаблону, сформовані на підставі **Специфікації** на продукцію, відображаються чорним кольором. Позиції специфікації шаблону, введені користувачем, виділені синім кольором.

Якщо тип виробничої операції - **Збірка**, то поле **Ціна** продукції доступно для заповнення/коригування користувачем незалежно від значення параметра **Використовувати ціну для прейскуранта**.

Якщо тип виробничої операції - **Розбирання**, то поле **Ціна** продукції порожній і недоступно для заповнення користувачем.

Якщо тип виробничої операції - **Збірка**, то поле **Ціна** матеріалу пусте і недоступно для заповнення - як у формі **Модифікація рядки документа**, так і при редагуванні таблиці в самій специфікації шаблону.

Якщо тип виробничої операції - **Розбирання**, то поле **Ціна** матеріалу є для заповнення/коригування незалежно від значення параметра **Використовувати ціну для прейскуранта**.

Можливе коректування значення поля **Ціна** матеріалу користувачем як в формі **Модифікація рядки документа**, так і редагуванням таблиці в самій специфікації шаблону виробничих операцій типу **Розбирання**.

Згідно з позицією меню **Сервіс/Налаштування** у вікні **Налаштування** при установці позначки **Використовувати ціну з прейскуранта** проводиться вибір прейскурантів для **Продукції** і **Матеріалів**.

## <span id="page-148-0"></span>7.10. Облік виробничих операцій

У модулі **Облік виробничих операцій** реєструються документи, які вводяться користувачем або на основі шаблонів, попередньо створених в модулі **Шаблони виробничих операцій**.

Реквізити заголовка документа:

- **Номер** унікальний ідентифікатор документа в реєстрі. Заповнюється вручну або автоматично, в залежності від налаштувань режиму **автонумерація** для документа Виробнича операція в модулі **Налаштування**;
- **Дата** заповнюється автоматично поточної системної датою, при необхідності коригується;
- **Підрозділ** вибирається з довідника робочих центрів, вказує на виробничий підрозділ, в якому проводиться операція;
- **Операція**  вибирається зі списку шаблонів, створених в модулі **Шаблони виробничих операцій**. При виборі будь-якої операції поля документа автоматично заповнюються даними з відповідного шаблону;
- **Продукція** найменування продукції, що випускається, вибирається з номенклатурного довідника;
- **Характеристики**  атрибути продукції;
- **Специфікація** вибирається зі списку існуючих специфікацій;
- **Вихід продукції** обсяг випущеної продукції. При реєстрації на основі шаблону заповнюється стандартним значенням виходу продукції, при необхідності коригується. Зміна виходу продукції веде до автоматичного перерахунку кількості витрачених матеріалів і додаткових витрат;
- **Ціна**  заповнюється користувачем або заповнюється автоматично відповідно до налаштуванням вихідного шаблону (при формуванні документа на основі шаблону). Якщо ціна не вказана, вона розраховується як сума вартості матеріалів та додаткових витрат, поділена на кількість випущеної продукції;
- **Списання матеріалів** вказує на місце зберігання або робочий центр, в якому відбувається списання матеріалів. Вибирається зі списку місць зберігання та робочих центрів або заповнюється автоматично значенням за замовчуванням відповідно до налаштуваннями.

У реєстрі **Журнал обліку виробничих операцій** по пункту меню **Сервіс / Налаштування** визначаються місця зберігання для списання матеріалів і оприбуткування готової продукції, які пропонується за замовчуванням при реєстрації виробничих операцій.

- **Оприбуткування продукції** вказує на місце зберігання або робочий центр, куди здається готова продукція. Вибирається зі списку місць зберігання та робочих центрів або заповнюється автоматично значенням за замовчуванням у відповідності до налаштувань;
- **Зміна**  номер зміни. Вказується, якщо рух відбувається з виробничого підрозділу (або в виробничий підрозділ);
- **МВО**  матеріально-відповідальна особа, вибирається з довідника матеріально-відповідальних осіб. За замовчуванням поле заповнюється кодом МВО,зазначеним в налаштуванні даного робочого центру або складу;
- **Додаткові витрати** сума вводиться вручну або проставляється за шаблоном, розраховується пропорційно виходу продукції при її зміні;
- **Паспорт** номер паспорта на продукцію. Використовується при партійному обліку. При заповненні даного поля випущена продукція оприбутковується на картку партії відповідно до номером паспорта (при відсутності такої, створюється нова картка);
- **Замовлення** вказується виробничий замовлення, на підставі якого реєструється виробнича операція. При необхідності **Виробничий замовлення** вибирається з реєстру замовлень (в поле **Замовлення** вибирається потрібний запис в реєстрі довільних замовлень);
- **Коментар** довільний текст.

Специфікація витрачених матеріалів заповнюється за шаблоном або вводиться користувачем. При формуванні на основі шаблону кількість витрачених матеріалів змінюється автоматично при зміні виходу продукції.

Проводиться контроль **Кількості** витрачених матеріалів на відповідність фактичних залишків за місцем зберігання,зазначеного в полі **Списання матеріалів**. Якщо кількість з якої-небудь позиції перевищує фактичні залишки, рядок виділяється червоним кольором.

**Ціна** списаних матеріалів вказується за даними карток складського обліку. Якщо на складі, звідки списується матеріал, облік ведеться за собівартістю кожної одиниці (тобто в картотеці на один матеріал може бути заведено кілька карток), то при формуванні документа на підставі шаблону списання проводиться за мінімальною або максимальною ціною (в залежності від настройки порядку списання матеріалів у модулі **Налаштування / Параметри**).

Для оформлення операцій списання матеріалів і оприбуткування продукції за пунктом меню **Документ / Сформувати складські ордери** формуються складські ордери. Номери сформованих ордерів відображаються у відповідних рядках заголовка.

У разі зміни ціни сировини і матеріалів, що пішли на виготовлення продукції, перерахунок вартості готової продукції виконується за пунктом меню **Документ / Перерахунок вартості продукції**. При цьому відбувається зміна ціни в поле **Ціна** в заголовку документа, а також змінюється вартість і ціна готової продукції в прибутковому ордері, сформованому на підставі даного документа. Вартість випущеної продукції складається з вартості матеріалів і додаткових витрат. Ціна продукції визначається діленням вартості на кількість продукції.

З **Журналу обліку виробничих операцій** дає змогу виконувати групового перерахунку вартості готової продукції. Для цього необхідні рядки реєстру виділяються і за пунктом меню **Реєстр / Перерахунок вартості документа** проводиться перерахунок.

Згідно з позицією меню **Правка / Поля користувача** використовуються поля користувача.

### <span id="page-150-0"></span>7.11. Виробнича комплектація

Модуль **Виробнича комплектація** призначений для реєстрації додаткових операцій, пов'язаних з процесом виробництва, таких як технологічна підготовка сировини перед передачею у виробництво або подальше пакування. Він дозволяє зареєструвати видачу зі складу необхідних для виконання матеріалів і здачу на склад готових продуктів. На підставі документа формуються складські видаткові та прибуткові ордери.

Так забезпечується альтернативний спрощений облік простого виробництва. Наприклад, для обліку операцій з пакування продукції в експедиційному підрозділі цілком достатньо використовувати лише документ **Виробничий комплект**.

У реєстрі **Виробничих комплектів** по пункту меню **Сервіс / Налаштування** визначаються місця зберігання для списання матеріалів (поле **Списання матеріалів**) і оприбуткування готової продукції (поле **Оприбуткування продукції**), які вказуються за замовчуванням при створенні акту виробничої комплектації.

При реєстрації нового **Акту виробничої комплектації** користувачем заповнюються вкладки: **Документ, Специфікація, Матеріали, Ордери**.

Поля вкладки **Документ**:

- **Номер** унікальний ідентифікатор документа в реєстрі. Заповнюється користувачем або автоматично, в залежності від налаштувань режиму **автонумерація** для документа **Акт виробничої комплектації** в модулі **Налаштування**;
- **Дата** заповнюється автоматично поточної системної датою, при необхідності коригується;
- **Підрозділ** вибирається з довідника робочих центрів, вказує на виробничий підрозділ, в якому проводиться операція;
- **Контрагент** вказується тип і назву контрагента, для якого створена ця відомість.
- **Місця зберігання:**
	- **Продукції** вказує на місце зберігання або робочий центр, куди здається готова продукція. Вибирається зі списку місць зберігання та робочих центрів або заповнюється автоматично значенням за замовчуванням відповідно до налаштувань;
	- **Комплектуючих** вказує на місце зберігання або робочий центр, в якому відбувається списання матеріалів. Вибирається зі списку місць зберігання та робочих центрів або заповнюється автоматично значенням за замовчуванням відповідно до налаштувань. При вибору варіанту складу **ДАВКЛ** - давальницька сировина у клієнта використовується, коли матеріали для виготовлення продукції передаються підряднику, а потім їх потрібно оприбуткувати на склад для зберігання готової продукції. В такому випадку порядок дій наступний: необхідні матеріали зі складу запасів передаються підряднику на склад **ДАВКЛ Видатковою накладною** (система

**Логістика/Збут** в модулі **Видаткова накладна**, операція **10 - Давальницька сировина у клієнта**). Потім в системі **Облік виробництва/ Додаткові модулі** в модулі **Виробнича комплектація** у документі в якості місця зберігання комплектуючих зазначається **ДАВКЛ**, а в якості місця зберігання продукції - необхідний склад.

- **Зміна**  номер зміни. Вказується, якщо рух відбувається з виробничого підрозділу (або в виробничий підрозділ);
- **МВО**  матеріально-відповідальна особа, вибирається з довідника матеріально-відповідальних осіб. За замовчуванням поле заповнюється табельною номером і ПІБ МВО, зазначеного в налаштуванні даного робочого центру або складу.
- **Прейскуранти:**
	- **Для продукції** вказується прейскурант, згідно з яким розраховуються ціни для даної продукції, поле заповнюється автоматично, якщо для складу продукції або контрагента налаштований прейскурант за замовчуванням. Редагується користувачем;
	- **Для комплектуючих** вказується прейскурант, згідно з яким розраховуються вартість одиниці матеріалу, що входить в яку-небудь продукцію, поле заповнюється автоматично, якщо для складу комплектуючих або контрагента налаштований прейскурант за замовчуванням. Редагується користувачем.

**Підстава** - вибирається з наступних значень: **Без підстави**, **Виробничий замовлення**, **Замовлення на відпуск, Виробнича розукомплектація**.

При значенні **Виробнича розукомплектація** вибирається **Акт виробничої розукомплектації** зі списку актів:

- тип документа (**виробництво/громадське харчування**) яких збігається з типом документа **Акт виробничої комплектації;**
- дата створення яких не перевищує дату **Акту виробничої комплектації**. В яких по всіх позиціях по всьому кількості комплектуючих вже сформовані **Прибуткові ордери**, а по всіх комплектах **- Акти списання.**

Якщо список **Актів виробничої розукомплектації** порожній або документ-підстава не обраний, то змінюється значення поля **Підстава** з **Виробнича розукомплектація** на **Без підстави.** При обраному документі-підставі в **Акт виробничої комплектації** прописуються всі дані по комплектах і комплектуючих з документа-підстави.

Якщо **Підстава** = **Виробнича розукомплектація**, то незалежно від встановленого типу ціни комплекту:

- в поле **Ціна** комплекту встановлюється значення поля **Ціна** відповідного комплекту в документіпідставі;
- в поле **Ціна за собівартістю** комплекту встановлюється значення поля **Ціна за собівартістю** відповідного комплекту в документі-підставі.

При створенні/коригування **Акту виробничої комплектації** з **Підставою** = **Без підстави** у вікні вибору шаблону, для вибору **Операції** в формі **Модифікація продукції**, виконується вибірка шаблонів виробничих операцій типу **Збірка.**

Якщо **Підстава** = **Без підстави** і для комплекту заданий шаблон виробничих операцій, в якому ви обрали **Використовувати ціну за прейскурантом**, то:

- незалежно від встановленого типу ціни комплекту в поле **Ціна** комплекту встановлюється ціна відповідної номенклатури із зазначеного в шаблоні **Прейскуранта на продукцію**, з урахуванням дати документа **Виробнича комплектація**;
- якщо в заданому в шаблоні **Прейскуранті на продукцію** не зазначена ціна продукції, то для відповідного комплекту розраховується поле **Ціна** з урахуванням встановленого типу ціни комплекту.

При виборі типу ціни комплекту **по прейскуранту**:

- в поле **Ціна** комплекту встановлюється ціна відповідної номенклатури, зазначеної в заданому **Прейскуранті на продукцію**, з урахуванням дати документа **Виробнича комплектація**;
- якщо в заданому **Прейскуранті на продукцію** не зазначена ціна відповідної номенклатури, для такого комплекту встановлюється **Ціна** = 0.

При виборі типу ціни комплекту **за собівартістю** - поле **Прейскуранти для продукції** очищається.

При створенні/коригування **Акту виробничої комплектації** з **Підставою** <> **Без підстави** при виборі **Операції** в формі **Модифікація продукції** видається повідомлення з вимогою підтвердження, що значення **Підстави** зміниться на **Без підстави** і всі комплекти і позиції комплектуючих, взятих з документа-підстави, очистяться.

При спробі поставити в формі **Модифікація продукції** шаблон виробничих операцій, в якому вказана продукція, відмінна від введеного/скоригованого комплекту, видається повідомлення з вимогою підтвердження, що введений комплект зміниться.

При спробі поставити в формі **Модифікація продукції** шаблон виробничих операцій, в якому зазначена продукція збігається з вводиться/коректованим комплектом, але розрізняються специфікації на продукцію, видається повідомлення з вимогою підтвердження, що список комплектуючих зміниться.

Після вибору шаблону виробничих операцій в поле **Операція** встановлюється вибране значення шаблону і на його підставі:

- встановлюються значення всіх інших полів в формі **Модифікація продукції** з урахуванням обраного шаблону виробничих операцій;
- для продукції категорії **Готова продукція** або **Напівфабрикати власні** підтягується специфікація на продукцію, зазначена в обраному шаблоні виробничих операцій;
- з виробничих операцій вибраного шаблону заноситься список комплектуючих і перераховується їх нормативні витрати.

При спробі змінити в формі **Модифікація продукції** специфікацію на продукцію, підтягнуту з обраного шаблону виробничих операцій, видається повідомлення з вимогою підтвердження, що посилання на обраний шаблон очищається. При відмові **Специфікація на продукцію** і **Операція** не змінюються і залишаються в обраному шаблоні, при підтвердженні:

- очищається поле **Операція**;
- при необхідностізмінюється **Специфікація** на продукцію вибором зі списку специфікацій відповідного типу, налаштованих для заданої продукції;
- всі інші поля в формі **Модифікація продукції** залишити без змін;
- якщо раніше будь-які комплектуючі по редагованому комплекту додавалися користувачем, видається повідомлення **Факт. список компонентів не відповідає специфікації на продукцію. Зберегти позиції, введені вручну?**:
	- при підтвердженні переформується список розрахованих комплектуючих, ізберігаються позиції, введені користувачем;
	- при відмові переформується список комплектуючих повністю видаливши позиції, введені користувачем;
	- перераховується нормативні витрати комплектуючих, розрахованих з урахуванням відкоригованої **Специфікації** на продукцію.
- **Документ** вказується виробниче замовлення, після вказівки виробничого замовлення в документ підтягнуться його позиції, якщо для позиції виробничого замовлення налаштована специфікація, то також буде завантажено позиції цієї специфікації. Після завантаження замовлення в поле контрагент проставляється тип і найменування контрагента, якщо замовлення зовнішнє.
- **Термін резерву** вказуються кількість днів для резерву і автоматично встановлюється дата резервування.
- **Коментар** довільний текст.

На вкладці **Специфікація** є поле **Документ** виробничого замовлення і дві таблиці, верхня - таблиця продуктів, нижня - таблиця матеріалів. У таблицю продуктів записуються продукти, які необхідно виготовити. У таблицю матеріалів - комплектуючі, що входять в поточний продукт. Також рядки **Характеристики продукції** і **Характеристики матеріалу**. Введення нової продукції або матеріалу в відповідну таблицю виконується у вікні **Модифікація продукції** вказуються параметри продукції або вибирається шаблон операції, після чого завантажуються позиції шаблону виробничої операції. Якщо для продукції є специфікація, то позиції специфікації завантажуються в таблицю матеріалів.

Якщо в специфікацію продукції входить напівфабрикат і для нього обраний параметр **Списувати розгорнуто за матеріалами**, то при додаванні даної продукції в документ напівфабрикат розкладається на матеріали. При необхідності є можливість введення замін для даних матеріалів.

При завданні в документі продукції із зазначенням її специфікації, для кожного компонента підтягується з **специфікації на продукцію** норма його витрати, доступна для перегляду на вкладці **Матеріали**.

Автоматична заміна матеріалів в **Виробничої комплектації** виконується в разі недостатнього обсягу основного матеріалу, при створенні ордерів замінюється основний матеріал згідно з вкладкою **Заміни** з **специфікації по продукції** . **Заміна** діє тільки при недостатньому обсязі основного матеріалу і діє в термін, встановлений в **Специфікації на продукцію**. Ручна заміна в такому випадку виключена. При формуванні ордерів заміна відображається на вкладці **Специфікація**, при видаленні всі рядки відображаються як в **Специфікації на продукцію**.

У вікні **Реєстр виробничих комплектів** виконується копіювання позицій продукції з відомості в іншу з усім вмістом.

На вкладці **Матеріали** подана загальна кількість матеріалів, що входять в дану відомість. У вікні редагування вказується, яка кількість матеріалу використовується на конкретну продукцію, кількість продукції, норма витрати матеріалу на одиницю продукції, загальна кількість матеріалу доступного для редагування (при зміні цього поля будуть перераховані, кількості матеріалів пропорційно їх старим значенням).

На вкладці **Ордери** відображається загальна кількість ордерів сформованих на цей акт.

Згідно з позицією меню **Документ / Змінити тип ціни / комплекту (комплектуючих)** виконується розрахунків цін за **прейскурантом** і **собівартості**.

При автоматичних і ручних замінах по пункту меню **Документ / Переглянути акти замін** проглядаються заміни, які діють на даний вид номенклатури.

Згідно з позицією меню **Документ / Копіювати позицію** виконується копіювання позиції документа.

Згідно з позицією меню **Документ / Вставити позицію** виконується вставка позиції документа.

Згідно з позицією меню **Документ / Створити складські ордери** виконується створення ордерів з документа.

Згідно з позицією меню **Документ / Заміна** виконується ручна заміна відсутніх матеріалів. Заміна вибирається із зазначених в **Специфікації на продукцію**.

Згідно з позицією меню **Документ / Оновити специфікацію** виконується оновлення специфікації документа.

Згідно з позицією меню **Документ / Переглянути акти замін** прокрутити актів замін.

Згідно з позицією меню **Документ / Таксування** виконується таксування документа.

Згідно з позицією меню **Документ / Видалити складські ордери** виконується видалення ордерів з документа.

Згідно з позицією меню **Вид / Тип ціни ордера** має 2 параметра. При виборі параметра **за собівартістю документа** - ціна за собівартістю прибуткового ордера, створеного на підставі даного акту комплектації,

буде змінена при перерахунку собівартості (стандартні налаштування). При виборі параметра **за вартістю документа** - прибуткові ордера, створені за цим актом комплектації, блокуються для зміни розрахунком собівартості в Управлінні запасами (при цьому їх ціна може бути змінена за допомогою таксування). Параметр **за вартістю документа** необхідно вибирати для кожного окремого документа.

В **Актах списання матеріалів**, створених з **Виробничої комплектації**, зберігаються якісні характеристики.

Виконується перевірка на створення документів з двома однаковими підставами. Підставою може виступати як виробниче замовлення, так і замовлення на відпуск.

Згідно з позицією меню **Реєстр / Імпорт виробничих операцій** виконується імпорт виробничих операцій.

Згідно з позицією меню **Реєстр / Проведення** або комбінації клавіш **Alt + E** відкриватися вікно проводок по документу, на якому встановлений курсор.

Згідно з позицією меню **Сервіс / Налаштування** встановлюються **налаштування користувача:**

**Автоматичне оновлення КСУ -** при установці позначки автоматично оновлюється КСУ при внесенні змін.

**Автоматичне оновлення цін** - при установці позначки в документі автоматично перераховується ціна в складських документах актів виробничої комплектації при перерахунку відомості собівартості.

**Видавати запит на створення Актів замін** - при установці позначки видається запит на створення **Акту замін.**

**Прибуткувати комплектуючі в цеху комплектації**.

**Прибуткувати комплекти в цеху комплектації**.

**Зберігати ціну продукції по документу** - при установці позначки зберігається ціна продукції в документі при внесенні змін.

**Списання матеріалів за датою надходження** - при установці позначки матеріали списуються за датою їх надходження.

**Автоматичне формування ордера** - відмітка встановлюється якщо необхідно оформлення оприбуткування продукції на склад.

**Списання по об'єкту витрат -** при включеному параметрі, якщо підстава акту **- Виробниче замовлення** і обраний конкретний **Виробниче замовлення**, при формуванні ордерів дане **Виробниче замовлення** вказується в якості об'єкта витрат в **Акті списання матеріалів**.

#### **Розраховувати витрата комплектуючих:**

- Пропорційно нормативу;
- Пропорційно фактичними витратами.

Якщо обраний розрахунок **Пропорційно нормативам**, то при коригуванні кількості продукції перерахунок робиться згідно з введеної специфікації в модулі **Специфікація на продукцію**, а якщо комплектуючі вводяться без специфікації на **Готову продукцію**, то перерахунок витрат не проводитися.

Якщо обраний розрахунок **Пропорційно фактичних витрат,** то перерахунок здійснюється пропорційно з урахуванням ручних коригувань і одиниці вимірювання. За умовчанням встановлено перший параметр.

## <span id="page-155-0"></span>7.12. Виробнича розукомплектація

У реєстрі документів по пункту меню **Сервіс / Налаштування** визначаються місця зберігання для списання матеріалів (поле **Списання матеріалів**) і оприбуткування готової продукції (поле Оприбуткування продукції), які вказуються за замовчуванням при створенні акту виробничої комплектації.

Документ **Виробнича розукомплектація** складається з вкладок: **Документ, Специфікація, Матеріали, Ордери.**

Вкладка **Документ** містить наступні поля:

- **Номер** унікальний ідентифікатор документа в реєстрі. Заповнюється користувачем або автоматично, в залежності від налаштувань режиму **автонумерація** для документа **Акт виробничої комплектації** в модулі **Налаштування**;
- **Дата** заповнюється автоматично поточної системної датою, при необхідності коригується;
- **Підрозділ** вибирається з довідника робочих центрів, вказує на виробничий підрозділ, в якому проводиться операція;
- **Контрагент** вказується тип і назву контрагента, для якого створена ця відомість.
- **Місця зберігання:**
	- **Продукції** вказує на місце зберігання або робочий центр, куди здається готова продукція. Вибирається зі списку місць зберігання та робочих центрів або заповнюється автоматично значенням за замовчуванням відповідно до налаштувань;
	- **Комплектуючих** вказує на місце зберігання або робочий центр, в якому відбувається списання матеріалів. Вибирається зі списку місць зберігання та робочих центрів або заповнюється автоматично значенням за замовчуванням відповідно до налаштувань.

**Зміна** - номер зміни. Вказується, якщо рух відбувається з виробничого підрозділу (або в виробничий підрозділ).

**МВО** - матеріально-відповідальна особа, вибирається з довідника матеріально-відповідальних осіб. За замовчуванням поле заповнюється табельною номером і ПІБ МВО, зазначеного в налаштуванні даного робочого центру або складу.

#### **Прейскуранти:**

- **Для продукції** вказується прейскурант, згідно з яким розраховуються ціни для даної продукції, поле заповнюється автоматично, якщо для складу продукції або контрагента налаштований прейскурант за замовчуванням. Редагується користувачем;
- **Для комплектуючих** вказується прейскурант, згідно з яким розраховуються вартість одиниці матеріалу, що входить в яку-небудь продукцію, поле заповнюється автоматично, якщо для складу комплектуючих або контрагента налаштований прейскурант за замовчуванням. Редагується користувачем.

При створенні нового документа за замовчуванням заповнюється в поле **Прейскуранти: для комплектуючих** прейскурант для матеріалів, зазначений в **Налаштування** системи **Облік виробництва**, вкладка **Параметри**.

Згідно з позицією меню **Документ / Змінити тип ціни / Комплект (додаткове обладнання) / За прейскурантом (по собівартості)**.

Зміна типу ціни для комплекту/комплектуючих при виборі типу ціни **за прейскурантом:**

- видається список доступних прейскурантів для вибору;
- при виборі прейскуранта відкривається вікно **Зміна типу ціни** і при позитивній відповіді:
	- в поле **Прейскуранти: для продукції/комплектуючих** встановлюється обраний прейскурант;
		- розраховується ціна комплекту/комплектуючих.

При виборі типу ціни **за собівартістю** відкривається вікно **Зміна типу ціни** і при позитивній відповіді розраховується ціна комплекту/комплектуючих.

Розрахунок ціни комплекту/комплектуючого в залежності від її типу:

При виборі типу ціни **за прейскурантом**:

- в поле **Ціна** комплекту/комплектуючого записується вартість відповідної номенклатури, зазначеної в заданому **Прейскуранті на продукцію/комплектуючі**, з урахуванням дати документа **Виробнича розукомплектація;**
- якщо в заданому **Прейскуранті на продукцію/комплектуючі** не зазначена ціна відповідної номенклатури, встановлюється для неї **Ціна** = 0.

При виборі типу ціни **за собівартістю**:

- поле **Прейскуранти для продукції/комплектуючих** очищається;
- значення поля **Ціна** комплекту/комплектуючого встановлюється рівним значенню поля **Ціна за собівартістю** цієї номенклатури.

**Підстава** - **Без підстави, Виробниче замовлення, Замовлення на відпуск, Виробнича комплектація.**

При **Підставі = Виробнича комплектація** надається можливість вибору **Акту виробничої комплектації**зі списку актів: тип документа ( **виробництво/громадське харчування**) яких збігається з типом документа **Акт виробничої розукомплектації**; дата створення яких не перевищує дату **Акту виробничої розукомплектації**; в яких за всіма комплектів по всьому їх кількості сформовані **Прибуткові ордери** , а по всьому комплектуючих по всьому їх кількості - **Акти списання.**

При виборі документа-підстави в **Акт виробничої розукомплектації** встановлюються всі дані по комплектах і комплектуючих з документа-підстави.

Якщо **Підстава** = **Без підстави** і для комплекту заданий шаблон виробничих операцій, в якому ви обрали **Використовувати ціну за прейскурантом**, то:

- незалежно від встановленого типу ціни комплекту, в поле **Ціна** комплекту записується вартість відповідної номенклатури із зазначеного в шаблоні **Прейскуранта на продукцію**, з урахуванням дати документа **Виробнича розукомплектація**;
- якщо в заданому в шаблоні **Прейскуранті на продукцію** не зазначена ціна цієї номенклатури, то поле **Ціна** комплекту розраховується з урахуванням встановленого типу ціни комплекту.

Якщо **Підстава** = **Без підстави** і для комплекту заданий шаблон виробничих операцій, в якому ви обрали **Використовувати ціну за прейскурантом**, то незалежно від встановленого типу ціни комплектуючих:

- значення поля **Ціна за собівартістю** для кожного комплектуючого, що входить в комплект, і кожного комплекту встановлюється ціна за собівартістю дорівнює ціні цієї номенклатури з останньої розрахованої відомості собівартості. Якщо в останній розрахованій відомості собівартості є кілька позицій однієї і тієї ж номенклатури з різними цінами, то для відповідного комплектуючого підбирається ціна за собівартістю з урахуванням параметра **Списувати по мінімальним/максимальними цінами** (**Облік виробництва/Налаштування/Параметри**). Якщо для будь-якої номенклатури ціна в останній розрахунковій відомості собівартості не розрахована, то встановлюється для неї ціна за собівартістю рівна 0.
- в поле **Ціна** комплектуючого вказується вартість відповідної номенклатури із зазначеного в шаблоні **Прейскуранта на матеріали**, з урахуванням дати документа **Виробнича розукомплектація;** якщо в заданому в шаблоні **Прейскуранті на матеріали** не зазначена ціна цієї номенклатури, то для такого комплектуючого розраховувати поле **Ціна** з урахуванням встановленого типу ціни комплекту.

Якщо **Підстава** = **Без підстави** і для комплекту заданий **Шаблон виробничих операцій**, в якому параметр **Використовувати ціну за прейскурантом** знято:

- якщо в шаблоні задана **Ціна** продукції, то в поле **Ціна** комплекту, незалежно від встановленого типу ціни комплекту, записується вказане значення поля **Ціна** цієї продукції в шаблоні;
- якщо в шаблоні **Ціна** продукції не задана, то розраховується поле **Ціна** комплекту з урахуванням встановленого типу ціни комплекту.

Якщо **Підстава** = **Без підстави** і для комплекту заданий шаблон виробничих операцій, в якому параметр **Використовувати ціну за прейскурантом** знято:

- значення поля **Ціна за собівартістю** для кожного комплектуючого, що входить в комплект, і кожного комплекту встановлюється ціна за собівартістю дорівнює ціні цієї номенклатури з останньої розрахункової відомості собівартості. Якщо в останній розрахунковій відомості собівартості є кілька позицій однієї і тієї ж номенклатури з різними цінами, то для відповідного комплектуючого підбирається ціна за собівартістю з урахуванням параметра **Списувати по мінімальним/максимальними цінами** (**Облік виробництва/Налаштування/Параметри**). Якщо для будь-якої номенклатури ціна в останній розрахованої відомості собівартості не розрахована, то встановлюється для неї ціна за собівартістю рівна 0.
- якщо в шаблоні задана **Ціна** матеріалу, то незалежно від встановленого типу ціни комплектуючих в поле **Ціна** відповідного комплектуючого записується значення поля **Ціна** цього матеріалу в шаблоні; якщо в шаблоні **Ціна** матеріалу не задана, то розраховується поле **Ціна** комплектуючого з урахуванням встановленого типу ціни комплектуючих.

Якщо **Підстава** = **Виробнича комплектація**, то незалежно від встановленого типу ціни комплекту в поле **Ціна** комплекту записується:

- значення поля **Ціна** відповідного комплекту в документі-підставі якщо в документі-підставі встановлений для користувача параметр **Зберігати ціну продукції по документу;**
- значення поля **Ціна за собівартістю** цього комплекту якщо в документі-підставі призначений для користувача параметр **Зберігати ціну продукції по документу** не встановлено.

Якщо **Підстава** = **Виробнича комплектація**, то незалежно від встановленого типу ціни комплектуючих, в поля **Ціна** і **Ціна за собівартістю** комплектуючого записується значення поля **Ціна за собівартістю** відповідного комплектуючого в документі-підставі.

#### **документ**

**Термін резерву** - вказуються кількість днів для резерву і автоматично встановлюється дата резервування.

**Коментар** - довільний текст.

На вкладці **Специфікація** є поле **Документ** виробничого замовлення і дві таблиці, верхня - таблиця продуктів, нижня - таблиця матеріалів. У таблицю продуктів записуються продукти, які необхідно виготовити. У таблицю матеріалів - комплектуючі, що входять в поточний продукт. Також рядки **Характеристики продукції** і **Характеристики матеріалу**. Введення нової продукції або матеріалу в відповідну таблицю виконується у вікні **Модифікація продукції** вказуються параметри продукції або вибирається шаблон операції, після чого завантажуються позиції шаблону виробничої операції. Якщо для продукції є специфікація, то позиції специфікації завантажуються в таблицю матеріалів.

При завданні в документі продукції із зазначенням її специфікації, для кожного компонента підтягується з **специфікації на продукцію** норма його витрати, доступна для перегляду на вкладці **Матеріали**.

При формуванні списку комплектів згідно зі специфікацією на вкладці **Специфікація** при **Підставі** = **Виробнича комплектація**:

- список комплектів містить перелік номенклатури з посиланням на кожного комплекту на **Картку складського обліку**, за якими виконувався прихід з документа-підстави;
- для кожного комплекту встановлюється кількість, рівне:
- залишку за відповідною **Картці складського обліку**, якщо прихід по **прибуткових ордерах** з документа-підстави більше поточного залишку по **Картці складського обліку;**
- кількості приходу з документа-підстави, якщо прихід по **прибуткових ордерах** з документапідстави не більше поточного залишку за відповідною **Картці складського обліку.**

При формуванні списку комплектуючих для кожного комплекту при **Підставі** = **Виробниче замовлення і Замовлення на відпуск**:

• якщо параметр **Облік проведених раніше замін комплектуючих** знято, формується список комплектуючих для кожного комплекту згідно з його **специфікації на продукцію**, зазначеної в документі - підставі.

#### При **Підставі** = **Виробнича комплектація**:

- якщо параметр **Облік проведених раніше замін комплектуючих** обраний, то формується список комплектуючих для кожного комплекту згідно зі специфікацією документа-підстави;
- якщо параметр **Облік проведених раніше замін комплектуючих** не обрано і:
- для комплекту в документі підставі не зазначена **специфікація на продукцію**, то формується список комплектуючих для цього комплекту згідно зі специфікацією документа-підстави;
- для комплекту в документі підставі вказана **Специфікація на продукцію**, то формується список комплектуючих для цього комплекту згідно з його **специфікацією на продукцію.**

При формуванні вкладки **Специфікація** документа при **Підставі = Без підстави** список формується користувачем через **Універсальний навігатор** або **Картотеку Місця зберігання продукції.** Можливе формування комплекту і списку комплектуючих із зазначенням шаблону виробничих операцій і для списку комплектуючих без вказівки **Шаблона виробничих операцій** для комплекту: із завданням і без завдання для комплекту **Специфікації на продукцію**.

Згідно з позицією меню **Реєстр/ Заміни** виконується ручна заміна відсутніх матеріалів. Заміни вибираються із зазначених в **Специфікації на продукцію**.

Автоматична заміна матеріалів в **Виробничої комплектації** виконується в разі недостатнього обсягу основного матеріалу, при створенні ордерів замінюється основний матеріал згідно з вкладою **Заміни** з **специфікації по продукції**. **Заміна** діє тільки при недостатньому обсязі основного матеріалу і діє в термін, встановлений в **Специфікації на продукцію**. Ручна заміна в такому випадку виключена. При формуванні ордерів заміна відбивається на вкладці **Специфікація**, при видаленні всі рядки відображаються як в **Специфікації на продукцію**.

При автоматичних і ручних замінах по пункту меню **Документ / Заміни** проглядаються заміни, які діють на даний вид номенклатури.

На вкладці **Матеріали** подана загальна кількість матеріалів, що входять в дану відомість. У вікні редагування вказується, яка кількість матеріалу входить в конкретну продукцію, кількість продукції, норма витрати матеріалу на одиницю продукції, загальна кількість матеріалу доступного для редагування (при зміні цього поля будуть перераховані, кількості матеріалів пропорційно їх старим значенням).

На вкладці **Ордери** відображається загальна кількість ордерів сформованих на цей акт.

Згідно з позицією меню **Документ / Копіювати позицію** виконується копіювання позиції документа.

Згідно з позицією меню **Документ / Вставити позицію** виконується вставка позиції документа.

Згідно з позицією меню **Документ / Створити складські ордери** виконується створення ордерів з документа.

Згідно з позицією меню **Документ / Заміна** виконується ручна заміна відсутніх матеріалів. Заміна вибирається із зазначених в **Специфікації на продукцію**.

Згідно з позицією меню **Документ / Оновити специфікацію** виконується оновлення специфікації документа.

Згідно з позицією меню **Документ / Переглянути акти замін** прокрутити актів замін.

Згідно з позицією меню **Документ / Таксування** виконується таксування документа.

Згідно з позицією меню **Документ / Видалити складські ордери** виконується видалення ордерів з документа.

Згідно з позицією меню **Реєстр / Проведення** або комбінації клавіш **Alt + E** відкриватися вікно проводок по документу, на якому встановлений курсор.

Згідно з позицією меню **Сервіс / Налаштування** встановлюються **налаштування користувача:**

- **Автоматичне оновлення специфікації** при установці позначки в документі автоматично оновлюється специфікація документа при внесенні змін;
- **Видавати запит на створення Актів замін** при установці позначки видається запит на створення **Акту замін;**
- **Зберігати ціни комплектуючих по документу** при установці позначки зберігається ціна комплектуючих в документі при внесенні змін;
- **Списання продукції за датою надходження** при установці позначки продукція списується за датою її надходження;
- **Розраховувати прихід комплектуючих:**
	- Пропорційно нормативам;
	- Пропорційно фактичному приходу.

Якщо обраний розрахунок **Пропорційно нормативам**, то при коригуванні кількості продукції перерахунок робиться згідно з введеної специфікації в модулі **Специфікація на продукцію**, а якщо комплектуючі вводяться без специфікації на **Готову продукцію**, то перерахунок витрат не проводитися. Якщо обраний розрахунок **Пропорційно фактичних витрат,** то перерахунок здійснюється пропорцією з урахуванням ручних коригувань і одиниці вимірювання. За умовчанням встановлено перший параметр.

Облік проведених раніше замін комплектуючих - за замовчуванням встановлений.

Згідно з позицією меню **Реєстр / Імпорт виробничих операцій** виконується імпорт виробничих операцій.

У модулях **Виробнича комплектація/розукомплектація** на вкладку **Специфікація матеріалів** додані поля **ОВ кількості** і **ОВ ціни**.

У модулі **Виробнича комплектація** в вікно модифікації продукції додано поле **Додаткові витрати**.

## 8. Журнал обліку господарських операцій

Модуль**Журнал обліку господарських операцій**призначений для бухгалтерської обробки первинних виробничих документів.

Журнал представляє собою реєстр документів, згрупованих за видами господарських операцій:

- відпуск матеріалів у виробництво;
- повернення матеріалів з виробництва;
- передача відходів;
- випуск готової продукції;
- виробничий брак;
- експедиційний брак;
- списання сировини і матеріалів;
- виробничі операції;
- оприбуткування залишків;
- списання нестач;
- виробнича комплектація.

Перегляд виконується окремо по кожній групі. Зміна виду операції проводиться в поле **Група**.

З метою зручності обробки великої кількості інформації реєстр виводиться помісячно. Вибір місяця проводиться в поле **за період**.

У верхній таблиці журналу показані всі документи, які стосуються обраної групи господарських операцій за вказаний місяць. У нижній таблиці журналу виводяться проводки, сформовані по документу, на якому у верхній таблиці встановлений курсор.

Реєстр має також альтернативний вид перегляду - у вигляді реєстру проводок. Перехід до цього виду проводиться за пунктом меню **Вид/Реєстр проводок**. У поданні **Реєстр проводок**відображаються всі проводки, сформовані та проведені в **Головний журнал**за вибраний місяць по системі **Облік виробництва**.

У документах з випуску готової продукції та обліку виробничих операцій, актах на виробничий і експедиційний брак можливе проведення таксування готової продукції за обраним прейскурантом. Для цього необхідні документи відзначаються, і викликається пункт меню **Реєстр/Таксування**і вибирається **Прейскурант**, відповідно до якого проводиться таксування. В результаті вартість готової продукції в таксованому документі (приймально-здавальної накладної, акті на брак і т.п.), а також у відповідному у прибутковому ордері, замінюється ціною із зазначеного прейскуранта. При таксуванні використовуються ціни з прейскуранта, що діють на дату документа. За обраним документам переформує проводки в прибуткових ордерах.

## 8.1. Формування проводок

**Комплекс** передбачає два режими формування проводок: по документу і в пакетному режимі. Режим формування встановлюється в модулі **Головна книга/Налаштування/ Параметри**вибором відповідного значення параметра **Формування**для системи **Облік виробництва**.

## 8.2. Відправлення документів до Головного журналу

Контирування документа здійснюється в два етапи: спочатку формуються чернетки проводок, потім документ необхідно провести в**Головний журнал**. Після того як проводки по документу з'являються в **Головному журналі**, забороняється коригування і самого документа, і проводок. Відправлені документи виділяються в реєстрі чорним кольором.

Облік виробництва | 8 - Журнал обліку господарських операцій | 8.2 - Відправлення документів до Головного журналу | 162

В **Комплексі** реалізовано два режими проведення документів - в пакетному режимі і по документу. Режим відправлення встановлюється в модулі **Головна книга/Налаштування/ Параметри**вибором відповідного значення параметра **Відправка**для системи **Облік виробництва**.

## 9. Облік в сфері громадського харчування

У системі**Облік виробництва**виконується реалізація таких функцій обліку:

- Облік надходження і переміщення продуктів;
- Підготовка виробництва;
- Облік сировини і страв у виробництві;
- Облік товарів в буфетах і точках роздрібної торгівлі.

#### **Note:**

Облік продуктів, сировини і страв слід вести в закупівельних цінах без торгової націнки. Націнку слід нараховувати в момент реалізації страви.

Пропонується дві схеми обліку:

- З використанням модуля **Звіт виробництва** (складна схема). При такій схемі приготування страв реєструється в **Комплексі** приймально-здавальними накладними. Для списання сировини використовується **Звіт виробництва**. Реалізація страв ведеться документами збуту - **рахункаминакладними**або **накладними;**
- З використанням модуля **Виробничі операції** (проста схема). На початку дня складається план-меню (**реєстр виробничих операцій** на відповідну дату, кожне блюдо в такому меню - це одна виробнича операція). Реалізація страв в роздрібних точках ведеться автономно. В кінці дня відповідно до акту реалізації, в кожну виробничу операцію заноситься кількість. На підставізазначених даних формуються складські ордери по списанню сировини і випуску страв. Випуск страв виконується на умовний склад. Блюдо вважається реалізованим в момент списання сировини на його приготування.

У таблиці перераховані функції обліку з описом їх реалізації в **Комплексі**.

### **Функція Реалізація Облік надходження і переміщення продуктів** Облік надходжень Ведеться в підсистемі**Планування закупівель** Облік переміщення сировини і продуктів **Внутрішні переміщення реєструються в документахобліку ру**хивницення реєструються в документахо**бліку** або в **Вимогах-накладних на відпуск матеріалів Підготовка виробництва** Налаштування рецептурних довідників Виконується в модулі **Специфікація на продукцію**. При ц витрати продуктів вказуються в чистому (нетто) вазі. Формування технологічних карт Виконується в аналогічному модулі**Комплексу** Налаштування структурних підрозділів Проводиться в модулі**Налаштування**підсистеми **Облік запасів**(для продуктових складів і збутових підрозділів) і **Налаштування**підсистеми Облік виробництва(для підр виконують приготування страв). Формування меню Меню на дату можна формувати двома способами:

#### **Таблиця Реалізація функцій обліку в сфері громадського харчування**

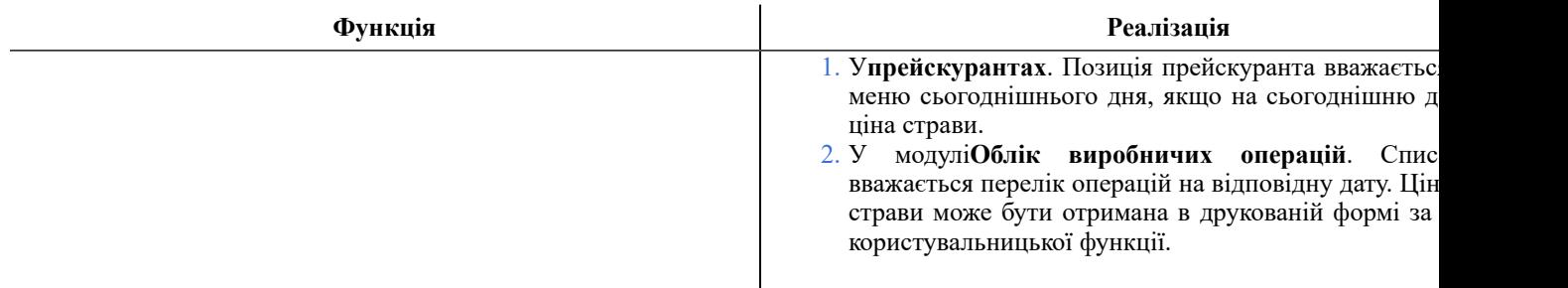

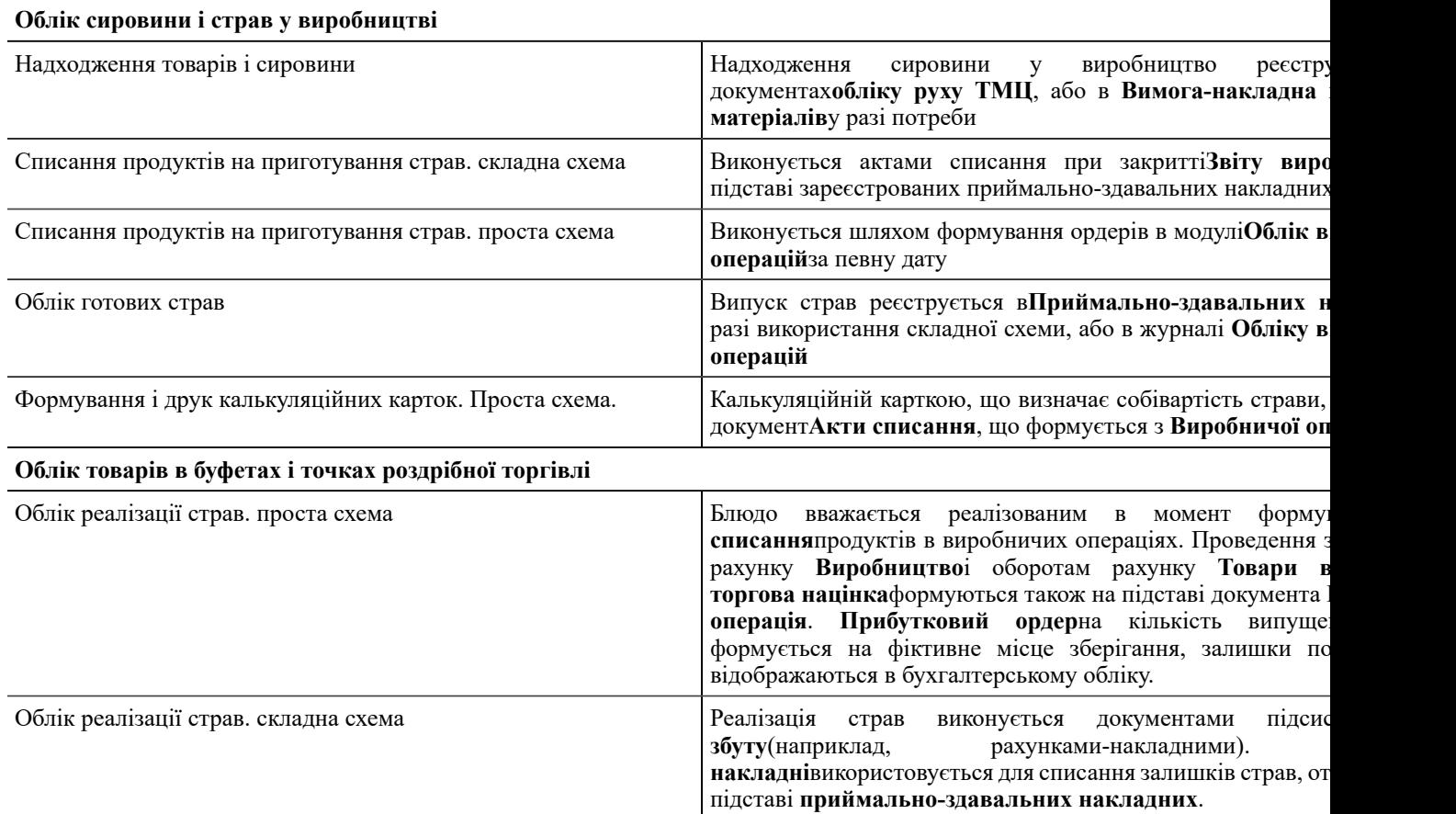

## <span id="page-164-0"></span>10. Звіти

Даний модуль дозволяє отримати звіти системи з різних аспектів виробничої діяльності.

# Покажчик

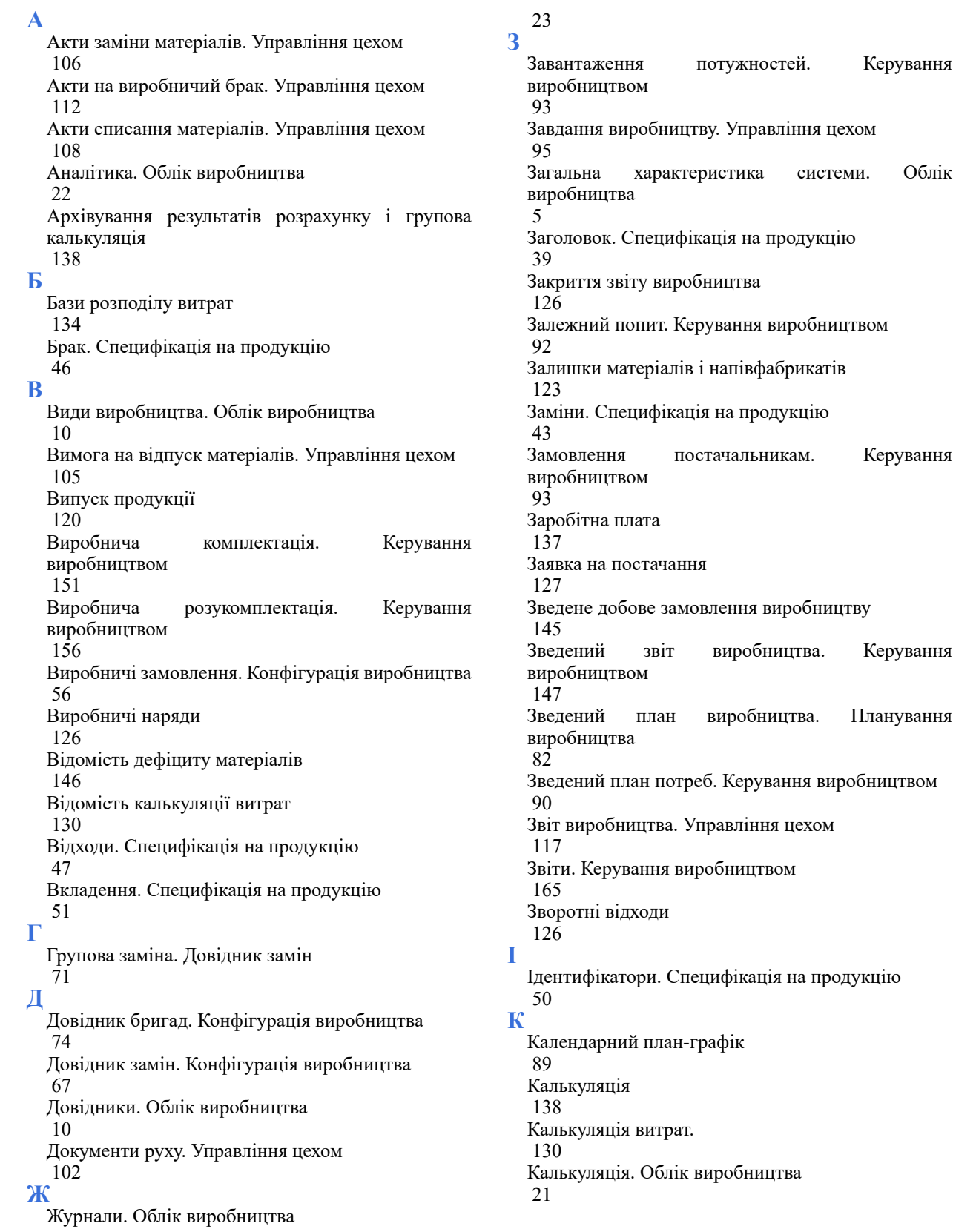

Картотека запасів у виробництві. Управління [ц](#page-100-0)ехом [101](#page-100-0) [К](#page-138-0)арточка обліку витрат [139](#page-138-0) [К](#page-29-0)ерування доступом. Конфігурація виробництва [30](#page-29-0) [К](#page-131-0)олонки [132](#page-131-0) [К](#page-22-1)онстанти. Облік виробництва [23](#page-22-1) Контроль ходу виробництва ДП і ПФ. Управління [ц](#page-115-0)ехом [116](#page-115-0) [К](#page-115-1)онтроль ходу виробництва. Управління цехом [116](#page-115-1) [К](#page-8-0)онфігурація виробництва [9](#page-8-0) Коригуюче списання ТМЦ. Керування [в](#page-146-1)иробництвом [147](#page-146-1) **Л** [Л](#page-126-1)абораторний аналіз [127](#page-126-1) [Л](#page-101-1)імітно-забірна карта. Управління цехом [102](#page-101-1) [Л](#page-44-0)ом. Специфікація на продукцію [45](#page-44-0) **М** [М](#page-41-0)аршрутизація. Специфікація на продукцію [42](#page-41-0) [М](#page-135-0)атеріали [136](#page-135-0) **Н** Накладна на повернення матеріалів. Управління [ц](#page-113-0)ехом [114](#page-113-0) [Н](#page-126-2)акладні на внутрішнє переміщення [127](#page-126-2) Накладні на повернення відходів. Управління [ц](#page-115-2)ехом [116](#page-115-2) [Н](#page-129-2)алаштування калькуляції [130](#page-129-2) Налаштування планування виробництва. [П](#page-76-0)ланування виробництва [77](#page-76-0) Налаштування планування ресурсів. Планування [в](#page-79-0)иробництва [80](#page-79-0) [Н](#page-136-1)алаштування шаблону калькуляції [137](#page-136-1) [Н](#page-8-1)алаштування. Конфігурація виробництва [9](#page-8-1) [Н](#page-95-0)аряд-завдання. Управління цехом [96](#page-95-0) [Н](#page-23-0)умерація. Облік виробництва [24](#page-23-0)

**О**

Облік виробітку. Управління цехом [100](#page-99-0) Облік виробничих операцій. Керування виробництвом [149](#page-148-0) Облік операцій. Управління цехом [100](#page-99-1) Одинарна заміна. Довідник замін [69](#page-68-0) Операційно-трудові нормативи. Конфігурація виробництва [63](#page-62-0) Опис компонентів. Облік виробництва [40](#page-39-0) Основні властивості калькуляції [131](#page-130-0) **П** Параметри. Налаштування планування ресурсів [82](#page-81-1) Параметри. Облік виробництва [26](#page-25-0) План випуску. Керування виробництвом [92](#page-91-1) План виробництва по підрозділах [86](#page-85-0) План завантаження потужностей [88](#page-87-0) План запуску. Керування виробництвом [93](#page-92-2) План потреби в матеріалах [87](#page-86-0) План-завдання виробництва [144](#page-143-0) Планова собівартість [136](#page-135-1) Планування виробництва. Облік виробництва [76](#page-75-0) Планування потреб. Керування виробництвом [90](#page-89-1) Показники. Налаштування планування ресурсів [81](#page-80-0) Посвідчення якості. Керування виробництвом [148](#page-147-0) Постачання. Специфікація на продукцію [49](#page-48-0) Приймально-здавальні накладні. Управління цехом [109](#page-108-0) Причини браку. Облік виробництва [20](#page-19-0) Проводки. Облік виробництва [25](#page-24-0) Програма [132](#page-131-1) Протокол помилок. Керування виробництвом [94](#page-93-0) Прямий попит. Керування виробництвом

[92](#page-91-2) **Р** Робота з виробничими замовленнями. Виробничі [з](#page-57-0)амовлення [58](#page-57-0) Робота зі специфікацією на продукцію. [С](#page-35-0)пецифікація на продукцію [36](#page-35-0) [Р](#page-31-0)обочий календар. Конфігурація виробництва [32](#page-31-0) [Р](#page-10-0)обочі центри. Облік виробництва [11](#page-10-0) Розрахункова специфікація. Конфігурація [в](#page-60-0)иробництва [61](#page-60-0) [Р](#page-124-0)ух матеріалів і напівфабрикатів [125](#page-124-0) **С** Специфікація на продукцію. Конфігурація [в](#page-32-0)иробництва [33](#page-32-0) [С](#page-122-1)писання матеріалів і напівфабрикатів [123](#page-122-1) [С](#page-130-1)татті калькуляції [131](#page-130-1) Створення виробничого замовлення. Виробничі [з](#page-58-0)амовлення [59](#page-58-0) Створення виробничої операції. Операційно[т](#page-65-0)рудові нормативи [66](#page-65-0) [С](#page-134-0)творення і друк відомості калькуляції [135](#page-134-0) Створення нової групи/підгрупи. Операційно[т](#page-64-0)рудові нормативи [65](#page-64-0) Схема вживаності матеріалів. Конфігурація [в](#page-51-0)иробництва [52](#page-51-0) **Т** [Т](#page-52-0)ехнологічна карта. Конфігурація виробництва [53](#page-52-0) **У** [У](#page-142-0)ніверсальний звіт виробництва [143](#page-142-0) [У](#page-94-1)правління цехом. Облік виробництва [95](#page-94-1) **Ф** [Ф](#page-122-2)актичне виконання завдання [123](#page-122-2) Формування і розрахунок звіту виробництва. [У](#page-117-0)правління цехом [118](#page-117-0) **Х** [Х](#page-47-0)арактеристики. Специфікація на продукцію [48](#page-47-0) **Ш**

Шаблони виробничих операцій. Керування виробництвом [148](#page-147-1)

Шаблони універсального звіту виробництва [142](#page-141-0)

#### **Я**

Якісні характеристики матеріалів [125](#page-124-1)